بمسلم شالتعارض اترحيم

**شبکه هاى راىانه اى**

**رشتۀ کامپىوتر گروه تحصىلى کامپىوتر زمىنۀ خدمات شاخۀ آموزش فنى وحرفه اى**

خوشرو، آرشىن شبکههاى راىانهاى/ مؤلفان: آرشىن خوش رو، محمدعلى شاهى، سىدحمىدرضا ضىاىى. ــتهران: شرکت چاپ و نشر کتابهاى درسى اىران، .1393 2٧2 ص:. مصور. ــ   )آموزش فنى و حرفهاى( ٔ خدمات. ٔ کامپىوتر گروه تحصىلى کامپىوتر، زمىنه متون درسى رشته برنامهرىزى و نظارت، بررسى و تصوىب محتوا: دفتر تألىف کتابهای درسی فنىوحرفهاى و کاردانش وزارت آموزش و پرورش. .1شبکههاى راىانهاى ــ کتابهاى درسى )متوسطه(. .2 شبکههاى محلى ــ کتابهاى درسى )متوسطه(. الف. شاهى، محمدعلى. ب. ضىاىى، سىدحمىدرضا. ج. اىران. وزارت آموزش و پرورش. دفتر تألىف کتابهای درسی فنىوحرفهاى و کاردانش. د. عنوان. 004/6 ش 867 خ / 1393

**همکاران محترم و دانشآموزان عزىز: پىشنهادات و نظرات خود را دربارۀ محتواى اىن کتاب به نشانى تهران ـ صنـدوق پستى شمارۀ 4874/15 دفتر تـألىف کتـابهای درسی فنی وحرفهاى و کاردانش،  ارسال فرماىند. پىام نگار)اىمىل( ir.roshd @tvoccd www.tvoccd.medu.ir )وبساىت )وبگاه**

محتوای این کتاب براساس تغییرات حوزه فناوری و نظرات هنرآموزان و گروههای آموزشی استانها به وسیله حبیب رسا و منصور رسامنژاد زیر نظر کمیسیون تخصصی برنامهریزی و تألیف کتابهای درسی رشته کامپیوتر در سال 1391 مورد بازبینی و اصالح کلی قرار گرفته است.

**وزارت آموزش و پرورش سازمان پژوهش و برنامه رىزى آموزشى** برنامهرىزى محتوا و نظارت بر تألىف: **دفتر تألىف کتابهای درسی فنى وحرفه اى وکاردانش** نام کتاب: **شبکه هاى راىانه اى ـ 451/4** مؤلفان: **آرشىن خوش رو، محمدعلى شاهى** و **سىد حمىد رضا ضىاىى** اعضاى کمىسىون تخصصى:**بتولعطاران،محمدرضاشکر ریز،محمدرضا یمقانی،افشیناکبری،سیدسعیدرضاسعادت یزدی، مهیارپازوکی، ملیحه طزری، شهنازعلیزاده،زهراعسگری رکنآبادی** و **سارو آواکیانس** آمادهسازى و نظارت بر چاپ و توزىع: **ادارۀ کلّ نظارت بر نشر و توزیع مواد آموزشی تهران: خىابان اىرانشهر شمالى ـ ساختمان شمارۀ 4 آموزش و پرورش )شهىدموسوى ( تلفن: 9ـ،88831161 دورنگار: ،88309266 کدپستى: ،1584747359 www.chap.sch.ir :ساىت وب  ّداحمد حسینی** مدیر امور فنی و چاپ: **سی** طراح جلد: **محمدحسن معماری** صفحهآرا    :**راحلهزادفتحاله ّده فاطمه محسنی، کبری اجابتی** حروفچین: **سی** مصحح: **علی نجمی، صمداصولی هالن** امور آمادهسازی خبر: **فاطمه پزشکی ّده شیوا شیخاالسالمی** امور فنی رایانهای: **حمیدثابت کالچاهی، سی** ناشر:    **شرکت چاپ ونشر کتاب هاى درسى اىران: تهران ـ کىلومتر 17 جادّۀ مخصوص کرج ـ خىابان  61 )داروپخش(  تلفن: 5 ـ ،44985161 دورنگار: ،44985160 صندوق پستى: 139ـ 37515** چاپخانه: **شرکت چاپ و نشر کتاب هاى درسى اىران »سهامى خاص«** سال انتشار و نوبت چاپ : **چاپ هشتم 1393 حقّ چاپ محفوظ است.**

**شابک 964-05- 1٥٠٩-٤ 964-05-1509-4 ISBN**

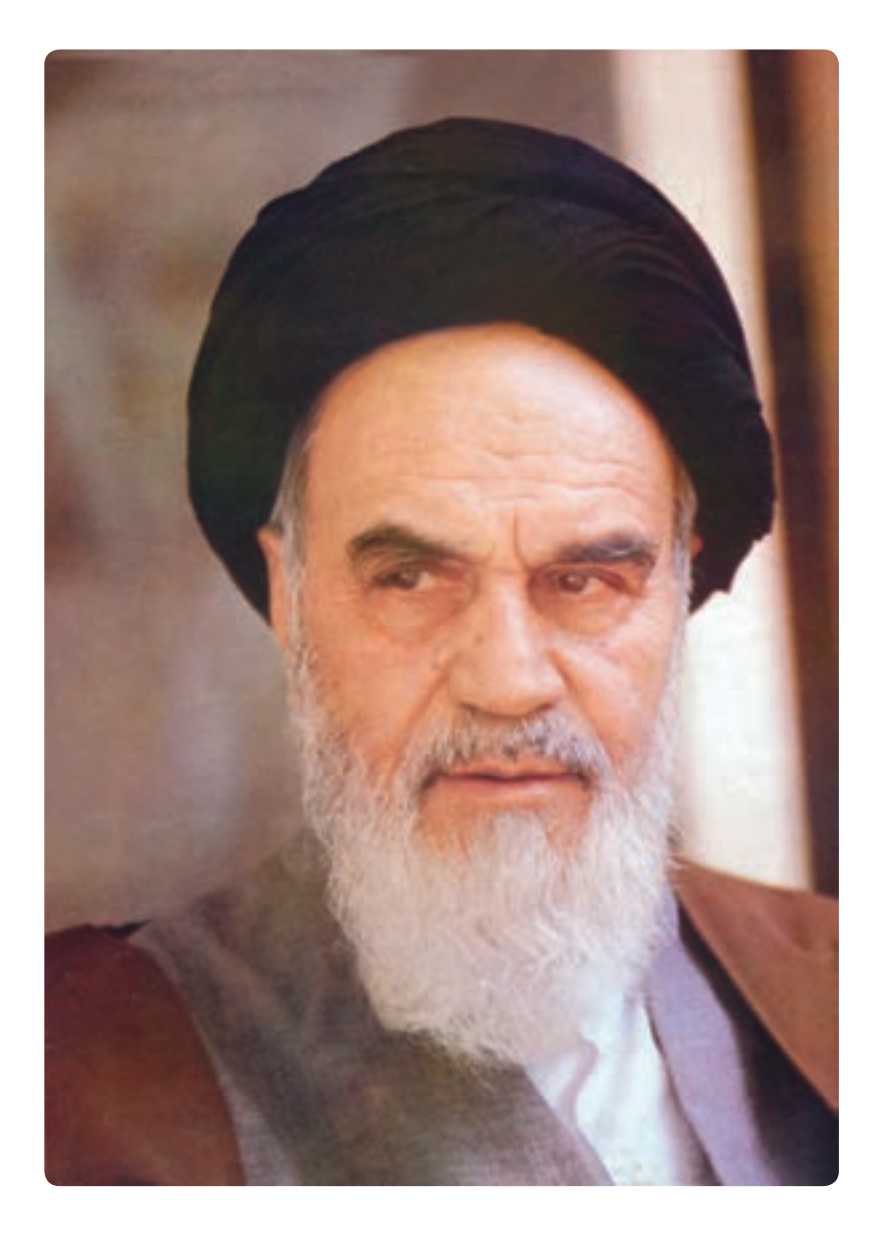

شما عزىزان کوشش کنىد که از اىـن وابستگى بىرون آىىد و احتىاجات کشور خـودتان را بـرآورده سازىد، از نىروى انسانى اىـمانى خـودتان غافل نباشىد و از اتّکاى به اجانب بپرهىزىد.

امامخمینی «قدّسسرّه|لشّریف»

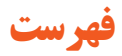

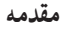

# **بخش اول ـ مفاهیم شبکه**

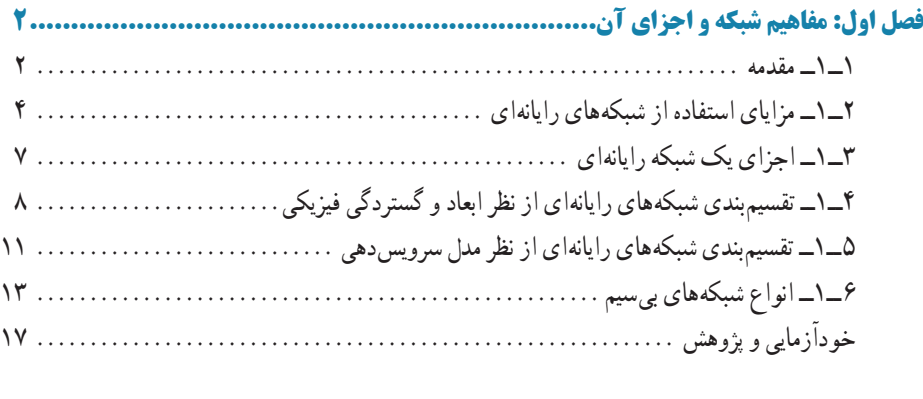

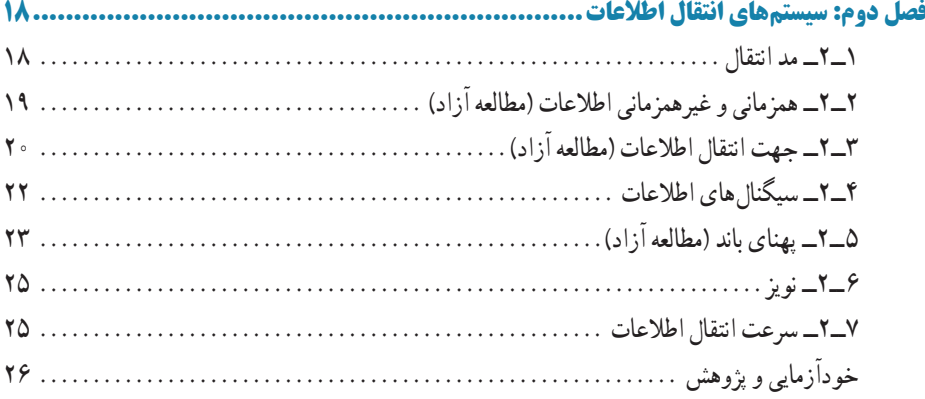

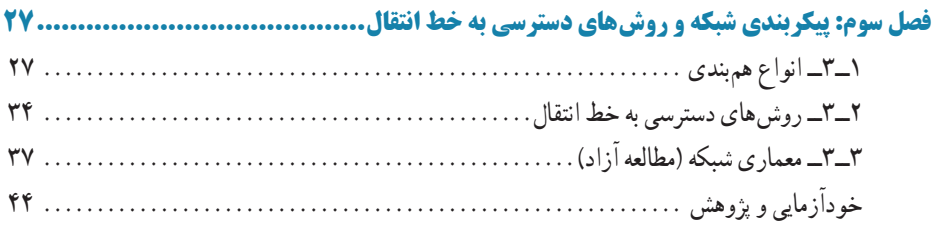

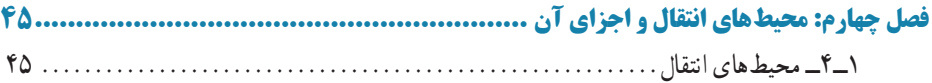

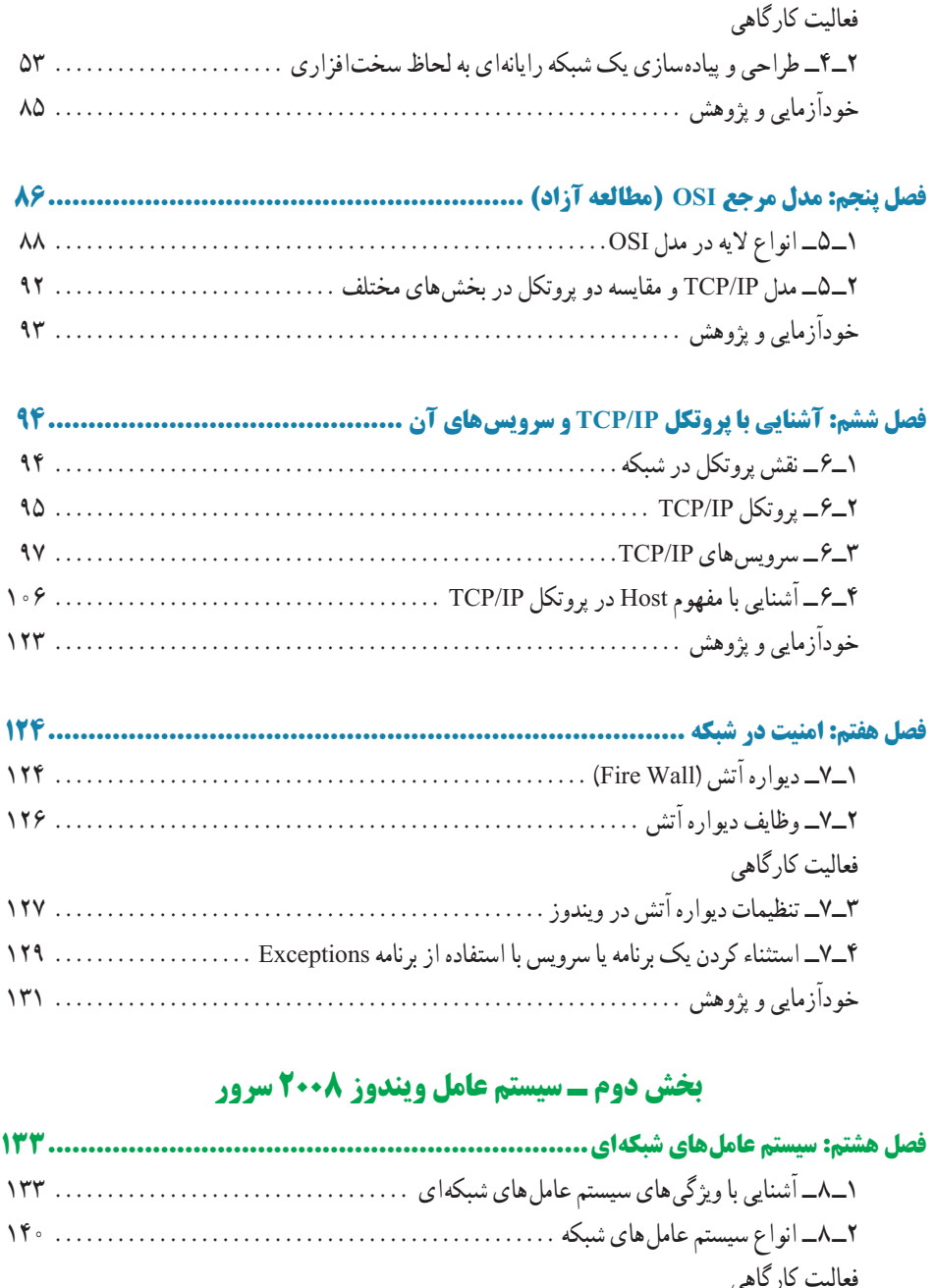

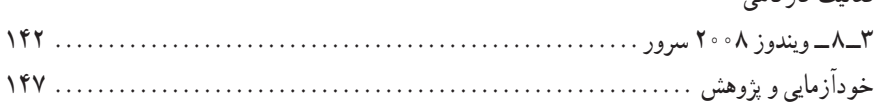

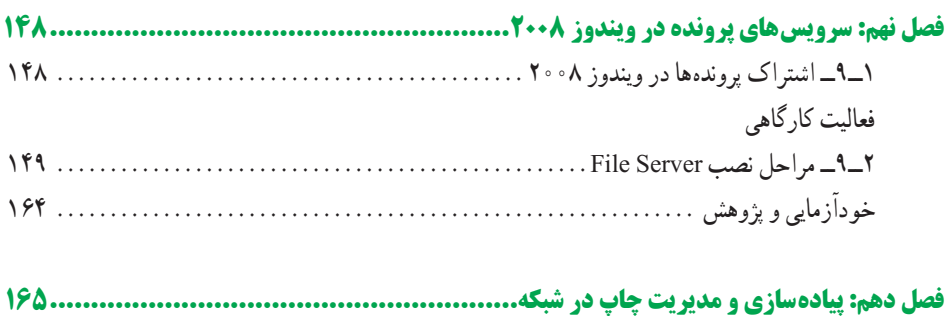

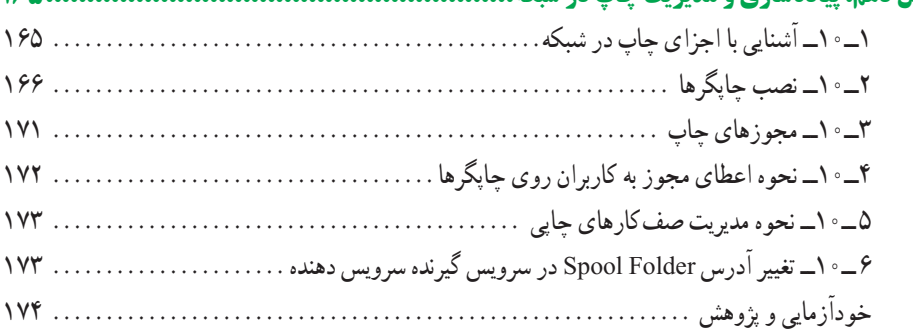

# **فعالیت کارگاهی فصل یازدهم: مدیریت کاربران و رایانهها175...............................................................** ١ــ١1ــ کاربران و گروهها در ویندوز ٢٠٠٨ سرور بهصورت مستقل یا alone-Stand .......... ٢ــ١1ــ نحوه ایجاد گروه جدید در ویندوز ٢٠٠٨ سرور در حالت مستقل..................... خودآزمایی و پژوهش ............................................................

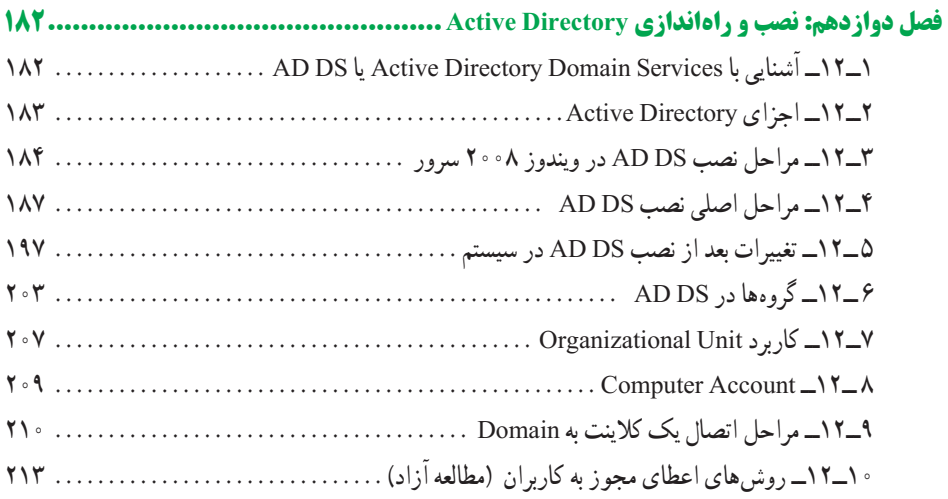

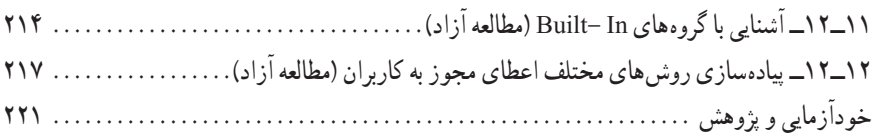

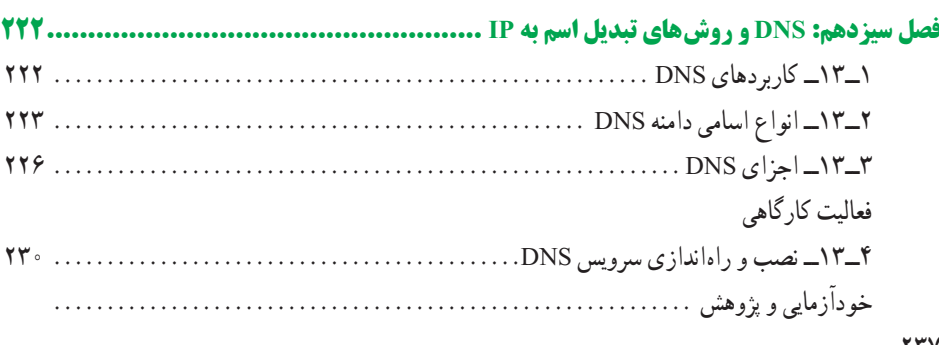

#### $YYY$

# **فعالیت کارگاهی**

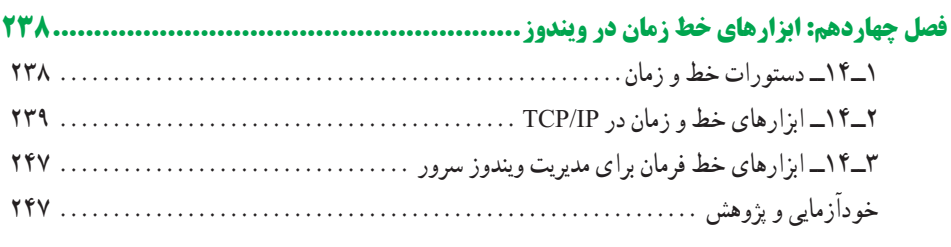

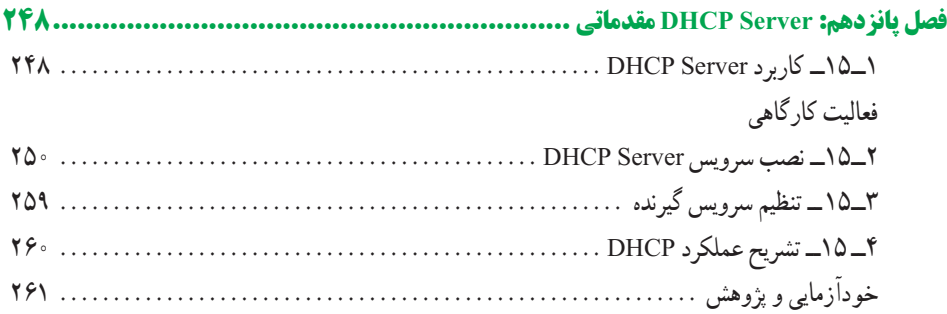

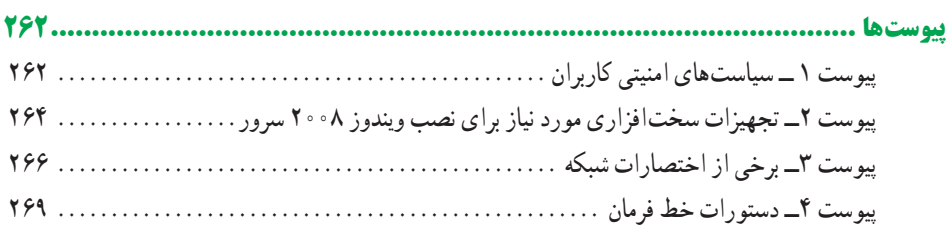

### **مقدمه**

متداول شبکه

کتاب شبکههاى راىانهاى شامل دو بخش مفاهىم شبکه و سىستم عامل 2008 Server Windows است که توصىه ما به هنر  آموزان محترم، تدرىس موازى اىن دو بخش در کالس است.

بدىهى است که کارکردن با ىک سىستم عامل شبکه مانند 2008 Server Windowsبدون ىادگىرى مقدمات شبکه مىسر نخواهد بود، بنابراىن ممکن است هنرآموزان چند هفته اول به طور متوالى بخش مفاهىم شبکه را آموزش دهند. در اىن مرحله توصىه مىشود سىستم عامل 2008 Server Windows روى راىانهها نصب شود و هنرجوىان بدون اىنکه با جنبههاى فنى اىن سىستم عامل درگىر شوند در اىن محىط ىا سىستم عامل وىندوز ٧ مطالب را آموزش دىده و فعالىتهاى عملى را اجرا نماىند در برخى از فصلها فعالىت عملى کمى اراىه شده و الزم است هنرآموزان محترم متناسب با امکانات موجود فعالىتهاى عملى مرتبط با موضوع را طراحى و به هنرجوىان اراىه نماىند.

 اىن کتاب داراى دو بخش تئورى و عملى مىباشد که رنگ پا صفحه بخش تئورى آبی و بخش عملى و کارگاهى با رنگ سبز مشخص شده است که بخشهاى عملى، فعالیتهای کارگاهی و بخشهای مطالعه آزاد جنبه آزمون نظرى ندارند.

در پاىان از کلىه عزىزانى که در تألىف اىن کتاب، ما را همراهى کردهاند، سپاسگزارى مىکنىم. **مؤلفان**

هدف کلى

شناخت مفاهىم شبکههاى راىانهاى و تواناىى نصب شبکه و کار با سىستم عامل

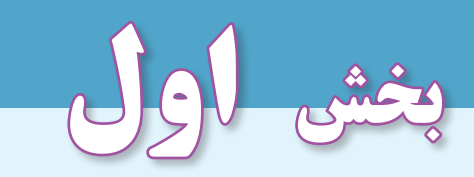

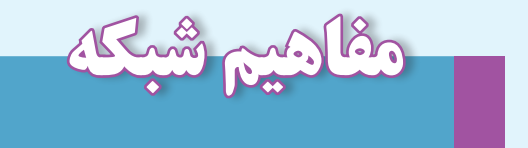

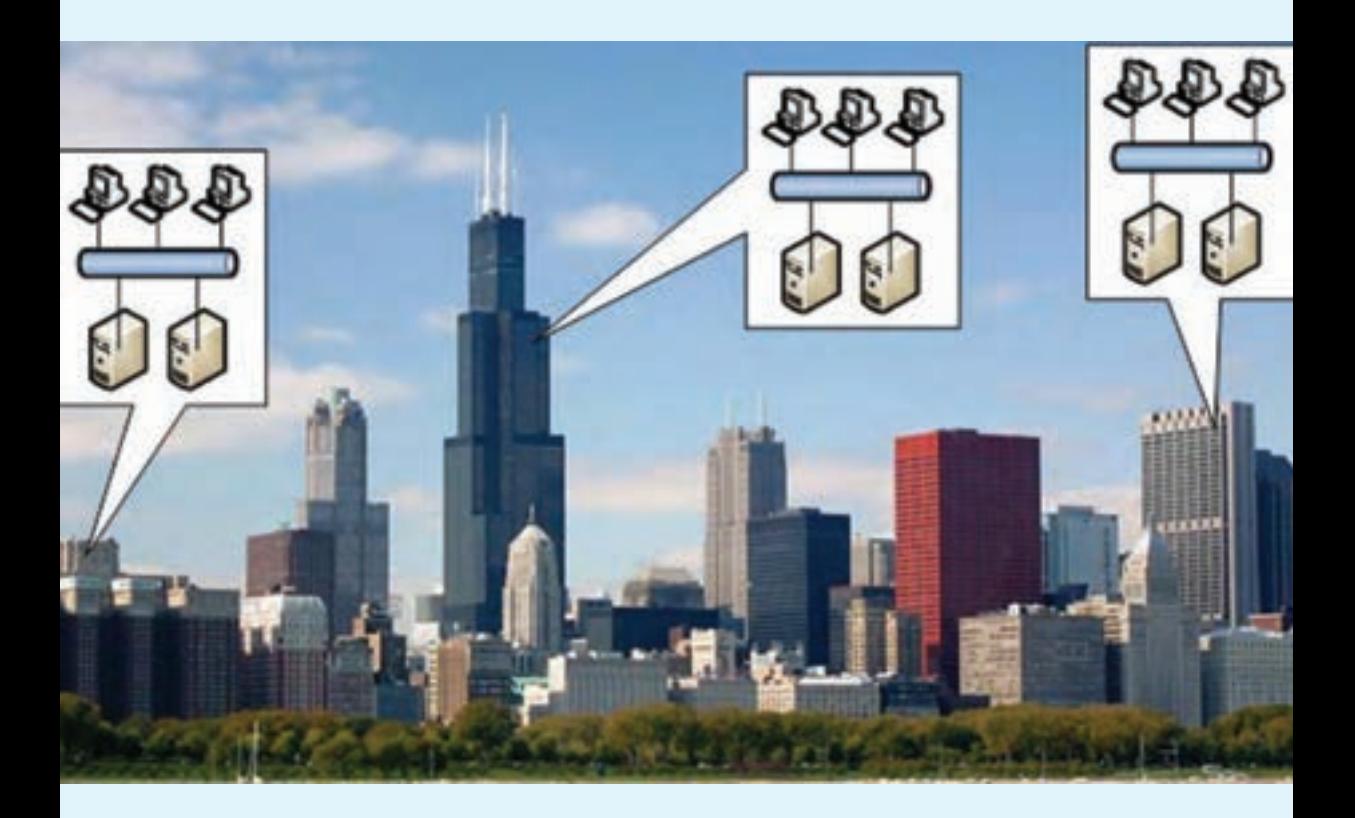

# **فصل اول**

# **مفاهىم شبکه و اجزاى آن**

- ه*دف های رفتاری :* هنرجو پس از پایان این فصل می تواند:
	- هدف از اىجاد شبکه هاى راىانه اى را بىان کند.
		- اجزاى شبکه هاى راىانه اى را شرح دهد.
- تقسىم بندى شبکه هاى راىانه اى از نظر ابعاد و گستردگى فىزىکى را شرح دهد.
	- تقسىم بندى شبکه هاى راىانه اى از نظر مدل سروىس دهى را بىان کند.

در دههٔ اخیر شبکههاى رایانهاى به عنوان یکى از بسترهاى سریع و کمهزینه ارتباطى مطرح شدهاند. اىن سىر تدرىجى منجر به اىجاد روشى شده است که با سازماندهى مناسب آن مىتوان سرىعتر از هر روش دىگرى به اطالعات مختلف دسترسى پىدا کرد. اطالعاتى که راه گشاى پىوندهاى گوناگون فرهنگى، هنرى، خانوادگى و اجتماعى، سىاسى، نظامى و همچنین مبادالت اقتصادى و تجارى اعم از خرد و کالن است و مىدانىم که امروزه در عصر اطالعات به سر مىبرىم، هر که با هزىنه کمتر و سرعت بىشتر بتواند به آن دسترسى پىدا کند موفقتر است.

تجارت جهانى روى اىنترنت و شبکههاى راىانهاى به سرعت به عنوان مفاهىم کارآمد مطرح مى شود. فرقى نمى کند شما در کدام نقطه از کره زمين قرار داريد. در هر لحظه که اراده کنيد مى توانيد اطالعات مورد نىاز خود را، حتى به صورت صوت و تصوىر زنده از شبکه بهدست آورىد. اگر نىاز به تبادل مالى داشته باشيد باز هم فرقى نمى کند، پول الکترونيکى در دسترس شماست و بهسرعت مى توانيد با کارت اعتبارى خود اقدام به تبادل حفاظت شده ارزى نماىىد.

### **1ـ1ـ مقدمه**

قبل از این که شبکههای رایانهای به وجود بیاید کاربران برای انتقال دادهها از دیسکت استفاده می کردند (شکل ۱-۱) و اگر تعداد رایانهها افزایش می یافت این موضوع به کاری طاقت فرسا و زمانبر

تبدیل می شد و همچنین امکان کارکردن همزمان بر روی یک سند وجود نداشت. یا اگر در یک اتاق کار بیش از یک رایانه وجود داشت، الزم بود به ازای هر رایانه یک چاپگر تهیه شود و یا این که با یک حافظه قابل حمل، سند مورد نظر برای چاپ به رایانهای که متصل به چاپگر می باشد منتقل شود.

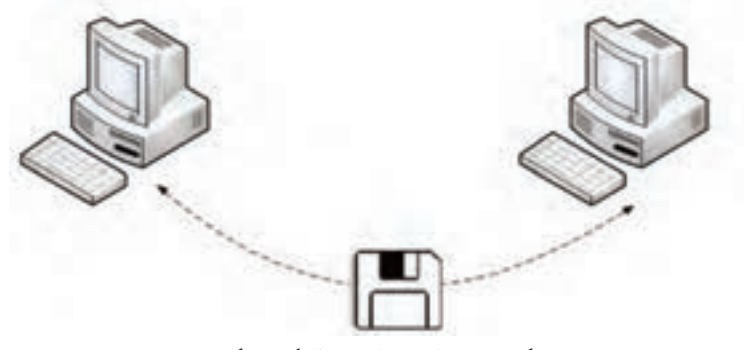

**شکل ١ــ١ــ انتقال دادهها به کمک دیسکت**

برخی اوقات الزم است به منظور تبادل اطالعات و استفاده مشترک از منابع سخت افزاری و نرم افزاری، دو یا چند رایانه را به هم متصل کنیم؛ به این ترتیب یک شبکه رایانهای ایجاد میشود.

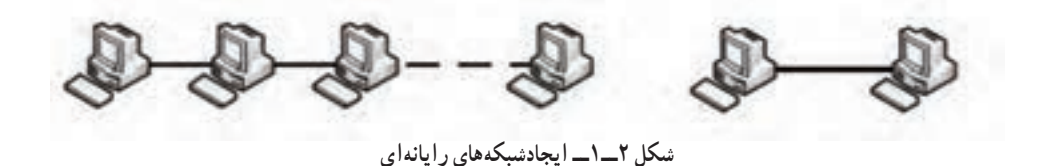

منابع سخت افزاری میتواند شامل: چاپگر، درایو نوری و ... باشد و از مهمترین منابع نرمافزاری میتوان به پوشه، پروندهها و یا مستندات، صفحات اینترنتی و نرمافزارها اشاره کرد.

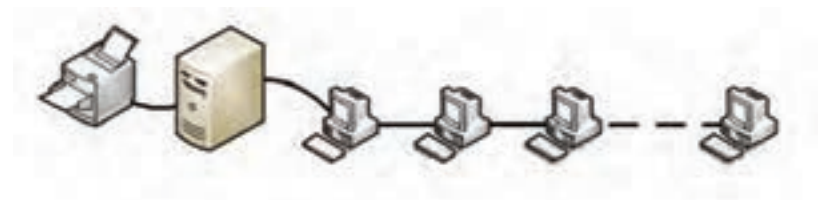

**شکل ٣ــ١ــ استفاده مشترک از منابع سخت افزاری**

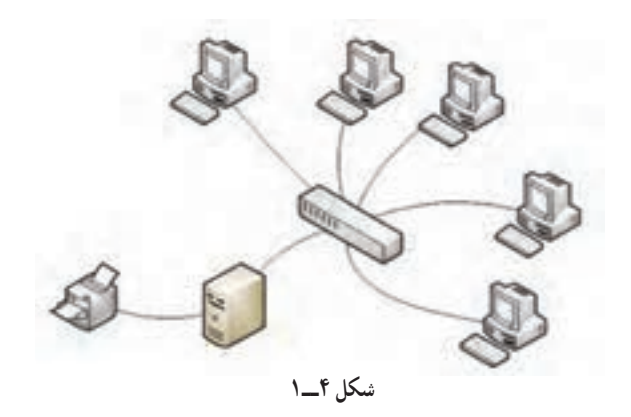

## **2ـ1ـ مزایای استفاده از شبکههای رایانهای**

مزایای استفاده از یک شبکه رایانهای عبارت است از: ــ اشتراک منابع` نرم افزاری و سخت افزاری ـــ ارتباط بر خط ْ' : امکان تبادل پیغام و ارسال پرونده به صورت برخط یا آنلاین ــ مدیریت و پشتیبانی متمرکز ــ صرفهجویی در زمان و هزینه

#### فعالیت عملی

**الف ــ اشتراک منابع:** از طریق شبکه به رایانه سرویس دهنده متصل شده، پوشه و چاپگر به اشتراک گذاشته شده را ببینید. **راهنمایی:** ابتدا هنرآموز درس یک پوشه و یک چاپگر را در یکی از سیستم عاملهای،2000 ،7 2003 یا 2008 به اشتراک می گذارد. **ب ــ تبادل پیغام:** حداقل یکی از برنامه های زیر را با تایپ نام برنامه در کادر گزینه RUN در ویندوز XP برای انتقال و پیغام آزمایش کنید: WinChat.exe NetMeeting (config.exe) Command Prompt -> net send

١ــ Sharing Resources ٢ــ Online Communication

**راهنمایی:** فرم کلی فرمان به صورت زیر است: NET SEND {name | \* | /DOMAIN[: name] | / USERS} message name : نام رایانه<sup>٬</sup> مقصد (از آدرس IP ٌ رایانه مقصد هم میتوانید استفاده نمایید). ٭: تمام افراد داخل شبکه. تشریح Windows Server  2008 بخش در **:/DOMAIN [:name]**  خواهد شد.  **USERS:/** ارسال برای تمام کاربران متصل به سرور. **Message:** متن پیغام **نکته 1 :** عالمت | به معنی یا می باشد یعنی داخل }{ شما فقط یکی از اجزای داخل آن را میتوانید استفاده نمایید. **نکته ٢ :** اگر در هنگام ارسال پیغام با خطا مواجه شدید باید سرویس Messenger را فعال کنید )هم در رایانه مبدأ و هم در رایانه مقصد( برای فعال کردن سرویس Messenger ابتدا از مسیر برنامه Services را اجرا کنید. Start → Control Panel → Administrative Tools → Services در پنجره Services در ستون Name برنامه Messenger را اجرا کنید در کادر ظاهر شده از بخش Type Startup: گزینه Automatic را انتخاب نمایید حال بر روی دکمه Start برای فعال کردن سرویس Messenger کلیک نمایید. و در انتها برای تأیید نهایی بر روی دکمه OK کلیک نمایید. مثالی برای ارسال یک پیغام "?you are How"برای رایانهای در شبکه به نام computer1 Net send computer1 How are you? ١ــ برای پیدا کردن نام رایانه ابتدا بر روی Computer My کلیک راست نموده و سپس گزینه Name Computer را انتخاب نمایید.

2ــ برای پیدا کردن آدرس IP کارت شبکه بر روی آیکن کارت شبکه در Tray System کلیک راست نموده و سپس گزینه Status را انتخاب نمایید و سپس بر روی زبانه Support کلیک کنید.

برای ارسال به تمام افراد شبکه

Net send<sup>\*</sup> How are you?

در ویندوز 7، به جای فرمان Net send از فرمان msg استفاده می شو د . MSG {username |sessionname|sessionid| $@$ filename |\*} [SERVER: servername] [/TIME: seconds] [/V] [/W] [message] **name User:** نام کاربر موجود در شبکه )اگر نام کاربر رایانه خودتان را بنویسید پیغام برای شما ظاهر خواهد شد.( **Sessionname:** نام ارتباط )اگر از ارتباط Console استفاده کنید پیغام برای رایانه خودتان نمایش داده میشود.( **Sessionid:** شماره ارتباط )جلسه( )که برای رایانه خودتان عدد ١ میباشد.( **filename@:** نام فایل حاوی لیست کاربران، نام جلسه و IDها **٭:** تمام افراد داخل شبکه **[name: [SERVER :/** نام سرور )اگر ننویسید همان شبکهای که در آن هستید در نظر میگیرد.( **seconds:TIME:/** تعیین مدت زمانی که پیغام شما بر روی صفحه گیرنده نمایش داده شود )برحسب ثانیه(. اگر از این سوئیچ استفاده نکنید تا ٦٠ ثانیه پیغام بر روی صفحه گیرنده باقی خواهد ماند. **V :/** نمایش اطالعات در حال اقدام برای فرستنده **W :/** منتظر تأییدیه دریافت از گیرنده پیغام **Message:** متن پیغام )اگر پیام ذکر نشود، منتظر نوشتن پیام میماند و پایان پیام با z + ctrl مشخص میشود.(

**نکته :1** عالمت | به معنی یا میباشد یعنی داخل } { شما فقط یکی از اجزای داخل آن را میتوانید استفاده نمایید.

**مثال :١** برای ارسال یک پیغام "?you are How "برای کاربری در شبکه به نام

01user از فرمان زیر استفاده می شود: msg user01 How are you? به محض اجرای فرمان فوق در رایانه مقصد یک کادر که حاوی پیغام و نام فرستنده به همراه زمان ارسال ظاهر می شود. **مثال :٢** برای ارسال به تمام افراد شبکه msg ٭ How are you? **مثال :٣** ارسال پیغام Call Please به کاربر01User به طوری که پیغام برروی صفحه گیرنده فقط ٥ ثانیه نمایش داده می شود. msg user01/time:5 Please Call **مثال :٤** ارسال پیغام Call Please به تمام کاربران به طوری که پیغام بر روی صفحه گیرندهها فقط ۵ ثانیه نمایش داده شود و برای فرستنده نیز مشخصات ارسال نمایش داده شود. msg ٭/time:5 /V Please Call **ج ــ مدیریت از راه دور:**بهکمکهنرآموزدرس،یکیازبرنامه های Dameware

Ideal Administrator،Radmin، یا Net Support را اجرا کرده و مدیریت از راه دور شبکه را مشاهده و بررسی نمایید.

> **3ـ١ـ اجزای یک شبکه رایانه ای** شبکه های رایانه ای از اجزای زیر تشکیل می شوند:

ــ رایانه سرویس دهنده )Server) ــ رایانه سرویس گیرنده )Client) 3 باشد( و یا بی سیم 2 1 )کانال ارتباطی( )که می تواند سیمی ــ محیط انتقال 4 ــ سیستمعامل شبکه ــ پروتکل )Protocol)

١ــ Communication Media or Network Media 2ــ Wire

٣ ـ Wireless **\*** Network Operating System

در یک شبکه رایانهای معمولاً یک رایانهٔ سرویس دهنده و یک یا چند رایانهٔ سرویس گیرنده بر اساس پروتکل` خاصی با یکدیگر به تبادل اطلاعات میپردازند و یا از منابع مشترک استفاده مه کنند.

 **رایانه سرویس گیرنده:** رایانهای است که درخواست استفاده از منابع موجود در شبکه را دارد که به رایانههای Workstation یا ایستگاه کاری نیز معروف هستند.

 **رایانه سرویس دهنده:** رایانهای است که به درخواست رایانههای سرویس گیرنده پاسخ ٔ میدهد و منابع را با انها به اشتراک میگذارد؛ مثلاً اجازه استفاده از چاپگر شبکه را به رایانهٔ سرویسگیرنده میدهد. همچنین مدیریت سرویس گیرندهها را نیز بر عهده دارد.

 **پروتکل:** وقتی که شما بخواهید یک بسته پستی را برای شخص خاصی ارسال کنید، ابتدا باید بسته بندی آن را انجام داده و آدرس گیرنده و فرستنده را در محل خاصی بر روی بسته درج نموده و سپس به یک باجه پستی مراجعه نمایید همانطور که مالحظه میکنید ارسال بسته پستی طبق مقررات و قوانین خاصی انجام میگیرد، به قوانین حاکم بر ارسال بستههای پستی پروتکل پستی میگویند. با توجه به مطالب فوق میتوان گفت »مجموعه قوانینی که که با رعایت آنها سرویس دهی در شبکه برقرار می شود پروتکل در شبکه می گویند.» در واقع می توان گفت که پروتکل؛ شیوه تقسیم بندی، ارسال و جمع بندی مجدد بستههای اطالعاتی و زمان تبادل اطالعات را کنترل میکند.

 **سیستم عامل شبکه:** برای مدیریت شبکه باید نرم افزار سیستم عامل قابلیت پشتیبانی از شبکه را داشته باشد و سیستم عامل شبکه، سیستم عاملی است که کنترل و مدیریت فعالیتهای رایانههای موجود در شبکه را به منظور دستیابی به منابع مشترک و تبادل اطالعات بر عهده دارد. سیستم عامل شبکه در بخش 2008 Server Windows این کتاب به طور کامل تشریح می شود.

**4ـ1ـ تقسیم بندی شبکههای رایانهای از نظر ابعاد و گستردگی فیزیکی**

٢ برای تقسیمبندی شبکهها به لحاظ فاصله رایانه ای میتوان آنها را به دو گروه عمده LAN ٣ تقسیم بندی نمود، ولی دو نوع دیگر تقسیم بندی به نامهای CAN و MAN نیز وجود دارد و WAN که در این بخش به تشریح هر کدام از آنها میپردازیم.

 **شبکههای محلی یا LAN:** شبکه محلی پایه شبکههای دیگر است و کوچکترین فرم شبکه

۱ ــ پروتکل رایج شبکههای رایانهای TCP/IP میباشد که متعاقباًتشریح خواهد شد.

٢ــ Local Area Network ٣ــ Wide Area Network

میباشد. در شبکه محلی فاصله رایـانه ها نسبت به هم کم میبـاشد. شبکه محلی میتوانـد از دو تـا چندصد رایانه با فاصله کم تشکیل شود. در زیر چند نمونه از شبکه محلی آورده شده است: الف) شبکهای متشکل از دو رایانه با فاصلهای کمتر از ۱۰۰ متر ب) شبکه رایانههای یک اداره واقع در یک ساختمان متشکل از ۱۰۰ رایانه ج) شبکه رایانهای یک برج ۵۰ طبقه با بیش از ۵۰۰ گره فعال` د) شبکه رایانههای موجود در کارگاه رایانهای که شما در هنرستان از آن استفاده می کنید با ۲۰ رایانه.

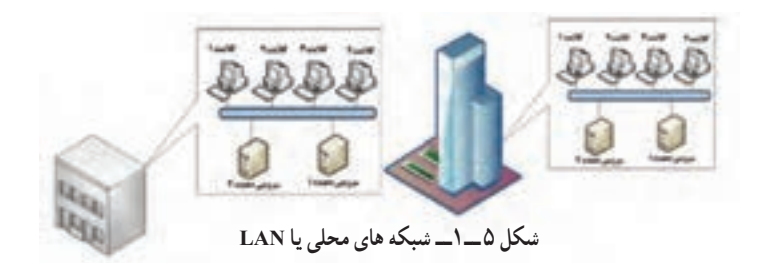

• **شبکه دانشگاهی یا CAN**": شبکهای که از چند شبکه محلی مجاور هم تشکیل شده است و معمولاً در محیط دانشگاهی یا محیط پادگان نظامی یا کارخانههای بزرگ مورد استفاده قرار میگیرد.در بعضی از برگردانها به آن شبکه پردیس نیز می گویند. در شکل 6ــ1 نمونهای از شبکه CAN آورده شده است.

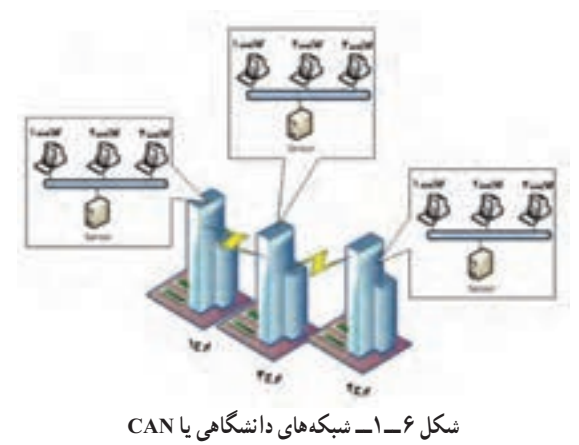

١ــ هر وسیلهای که به یک شبکه رایانهای متصل میشود، یک گره فعال یا Node Active نامیده میشود و میتواند یک رایانه و یا

Network Area Campus ــ٢ یک چاپگر یا ... باشد.

شبکه رایانههای دانشگاه تهران از نوع CAN میباشد.

شبکه کارخانه ایران خودرو نیز از نوع CAN میباشد ) ایران خودرو دارای فضای وسیعی است که دارای چندین سوله و واحدهای مختلف میباشد(.

**:1** شبکهای که از چند شبکه محلی غیر مجاور در سطح یک شهر  **شبکه شهری یا MAN** تشکیل شده باشد، یک شبکه شهری یا MAN میباشد. بر فرض شهری دارای سه منطقه آموزش و پرورش میباشد و بخواهیم سه منطقه آموزش و پرورش به هم متصل شوند نوع شبکه ایجاد شده، از نوع شبکه شهری میباشد به عنوان مثال دیگر اگر هنرستان های یک شهر به یکدیگر متصل شوند، باز هم شبکه ایجاد شده از نوع MAN میباشد.

در تصویر زیر نمونهای از شبکه MAN آورده شده است.

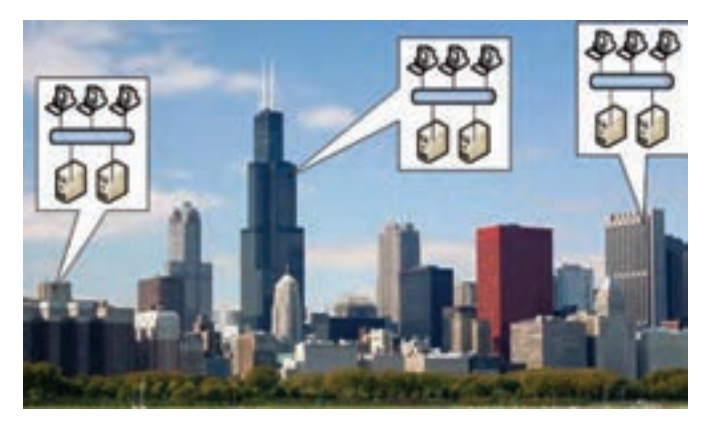

**شکل 7ــ١ــ شبکهشهری یا MAN**

**شبکه گسترده (وسیع) یا WAN'** : بزرگترین نوع شبکه به لحاظ وسعت بوده و معمولأ فضایی بزرگتر از یک شهر را در برمیگیرد و میتواند از نظر وسعت و فاصله در یک استان، کشور، قاره و یا کل جهان قرار بگیرد. یک شبکه گسترده یا WAN میتواند از ترکیب دو رایانه با فاصله دور تشکیل شود که از طریق خطوط تلفن با هم ارتباط دارند و یا این که از ترکیب دو یا چند شبکه LAN با فاصله دور و یا ترکیبی از چند شبکه MAN به وجود آمده باشد.به عبارت دیگر میتوان گفت شبکه WAN به لحاظ وسعت جغرافیایی محدودیتی ندارد. کانال ارتباطی در این شبکه ها اغلب امواج مایکروویو یا ماهواره و خطوط مخابرات می باشد. به عنوان نمونه از شبکههای گسترده یا WAN

1ــ Metropolitan Area Network 2ــ Wide Area Network

میتوان به موارد زیر اشاره کرد: ــ شبکه اینترنت بزرگترین شبکه گسترده WAN می باشد. ــ شبکه بین شعب بانکهای کشور، یک شبکه گسترده یا WAN میباشد. ــ شبکه بین هنرستانهای یک استان نیز یک شبکه گسترده یا WAN میباشد.

## **5 ـ1ـ تقسیمبندی شبکههای رایانهای از نظر مدل سرویسدهی**

از نظر مدل سرویسدهی، شبکهها را میتوان به دو دسته زیر تقسیم نمود: الف) شبکه مبتنی بر سرویس دهنده یا Server Base : در یک شبکه Server Base ساده یک رایانه فقط نقش سرویس دهنده را داشته و مابقی سیستم های شبکه در نقش سرویس گیرنده ظاهر میشوند و در شبکه های بزرگتر تعدادی از سیستم ها فقط نقش سرویس دهنده را دارند و سایر سیستم ها نقش سرویس گیرنده را دارند.

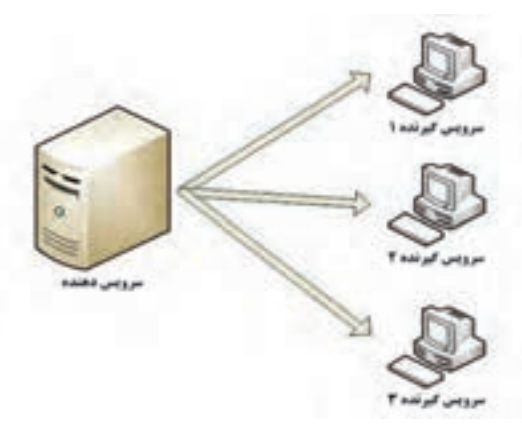

**شکل 8 ــ١ــ شبکهمبتنی بر سرویسدهنده SB**

شبکه SB برای استفاده در شبکههای متوسط و بزرگ مناسب می باشد. در شبکه SB رایانه سرویس دهنده نمی تواند به عنوان سرویس گیرنده نیز مورد استفاده قرار گیرد.در شبکه های بزرگ به بیش از یک سرویس دهنده نیاز میباشد به طوری که به هر سرویس دهنده یک سرویس خاص محول می شود. انواع سرویسها در بخش 2008 Server Windows تشریح خواهد شد. سیستم عاملهای SB، از انواع خاصی میباشند مانند Novell و ویندوزهای سرور مایکروسافت

نصب، پیکربندی و مدیریت سیستم عامل های شبکه SB پیچیده بوده و نیاز به متخصص دارد ولی مزایای زیادی نسبت به PtP دارد.

یکی دیگر از مزایای SB باال بودن امنیت در شبکه میباشد چون یک مدیر، سیاستهای کلی را تعیین می کند و برای کلیه کاربران شبکه اعمال می کند.

در شبکه SB میتوان هزاران کاربر یا سرویس گیرنده داشت. به طوری که سرویس گیرندهها نیازی به داشتن سخت افزار قوی به لحاظ RAM و CPU ندارند.

یکی از معایب بزرگ شبکه SB این است که چنانچه سرویسدهنده دچار مشکل شود، سرویسدهی در کل شبکه دچار اختالل می شود . البته این عیب با پیشبینیهای مناسب قابل حل میباشد که در بخش 2008 Server Windows تشریح خواهد شد.

**ب( شبکه نظیربه نظیر یا Peer-to-Peer) PtP):** تمام رایانهها به لحاظ سرویس دهنده بودن و سرویس گیرنده بودن با هم برابرند یعنی هر رایانه به طور همزمان هم سرویس دهنده و هم سرویس گیرنده می باشد و کاربران هر رایانه میتوانند داده های خود را در شبکه به اشتراک بگذارند.

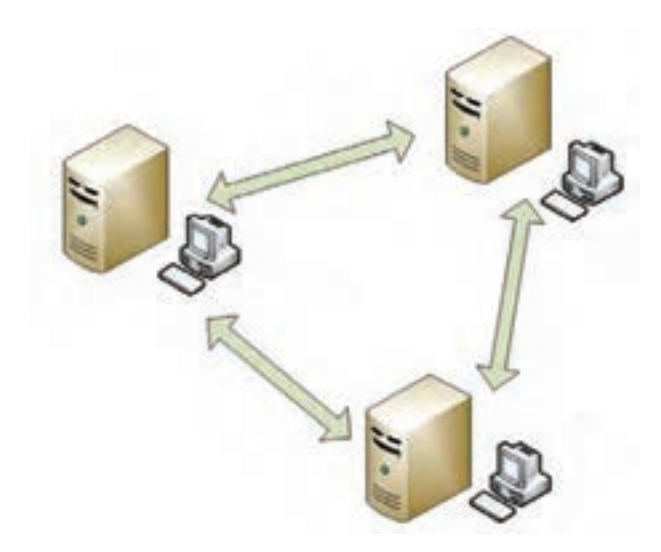

**شکل ٩ــ١ــ شبکه نظیر به نظیر PtP**

به لحاظ اندازه شبکه به شبکههای PtP غالبا Workgroup یا گروه کاری میگویند. گروه کاری، گروه کوچکی از افراد می باشند، حدود 10 رایانه یا کمتر که تشکیل شبکه PtP را میدهند. شبکه PtP به نسبت شبکه سادهای است زیرا هر رایانه هم میتواند نقش سرویسدهنده و هم

نقش سرویس گیرنده را داشته باشد و سرور مرکزی برای مدیریت شبکه وجود ندارد. و به لحاظ راهاندازی، هزینه کمتری نسبت به شبکه SB خواهد داشت.از بیشتر سیستم عاملهای موجود میتوان در شبکه PtP استفاده نمود و به نرم افزار خاصی برای کار با شبکه نیاز ندارند ولی امکان رشد در آن خیلی محدود می باشد.

در شبکه PtP هر کاربر مدیر خودش میباشد و چون مدیریت متمرکز وجود ندارد چنانچه مشکلی برای یکی از رایانه ها به وجود آید کل شبکه را دچار اختالل نمیکند.

برای جایی که تعداد رایانهها کمتر از 10 دستگاه میباشند، شبکه ptp انتخاب خوبی میباشد کاربران میتوانند منابع خود را به اشتراک بگذارند.

در تمام سیستم عامل های موجود می توان از شبکه PtP استفاده نمود.

فعالیت عملی

هنرجویان ابتدا با کاربر Administrator وارد ویندوز شوند سپس پوشهای را به دلخواه به اشتراک بگذارند و امکان دسترسی را به سایر رایانههای موجود در شبکه بدهند.

# **٦ـ ١ـ انواع شبكههاى بى سىم**

شبكههاى بىسىم با توجه به مسافتى كه مىتوانند اطالعات را تبادل كنند به چند گروه تقسىم مى شوند :

**:1** شبكه WAN به صورت بىسىم است كه به وسىله سىستم ماهوارهاى ىا آنتنهاىى **(WWANs)** كه در جاهاى مختلف نصب شده ارتباط را برقرار مى كند. به عنوان مثال سيستم ارتباطى تلفن هاى همراه بر مبناى WWANs است.

**:2** اىن شبكه ساختارى شبىه WWANs دارد با اىن تفاوت كه وسعت سروىسدهى **(WMANs)** آن فقط در سطح شهرها است. در حال حاضر شبكههاى WMANs مىتوانند به عنوان ىك پشتوانه )Backup )براى شبكههاى سىم مسى ىا فىبر نورى مورد استفاده قرار گىرند. معموالً WMANs از امواج راديويى و نور مادون قرمز براى انتقال اطلاعات استفاده مى كنند.

<sup>1</sup>ــ Wireless Wide Area Networks 2ــ Wireless Metropolitan Area Networks

:**<sup>1</sup>** اىن فناورى براى استفاده در محىطهاى كوچک مانند شركتها ىا فضاى باز **(WLANs)** دانشكدهها يا اماكن عمومى با وسعت كم (مانند فرودگاه) مى باشد. از اين نوع فناورى بيشتر بهصورت موقتى در ادارات و شركت ها يا محل هايى كه نصب سيم مسى سخت مى باشد استفاده مى شود . در جاهايى كه كاربران محل مشخص و ثابتى را ندارند و مىخواهند به همه اطالعات دسترسى داشته باشند و ىا این كه كاربران از رایانه كیفى یا جیبى استفاده مى كنند بسیار مناسب است.

WLANs به دو صورت مختلف مورد استفاده قرار مىگىرد.در حالت اول راىانههاى مجهز به كارت شبكه بي سيم (Internal ،External) به دستگاه اكسس پوينت٬ متصل مي شوند و دستگاه اكسس پوىنت پل ارتباطى بىن راىانههاى بىسىم و شبكه داخلى موجود خواهد بود در اىن حالت كلىه راىانههاى بىسىم عالوه بر ارتباط با ىكدىگر به شبكه داخلى هم متصل مىباشند. ولى در حالت دوم راىانههاى مجهز به كارت شبكه بىسىم به صورت نظىر به نظىر به ىكدىگر متصل مىشوند و در اىن حالت ارتباط با شبكه داخلى وجود ندارد )به دلىل عدم استفاده از اكسس پوىنت(.

**مطا لعه آ ز ا د**

در سال 1997 انجمن IEEE استاندارد 802.11 را براى WLAN به تصوىب رساند كه از مشخصات آن انتقال دادهها با سرعت 1 تا2 Mbps بود. اما با آمدن استاندارد b802.11 سرعت به Mbps11 با فركانس GHz 2.4 رسىد. معموالً شبكههاىى از اىن استاندارد استفاده مىكنند ترافىک اطالعاتى پاىىنى دارند و بىشتر براى اشتراکگذارى اىنترنت و برنامههاى سبک استفاده مىشود. چرا كه معموالً سرعت اىنترنت كمتر از Mbps1 است )البته بستگى به سروىس دهنده دارد.( و با توجه به سرعت اىن استاندارد بهراحتى جوابگوى كاربران شبكه خواهد بود. در ضمن قىمت تجهىزاتى كه با اىن استاندارد كار مى كنند خيلى ارزان است.

استاندارد دىگرى به نام g802.11 وجود دارد كه در همان محدوده فركانسى GHz2.4 كار مى كند و به لحاظ سرعت باالىى كه دارد، معموالً براى عملىات اشتراکگذارى پروندهها و اشتراک اىنترنت مورد استفاده قرار مىگىرد. سرعت اىن استاندارد Mbps108 است.

1ــ Wireless Local Area Networks 2ــ Access Point

امروزه استاندارد a802.11 زىاد مورد استفاده قرار مىگىرد. اىن استاندارد در محدوده فركانسى 5.0GHz كار مى كند و سرعت آن تا 108Mbps در ثانيه است و ترافىک باالى اطالعاتى را به راحتى پشتىبانى مىكند. در شراىطى از اىن استاندارد استفاده مىشود كه ترافىک اطالعاتى روى فركانس GHz2.4 زىاد باشد و دستگاهها قادر به برقرارى ارتباط روى اىن فركانس نباشند. به عنوان مثال در مركز شهر تهران در طول ٥ سال گذشته به دلىل اىنكه بسىارى از مراكز براى برقرارى ارتباط از دستگاههاىى با استاندارد b،802.11 g802.11 استفاده مىكردند در حال حاضر محدوده فركانسى GHz2.4 كامل ىا اشباع است. و اگر كسى بخواهد ارتباط رادىوىى بىن دو شركت در اىن محدوده وارد كند باىد از استاندارد a802.11 استفاده كند.

**نکته :** قبل از استفاده از كارت شبكه بىسىم ىا اكسس پوىنت باىد استاندارد آن بررسى شود چرا كه كارت شبكهاى كه فقط استاندارد b802.11 را پشتىبانى مىكند قادر به برقرارى ارتباط با كارتها و ىا تجهىزاتى كه اىن استاندارد را پشتىبانى نمىكنند نىست.

آخرىن استانداردى كه انجمن IEEE براى ارتباط WLAN در سال 2008 اىجاد كرده n802.11 است. در واقع دستگاهى كه اىن استاندارد را پشتىبانى كند مىتواند با كلىه استانداردهاى g/b/a802.11 ارتباط برقرار كند، سرعت برقرارى ارتباط در اىن نوع از شبكهها در بهترين شرايط به 300Mbps مى رسد.

:1 اىن شبكه مانند شبكه تلفن جهانى كنونى عمل مىكند و كاربران مىتوانند در حالى  (WGAN) كه بىن كشورها مسافرت مىكنند متصل به شبكه باقى بمانند. از مزاىاى اىن شبكه دارا بودن پهناى باند كافى براى دسترسى به اىنترنت است.

:2اىن فناورى قادر مىسازد تا كاربران به صورت HOC AD با ىكدىگر ارتباط )WPANs( برقرار كنند. HOC AD استانداردى است كه ارتباط بىسىم بىن راىانه و تجهىزات جانبى، مانند راىانه جيبي PDAs يا تلفن همراه و رايانه كيفى را برقرار مى كند.

<sup>1</sup>ــ Wireless Global Area Networks 2ــ Wireless Personal Area Networks

منظور از Personal Area در اين فناورى فضايى حدود 10 متر در اطراف رايانه شخصى يا راىانه كىفى است.

اىن نوع فناورى بىشتر براى اهداف خاص و از پىش تعىىن شده استفاده مىشود. به عنوان مثال ىک راىانه مجهز به كارت شبكه بىسىم مىتواند بهصورت HOC AD اىنترنت را به راىانه كىفى ىا PDA منتقل كند ىا تبادل اطالعات داشته باشد در حال حاضر دو نوع فناورى WPANs به نامهاى بلوتوث )Bluetooth )و مادون قرمز )Infrared )وجود دارد.

**مادون قرمز:** در اىن فناورى از امواج مادون قرمز براى انتقال اطالعات استفاده مىشود. هر دو دستگاه فرستنده و گىرنده مجهز به اىن فناورى باىد در دىد مستقىم ىكدىگر باشند و حداكثر فاصله آنها نباىد بىشتر از ىک متر باشد. امروزه از اىن فناورى كمتر استفاده مى  شود. مادون قرمز فقط براى فضاى كمتر از پنج متر طراحى شده و در صورت وجود مانع بىن فرستنده و گىرنده سرعت انتقال اطالعات كم شده ىا حتى ارتباط قطع مىشود. از فناورى مادون قرمز بىشتر در ساخت صفحه كلىد و ماوس استفاده مىكنند كه فرستنده و گىرنده در فاصله كمى نسبت به هم قرار دارند.

**بلوتوث:** اىن فناورى جاىگزىن انتقال كابلى دادهها در فاصله كوتاه شده است و براى اىن كار از امواج راديويى استفاده مى كند و مى تواند اطلاعات را تا مسافت ١٥٠ متر انتقال دهد. امواج راديويى مىتواند از موانعى متعدد مانند دىوار و كىف دستى به راحتى عبور كند لذا دادهها در موقعىتهاىى كه بىن آنها موانعى قرار دارد به راحتى با اىن فناورى قابل انتقال است. از فناورى بلوتوث براى ارتباط بىن تلفن همراه، راىانه جىبى، چاپگر و ... در فاصلههاى كم مورد استفاده مىشود.

به طور كلى هدف اصلى طراحى فناورى بلوتوث حذف كابل ارتباطى مابىن راىانه با تجهىزات جانبى مانند چاپگر، صفحه كلىد ، ماوس، دوربىن و ... مىباشد. در طراحى اىن فناورى همواره سعى بر اىن بوده كه اىن دستگاه از لحاظ قىمت و اندازه و توان مصرفى در حداقل باشد و به راحتى در دسترس همگان باشد.

اگرچه طراحى و تولىد تجهىزات بىسىم قبل از ساخت فناورى بلوتوث بوده است اما امروزه مبناى طراحى همه تجهيزات بىسيم مطابق با استاندارد بلوتوث مىباشد. مانند هدفونهاى بىسيم` كه براى تلفن همراه و راىانه استفاده مىشود ىا ارتباط اىنترنتى مانند bridges Internet.

اگر چه امروزه فناورى بلوتوث با شبكههاى بىسىم همواره در حال رقابت است اما بلوتوث فقط براى مسافتهاى كوتاه طراحى شده و به هىچ وجه براى مسافتهاى طوالنى مورد استفاده قرار نمىگىرد.

<sup>1</sup>ــ Wireless headsets

**كاربردهاى بلوتوث**

 **هدست بلوتوث Headset:** اىن دستگاه بهراحتى قادر است با راىانه ىا تلفن همراهى كه روى آن تنظىم شده است ارتباط صوتى برقرار كند. با توجه به اىنكه تلفن همراه معموالً در هنگام روشن بودن و صحبت كردن در نزدىكى سر انسان قرار دارد. ممكن است تشعشعات تلفن همراه براى ما مضر باشد. البته صحت اىن موضوع در حال بررسى و تحقىق است.

 **پل ارتباطى اىنترنت Bridge Internet:** اگر تلفن همراه مجهز به بلوتوث باشد از طرىق سروىس (DUN (Networking Up Dial مىتوان با اىنترنت ارتباط برقرار كرد و سپس راىانهاى كه از طرىق بلوتوث به تلفن همراه متصل است مىتواند از اىنترنت استفاده كند بدون اىنكه به دستگاه مودم متصل باشد.

 **تبادل اطالعات exchange File:** در اىن روش تبادل اطالعات بهصورت نظىر به نظىر انجام مىشود. زمانى كه بلوتوث راىانه فعال شود به طور خودكار شروع به شناساىى ساىر دستگاههاى نزدىک به خود مىكند و بعد از صدور مجوز از طرف ارسال كننده اقدام به ارسال اطالعات مىكند.  **چاپ )Printing):** بعضى از چاپگرها مجهز به اىن فناورى هستند. راىانهها و تلفنهاىهمراه مىتوانند با شناساىى اىن چاپگرها اقدام به چاپ اسناد و پروندهها به چاپگر مزبور نماىند.

| محدوده دسترسی | توان دستگاه             |
|---------------|-------------------------|
| ۱۰ متر        | ۱ میل <sub>می</sub> وات |
| ۰ ۱۰ متر      | ۱۰۰ میلی وات            |

**جدول ١ــ١ــ انواع بلوتوث از نظر برد و توان مصرفی**

خودآزمایی و پژوهش

1ــ شبکه اىنترنت از نظر سروىس دهى به کدام دسته شبکههاى راىانهاى تعلق دارد؟ 2ــ در تقسىم بندى شبکههاى راىانهاى از نظر گستردگى فىزىکى، سىستم بانکى شتاب به کدام دسته تعلق دارد؟

ــ سروىسهاى راىج در شبکههاى راىانهاى را نام ببرىد.

# **فصل دوم**

# **سىستمهاى انتقال اطالعات**

ه*دف های رفتاری*: هنرجو پس از پایان این فصل مى تواند: روش ارسال اطالعات به صورت موازى را بىان کند. روش هاى ارسال اطالعات به صورت سرى را شرح دهد. انواع روش هاى انتقال اطالعات براساس جهت آنها را تعرىف کند. سىگنال هاى اطالعات و انواع آن را شرح دهد. پهناى باند را تعرىف کند.

نوىز و انواع آن را شرح دهد.

ىکى از مساىل مهم در شبکههاى راىانهاى انتقال اطالعات در کانالهاى ارتباطى )سىم، کابل، رسانه انتقال) است. در این کانال ها بین دستگاه فرستنده و دستگاه گیر نده شیو ههاى مختلف ارسال وجو د دارد. مىتوان اىن پرسشها را مطرح کرد که آىا روش ارسال بهصورت بىت به بىت و جداگانه باشد ىا گروهى از اطالعات با هم ارسال شوند ىا اىن پرسش که آىا فرستنده آنها را همانند ىک اىستگاه فرستنده رادىوىى ارسال نماىد ىا از روشى که در مخابرات براى انتقال صوت به کار مىرود، استفاده شود. از اىن رو انتقال اطالعات را مىتوان براساس پارامترهاى مختلفى دستهبندى کرد:

> مد انتقال همزمانى و غىر همزمانى جهت انتقال اطالعات

#### **1ـ 2ـ مد انتقال**

تعداد بىتهاىى که به طور همزمان از طرىق کانال ارتباطى ارسال مىشوند را مد انتقال مىنامند. در اىن حالت ارسال اطالعات به دو صورت مىباشد.

 $(Serial)$ پشت سرهم  $\blacksquare$  موازى )Parallel ) در ارسال سرىال، بىتها بهصورت تک به تک و پشت سر هم انتقال مىىابند. براى کنترل بیتها،ابتدا و انتهاى بیتها با یک سرى علامت به نامهاى بیت شروع' و بیت پایان' مشخص مى شود که در روشهاى مختلف ارسال سرىال محل قرارگىرى اىن عالمتها و محتواى آنها متفاوت است. در روش موازى تعدادى از بيتها (nبيت) به صورت هم زمان و با هم و به صورت گروهى از طرىق تعدادى کانال )nکانال( ارسال مىشوند )شکل 1ــ2(.

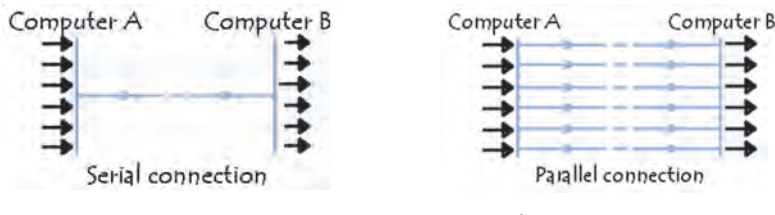

**شکل ١ــ٢ــ ارسال سری و موازی**

**مطا لعه آ ز ا د**

**2ـ2ـ همزمانى و غىرهمزمانى اطالعات**

تواناىى راىانهها در ارسال و درىافت اطالعات از نظر سرعت متفاوت است؛ بنابراىن ممکن است ىک راىانه بتواند در واحد زمان، مقدار بىشترى اطالعات به سمت راىانه مقصد ارسال کند. بدىهى است در چنىن حالتى، راىانه گىرنده که با سرعت کمترى کار مى کند نمى تواند تمامى اطلاعات ارسال شده را دريافت نمايد، در نتيجه مقدارى از اىن اطالعات در شبکه از بىن مىرود، بنابراىن راىانههاىى که در حال تبادل اطالعات هستند، همواره سرعت ارسال و درىافت را با هم بررسى کرده، در صورت لزوم سرعت را کم يا زياد مى کنند.

در هر دو روش ارسال هم زمان<sup>٬</sup> و غیر هم زمان٬ اطلاعات ابتدا به کدهای دودوىى تبدىل مىشوند، سپس تعدادى بىت که حاوى اطالعات ارسالى هستند در امتداد

١ــ Start Bit 2ــ Stop Bit

 $\mathcal{F}_\text{--}$  Synchronous transmission  $\mathcal{F}_\text{--}$  Asynchronus transmission

ىکدىگر قرار گرفته و ىک رشته را تشکىل مىدهند، سپس تعدادى از آنها به هم متصل ٔ شده و رشته طوالنىترى را پدىد مىآورند، پس از آن ابتدا و انتهاى اىن رشته به وسىله بىت شروع و بىت پاىان مشخص مىشود.

در روش انتقال غىر هم زمان هىچ زمان بندى براى ارسال ىا درىافت صورت نمى گيرد و کنترل ترافيک به صورت لحظهاى انجام مى شود. به همين دليل در روش انتقال غىر هم زمان، %25 ظرفىت خط انتقال صرف کنترل ترافىک مىشود. منظور از ظرفىت خط انتقال همان پهناى باند است که در همىن فصل توضىح داده شده است.

ولى در روش ارسال هم زمان قبل از شروع ارسال، دو رايانه بهوسيلهٔ سيستم زمان بندى داخلى خود با هم هماهنگ مىشوند. سپس راىانه ارسال کننده، ارسال را شروع کرده و رايانه گيرنده اطلاعات را دريافت مى کند.

در روش ارسال هم زمان عالوه بر استفاده از سىستم انتقال سرىعتر، عمل کنترل ترافىک نىز انجام نمىشود و از تمام ظرفىت خط انتقال براى ارسال و درىافت استفاده مىشود؛ به همىن دلىل سرعت انتقال به مراتب باالتر از روش غىر هم زمان است.

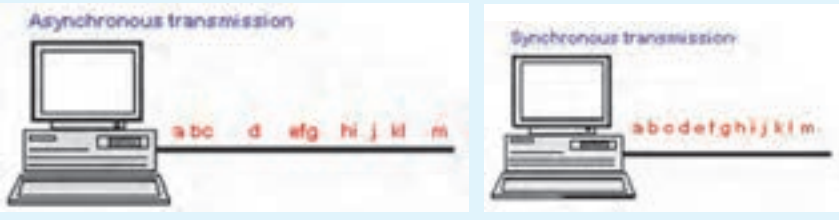

**شکل ٢ــ٢ــ انتقال همزمان و غیر همزمان**

# **3ـ2ـ جهت انتقال اطالعات**

بىن دو واحد فرستنده و گىرنده همىشه اطالعاتى در حال جابهجا شدن است که در محىطهاى مختلف جهت آن متفاوت است. ارتباط براساس جهتهاى انتقال به سه گروه تقسىم مىشوند: ١ 1ــ ىک طرفه ٢ 2ــ دوطرفه غىرهم زمان ٣ 3ــ دو طرفه هم زمان

**1ــ3ــ2ــ ارتباط ىک طرفه:** در اىن روش ىک فرستنده ثابت و چند گىرنده ثابت وجود دارد و هىچگاه جاى اىن دو عوض نمىشود. در روش ىک طرفه، اطالعات بهوسیلهٔ فرستنده ارسال و بهوسیلهٔ گیرنده دریافت میشود. برای مثال میتوان به رادیو یا تلوىزىون اشاره کرد. در هر کدام از اىن سىستمها، اطالعات توسط ىک فرستنده رادىوىى ىا تلوىزىونى ارسال و توسط گىرنده که همان دستگاه رادىو ىا تلوىزىون است درىافت مىشود و هىچگاه جهت ارسال تغىىر نمىکند. به اىن روش ارسال، ىک طرفه مىگوىند.

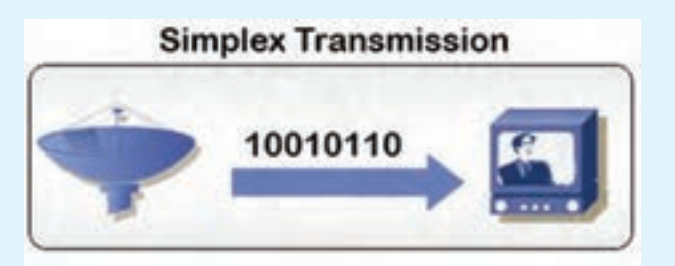

**شکل ٣ــ٢ــ ارتباط یکطرفه ساده**

**2ــ3ــ2ــ ارتباط دو طرفه غیر همزمان یا ناقص:** در روش دو طرفه غىر همزمان ارسال دو طرفه ولى غىر همزمان است ىعنى دو واحد A و B نمىتوانند همزمان براى ىکدىگر اطالعات ارسال کنند و اىن کار باىد متناوب انجام شود. در واقع هنگامى که واحد A ارسالکننده اطالعات است، واحد B فقط باىد درىافت کننده باشد و برعکس، براى مثال مىتوان به واکى ــ تاکى ىا فرستنده ــگىرندههاى بىسىم اشاره کرد. **3ــ3ــ2ــ ارتباط دو طرفه غیرهمزمان یا کامل:** در روش دو طرفه همزمان

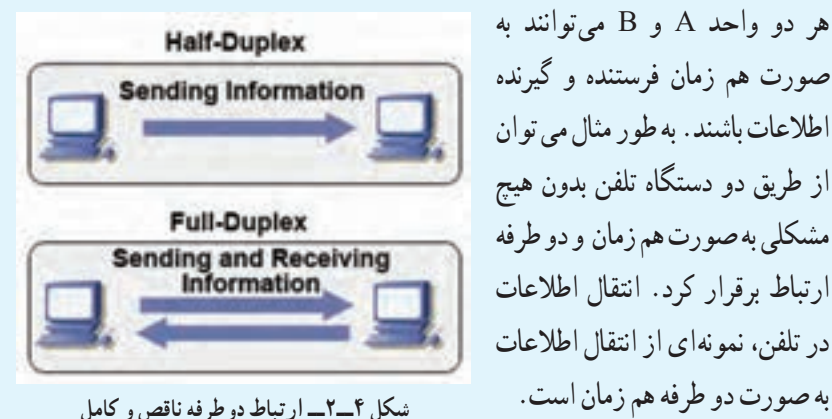

هر دو واحد A و B مىتوانند به صورت هم زمان فرستنده و گىرنده اطالعات باشند. به طور مثال مى  توان از طرىق دو دستگاه تلفن بدون هىچ مشکلى به صورت هم زمان و دو طرفه ارتباط برقرار کرد. انتقال اطالعات در تلفن، نمونهاى از انتقال اطالعات

## **4ـ2ـ سىگنالهاى اطالعات**

مفهومى را که به انتقال اطالعات از نقطهاى به نقطه دىگر و همچنین ىکسرى از پالسها در رايانه اشاره مى کند، سيگنال مىنامند. امواج راديويى و ويديويى نمونهاى از اين سيگنالها هستند.

سیگنال هاى اطلاعات مى توانند به دو صورت دىجىتال يا آنالوگ باشند . سیگنال هاى آنالوگ شبیه ىک موج هستند که در زمانهاى مختلف مقادىر مختلفى دارند ىعنى از زمان شروع موج به جلو، در هر لحظه اىن موج مقدار متفاوتى با لحظه قبلى دارد. اىن موج را روى بردار نماىش مىدهند )شکل 5   ــ2(. صداى شخصى که در حال صحبت کردن است، نمونهاى از ىک سىگنال آنالوگ مىباشد؛ به

اين صورت كه صدا به صورت ممتد توليد شده و بلندى صدا دائما در حال تغيير است.

در مقابل، سىگنال دىجىتال فقط دو حالت دارد بدىن مفهوم که ارزش عددى سىگنال دىجىتال صفر ىا ىک است؛ ىعنى در واحدهاى زمانى مختلف فقط دو ارزش عددى متفاوت دارىم. اگر بخواهىم مثالى براى ىک سىگنال دىجىتال بىاورىم، مىتوانىم به ىک المپ اشاره کنىم که فقط دو وضعىت خاموش ىا روشن دارد )شکل   5ــ2(.

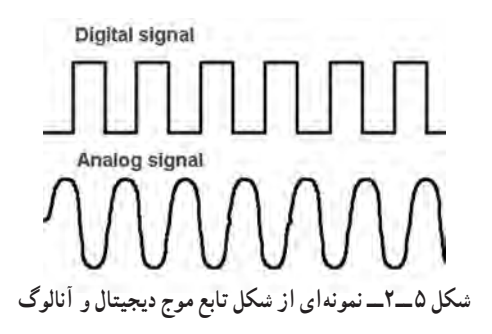

**مطا لعه آ ز ا د**

**1ــ4ــ2ــ سىگنالهاى متناوب )Periodic )ونامتناوب )Aperiodic):** هر دو نوع سىگنالهاى آنالوگ و دىجىتال به دو فرم متناوب و نامتناوب به کار مىروند. <mark>ا*لف) سىگنال هاى متناوب :* اگر الگو يا همان شکل سىگنال ها در فاصله هاى</mark> زمانى مشخص تکرار شود، به آن سىگنال متناوب مىگوىند. در سىگنالها اگر الگو کامل شود و در آستانه تکرار قرار گىرد، به آن ىک Cycle ىا چرخه مىگوىند ىک Period ىا دوره، به مقدار زمانى مىگوىند که ىک چرخه ىا Cycle در آن اتفاق مىافتد.

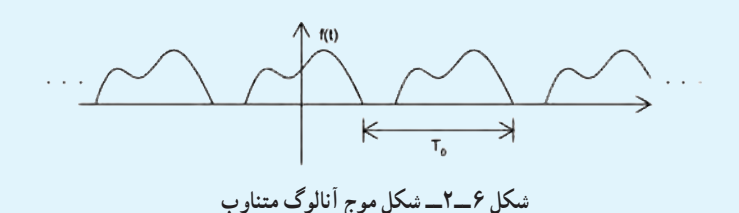

**ب( سىگنالهاى نامتناوب:** سىگنالهاى نامتناوب الگو و شکل مشخصى ندارند و الگوهاى آن در فاصلههاى زمانى مشخص تکرار نمىشوند.

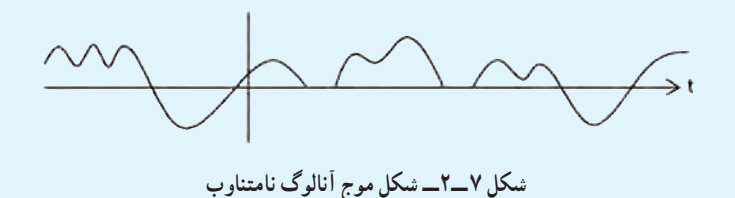

**١   5ـ2ـ پهناى باند** ىکى از مسألههاىى که به هنگام طراحى و راهاندازى شبکه همواره مورد توجه قرار مى گيرد و از درجه اهميت بالايى برخوردار است، پهناى باند مى باشد. هر سيستم انتقال آنالوگ تواناىى محدودى در انتقال امواج دارد؛ بدىنصورت که پاىىنترىن و باالترىن فرکانسى که ىک رسانه براى انتقال اطالعات استفاده مىکند، مشخص است؛ بهطور مثال پاىىنترىن فرکانس Hz300 و باالترىن فرکانس Hz3300 است.

واحد سنجش فرکانس هرتز٬ مىباشد. فاصله بين پايينترين و بالاترين فرکانس، پهناى باند رسانه نامىده مىشود. رسانهاى با مشخصات ذکر شده فقط قادر به ارسال سىگنالهاىى است که در محدوده بىن 300 و 3300 هرتز قرار گرفته باشند. در واقع بهناى باند، ظرفيت انتقال اطلاعات بهوسيلهٔ رسانه است.

از عوامل مؤثر در پهناى باند رسانههاى کابلى طول، قطر و جنس کابل است. طول

 $\mathcal{N}_{\mathbf{\rightarrow}}$  Band Width  $\mathcal{N}_{\mathbf{\rightarrow}}$  Hz

کابل با پهناى باند نسبت معکوس و قطر کابل با پهناى باند نسبت مستقىم دارد ىعنى هرچه طول کابل بىشتر شود، پهناى باند کمتر شده و هرچه قطر کابل بىشتر شود، پهناى باند نىز بیشتر مے شو د .

براى انتقال اطالعات به دو روش از پهناى باند استفاده مىشود. اىن دو روش عبارتند از:

- 1 تکباند
- 2 باند پهن

در روش تک باند از تمام پهناى باند براى ارسال ىا درىافت اطالعات استفاده مىشود؛ به اىن معنى که تکباند در هر لحظه فقط مىتواند ىک سىگنال را از خود عبور دهد، درنتىجه ارسال نوبتى مىشود و اطالعات پشت سر هم و بهصورت سرى ارسال مىشوند. به اىن نوع شبکه تکباند گفته مىشود.

در روش تکباند براى ارسال و درىافت اطالعات به دو رشته کابل نىاز است که ىکى از کابلها وظىفه ارسال اطالعات را به عهده دارد و کابل دىگر درىافت اطالعات را انجام مىدهد. سىستم انتقال دىجىتال نىز از روش تکباند استفاده مىکند )شکل 8    ــ2(.

روش دىگر انتقال، انتقال باند پهن است. باند پهن مىتواند از ىک کابل، ىک ىا چند سيگنال را بهطور همزمان عبور دهد. هر سيگنال بهصورت جداگانه ارسال مى شود و تداخلى بىن سىگنالهاى متفاوت بهوجود نمىآىد. از اىن روش در شبکه تلوىزىون کابلى استفاده مىشود. در شبکههاى محلى اىن روش کاربردى ندارد ولى در شبکههاى WAN همواره مورد توجه است )شکل 8   ــ2(.

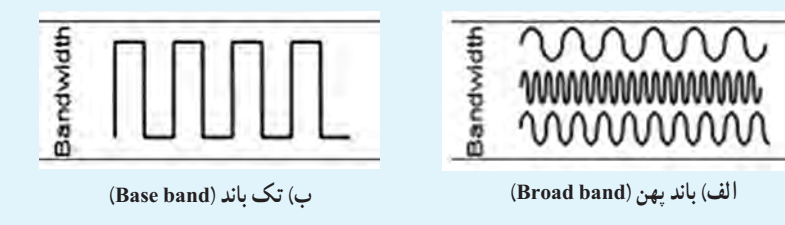

**شکل ٨ ــ٢**

1 Base band 2<sup>1</sup> Broad band 2<sup>1</sup>

## **6ـ2ـ نوىز**

از جمله مشکالتى که در شبکه بهوجود مىآىد، نوىز است. نوىز عامل مخربى است که شکل سىگنالها را تغىىر مىدهد و باعث بروز اختالل مىشود.

عوامل مختلفى باعث بهوجود آمدن نوىز مىشوند. تعدادى از اىن عوامل عبارتند از: حرارت، القا و همشنواىى.

**حرارت:** حرارت باعث مىشود الکترونها در جهات نامشخص شروع به حرکت نماىند؛ اىن حرکت گاهى با سىگنالها همجهت شده و اندازه و شکل آنها را که همان الگوى سىگنالهاست، تغىىر مىدهد و اىن به معنى اىجاد نوىز است.

**القا:** نوىزهاى القاىى نوىزهاىى هستند که موتورهاى مکانىکى مثل موتور ماشىن ىا وساىل الکترىکى مانند مو تورهاى الکترىکى وسايل خانگى توليد مى کنند، اين وسايل شبيه يک آنتن فرستنده عمل مى کنند و مى توانند نويز را ارسال کنند و کابل شبکه، شبيه يک آنتن گيرنده نويزهاى ارسال شده را دريافت مى کند .

**:1** به اثرگذارى مىدان مغناطىسى ىک کابل از کابل مجاور آن هم شنواىى گفته **همشنواىى** مى شود. نويزهايى که کابل هاى برق فشار قوى يا رعد و برق ايجاد مى کنند، از انواع نويزهاى هم شنوايى محسوب مىشوند.

## **7ـ2ـ سرعت انتقال اطالعات**

به مقدار اطلاعاتی که در واحد زمان بهوسیلهٔ تجهیزات شبکه ارسال میشود، سرعت انتقال اطلاعات مى گويند و واحد اندازه گيرى آن بيت بر ثانيه (bps) است. سرعت انتقال اطلاعات در وسايل مختلف متفاوت است.

بهطور مثال کارتهاى شبکه با سرعت Mbps10 تواناىى انتقال 10 مگابىت در ثانىه را دارند و کارتهاى Mbps100 مىتوانند در ثانىه 100 مگابىت اطالعات را به مقصد ارسال کنند.منظور از مودم Kbps 56 اىن است که داراى سرعت 56000 بىت در ثانىه مىباشد.

 سرعت انتقال اطالعات با پهناى باند ارتباط مستقىم دارد، هرچه پهناى باند بىشتر شود سرعت انتقال اطالعات نىز بىشتر مىشود. از طرفى سرعت انتقال با نوىز نسبت معکوس دارد و نوىز در اىن زمىنه عامل محدودکنندهاى است.

Crosstalk ــ1

**نکته :** پهناى باند، ظرفىت انتقال ىک رسانه ىا کابل است. درصورتى که سرعت انتقال، سرعت ارسال اطالعات در واحد زمان است.

خودآزمایی و پژوهش

1ــ سرعت ارسال اطالعات در کدامىک از روشهاى سرى ىا موازى بىشتر است؟ 2ــ سىگنال چىست؟   3ــ نوىز چىست؟ اثر نوىز بر روى کدامىک از سىگنالهاى آنالوگ ىا دىجىتال بىشتر است؟

# **فصل سوم**

# **پیکربندی شبکه و روشهای دسترسی به خط انتقال**

ه*دف های رفتاری:* هنرجو پس از پایان این فصل مى تواند: انواع همبندى شبکه را شرح دهد. مزاىا و معاىب هر کدام از همبندىهاى شبکه را شرح دهد. ■ روش هاى دسترسى به خط انتقال را شناساىي کند.

### **1ـ٣ـ انواع هم بندی**

اجزای یک شبکه را می توان به روش،های مختلف طبق یک طرح یا نقشهٔ مشخص به هم متصل نمود که به این طرح و نقشه اتصال. پیکربندی (هم بندی') شبکه میگویند. به عبارت دقیقتر هم بندی دارای دو حالت فیزیکی و منطقی میباشد، در حالت فیزیکی چگونگی اتصال ظاهری اجزای شبکه مشخص میشود که به وسیله کابل به هم متصل میشوند و حالت منطقی آن، نحوهٔ تبادل اطلاعات و<br>. . ٢ چگونگی دسترسی رایانهها به محیط انتقال را مشخص میکند

**١ــ١ــ٣ــ هم بندی خطی ) BUS) جنبه ظاهری یا فیزیکی:** تمام سیستمها با یک قطعه کابل به یکدیگر متصل شدهاند. **جنبه منطقی:** زمانی که یک رایانه اطالعات را ارسال میکند به تمام رایانهها ارسال می شود و

رایانهای که دارای آدرس مشخص میباشد اطالعات را دریافت کرده و سایر رایانه ها اطالعات را به خط اصلی برمیگردانند.

چون درکابل شبکه خطی، سیگنالها پس از رسیدن به انتهای خط (فضای باز) دوباره به خط اصلی برمیگردند و باعث تداخل و مختل شدن کل شبکه میشوند، به همین دلیل باید در ابتدا و انتهای

2ــ با استفاده از نرم افزار Visio( یکی از نرم افزارهای مجموعه Office Microsoft )میتوان نقشه اتصاالت شبکه را به راحتی ترسیم نمود.

Topology ــ١

خط شبکه از «ترمیناتور`» استفاده شود. ترمیناتور حاوی یک مقاومت الکتریکی است که وابسته به مشخصات کابل و پارامترهای دیگر میباشد که در نوع خاصی از شبکه ها 50 اهم میباشد.

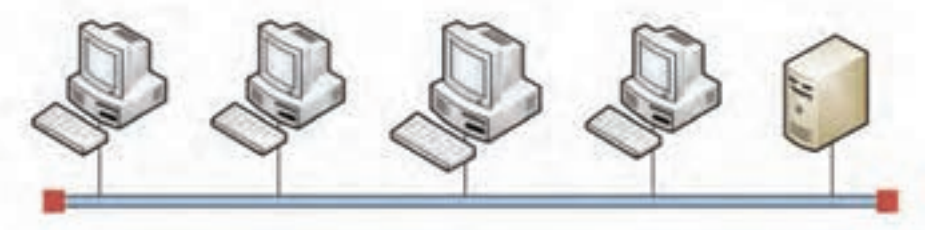

شکل <del>۱ ــ ٣ــ</del> هم بندی خطی (BUS Topology)

**مزایای همبندی خطی** ــ سادهترین نوع هم بندی میباشد. ــ ارزانترین نوع هم بندی میباشد. ــ نسبت به بقیه هم بندیها کابل کمتری مصرف میشود. ــ افزایش یا کاهش سیستمها به راحتی انجام میشود )البته تا حد مجاز(. **معایب همبندی خطی** ــ سرعت پایینتری نسبت به بقیه همبندیها دارد. ــ در صورت قطع شدن یک قسمت از کابل اصلی، ارتباط تمامی اجزای شبکه قطع میشود و شبکه از کار می افتد. (چون فضای باز ایجاد می شود و باعث تداخل و انعکاس سیگنالها می گردد) ــ اگر یکی از ترمیناتورها قطع یا خراب شود، ارتباط تمامی اجزای شبکه قطع میشود و شبکه از کار می افتد. ــ عیب یابی شبکه مشکل و زمان بر می باشد. ــ یک تکنولوژی قدیمی است. **٢ــ١ــ٣ــ هم بندی مشبک )Mesh) جنبه ظاهری:** تمام رایانههای شبکه دو به دو با یک کابل مستقل به هم متصل میباشند که این حالت ایده آل میباشد و به آن مش کامل میگویند. به طوری که تعداد رایانههای متصل در شبکه n باشد -1n کابل به هر رایانه متصل میشود.)شکل 2ــ3(

 $\mathcal{L}$  Terminator
اگر یکی از اتصاالت برقرار نباشد به آن همبندی، مش ناقص میگویند.

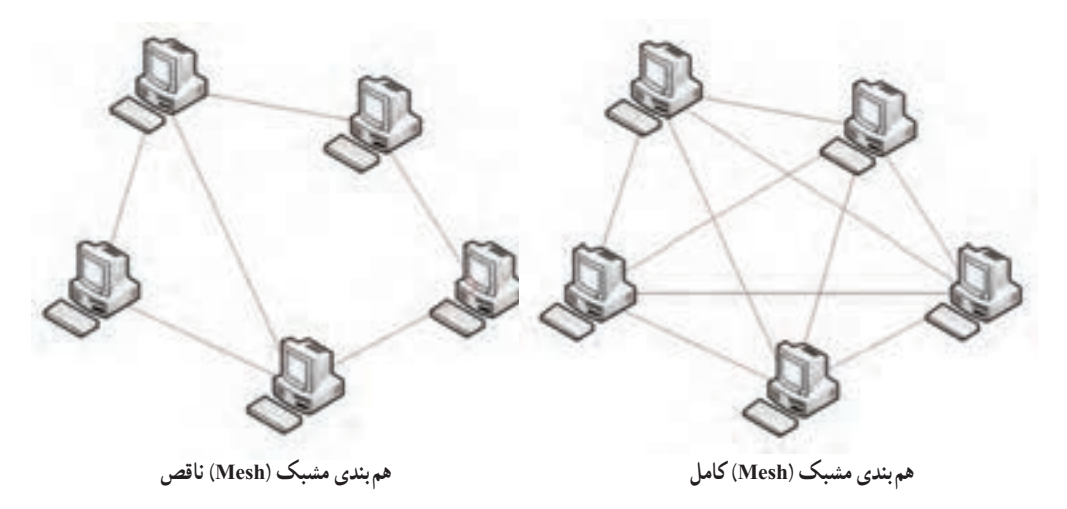

**شکل ٢ ــ٣**

**مزایای همبندی مشبک**  ــ اگر یکی از ارتباطها قطع شود از مسیر دیگری ارتباط برقرار میشود. ــ مطمئنترین و پایدارترین نوع ارتباط را نسبت به سایر همبندیها دارا میباشد. **معایب همبندی مشبک )Mesh)** ــ به دلیل استفاده زیاد کارت شبکه و کابل، پیچیده ترین و گران ترین نوع همبندی میباشد. **3ــ١ــ٣ــ هم بندی ستارهای ) Star) جنبه ظاهری:** تمام رایانههای شبکه توسط یک کابل مستقل به یک نقطه مرکزی به نام Switch Hub متصل می شوند.

**نکته :** واژه Hub به طور کلی یعنی »نقطه مرکزی« و نحوه عملکرد این » نقطه مرکزی« و همچنین نام دقیق آن بستگی به نوع شبکهای دارد که در آن استفاده میشود.

در این بخش هرگاه صحبت از هاب میشود منظور استفاده از آن در نوع خاص و رایجی از شبکهها به نام شبکه Ethernet سوئیچ، Hub هوشمند است. در هم بندی ستارهای اگر از Hub معمولی استفاده شود، سیگنالها به تمام رایانههای متصل به هاب ارسال خواهند شد ولی اگر از سوئیچ استفاده شود، سیگنالها فقط به رایانه)های( مقصد ارسال میگردند.

**جنبه منطقی:** سیگنالها از رایانه فرستنده به سوئیچ ارسال میشود سپس سوئیچ آنها را به سایر رایانههای شبکه ارسال میکند.

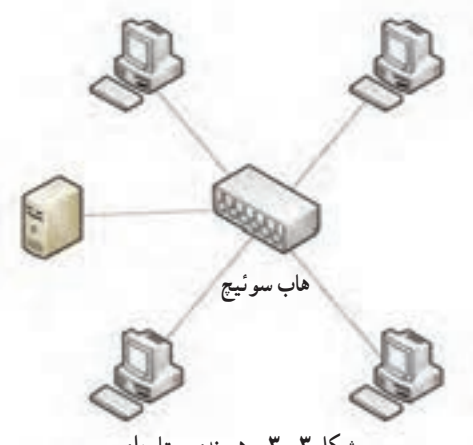

**شکل ٣ ــ٣ــ همبندی ستارهای**

**مزایای همبندی ستارهای** ــ قطع شدن یک کابل به طور معمول بر روی بقیه شبکه تأثیری نمیگذارد مگر این که مربوط به سرویس دهنده باشد)در SB ) ــ در صورت استفاده از سوئیچ، سیگنالها فقط به رایانه مقصد ارسال میشوند نه تمام رایانهها. و این امر باعث کاهش حجم ترافیک میشود. ــ در صورت استفاده از سوئیچ، امکان تبادل اطالعات دو به دو به صورت همزمان وجود خواهد داشت. ــ هزینه نگهداری و رفع عیب آن نسبت به همبندی خطی پایین تر است. **معایب همبندی ستارهای** ــ اگر به هر دلیلی دستگاه مرکزی از کار بیفتد، کل شبکه از کار میافتد. اگر به هر دلیلی «نقطه مرکزی» از کار بیفتد کل شبکه از کار باز می|یستد، به همین دلیل معمولاً هاب را از نظر فیزیکی در یک تابلوی مخصوص معروف به Rack نصب کرده و Rack را در یک مکان مطمئن و با شرایط محیطی مناسب قرار میدهند. در شبکههایی که ضریب حساسیت آن ها بیشتر است، ترکیبی از دو یا چند سوئیچ را (درهم بندی Mesh) قرار داده و بدین ترتیب اگر یکی از سوئیچها از کار بیفتد، سوئیچهای دیگر بالفاصله وارد عمل شده و ترافیک از طریق آن ها به عبور خود ادامه میدهد ) تحمل خطا(. ــ مصرف کابل و هزینه پیاده سازی آن نسبت به هم بندی خطی بیشتر میباشد.

**٤ــ١ــ٣ــ هم بندی حلقوی )Ring)**

ــ هر رایانه به صورت منطقی )نه فیزیکی( به رایانه مجاور خود متصل میباشد و آخرین رایانه نیز به اولین رایانه متصل می باشد و رایانهها تشکیل یک حلقه را میدهند )شکل 3-4(.

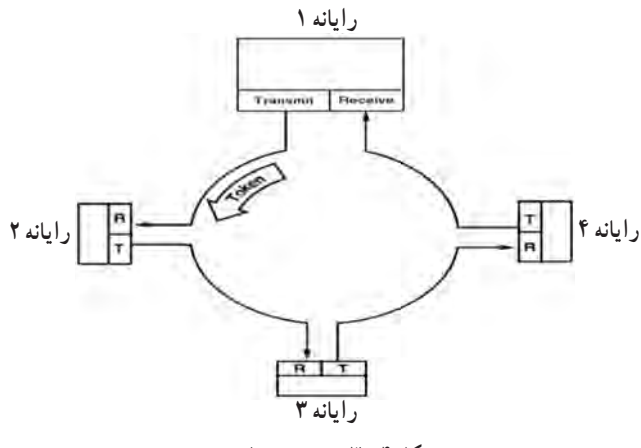

**شکل ٤ ــ٣ــ همبندی حلقوی**

ولی در عمل برای اتصال حلقهای رایانهها از یک دستگاه مرکزی به نام MAU' (واحد دسترسی چندگانه) استفاده می شود و تمام رایانهها با یک کابل به MAU متصل میشوند (مانند هم بندی ستارهای)

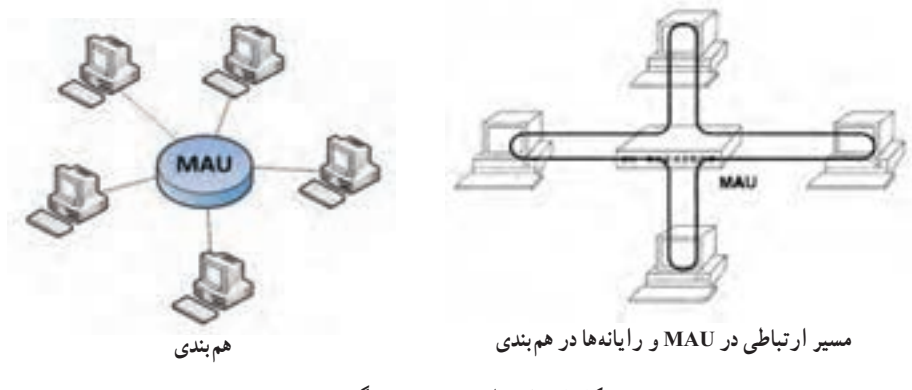

**شکل ٥ ــ٣ــ واحد دسترسی چندگانه درهمبندی**

١ــ Multi-Access Unit

 نیز Token Passing یا Token Ring ٔ شبکههای طراحی شده با همبندی حلقهای را شبکه میگویند، زیرا انتقال اطالعات در این شبکهها بر اساس گردش یک بسته مخصوص به نام Token می باشد.

از نظر نحوه گردش Token دو نوع همبندی حلقوی وجود دارد: **1ــ همبندی حلقوی یک طرفه:** Tokenها فقط در یک جهت حرکت میکنند. **2ــ همبندی حلقوی دوطرفه:** Tokenها در هر دو جهت حرکت میکنند.در واقع نوع ناقص هم بندی Mesh میباشد.

اگر بخواهیم دو تا شبکه حلقوی را به یکدیگر متصل کنیم باید out Ring( RO )سوئیچ اول را به In Ring( RI)سوئیچ 2 متصل نموده و همچنین out Ring( RO )سوئیچ دوم را به In Ring( RI ) سوئیچ اول وصل کنیم.

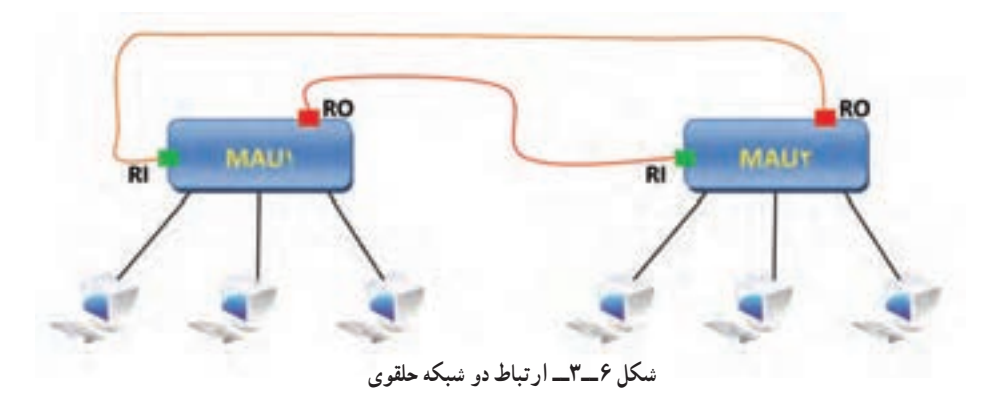

**مزایای همبندی حلقوی** ــ نحوه گردش اطالعات دارای اولویت بندی و زمان بندی است تا تداخل به وجود نیاید. ــ برای شبکههای با ترافیک باال مناسب میباشد. چون تداخل وجود ندارد.  **معایب هم بندی حلقوی** ــ اگر عیبی در MAU بوجود بیاید، کل شبکه از کار خواهد افتاد. ــ افزودن یا کاستن رایانهها در شبکه به سادگی ممکن نیست. ــ مصرف کابل و هزینه پیاده سازی آن نسبت به همبندی خطی بیشتر میباشد. مانند همبندی خطی اگر یک قسمت از حلقه قطع شود، کل شبکه از کار میافتد به این علت که اطالعات قادر به گردش کامل نخواهند بود. درواقع قانون گردش اطلاعات در حلقههای یک طرفه به گونهای طراحی شده که اولاً هر اطلاعاتی که از یک سیستم خارج میشود باید دور زده و سرجای اول خود برگردد، ثانیا همه سیستمها باید قادر به تبادل اطالعات باشند. به عنوان مثال در شکل اگر حدفاصل بین A و B قطع شود در آن صورت هرچند ممکن است تصور شود B میتواند برای C، D، E و A اطالعات بفرستد، اما عکس آن امکان پذیر نیست و به این معنا که همه سیستمها نمیتوانند به تبادل اطالعات بپردازند، در نتیجه هر دو قانون فوق نقض شده و حلقه به طور کامل غیر قابل استفاده میشود. این مشکل در حلقههای دوطرفه )که حالت خاصی از Mesh محسوب میشوند( وجود ندارد.

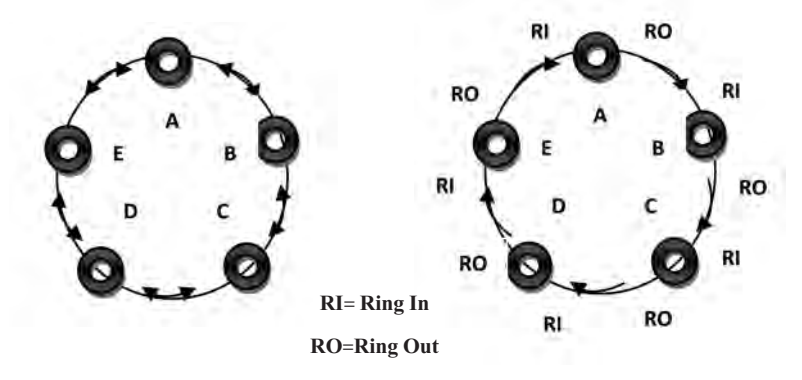

**شکل ٧ ــ٣ــ همبندی حلقوی یکطرفه و دو طرفه**

**نکته:** شبکه حلقوی دو طرفه را میتوان حالت خاصی از مش به حساب آورد زیرا چنانچه قطرهای یک مش کامل را حذف کنیم شکل حاصله یک مش ناقص خواهد شد که همان شبکه حلقوی دو طرفه است. اصولاً انتخاب هم بندی ربطی به ابعاد و گستردگی فیزیکی شبکه ( LAN یا WAN) ندارد و بدیهی است که هر نوع همبندی را میتوان چه در شبکه محلی و چه در شبکه گسترده استفاده کرد اما با توجه به اینکه احتمال تأثیرگذاری عوامل بازدارنده ً در شبکههای در شبکههای گسترده نسبت به شبکههای محلی بیشتر است لذا معموال گسترده از همبندی مش استفاده شده و همبندیهای خطی، ستارهای، حلقوی را در شبکه محلی به کار میبرند، البته ستارهای نیز در WAN کاربرد دارد.

**1 به خط انتقال 2ـ3ـ روش های دسترسی**

به مجموعه قوانینی که تعیین می کنند داده ها چگونه در کابل شبکه قرار گیرند و یا اینکه داده ها چگونه از کابل شبکه دریافت شوند »روش دسترسی« می گویند. هنگامی که داده ها در شبکه در حال حرکت هستند، روش های دسترسی به تنظیم ترافیک شبکه کمک می کند.

فرض کنید جندین قطار در ریل راه آهن در حال حرکت هستند، همانطور که می دانید مسیرها در ایستگاه راه آهن از هم جدا می شوند. قطارها در طول مسیر از قوانین خاصی پیروی می کنند تا زمان خاصی به ایستگاه راه آهن رسیده و برخورد به وجود نیاید) هر چنداین مقایسه کامل نیست (.

در شبکه، رایانه ها به کابل شبکه؛ دسترسی اشتراکی دارند. با این حال اگر دو رایانه همزمان داده در کابل شبکه قرار دهند احتمال برخورد وجود خواهد داشت.

ضمنا اگر رایانههای موجود در شبکه از روش های دسترسی مختلف استفاده کنند کل شبکه از کار خواهد افتاد چون به ازای روش های دسترسی مختلف، نوع کابل شبکه نیز متفاوت خواهد بود.

روش های دسترسی؛ از دسترسی همزمان رایانه ها به کابل شبکه جلوگیری می کنند. و یا به عبارت دیگر باعث حصول اطمینان از ارسال و دریافت داده بر اساس یک فرآیندمنظم می شوند.

#### **انواع روش های رایج برای دسترسی به خط انتقال**

الف) روش دسترسی چندگانه تشخیص حامل ْ (با تشخیص برخورد ّ) CSMA/CD ب) روش عبور نشانه<sup>۹</sup> ج) روش اولویت تقاضا<sup>۵</sup>

• **روش CD/CSMA:** هررایانه اعماز سرویس دهنده یا سرویس گیرنده کابل شبکهرا برای ترافیک چک می کند. یعنی فقط وقتی که رایانه تشخیص دهد یا حس کند)Sense )کابل شبکه آزاد است و ترافیکی روی شبکه وجود ندارد داده را روی کابل ارسال می کند و تا زمانی که داده روی کابل به مقصدنرسدرایانه دیگری نمی تواندروی کابل داده ارسال کند.

این روش شبیه صحبت در یک اتاق شلوغ است. در چنین اتاقی شخصی که می خواهد صحبت کند باید با گوش دادن، مطمئن شود که فرد دیگری درحال صحبت نیست و سپس اقدام به

- $\mathcal{F}_\text{--}$  Collision detection  $\mathcal{F}_\text{--}$  Token Passing
- 1 ــ Access Methods 2ــ Carrier-Sense Multiple Access
	-

5ــ Demand-priority method

صحبت کند. اگر شخص دیگری در حال صحبت کردن است، نفر اول باید تا پایان صحبت شخص دوم سکوت کند. این شخص، پس از اتمام صحبت فردی که زودتر از دیگران شروع به صحبت کرده است، میتواند به صحبت خود ادامه دهد و بقیه باید تا پایان صحبت منتظر بمانند. هرگاه پس از برقراری سکوت، دو نفر باهم شروع به صحبت کنند، هردو سکوت کرده، پس از طی یک زمان کوتاه نامشخص، یکی از انها شروع به صحبت خواهد کرد. این دقیقاً روشی است که در CSMA/CD از آن استفاده میشود:

ــ رایانه » تشخیص میدهد« که کابل آزاد است یعنی ترافیک در کابل وجود ندارد )Sense). ــ رایانه میتواند دادهها را ارسال نماید.

ــ اگر دادهها در کابل وجود داشته باشند، تا زمانی که داده به مقصد خود برسند و ً کابل مجددا آزاد گردد، هیچ رایانهای دادهای را منتقل نمیکند.

**یادآوری** : اگر دو یا چند رایانه دقیقاً به طور همزمان روی کابل شبکه داده ارسال کنند برخورد` به وجود می]ید و وقتی چنین اتفاقی بیفتد، دو رایانه درگیر برای یک دوره زمانی تصادفی، انتقال را متوقف می سازند و سپس سعی در ارسال مجدد مینمایند.

فرض کنیم A در حال ارسال اطالعات برای B باشد، هم زمان C هم میخواهد اطالعاتی را برای D بفرستد در این حالت، چون فقط یک محیط انتقال وجود دارد که آن هم بین همه مشترک است. به محض آنکه A اطالعات خود را روی خط بفرستد، خط اشغال شده و بقیه باید صبر کنند تا ً ارسال A به اتمام برسد و خط مجددا آزاد شود . البته اگر رایانه A کارش طوالنی باشد باید کار خود را به صورت مقطعی انجام دهد بدین معنی که پس از ارسال قسمتی از اطالعات، خط را آزاد می کند تا بقیه هم امکان دسترسی و استفاده از خط را داشته باشند. در صورتی که به طور همزمان C نیز بخواهد برای D اطالعاتی را ارسال نماید باعث برخورد )Collision )شده، سیگنال ها به هم می ریزد. بنابراین در یک لحظه مشخص فقط یک فرستنده میتواند وجود داشته باشد.

CSMA/CD به عنوان روش کشمکش یا روش رقابتی<sup>٬</sup> شناخته میشود زیرا رایانههای شبکه برای به دست آوردن فرصتی در ارسال دادهها، باهم رقابت میکنند.

در روش دسترسی CD/CSMA هر چقدر تعداد رایانهها بیشتر شود ترافیک شبکه نیز بیشتر خواهد شد. در نتیجه برای اجتناب از برخورد، شبکه کند میشود.

قابلیت تشخیص برخورد پارامتر مهمی در محدودیت فاصله در CD/CSMA می باشد.روش

<sup>1</sup>ــ Collision 2ــ Contention Method

دسترسی CD/CSMA دارای پایین ترین سطح محبوبیت بین روش های دسترسی دیگر می باشد. **• روش عبور نشانه )Passing-Token):** در عبور نشانه، بسته خاصی به نام نشانه )Token ) به صورت حلقوی از طریق کابل از یک رایانه به رایانه دیگر گردش میکند. وقتی رایانهای بخواهد دادهها را در طول شبکه ارسال کند باید منتظر نشانه )Token )آزاد بماند. وقتی نشانه آزاد تشخیص داده شد، رایانه میتواند دادهها را انتقال دهد.

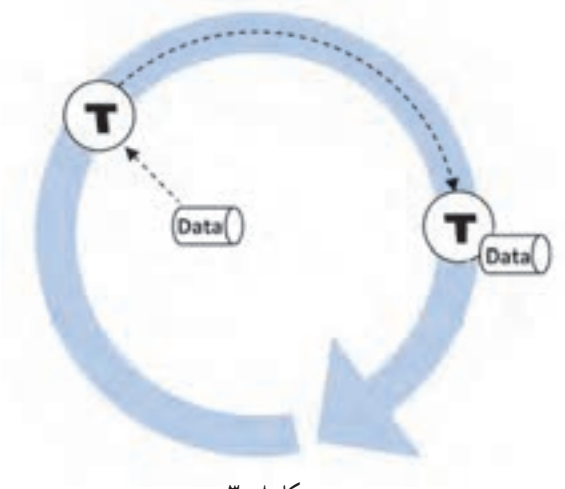

**شکل ٨ ــ٣**

مادامی که نشانه توسط یک رایانه مورد استفاده قرار می گیرد، سایر رایانهها نمی توانند دادهای را منتقل کنند چون در این روش در هر لحظه فقط یک رایانه میتواند از نشانه استفاده کند. در این روش رقابت و برخورد وجود ندارد و هیچ زمانی برای ارسال مجدد داده صرف نمیشود و ترافیکی هم بر روی شبکه به وجود نمیآید.

• **روش اولویت تقاضا:** این روش از روشهای جدید دسترسی به خط انتقال میباشدکه توسط مؤسسه مهندسان برق و الکترونیک)IEEE )مورد تأئید قرار گرفته است. در این روش کنترل دسترسی شبکه از ایستگاه کاری به هاب انتقال می یابد. )این روش دسترسی در همبندی ستارهای استفاده می شود). رایانهای که می خواهد داده ارسال کند آن را به هاب واگذار می کند.

در روش اولویت تقاضا، ارتباط بین رایانه فرستنده با هاب و هاب با رایانه مقصد بر قرار میباشد. این روش دارای راندمان بیشتری نسبت به روش CD/CSMA می باشد. در روش اولویت تقاضا از 4 زوج سیم استفاده می شود که این کار باعث خواهد شد تا رایانهها به طور همزمان هم ارسال و هم دریافت داده داشته باشند.

 $\mathcal{M} \mathcal{M}$ 

### **3ـ3ـ معمارى شبکه**

معمارى شبکه، استانداردهاىى مىباشد که براى چگونگى اتصال راىانهها با ىکدىگر و نحوه ارسال اطالعات تعرىف شده است. در اىن استانداردها نوع کابل شبکه، اتصاالت، همبندى، نحوه دسترسى به خطوط انتقال و سرعت انتقال مشخص شده است. چندىن نوع معمارى شبکه وجود دارد که هنگام راهاندازى شبکه از آنها استفاده مىشود. انواع معمارى شبکه عبارتند از:

1 اترنت

Token Ring ■

FDDI

**1ــ3ــ3ــ اترنت:** اترنت ىکى از انواع متداول معمارى شبکه است. در اىن معمارى از روش CD/CSMA براى دسترسى به خط انتقال ىا همان کابل شبکه استفاده مىشود. همبندى پىشفرض براى اترنت، همبندى فىزىکى خطى تعرىف شده است. نوع کابلى که در هر همبندى استفاده مىشود نىز در قوانىن همان همبندى مشخص شده است. همبندىهاى مختلف اترنت عبارتند از:

- 10Base2 •
- 10Base5 •
- 10BaseT •
- 10BaseFL ●
- 100Basex •
- 1000Basex •
- 1000BaseT •

 $\mathcal{L}$  Ethernet

 در استانداردهاىى که نام برده شد، عدد اول نماىانگر سرعت انتقال است مثال 2Base10 با سرعت Mbps10 کار مىکند. Base نشاندهنده band Base بودن هم بندى و عبارت پس از آن نوع کابل را نشان مى دهد.

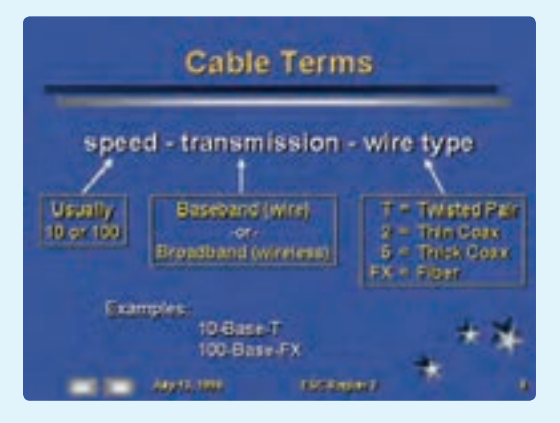

**شکل ٩ ــ٣ــ اجزای تشکیلدهنده نام در معماریهای مختلف**

در معمارى اترنت عالوه بر موارد ذکر شده نحوه ساخته شدن بستههاى اطالعاتى، اندازه آنها، اطلاعات اضافى که بايد در بستههاى اطلاعاتى قرار گيرد و کابل کشى شبکه مشخص شده است. در ادامه برخى از استانداردهاى متداول دراترنت توضىح داده خواهد شد.

**2Base**:**10** براى انتقال دادهها از کابل هممحور Thinnet استفاده مىکند. )Terminator( ٔ کانکتورهاى اىن شبکه از نوع BNC بوده و دو سر کابل باىد بهوسىله مسدود شود تا شبکه فعال شود. از مزاىاى 2Base10 نصب ساده و هزىنه راهاندازى بسىار کم آن است. همبندى 2Base10 همان همبندى خطى است. قوانىنى که در 2Base10 باىد رعاىت شود، عبارتند از: حداقل طول کابلى که راىانهها را به هم متصل مىکند نباىد کمتر از 0/5 متر باشد. فاصله اولىن و آخرىن راىانه در شبکه نباىد بىش از 185 متر باشد. اىن فاصله از روى اندازه کابل اندازهگىرى مىشود. در فواصل بىن هر دو Repeater نمىتوان بىش از 30 دستگاه راىانه به شبکه متصل کرد. ابتدا و انتهاى کابل باىد با ترمىناتور مسدود شود. ترمىناتور شبکه 2Base،10 ىک مقاومت 50 اهمى است که سىگنالهاى الکترىکى بهوجود آمده در کابل شبکه را مصرف کرده و از باقى ماندن آن در شبکه جلوگيرى مى کند.

براى دست ىافتن به حداکثر فاصله راىانهها ىعنى 925 متر، **پنج** سگمنت )Segment )خواهىم داشت که با **چهار** دستگاه Repeater به هم متصل شدهاند که فقط از **سه** سگمنت آن مىتوان استفاده کرد )اىن سگمنتها شمارههاى ،1 2 و 5 هستند(. اىن قانون به قانون 3ــ4ــ5   معروف است.

**5Base**:**10** در 5Base10 از کابل کواکسىال Thicknet براى اتصال راىانهها به ىکدىگر استفاده مىشود.

ٔ ىک کابل AUI ىا DIX به ىک عدد Transceiver که به هر راىانه بهوسىله کابل شبکه متصل شده است، وصل مىشود و هر دو انتهاى کابل با ترمىناتور مسدود مىشود. اولىن مزىت5Base10 مسافت نسبتا ً زىادى است که تحت پوشش خود قرار مىدهد. قوانىنى که در مورد 5Base10 وجود دارد عبارتند از:

حداقل طول کابل که براى اتصال دو راىانه استفاده مىشود 2/5 متر است.

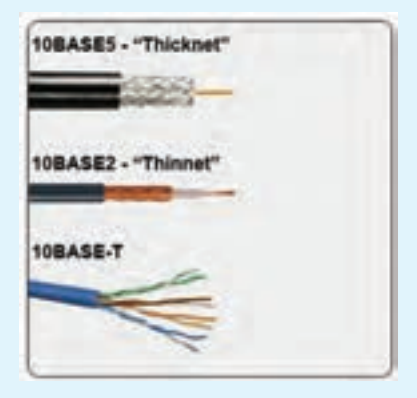

**شکل ١٠ ــ٣ــ انواع کابل مورد استفاده در معماریها**

 حداکثر طول کابل ىا حداکثر فاصله بىن اولىن و آخرىن راىانه شبکه 500 متر است. حداکثر فاصله بىن اولىن و آخرىن راىانه شبکه با استفاده از Repeater، 2500 متر است.

ىکى از ترمىناتورها باىد به زمىن متصل شود. اندازه کابلى که راىانه را به Transceiver متصل مىکند، نباىد بىشتر از 50 متر باشد. حداکثر تعداد راىانهها در سگمنت 100 دستگاه است. قانون 3ــ4ــ5   در مورد 5Base10 نىز صادق است.

**T   Base**:**10** براى راهاندازى شبکه T   Base10 از کابلهاى TP ىا زوج به هم تابىده استفاده مىشود که حداکثر سرعت آنها Mbps10 است. در اىن استاندارد هر رایانهای که میخواهد به شبکه متصل شود مستقیما توسط یک کابل به هاب وصل شده و هاب، ارتباط راىانهها را برقرار مىکند. اتصاالت اىن همبندى از نوع -45RJ است. سگمنت هاى مختلف مى توانند بهوسيلهٔ كابل هاى كواكسيال يا فيبر نورى به يكديگر متصل شوند. برخى از انواع دستگاههاىى که مىتوانند جاىگزىن هاب شوند، هوشمند بوده و مىتوانند ترافىک شبکه را کنترل کرده و آن را کاهش دهند. از مشخصههاى بارز اىن شبکه گران قىمت بودن هزىنه راهاندازى و نصب آن است. T Base10 در ظاهر ىک شبکه ستارهاى است ولى عملکرد آن همانند شبکههاى خطى مىباشد در اىن مورد بهطور خالصه مىتوان گفت همبندى فىزىکى آن، ستارهاى ولى همبندى منطقى آن خطى است.  $:$  3 : قوانين  $10\text{BaseT}$ 10 عبارتند از

حداکثر تعداد راىانه  اى که اىن شبکه به هم متصل مىکند، 1024 دستگاه راىانه است.

کابلها باىد از نوع زوج به تابىده 3Category، 4Category ىا 5Category باشند )نوع کابل از نظر داشتن محافظ تفاوتى نمىکند، مىتوان از هر دو کابل UTP ىا STP استفاده کرد(.

> حداکثر فاصله هر راىانه تا هاب، 100 متر است. حداقل طول کابل )فاصله بىن راىانه تا هاب( 2/5 متر است.

**FL Base:10** شبکه اترنتى است که براى انتقال اطالعات از فىبر نورى استفاده مى کند. سرعت انتقال در اين شبکه 10Mbps است. مهم ترين ويژگى OBaseFL1 مسافت زىادى است که تحت پوشش قرار مىدهد. اىن مسافت 2 کىلومتر است. از مزاىاى دىگر اىن شبکه اىن است که عوامل خارجى، تأثىرى روى اطالعات داخل فىبر ندارند. به عبارت دىگر، در فىبرنورى هم شنواىى وجود ندارد و اطالعات سالم به مقصد مىرسد. دو استاندارد دىگر به نامهاى BaseFB10 و BaseFP10 نىز مورد استفاده قرار مىگيرد. 10BaseFB كه يک شبکه اترنت هم زمان است' و براى اتصال دو تقوىتکننده فىبر نورى به ىکدىگر که در مسىر بىن دو اىستگاه قرار دارد، استفاده مىشود. استاندارد دىگر BaseFP10 است که ىک شبکه ستارهاى با استفاده از فىبر نوری مىباشد که براى Backbone' شبکهها مورد استفاده قرار مىگيرد. در فيبرهاى نورى  ،نور به جاى سىگنالهاى الکترونىکى مسئولىت انتقال اطالعات را برعهده دارد. :**100Base X**

ساختار شبکه BaseX100 همانند شبکه BaseT10 است )سرعت اىن شبکه Mbps100است( با اىن تفاوت که BaseX100 با سه مدل کابلکشى متفاوت مورد استفاده قرار مىگىرد. اىن سه مدل عبارتنداز:

ــ TX Base:100 در اىن مدل مىتوان از دو نوع کابل UTP ىا STP به صورت همزمان استفاده  شود.

ــ FX Base:100 در اىن مدل از دو رشته فىبر نورى در کنار هم استفاده مىشود. ــ 4T Base:100 در اىن مدل 4 رشته کابل 5 ىا 3.4 Category، در کنار هم استفاده مے شو د.

#### :**1000Base X**

با نام Ethernet Fast نىز شناخته مىشود. اىن استاندارد، شبکهاى را توضىح مىدهد که در آن سرعت انتقال اطالعات ىک گىگابىت در ثانىه است و براى انتقال اطالعات از فىبرنورى استفاده مىشود. اىن استاندارد خود از چند مدل تشکىل شده است که عبارتند از:

 $1000$ Base sx $-$ 

1000Base LX/LH ــ

1 ــ Synchronous Ethernet

2ــ Backbone بخشی از معماری شبکه های کامپیوتری می باشد که ارتباط داخلی بین چند شبکه را به وجود می آورد. این ارتباط شامل تبادل اطالعات بین چند شبکه LAN یا WAN می شود.

معمولاً توان و ظرفیت Backbone بیشتر از شبکههایی است که به آن متتصل هستند. به عنوان مثال اگر شبکه LAN در یک محیط Mbps100/ باشد سرعت Backbone که ارتباط بین شبکه های LAN را به وجود می آورد Mbps1000/ می باشد.

 $1000$ Basezx $-$ 

تفاوت استانداردهاى ذکر شده در طول کابلها و نوع فىبر نورى است که در آنها استفاده مى شود.

:**1000Base T**

 در اىن استاندارد، از کابلهاى زوج به هم تابىده براى راهاندازى شبکهاى با سرعت ىک گىگابىت در ثانىه استفاده مىشود. اىن کابلها از نوع 6Cat و کانکتورهاى آن نىز از نوع -45RJ است. نحوه ارسال اطالعات در اىن استاندارد به گونهاى است که سیستم، توانایى انتقال اطلاعات یک گیگابیت در ثانیه را پیدا مى کند. کابل T.P نام دىگر کابل زوج به هم تابىده است.

**2ــ3ــ3ــ Ring Token:** معمارى Ring Token از نظر ظاهرى، ىک شبکه ستارهاى را توصىف مىکند که به روش عبور نشانه )Passing Token )کار مى کند. در اين شبکه يک حلقه منطقى بهوجود مى آيد و نشانه در امتداد حلقه حرکت کرده و به راىانهها مىرسد. هر راىانهاى که به ارسال اطالعات نىاز داشته باشد، نشانه را نگه داشته و اطلاعات خود را به سوى مقصد ارسال مى کند. اطلاعات ارسال شده در همان حلقه مجازى و در امتداد حرکت نشانه مسىر خود را طى مىکند تا به راىانه مقصد برسد. راىانه مقصد در صورت صحىح بودن اطالعات ارسالى، در جواب ىک بسته به نام Acknowledge به راىانه مبدأ ارسال مىکند. راىانه مبدأ نىز نشانه اصلى را از بىن برده و ىک نشانه جدىد تولىد مىنماىد و آن را در امتداد مسىر نشانه قبلى به حرکت درمىآورد. اىن روند به همىن صورت ادامه خواهد ىافت.

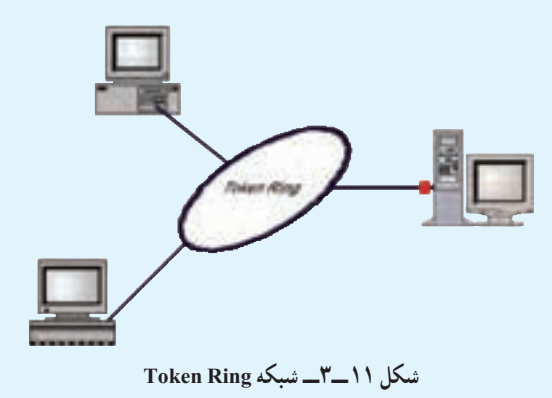

در شبکه Ring Token درمحل اتصال راىانهها به جاى هاب ازدستگاهى به نام MAU استفاده مى شود. سرعت انتقال اطلاعات در اين شبكه 4Mbps تا 16Mbps است. کارتهاى Mbps16 مىتوانندبا سرعت Mbps4 نىز فعالىت کنند.

در شبکه Ring Token از کابلهاى زوج به هم تابىده استفاده مىشود. اگر از کابل UTP دراىن همبندى استفاده شود، حداکثر طول کابل مىتواند 45 مترباشدواىن شبکه فقط با سرعت 4 مگابىت در ثانىه کار مىکند و اگر از کابل STP استفاده شود، حداکثر طول کابل 101 متر و با سرعت 16 مگابىت در ثانىه اطالعات منتقل مىشود.

**:**<sup>١</sup> FDDI ، معمارى ىک شبکه با سرعت 100 مگابىت در **3ــ3ــ 3ــ FDDI** ثانيه است که براى ارتباط از فيبر نورى استفاده مى کند . در اين فناورى به جاى فيبر نورى مى توان از کابل مسى نيز استفاده کرد ولى در صورت استفاده از کابل مسى حداکثر فاصله مجازدر شبکهکمترمىشود.FDDI به  عنوان Backbone  درمحلهاىى که تعدادزىادى راىانهدرآن قراردارد، استفادهمىشود.از جملهاىن محىطهامىتوان بهدانشگاهها اشاره کرد. در FDDI مىتوان 500 گره را در مسافت 100 کىلومتر به ىکدىگر متصل کرد. همبندى فىزىکى اىن شبکه حلقوى است. نحوه بهوجود آمدن اىن حلقه به اىن صورت است که ىک حلقه 100 کىلومترى از فىبر نورى ساخته مىشود و در هر دو کىلومتر ىک

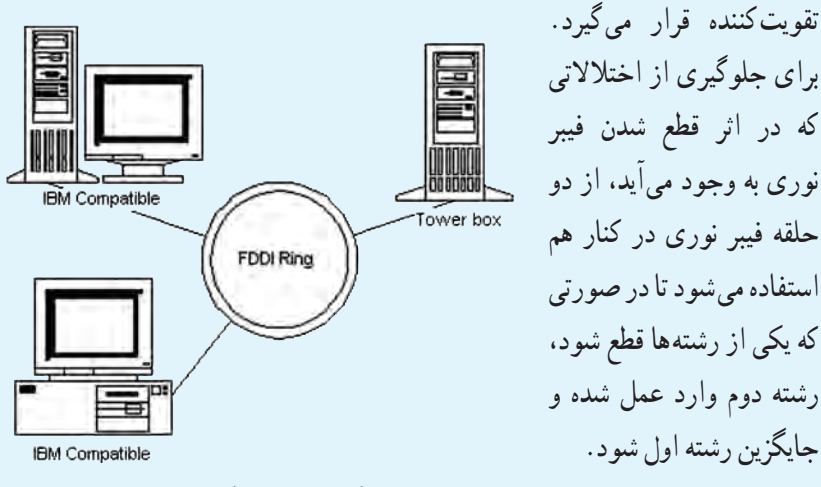

**شکل ١٢ ــ٣ــ شبکه FDDI**

**1**\_Fiber Distributed Data Interface

خودآزمایی و پژوهش

1ــ همبندى چىست؟ انواع آن را شرح دهىد. 2ــ پدىده برخورد ىا Collision در کدام ىک از انواع همبندى روى مىدهد؟ چرا؟ 3ــ در کدام ىک از انواع همبندى، با قطع شدن قسمتى از کابل، کل شبکه از کار مىافتد؟ 4ــ انواع همبندىها را از لحاظ مصرف کابل، سرعت، هزىنه، عىبىابى و اشکال زداىى مقاىسه کنىد.

  5ــ سرعت کدام ىک از روشهاى دسترسى به خط بىشتر است؟ دلىل آن را بنوىسىد. 6ــ چه عواملى در سرعت دسترسى به خط مؤثر است؟ 7ــ پژوهش کنىد که تفاوت MAU و هاب در چىست؟

**مطا لعه آ ز ا د فصل پنجم**

## **مدل مرجع OSI**

- <mark>ه*دف های رفتاری :* هنرجو پس از پایان این فصل می تواند:</mark>
	- انواع لایهها در مدل  $\overline{\rm OSI}$  را شرح دهد. $\blacksquare$
	- کار هر کدام از لایههای ICP–IP و OSI را بداند.  $\blacksquare$
	- تفاوت هاى دو مدل  $\text{TCP/IP}$  و  $\text{OSI}$  را بيان کند.
- مکانىزمهاى به کار گرفته شده در تجهىزات امنىتى شبکه را شناساىى کند.

براى تبادل دادهها در ىک محىط شبکهاى، نىاز به وجود استاندارد است. دو استاندارد راىج در این زمینه عبارت است از TCP-IP 'و OSI'.

IP-TCP استانداردى است که به صورت عملى ابتدا پىاده شده سپس به صورت استاندارد درآمده است اما استاندارد OSI مفاهىم تئورى الىهبندى در شبکه را به خوبى نشان داده و به صورت عملى پىاده نشده است. OSI از طرىق سازمان ISO تدوىن و معرفى شد و پروتکلهاى شبکه براساس اىن استاندارد تدوىن و تولىد شدهاند. در اىن استاندارد تمامى فعالىتهاىى که سبب مىشد اطالعات از طرىق شبکه و از راىانهاى به راىانه دىگر منتقل شود در ىک ساختار 7الىهاى به نام OSI قرار گرفت. اىن استاندارد تمامى فرآىند تبدىل اطالعات را از حالتى که در راىانه قابل استفاده است تا حالتى که از طرىق کابل شبکه قابل ارسال باشد، دربر مىگىرد.

هرکدام از اىن الىهها قسمتى از فرآىند تغىىر شکل اطالعات را دربرمىگىرند. اطالعات از هفتمىن الىه وارد اىن چرخه شده و پس از تغىىر شکل در هر الىه به الىه بعدى خود منتقل مىشود.

2ــ Open System Interconnection

<sup>1</sup>ــ Transmission Control Protocol / Internet Protocol

اين عمل آن قدر ادامه پيدا مى کند تا تغييرشکل کامل شود و محصول فرآيند تبديل که يک بسته اطالعاتى )Packet )است، بهدست آمده و از الىه اول خارج شود. الىههاى شبکه در استاندارد OSI عبارت است از:

| Application  | لايه كاربردي      |
|--------------|-------------------|
| Presentation | لايه نمايش        |
| Session      | لايه جلسه         |
| Transport    | لايه انتقال       |
| Network      | لايه شبكه         |
| Data Link    | لايه پيوند دادهها |
| Physical     | لایه فیزیکے       |

**جدول 1ــ   5ــ الىههاى مدل OSI**

نکتهاى که در مورد الىهها مىتوان به آن اشاره کرد اىن است که هر الىه فقط با الىههاى قبلى، بعدى و لايه نظير خود در رايانه مقصد ارتباط دارد. در سيستم مبدأ اين لايهها از بالا به پايين اطلاعات مورد نياز لايه زيرين خود را فراهم مى کنند و در سيستم مقصد از پايين به بالا، لايهها اطلاعات موردنياز لایه بالایی را فراهم مى کنند.

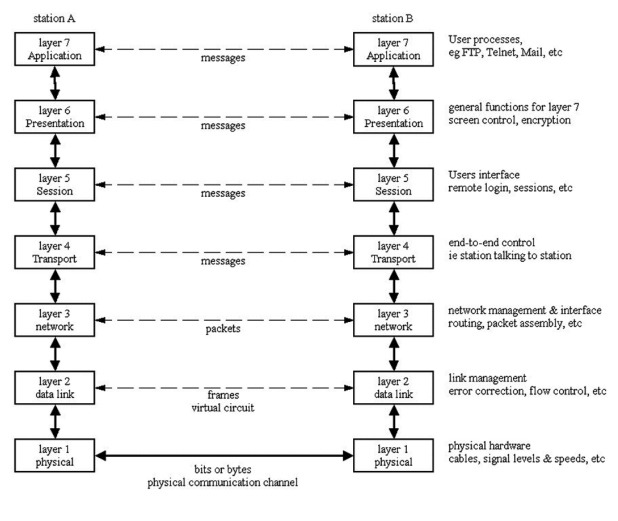

**شکل 1ــ  5ــ الىهها در مدل OSI**

**1ـ   5 ـ انواع الىه در مدل OSI**

الىه اول ىا الىه فىزىکى در پاىىنترىن سطح قرار دارد و بهطور مستقىم با همبندى شبکه در ارتباط است. الىه هفتم ىا همان الىه کاربردى با کاربر در ارتباط بوده و از کاربر دادهها را درىافت کرده و به شبکه انتقال مى دهد و برعکس. در ادامه به بررسى لايهها مى پردازيم.

**1ــ1ــ  5  ــ الىه فىزىکى:** الىه فىزىکى، اولىن الىه مدل OSI بوده و در پاىىنترىن سطح اىن مدل قرار گرفته است. اىن الىه در ارتباط مستقىم با سختافزار بوده و وىژگىهاى فىزىکى شبکه نظىر: اتصاالت، ولتاژ و زمان را مشخص مىنماىد. در اىن الىه نحوه اتصال دو راىانه به ىکدىگر از   طرىق کابل هاى شبکه، نحوه اتصال کابل شبکه به رايانه، همبندىهاى شبکه و سرعتهاى آنها مشخص شده است. اين لايه مسئول تبديل اطلاعات از بيت ها (صفر و يک ديجيتال) به سيگنال هاى الکتريکي و ارسال آنها به صورت مجموعهاى از سىگنالها در فرستنده و درىافت سىگنالها از شبکه و تبدىل آنها به بىت است. )در گیرنده(

**2ــ1ــ  5ــ الىه پىوند دادهها:** الىه پىوند دادهها دومىن الىه مدل OSI است. وظىفه اىن الىه آماده کردن اطالعات براى ارسال است و در واقع اطالعاتى را که از الىه باالتر ىعنى الىه شبکه درىافت مى کند به واحدهاى کوچک ترى به نام قاب` تبديل کرده و آن ها را ارسال مى کند. هم چنين اين لايه وظيفه دارد که اطالعات را براى ارسال صحىح و بدون خطا کنترل کرده و به راىانه فرستنده صحت اطالعات را اعلام کند. این لایه خود از دو زیرلایه به نامهای LLC' و MAC' تشکیل شده است. هرکدام از اىن زىرالىهها وظاىفى را به عهده دارند که شرح آنها به اىن قرار است:

زىرالىه LLC برقرارى ارتباط نظىر به نظىر بىن دو راىانه فرستنده و گىرنده، اىجاد قابها و کنترل خطاهاىى که در اثر عوامل محىطى بر رسانه بهوجود مىآىد را برعهده دارد. اىن زىرالىه عمل کنترل خطا را به اىن صورت انجام مىدهد که هر قاب را ساخته و مرزهاى ابتدا و انتهاى آن را مشخص مى کند. سپس قابها را شماره گذارى و ارسال مى کند. رايانه مقصد قابهاى ارسال شده را دريافت کرده و به ترتیب شماره، آن ها را پشت سرهم قرار مىدهد و اطلاعات را دوباره بازسازى مى کند. زيرلايه LLC در راىانه گىرنده پس از درىافت هر قاب ىک پاسخ براى راىانه فرستنده مىفرستد. به اىن پاسخ Acknowledge گفته مىشود. راىانهاى که فرستنده اطالعات است با درىافت اىن Acknowledge متوجه مىشود که قاب مذکور بهطور صحىح و بدون بروز مشکل به مقصد رسىده است. راىانه فرستنده

<sup>1</sup> Frame 1 - Frame 2012 1 - No. 2013

<sup>3</sup>ــ Medium Access Control

تا مدتى منتظر مىماند تا براى تمامى قابهاى ارسال شده، Acknowledge درىافت نماىد. در صورتى که LLC براى قابى Acknowledge درىافت نکند، متوجه مىشود که قاب مذکور آسىب دىده ىا به مقصد نرسىده است؛ در اىن حالت قاب موردنظر را از روى شماره آن دوباره ساخته و براى راىانه مقصد ارسال مى کند. اين زير لايه با اين روش سالم رسيدن اطلاعات به مقصد را تضمين مى کند.

زىرالىه دىگرى که در الىه پىوند دادهها قرار دارد، زىرالىه MAC است. اىن زىرالىه چند وظىفه برعهده دارد. ىکى از وظاىف آن کنترل نحوه دسترسى به خطوط انتقال است.

از وظايف ديگر اين زيرلايه کنترل آدرس فيزيکي\ کارتهاى شبکه رايانه فرستنده و گيرنده است. هرکارت شبکه براى خود ىک آدرس فىزىکى منحصر به فرد دارد که غىرقابل تغىىر است. اىن آدرس ٔ کارخانه سازنده در کارت شبکه حک مىشود. بهوسىله

نقریبا در اکثر شبکههاى امروزى از سوئيچ که تمامى گرههاى شبکه به ان متصل مى گردند، استفاده مىشود. با اىن که سوئىچها براى انواع شبکهها، گزىنهاى مناسب مىباشند، ولى همزمان با رشد شبکه و افزاىش تعداد اىستگاهها و سروىسدهندگان، شاهد بروز مسائل خاصى خواهىم بود. اىستگاههاى متصل به سوئىچ قادر به ارتباط با يکديگر بوده و هريک به عنوان عضوى از يک Broadcast Domain مشابه مىباشند. بدىن ترتىب، در صورتى که اىستگاهى ىک پىام Broadcast را ارسال نماىد، ساىر اىستگاههاى متصل شده به سوئىچ نىز آن را درىافت خواهند کرد. سوئىچها، دستگاههاى الىه دوم )مدل مرجع OSI )مىباشند.

**3ــ1ــ5  ــ الىه شبکه:** الىه شبکه، سومىن الىه استاندارد OSI است. ىافتن آدرس راىانههاى مبدأ و مقصد و اىجاد ىک مسىر ارتباطى بىن مبدأ و مقصد و همچنىن مسىرىابى در شبکههاى بزرگ (مانند شبکه اينترنت يا امثال آن) وظيفه اصلى اين لايه است. اين لايه پيچيده ترين لايه OSI است، زيرا عمل مسيريابى که فرآيند بسيار پيچيدهاى است در اين لايه اتفاق مى افتد. اين لايه اطلاعاتى را که از لایه بالاتر یعنی لایه انتقال دریافت می کند به واحدهای کوچکتری به نام بسته<sup>٬</sup> تبدیل کرده و آنها را ارسال مى کند.

اىن الىه عالوه بر مسىرىابى مىتواند اعمال دىگرى از جمله کنترل ترافىک را نىز انجام دهد. بدىن معنى که در صورتى که بار ترافىک در مسىر عبور بسته اطالعاتى باال رود، اىن الىه وجود ترافىک را تشخىص داده و مسىر جدىدى را که ترافىک کمترى دارد براى عبور بستهها انتخاب مىکند. ىکى دیگر از اعمالی که این لایه انجام مىدهد، زمانى است که یک بسته اطلاعاتى براى رسیدن به مقصد مجبور است از شبکهاى به شبکه دىگر برود. در اىن شراىط ممکن است مشکالت زىادى بروز نماىد؛

<sup>1</sup> MAC Address 2<sup>1</sup>

مثلاً ممکن است روش ادرس دهى رايانهها در شبکه مبدأ و مقصد متفاوت و نامتجانس باشد؛ رفع اين مشکل و مرتبط کردن دو شبکه نامتجانس از دىگر وظاىف اىن الىه است.

همان گونه که قبلاً اشاره گرديد، اکثر سوئيچها در لايه دوم مدلOSI فعاليت مىنمايند. مدلى از سوئيچ وجود دارد که شباهت زیادی با مسیریاب' دارد و قادر به فعالیت در لایه سوم مدل OSI است.

زمانى که مسىرىاب ىک بسته اطالعاتى را درىافت مىنماىد، در الىه سوم به دنبال آدرسهاى مبدأ و مقصد گشته تا مسىر مربوط به بسته اطالعاتى را مشخص نماىد. سوئىچ استاندارد از آدرسهاى MAC به منظور مشخص کردن آدرس مبدأ و مقصد استفاده مىنماىند )از طرىق الىه دوم(.

**4ــ1ــ  5  ــ الىه انتقال:** وظىفه اصلى الىه انتقال، درىافت دادهها از الىه جلسه، در صورت نیاز شکستن دادهها به واحدهاى کوچک تر به نام قطعه٬ انتقال آنها به لایه شبکه و حصول اطمینان از دريافت صحيح دادهها در انتهاى ديگر (رايانه مقصد) است.

از وظاىف دىگر الىه انتقال اىن است که اىن الىه باىد مراقب برقرارى و قطع اتصال در شبکه باشد. هم چنىن اىن الىه مکانىزمى براى کنترل جرىان ارسال دادهها در اختىار دارد، بهطورى که اىن مکانىزم سبب مىشود راىانه فرستنده، دادهها را با سرعتى ارسال کند که راىانه گىرنده قادر به درىافت آنها باشد. این مکانیزم زمانى کاربرد پیدا مى کند که یک رایانه سریع بخواهد اطلاعاتى را ارسال نماید و راىانه گىرنده، قدرت و سرعتى کمتر از راىانه فرستنده داشته باشد. در اىن شراىط الىه انتقال، سرعت ارسال راىانه فرستنده را تاحد سرعت راىانه گىرنده اطالعات پاىىن مىآورد.

**5ــ1ــ5  ــ الىه جلسه:** پنجمىن الىه OSI، الىه جلسه است. اىن الىه همچون الىه انتقال، ارسال معمولى دادهها را فراهم مى کند اما خدمات پيشرفتهاى را نيز ارايه مى کند که کاربردهاى مفيدى دارد. ىکى از خدمات الىه جلسه، مدىرىت بر ارتباط بىن راىانههاست؛ بدىن معنى که وقتى دو راىانه باهم ارتباط برقرار مى کنند، ترافيک مى تواند در يک لحظه يک طرفه يا دو طرفه باشد. اگر اين ترافيک ىکطرفه باشد، الىه جلسه مىتواند در حفظ نوبت کمک کند.

ىکى دىگر از خدمات اىن الىه، مدىرىت نشانه است. در بعضى پروتکلها الزم است هىچکدام از طرفىن، کارى را همزمان شروع نکنند. براى مدىرىت بر فعالىتهاى الىه جلسه، نشانههاىى تهىه مىشود که بىن مبدأ و مقصد قابل مبادلهاند. در اىن شراىط فقط طرفى که نشانه را در اختىار دارد مىتواند فعالىت کند و طرف مقابل باىد منتظر باشد تا نوبت او براى استفاده از نشانه فرابرسد.

ىکى دىگر از اعمال الىه جلسه اىن است که روى قسمتهاىى از رشته دادهها را عالمتگذارى

 $\sum_{n=1}^{\infty}$  Router  $\sum_{n=1}^{\infty}$ 

مى کند؛ در صورتى که بستهاى هنگام ارسال مفقود يا خراب شود، لايه جلسه بسته را از روى کدهاى آن شناسایى و دوباره ارسال مى کند.

**6ــ1ــ5  ــ الىه نماىش:** الىه نماىش ششمىن الىه OSI است. اىن الىه دادهها را به روش استاندارد کدگذارى مى کند.

اکثر راىانهها اطالعاتى مانند نام افراد، تارىخ، مقدار پول و اطالعات مشابه دىگرى را ارسال مى کنند. اين اطلاعات به صورت کاراکتر بوده و هيچ کدام رشتههاى دودويى نيستند.

کدهاى نماىش رشتههاى کاراکترى، اعداد صحىح و... ممکن است در راىانههاى مختلف متفاوت باشد. براى اىن که راىانهها با کدهاى مختلف بتوانند با ىکدىگر ارتباط برقرار کنند، اطالعاتى که انتقال مىىابند باىد با استفاده از کدهاى استاندارد تعرىف و ارسال شوند تا در تمامى راىانهها و با سىستم عاملهاى متفاوت قابل درىافت و درک باشند.

**7ــ1ــ  5  ــ الىه کاربردى:** هفتمىن الىه مدل OSI است و همه نرمافزارهاى کاربردى براى ار تباط شبکهاى از آنها استفاده مى کنند.

الىه کاربردى بزرگترىن الىه در استاندارد OSI است. اىن الىه شامل سىگنالهاىى است که خدمات سودمندى از قبىل انتقال پرونده و کنترل ىک راىانه از راه دور را به کاربر اراىه مىدهد،

> در      صورتى که الىههاى پاىىنتر فقط در تبادل اطالعات بىن فرستنده و گىرنده نقش دارند. همچنىن اىن الىه مىتواند ارتباط برنامههاى مختلفى را که در محىط شبکه وجود دارند، با ىکدىگر برقرار کند.

به عنوان مثال، صدها نوع نرمافزار در دنىا وجود دارد که هرکدام روش خاص خود را براى نوشتن، وىراىش و حرکت مکاننما روى صفحه انجام مىدهند، در صورتى که اىن الىه وجود نداشت، ممکن بود در اجراى برنامهها و وىراىش آنها دچار مشکل شوىم. براى حل اىن مشکل الىه كاربردى، اطلاعات لازم را از اين برنامه ها په مسکل <u>٢\_۵\_ واحدهاى اطلاعات درلايههاى مختلف مدل OSI</u>

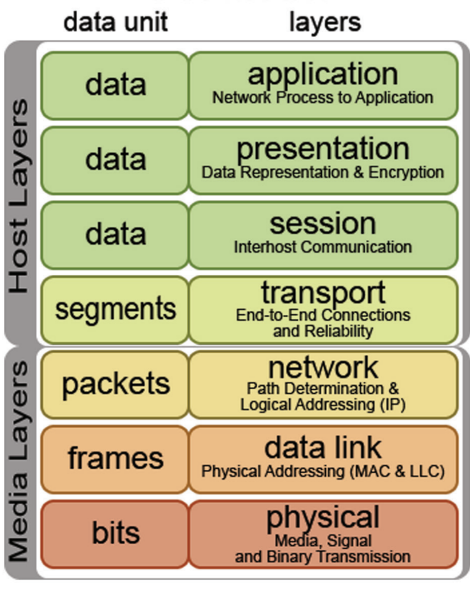

**OSI Model** 

گرفته و با ىک استاندارد مشخص آنها را به راىانه مقصد مىفرستد. وظىفه دىگر الىه کاربردى، انتقال پرونده است. در سىستم فاىلهاى مختلف، نامگذارى پروندهها، روش نماىش خطوط متن و غىره متفاوت است. اىن کار به  همراه وظاىفى از قبىل پست الکترونىک، کنترل راىانه از راه دور و جستجو در بخشهاى مختلف درون حافظه، وظىفه الىه کاربردى است.

#### **2ـ 5 ـ مدل IP/TCP و مقاىسه دو پروتکل در بخشهاى مختلف**

IP/TCP استاندارد دىگرى است که براى اتصال راىانهها در شبکه مورد استفاده قرار مىگىرند. به تعرىف دىگر قرارداد کنترل انتقال اطالعات مىباشد. در جدول 2ــ5 اىن دو استاندارد در کنار هم نماىش داده شده و با هم مقاىسه شدهاند.

| مدل چهار لايه TCP/IP             | مدل مرجع OSI      |
|----------------------------------|-------------------|
| لايه كاربرد (Application)        | لايه كاربرد       |
|                                  | لايه ارايه        |
| لايه انتقال (Transport)          | لايه حلسه         |
|                                  | لايه انتقال       |
| لايە شبكە (Internet)             | لايه شبكه         |
| لايه وسط شبكه (Network Internet) | لايه پيوند دادهها |
|                                  | لايه فيزيكي       |

**جدول 2ــ   5ــ مقاىسه الىههاى OSI و IP/TCP**

همانطور که از جدول پىداست IP/TCP از چهار الىه تشکىل شده که در زىر چهارالىه IP/TCP را بررسى مى کنيم.

**الىه واسط شبکه:** در اىن الىه تمام استانداردهاى سختافزارى و انواع پروتکل شبکه تعرىف شده است. در اىن الىه مىتوان بىن نرمافزار و سختافزار شبکه ارتباط برقرار کرد.

**الىه شبکه:** در اىن الىه پروتکل IP آدرسدهى و تنظىم مىشود. در کل وظىفه اىن الىه دادن اطلاعات در مورد شبکه و آدرس دهى در آن مى باشد که مسيريابها از آن بسيار استفاده مى کنند. **الىه انتقال:** ابتداىىترىن وظىفه اىن الىه آگاهى از وضعىت بستهها مىباشد و در مرحله بعد وظيفه اين لايه انتقال اطلاعاتى مى باشد که نياز به امنيت ندارد و سرعت براى آن ها مهم تر است.

لا**یه کاربرد** : در این لایه برنامههاى کاربردى قرار دارند و لایهٔ نرم|فزارى شبکه است و همچنىن الىه پروتکلهاى نرمافزارى نىز مىباشد. از مهمترىن نکات درخصوص اىن الىه قرار داشتن، پروتکل انتقال پرونده )FTP )و پروتکل مدىرىت پست الکترونىک )SMTP )و بقىه برنامههاى کاربردى در این لایه مىباشد.

بىشترىن حمالت برنامههاى مخرب به ترتىب در الىه انتقال، شبکه، کاربردى و واسط شبکه است و سروىسها و مکانىزمها بىشتر در الىه شبکه بهچشم مىخورد و تجهىزات امنىتى با بهرهگىرى از مکانىزمهاى مختلف، بىشتر در الىه انتقال  ،شبکه و کاربرد، وجود دارند.

خودآزمایی و پژوهش

1ــ بهطور کلى وظاىف الىهها در مدل OSI چىست؟ 2ــ بسته و قاب و قطعه چىست و هرکدام در چه الىهاى معنى پىدا مىکند؟ 3ــ ىافتن آدرس راىانه مقصد و مبدأ وظىفه کدام الىه است؟ 4ــ الىه شبکه چه کارى انجام مىدهد؟   5ــ دو زىر الىه پىوند داده کدام است؟ 6ــ کار خطاىابى و مسىرىابى در کدام الىهها انجام مىشود؟

**فصل ششم**

# **آشناىى با پروتکل IP /TCP و سروىسهاى آن**

ه*دف های رفتاری*؛ هنرجو پس از پایان این فصل می تواند: سرویس های رایج در پروتکل  $\mathrm{TCP/IP}$  را شناسایی کند.■ سروىس هاى راىج در شبکه اىنترنت را شرح دهد. مفهوم Host در پروتکل  $\text{TCP/IP}$  را بیان کند. انواع دامنه هاى راىج را بىان کند. مراحل ثبت Domain را شرح دهد. انواع کلاس هاى  ${\rm I} {\rm P}$  را شناساىي کند.∎

#### **1ـ6ـ نقش پروتکل در شبکه**

بهرهبرداری از امکانات سختافزاری و برقراری ارتباط بین اجزای مختلف شبکه نیاز به یک مجموعه از قوانین و دستورالعمل های مشترک دارد که به ان قوانین اصطلاحاً پروتکل می گوییم. پروتکل مجموعه قوانینی است که اگر انها را رعایت نکنیم ارائهٔ سرویس (یعنی هدف از برقراری شبکه) غیر ممکن خواهد شد.

**تعریف:** پروتکل مجموعه قوانینی نرمافزاری است که رعایت آنها باعث بهرهبرداری از امکانات سختافزاری و برقراری سرویس در شبکه میشود.  **نقش پروتکل در رایانه ارسال کننده داده:** ١ شکستن دادهها به بخشهای کوچکتر، به نام بسته اضافهکردن اطالعات آدرس مقصد به بسته آمادهسازی دادهها برای انتقال از طریق کارت شبکه بر روی کابل شبکه.

 **نقش پروتکل در رایانه دریافت کننده داده** دریافت بستههای داده از کابل شبکه ایجاد نواری از بستههای ارسالی از رایانه فرستنده کپی کردن بستهها به بافر برای دوباره اسمبلکردن به عنوان داده پذیرش دادهها به شکل برنامه قابل استفاده

توجه اگر پروتکلهای استفاده شده در رایانههای فرستنده و گیرنده با هم متفاوت باشند امکان دریافت درست دادهها در رایانه گیرنده وجود نخواهد داشت و یا اینکه بستههای دریافتی در رایانه گیرنده قابل استفاده نخواهد بود.

زمانی که دادهها بخواهند در یک شبکه LAN بین رایانهها منتقل شوند کار چندان پیچیده نیست، اما اگر شما بخواهید بین چند شبکه LAN ارتباط بر قرار کنید، ممکن است از پروتکلهای مختلفی استفاده نمایید که در اینجا باید یک هماهنگ کننده پروتکلها وجود داشته باشد نتایج این هماهنگی به عنوان الیهبندی شناخته شده است.

## **١ ٢ـ٦ ـ پروتکل IP/TCP**

IP/TCP، یکی از مهمترین پروتکلهای استفاده شده در شبکههای کامپیوتری است و اولین بار در سیستم عامل UNIX مورد استفاده قرار گرفت. اینترنت بعنوان بزرگترین شبکه موجود، از پروتکل فوق به منظور ارتباط دستگاههای متفاوت استفاده مینماید. در اهمیت IP/TCP توجه به این نکته کافی است که ارتباط در اینترنت بدون TCP/IP تقریباً غیرممکن است و اکثر سرویس های اینترنت تحت قوانین IP/TCP عرضه میشوند.

IP/TCP مجموعه کاملی از پروتکلهای تعریف شده برای استفاده در شبکههای خصوصی و اینترنت میباشد، ولی نام آن در واقع ترکیبی از دو پروتکل زیر میباشد : الف( پروتکل کنترل انتقال TCP ب( پروتکل اینترنت IP مهمترین خصوصیات این پروتکل بهطور خالصه عبارتند از: 1ــ قابل استفاده در انواع شبکهها 2ــ پشتیبانی به وسیله انواع سیستم عاملها

١ــ Transmission Control Protocol / Internet Protocol

1 اینترنت 3ــ مورد استفاده به عنوان پروتکل اصلی 4ــ قابلیت مسیر یابی 3 2 و بدون اتصال 5ــ حق انتخاب در انتقال اطالعات به صورت اتصال گرا 6ــ ارسال گروهی 7ــ پیکربندی پیچیده از ویژگیهای مهم پروتکل IP/TCP میتوان به موارد زیر اشاره کرد:

 اولین ویژگی در IP/TCP آن است که میتواند در هر ابعادی از شبکه استفاده شود )از شبکههای کوچک یا بزرگ، با ترافیک کم یا ترافیک زیاد، با اتصال به اینترنت و بدون اتصال به اینترنت)

ٔ سیستم عاملهای مدرن امروزی پشتیبانی میشود بنابراین زبان چون IP/TCP در کلیه مشترک ارتباط بین سیستم عاملها میباشد.

IP/TCP از ابتدا تا به امروز بعنوان پروتکل اصلی مورد استفاده در اینترنت بوده است.

در TCP/IPالگوریتمهای متنوع مسیریابی ٔ برای انتخاب مسیر بهینهاز میان روترها(مسیریابها) تعبیه شده و به همین خاطر یکی از مهمترین پروتکلها برای استفاده در شبکههای WAN به شمار میرود. همان طور که قبلاً اشاره شد هم بندی غالب شبکههای WAN از نوع Mesh میباشد و در نقاط مرزی مابین شبکهها از Router استفاده میشود لذا پروتکل مورد استفاده باید دارای قابلیت مسیریابی (Routing (باشد.

• سرویس انتقال اطالعات بصورت سفارشی یا اتصال گرا «Oriented Connection «معروف به TCP و سرویس انتقال اطالعات بصورت عادی یا بدون اتصال «less Connection «معروف به UDP از دیگر بخشهای متنوع این پروتکل میباشد.

• Multicasting به معنی ارسال اطالعات برای گروهی از استفادهکنندگان )مخاطبین( میباشد.

• باالخره آخرین خصوصیت IP/TCP که درواقع عیب آن به شمار میرود این است که پیکربندی پیچیدهای دارد. علت این پیچیدگی را میتوان در تنوع سرویسهای ارائه شده جستجو کرد. IP/TCP پروتکل بسیار کامل و متنوعیاست، در نتیجه این تنوع، پیچیدگی در پیکربندی را به دنبال خواهد داشت.

 $\mathbf{r}_\text{1}$   $\mathbf{r}_\text{2}$   $\mathbf{r}_\text{3}$ 

١ــ Primary Protocol ٢ــ Connection Oriented

البته با توجه به وجود امکان پیکربندی خودکار و پویا٬ در TCP/IP در اکثر مواقع، کاربران نیازی به درگیر شدن باپیچیدگیهای پیکربندی ندارند.

#### **3ـ6ـ سروىسهاى IP/TCP**

ً IP/TCP از سروىسهاى متنوعى تشکىل شده که اغلب نىازهاى کاربران در شبکهها را مستقىما و بدون نياز به هرگونه برنامهنويسى اضافى پاسخ مى دهد. اغلب اين سرويس ها براى کاربران آشنا بوده و در کاربردهاى روزمره خود در اينترنت از آنها استفاده مى کنند. به موارد زير توجه کنيد :

:2 ىکى از کارهاى ضرورى که اغلب کاربران در شبکه بدان نىاز دارند انتقال **1ــ3ــ ٦ ــFTP** پرونده است. TCP/IP مستقیما دارای سرویسی است که انتقال پرونده را بهراحتی بین ماشینهای مختلف با سختافزارهاى متنوع و سىستمعاملهاى گوناگون امکانپذىر مىسازد و آن FTP است. FTP از دو قسمت تشکىل شده:

FTP Client )الف

FTP Server )ب

کاربر با اجراى نرمافزار Client FTP به Server FTP متصل شده و با توجه به مجوزهاى امنىتى مربوطه مىتواند پروندههاى موردنىاز را از سروىسدهنده درىافت کرده )ReceiveــDownload )ىا آن ها را روی سرویس دهنده ذخیره کند. (Upload\_Send)

در سىستم عاملهاى ماىکروسافت نرمافزارهاى گوناگونى به عنوان Client FTP وجود دارند مثلاً مىتوانيم به Internet Explorer) IE) اشاره کنيم که از خود مايکروسافت است يا دستور exe.ftp که در حالت Text از Prompt  ــ Command اجرا مىشود. نرمافزارهاى دىگر مانند DAP، FTP Pro، Cute FTP و … نيز همگى نقش FTP Client را بازى مى كنند.

نرمافزارهاىى که به  عنوان Server FTP در ماىکروسافت استفاده مىشوند نىز موجود بوده و بهعنوان مثال مىتوان به IIS اشاره کرد. IIS بستهاى است شامل چندىن سروىس که ىکى از آنها .است FTP Server

1ــ Automatic/Dynamic Configuration

٢ــ Protocol Transfer File در درس بستههای نرمافزاری )٣( با FTP بهطور مشروحتر آشنا میشوید.

## **آشناىى با سروىس FTP** فعالیت عملی

در اىن بخش هنرآموز درس Server FTP را از قبل روى ىک راىانه با سىستمعامل 2000 ىا 2003 سرور پىکربندى کرده و هنرجوىان با اجراى Client FTP در راىانههاى خود (ترجیحاً IE) چند پرونده را از سرویسدهنده دریافت (Download) کنند. در اىن مرحله به هىچ عنوان نىازى به فراگىرى پىکربندى Server FTP نبوده و هنرجوىان فقط از آن استفاده مى کنند.

**1 :** ىک راه بسىار راىج براى دستىابى به اطالعات که همگى با آن آشنا **2ــ3ــ6 ــ HTTP** هستىم استفاده از سروىس HTTP است. همانند FTP، اىن سروىس نىز از دو بخش تشکىل شده:

الف( Client HTTP: که به Client Web، Browser Web ىا به اختصار Browser هم مشهور است.

ب( Server HTTP: که به Server Web نىز معروف است.

کاربران نرمافزار Client HTTP را )مانند IE، Netscape، Fox Fire و ...( اجرا کرده و درخواست دسترسى به اطالعات ىا حتى اجراى برنامه را به سروىسدهنده ارسال مىکنند )HTTP Request). سروىسدهنده اىن درخواست را بررسى کرده و پس از آماده کردن پاسخ، آنها را در قالب خاصى معروف به Page Web به سمت سروىسگىرنده ارسال مىکند. سروىس گىرنده اىن صفحات را درىافت کرده و با قالب مناسب به کاربر نشان مىدهد. همانطور که مىدانىم زبان مورد استفاده در ً صفحات وب اکثرا HTML ىا XML است.

 **آشناىى با سروىس HTTP** فعالیت عملی

هر چند اغلب هنرجوىان و حتى کاربران عادى با اىن سروىس آشنا هستند اما براى حفظ انسجام مطالب بىان شده، هنرآموز درس مىتواند Server Web را به همراه ىک )IE ً Page Web بسىار ساده از قبل آماده کرده و کاربران با Client HTTP( ترجىحا به آن دسترسى پيدا کنند. شايان ذکر است که Web Server در مايکروسافت، بخشى از بستهٔ IIS است.<br>.

1ــ Hyper Text Transfer Protocol

**:٢** هر دو سروىس فوق براى EMail استفاده مىشوند. کاربر <sup>١</sup>**وSMTP 3ــ3ــ6ــ 3POP** براى تهىه، ارسال، درىافت و خواندن نامه از نرمافزار Client Mail استفاده مىکند. دو مورد از نرمافزارهاى معروف که به عنوان Client Mail در ماىکروسافت استفاده مىشوند عبارتند از Outlook ــ Express و Outlook ــ Microsoft( به اختصار OE و MO). پس از اجراى Client Mail و پىکربندى آن، کاربر مىتواند متن نامه خود را تاىپ کرده، در صورت نىاز عکس ىا پروندههاى دىگرى را به أن پیوست کرده" و پس از تعیین گیرنده و موضوع نامه<sup>۴</sup> آن را ارسال کند. به محض فشردن کلىد Send تمامى محتواى نامه به همراه ضمائم پىوست، با پروتکل SMTP به سمت Server Mail ارسال مىشود. Server Mail پس از درىافتنامه از سوى کاربر به بررسى آدرس گىرنده مىپردازد و اگر گیرنده شخصی خارج از حوزهٔ پستی خودش باشد انLرا با SMTP به Mail Server حوزه<br>-گىرنده تحوىل مىدهد. Server Mail گىرنده پس از درىافت نامه از Server Mail فرستنده آنرا در پوشه مناسب که در واقع صندوقپستى شخص گيرنده است ذخيره مى کند و فرايند ارسال نامه به اتمام مىرسد. حال از اىنجا به بعد شخص گىرنده خودش وظىفه دارد که در صورت تماىل به Mail Server حوزه خود متصل شده و با پروتکل 3POP نامههاىش را از سروىسدهنده درىافت کرده و در صندوق پستى محلى واقع در راىانه خودش منتقل کند. همانطور که مىبىنىم فراىند فوق تا حدى با روش عمومى اداره پست در ارسالنامه متفاوت است چرا که پستچى نامه را تا دم در منزل مىآورد اما در Email ما باید خودمان به ادارهٔ پست (Mail Server) مراجعه و پس از نشان دادن مجوز، نامه را از صندوق پستى بردارىم.

پژوهش پروتکل HTTP از آن دسته پروتکلهاىى است که براى انتقال Email نىز از آن بهره مىبرند. به عنوان مثال مىتوان انتقال نامه از طرىق yahoo ىا Gmail را نام برد. براى تبادل نامه از طريق yahoo حگونه عمل مى کنيم؟

١ــ Post Office Protocol (version3) ٢ــ Simple Mail Transfer Protocol

- $\mathcal{F}_{\text{--}}$  Attachment  $\mathcal{F}_{\text{--}}$  Subject
	-

**مطا لعه آ ز ا د**

**4ــ3ــ 6 ــNNTP:**١سروىس دسترسى به گروههاى خبرى )Groups News)، به ٔ افراد مختلف ارسال زبان ساده NNTP سروىسى است براى دسترسى به اطالعاتى که به وسىله شده و مشترکا مورد استفاده قرار مى گيرد. اين سرويس نيز از دو قسمت تشکيل شده : الف) News Client : که به News Client نيز معروف است. ب( Server NNTP: که به Server News نىز مشهور است. روال کار بدین صورت است که ابتدا بهوسیلهٔ News Client به یک News Server متصل شده سپس گروه خبرى را انتخاب و در آن عضو مىشوىم )Subscribe ) پس از عضوىت در گروه خبرى، اطالعات و اخبار متنوع در زمىنه موردنظر از Server به سروىس گىرنده انتقال پىدا کرده و اعضا در صورت تماىل مىتوانند نظرات ىا پرسشهاى خود را در مورد خبرها ارسال کنند ىا خبر و سؤال جدىدى را به سروىسدهنده ارسال کنند. در ماىکروسافت، نرمافزارى که به عنوان Client News مورد استفاده قرار مىگىرد همان Client Mailاست ىعنى Express Outlookمنتهى بهجاى پىکربندى براى Mail Account باىد آنرا براى Account News تنظىم کنىم.

**5 ــ3ــ6 ــ     Telnet:**٢ ترمىنال عبارت است از وسىلهاى که براى ارسال و درىافت اطالعات استفاده مىشود (مثلاً يک Keyboard و يک Monitor) اما هيچگونه پردازشى روى اطلاعات در آن صورت نمى گيرد و اصولاً پردازش اطلاعات در سيستم مركزى (Central System) انجام مىشود.

**مطا لعه آ ز ا د**

منظور از سىستم مرکزى، مجموعهاى است داراى تواناىى براى پردازش اطالعات و اجراى دستورالعمل ها يعنى مجموعهاى كه شامل HDD، RAM، CPU و ... است. سىستم مرکزى مىتواند ىک راىانه شخصى باشد، مىتواند ىک Computer Mini، Frame Main ىا ىک Computer Super باشد. سىستم مرکزى حتى مىتواند ىکى از نجهیزات فعال مورد استفاده در شبکه باشد مثلاً یک Router. سوئیچ یا Hub. البته

١ــ Network News Transfer Protocol ٢ــ Tele Network

بدیهی است که در مورد اخیر (تجهیزات شبکه) هدف ما از اتصال ترمینال به مثلاً یک روتر، پردازش اطالعات و اجراى Application براى کاربر نىست بلکه هدف پىکربندى ىا کنترل آن است.

**مثال :1** در برخى از بانکها، جلوى هر کارمند باجه، فقط ىک صفحه نماىش، صفحه کلىد و ىک چاپگر کوچک قرار دارد اما خبرى از کىس و ملحقات داخلى آن نىست! چرا؟ پردازش کجا انجام مىشود؟ تجهىزات جلوى کارمند فقط به عنوان ترمىنال استفاده مىشوند. پس سىستم مرکزى کجاست؟ اگر دقت کنىم در گوشهاى از بانک ىک راىانه شخصى قرار دارد که به عنوان سروىسدهنده عمل کرده و نقش سىستم مرکزى را بازى مىکند و در واقع محل اجراى نرمافزارهاى بانکى و پردازش اطالعات است. ترمىنالها از طرىق سختافزار و کنترلر مناسب به آن متصل مىشوند.

راههاى متنوعى براى اتصال ترمىنال ها به سىستم مرکزى وجود دارد، که عبارتنداز:

Serial Port

**USB** 

Network

از نظر نحوهٔ نمایش اطلاعات، ترمینالها به دو دسته کلی تقسیم میشوند : **الف( ترمىنالهاىText**: فقط به صورت »متنى« اطالعات را نماىش مىدهند. **ب( ترمىنالهاى Graphic**: عالوه بر »متن«، داراى تواناىى ترسىم اشکال گرافىکى با رنگهاى متنوع نىز هستند.

**تعرىف Emulator Terminal:** ممکن است در شبکهاى بهجاى ترمىنال از ىک راىانه شخصى استفاده کنند. مزىت استفاده از راىانه شخصى بهجاى ترمىنال آن است که اىن راىانه خود داراى تواناىى پردازش اطالعات است بنابراىن مىتوان عالوه بر کاربرد ان به عنوان یک ترمینال، نرم|فزارهای متنوع دیگری را نیز مستقیما روی ان اجرا کرد. اما در صورت نىاز چگونه مىتوان راىانه شخصى را تبدىل به ىک ترمىنال براى اتصال به سىستم مرکزى کرد؟ پاسخ بسىار ساده است: کافى است نرمافزار مناسب را روى آن اجرا کرد. اىن نرمافزارها در حالت کلى به »شبىهساز ترمىنال« ىا »مقلد ترمىنال« ىا به زبان

انگلیسی Terminal Emulator مشهورند و همچون ترمینالها دارای دو دستهٔ کلی Text و Graphic در زمینهٔ نحوهٔ نمایش اطلاعاتند. طریقه اتصال سخت۱فزاری یک ٔ راىانه شخصى که به عنوان ترمىنال استفاده مىشود با System Central همچون نحوه ارتباط ترمىنالهاست .

نرمافزارهاى Emulator Terminal که اطالعات را به صورت Text نشان مىدهند بسىار متنوعند، از آن جمله مىتوان به ٩٥Term، Anywhere PC ، Kermit ، Closeup و Terminal Hyper اشاره کرد. مىدانىم که Terminal\_Hyper تحت Windows اجرا مىشود اما در واقع فقط بهصورت Text مىتواند اطالعات را نماىش دهد.

ٔ فوق مىتوانىم Telnet را که از سروىسهاى IP/TCP است تعرىف کنىم. با توجه به مقدمه اگر راه ارتباطى ىک راىانه شخصى با System Central از طرىق شبکه باشد و پروتکل مورد استفاده نىز IP/TCP باشد در آن صورت Telnet عبارت است از ىک سروىس Emulator Terminal که اطلاعات را به صورت Text نشان مى دهد.

همچون دىگر سروىسها، Telnet نىز از دو بخش تشکىل شده:

الف) Telnet Client : که روى رايانه شخصى اجرا مى شو د و آن را تبديل به ترمينال مى کند (در .)Telnet.exe :ماىکروسافت

ب) Telnet Server يا به اختصار telnetd كه روى Central System ك اجرا شده و اطلاعات را از ترمینال Telnet سرویس گیرنده دریافت و پس از پردازش بهوسیلهٔ سیستم مرکزى، براى ترمىنال )کالىنت( Client ارسال مىکند.

## فعالیت عملی **آشناىى با سروىس Telnet**

ابتدا باید سیستم مرکزی را انتخاب کرد. (مثلاً یک رایانه با سیستم عامل UNIX، ىک راىانه با سىستمعامل NT، ىک Router، ىک Point Access Wireless، ... ) سپس باىد مطمئن شد که سروىس Server Telnet روى آن نصب و فعال است. )تا اىن جای کار باید به وسیلهٔ هنرآموز درس انجام شود.). سپس هنرجویان نرم|فزار Telnet Client را روى رايانههاى خود اجرا كرده (Telnet.exe) و بدين ترتيب رايانه آنها تبدىل به ىک ترمىنال مىشود. قدم بعدى آن است که به سىستم مرکزى متصل شده و با آن به تبادل اطالعات پرداخت. )اگر به اىنترنت متصل هستىد، مىتوانىد ساىتهاى بسىارى را پىدا کنىد که با telnet مىتوان با آنها ارتباط گرفت منتهى باىد مجوز ورود را هم در صورت درخواست وارد کنىد. برخى از ساىتها اجازه مىدهند با کاربر guest به سىستم Login کنىم. به عنوان مثال مىتوانىد از طرىق Run فرمان زىر را تاىپ کرده و نتىجه را ببىنىد، )کاربر را guest وارد کنىد(:

telnet victoria.tc.ca

**: <sup>١</sup>** همانند Telnet است با اىن تفاوت که گرافىکى است. در ماىکروسافت، **6 ــ3ــ 6 ــ RDP** برنامه Desktop Remote از سروىس RDP استفاده کرده و راىانه شخصى را تبدىل به ىک ترمىنال گرافیکى مەکند.

همچون دىگر سروىسهاى IP/TCP، RDP نىز از دو بخش تشکىل شده:

الف) RDP Client : که به Terminal Client نيز معروف بوده و در مايکروسافت، همان برنامه . **2** )mstsc.exe( است Remote–Desktop

ب) RDP Server : که به Terminal Server نيز مشهور بوده و در مايکروسافت، همان سرويس Desktop–Remote است که از طرىق Properties System فعال مىشود. البته در وىندوزهاى سرور 2000 ىا 2003 ىک نسخه کاملتر از اىن سروىس به نام Service Terminal از طرىق زىر نصب و فعال مىشود:

Add/Remove Programs → Windows Components → Terminal Service

 **آشناىى با سروىس RDP** فعالیت عملی

روی رایانه سرویسدهنده، سرویس server Desktop Remote را به کمک هنرآموز درس فعال کرده، سپس روی سرویس گیرنده برنامه Client Desktop Remote را اجرا کنید )دستور exe.Mstsc)

١ــ Remote Desktop Protocol

2ــ شکل کلی این دستور در فصل 14 آمده است.

حال به سرویسدهنده متصل شده با نام Administrator وارد شده و میز کار مربوط به سرویسدهنده را در اختیار بگیرید.

**: <sup>١</sup>** ىکى از مساىل مهمى که هر Administrator در شبکههاى متوسط **7ــ3ــ 6 ــSNMP** و بزرگ با آن مواجه است، مدىرىت شبکه به شکل جامع و حتىالمقدور ىکپارچه است.

**مثال:** براى مدىرىت از راه دور ىک راىانه با سىستم عامل وىندوز اکس پى، عالوه بر بهرهگىرى از Desktop Remote، مىتوان از برنامه Management Computer نىز استفاده کرد. براى اىنکار با Administrator وارد سىستم شده، برنامه مذکور را اجرا کنىد)براى اىنکار روىComputer My کلیک راست و گزینه Computer Management را انتخاب و پس از اجراى آن،Connect to another Computer را انتخاب کنید). سپس با تایپ کردن نام یا آدرس رایانه مقصد به آن متصل شده و از اىن به بعد مىتوانىم آنرا مدىرىت کنىم. براى عملکرد صحىح الزم است تا password مربوط به ً ىکسان باشد. Administrator روى هر دو راىانه مبدأ و مقصد دقىقا

در مثال فوق ارتباط ما از طرىق سروىسهاى خاصى که ماىکروسافت تعبىه کرده برقرار شده است. **نتىجهگىرى:** براى مدىرىت راههاى گوناگونى وجود دارد که بستگى به تجهىزات، سىستم عامل، پروتکل مورد استفاده و پارامترهاى دىگر دارد اما آىا راه ىکپارچهاى نىز هست؟ پاسخ مثبت بوده و راهحل، استفاده از SNMP است.

SNMP از دو بخش تشکىل شده:

الف) SNMP Agent : که مسئول جمعآورى اطلاعات بوده و بايد روى هر سيستم، تک به تک فعال شود.

ب) SNMP Viewer : که به SNMP Manager نيز مشهور بوده و مسئول گردآورى و تجزيه و تحليل اطلاعات جمع أورى شده به وسيلة كليه Agent ها در تمامى شبكه است.

هر سىستمى که بخواهد با SNMP مدىرىت شود باىد Agent را روى آن نصب و فعال کرد. کار Agent آن است که اطالعات مدىرىتى را جمعآورى کرده و آنها را در ىک بانک اطالعاتى محلى (Local Database) معروف به MIB ' ذخیره می کند. به عنوان مثال اگر در یک شبکه ۱۰۰۰ سیستم دارىم که مىخواهىم آنها را با SNMP مدىرىت کنىم باىد روى همگى آنها Agent را فعال کنىم. در وىندوز Agent از طرىق زىر نصب و فعال مىشود:

انتخاب کنىد.(

Add/Remove Programs → Windows Components → Management& Monitoring Tools )وارد قسمت Details شده و فقط Protocol Management Network Simple را

براى پىکربندى آن نىز باىد از طرىق سروىسهاى وىندوز وارد عمل شد )در صورت نىاز با کمک هنرآموز درس انجام شود).

و اما اطلاعات جمع اورى شده به وسيلهٔ Agent را چگونه گرداورى و تجزيه تحليل کنيم؟ کافى است روی یک رایانه مثلاً متعلق به مدیر شبکه، نرم|فزار SNMP Manager را نصب کنیم. یکی از نرمافزارهاى مناسب در اين زمينه Solarwinds است (www.solarwinds.net). پس از پيکربندى نرمافزار مىتوان به ساىر سىستمهاى مجهز به Agent در شبکه متصل شده و اطالعات جمعآورى شده در MIB را گردآورى و تجزىه و تحلىل کرد.

## **آشناىى با سروىس SNMP** فعالیت عملی

 با توجه به اىنکه مدىرىت شبکه نىاز به تجربه و دانستن مقدمات پىشرفتهترى دارد لذا در اىن مرحله نىازى به آشناىى عملى با SNMP نىست، با اىن حال در صورت تماىل و داشتن فرصت کافى، هنرآموز محترم مىتواند، خود Agent و Viewer را نصب و پىکربندى کرده و نحوهٔ مدیریت شبکه را در حالات بسیار ساده به هنرجویان نشان دهد.

**:١** ساعت دقىق در شبکههاىى که اطالعات مالى، پرسنلى، مدىرىت **8 ــ3ــ 6 ــ (NTP (SNTP** پروژه و ... در آنها نگهدارى مىشود بسىار مهم است. در ىک شبکه چگونه مىتوان مطمئن شد که ساعت در کلىه سىستمها بهطور صحىح تنظىم شده است؟ در اىنجا NTP به کمک آمده و زمان را بىن سروىس گىرنده و سروىس دهنده ىکسان )Synchronize )مىکند. در واقع NTP از دو بخش تشکىل شده: الف( Client NTP: که به Client Time هم معروف است. ب( Server NTP: که به آن Server Time نىز مىگوىند. پس از پيکربندى، NTP Client در زمانهاى مشخص با NTP Server ارتباط برقرار کرده و

١ــ Simple Network Time Protocol
ً ساعت خود را با ساعت سروىسدهنده تنظىم مىکند و بدىن ترتىب ساعت تمام راىانههاى شبکه دقىقا ىکسان شده و نىازى به تنظىم دستى نىست.

بد نىست بدانىم که Server Time خود مىتواند ىک Client Time باشد براى ىک سروىسدهنده ديگر . خوشبختانه در اينترنت، مراجع دقيقى به عنوان NTP Server وجود دارند (معروف به ساعت اتمى) که سرويس دهندههاى محلى مى توانند زمان دقيق را از آن ها دريافت کنند به عنوان مثال مى توان به gov.nist.time اشاره کرد.

#### فعالیت عملی  **آشناىى با سروىس NTP**

با کاربر Administrator وارد وىندوز اکس پى شده و روى نشانه Time واقع در سمت راست Taskbar دوبار ــ کلىک کنىد. سومىن قسمت از صفحه Time با نام Time Internet را باز کنىد. لىستى از سروىسدهندههاى مرجع را مىبىنىد که مىتوانىد ىکى از آنها را انتخاب و ساعت خود را با آن Update کنىد. در شبکههاى متوسط و بزرگ نىز مىتوان ىک سرور 2000 ىا 2003 را به عنوان Server Time در نظر گرفته و سپس کلىه سىستمهاى دىگر را با آن به هنگام (Update) کرد. البته اىن امر در صورتى با موفقىت انجام مىشود که: 1ــ سروىسى معروف به Time Windows در لىست سروىسهاى وىندوز Start باشد. 2ــ Date( روز و ماه و سال( از قبل صحىح باشد. 3ــ Zone Time را Tehran انتخاب کرده باشىم. 4ــ اختالف ساعت ما با ساعت واقعى بىش از 12 ساعت نباشد.   5ــ در بىن راه ىا حتى روى ماشىن خودمان 123 Port UDP باز باشد.

# **4ـ6ـ آشناىى با مفهوم Host در پروتکل IP/TCP**

Host را در فارسى به »مىزبان« ترجمه مىکنند. حال باىد دىد که »مىزبان IP/TCP »به چه معنى است. ً ىک **تعرىف:** به هر سىستم در شبکه که از IP/TCP براى ارتباط استفاده کند اصطالحا .مىگوىىم« TCP/IP مىزبان »ىا TCP/IP Host

**مثال:1** کلىه راىانههاى شخصى در ىک شبکه که پروتکل IP/TCP روى آنها تنظىم و فعال

شده اعم از اىنکه سروىس گىرنده باشند ىا سروىس دهنده، هر کدام براى خود ىک Host مستقل به حساب مىآىند.

**مثال:2** ىک روتر را مىتوان ىک Host IP/TCP بشمار آورد، به  دلىل اىن  که مىتوان IP/TCP را روى آن پىکربندى و فعال کرد و روتر را از طرىق آن کنترل کرد.

**مثال:3** برخى از سوئىچ  هاى حرفهاى تواناىى پىکربندى و کنترل خود را از طرىق IP/TCP به مدىر شبکه مىدهند، پس اىن سوئىچها نىز Host IP/TCP هستند.

**مثال :4** برخى ازUPSها تواناىى اتصال مستقىم به شبکه را دارند. مىتوان از طرىق ىک راىانه شخصى و پروتکل IP/TCP آنها را کنترل کرد. چنىن UPSهاىى در واقع مثال دىگرى از IP/TCP Host هستند.

**مثال ۵** : چاپگرهایی هستند که مستقیما به شبکه متصل شده و رایانههای شخصی می توانند کارهای چاپى خود را از طرىق IP/TCP به آنها ارسال کنند، پس اىن چاپگرها نىز بىانگر Host IP/TCP هستند. هر Host در IP/TCP داراى دو مشخصه اصلى و بارز است. به عبارت دىگر هر Host را

مىتوان با دو خصوصىت از بقىه Hostها تفکىک کرد. اىن دو مشخصه عبارتند از: )Host Name = TCP/IP Name( نام( الف )Host Address = IP Address( آدرس( ب

**نکته :** اگر بخواهىم اصل ماجرا را در نظر بگىرىم، آدرس در اولوىت اول قرار داشته و هر Hostباىد حداقل ىک آدرس منحصر بهفرد داشته باشد. مشخصه »نام« براى سهولت در کار کاربران بوده اما براى پروتکل IP/TCP چندان مهم نىست. در واقع هنگامى که ىک کاربر برای برقراری ارتباط با یک TCP/IP Host از «نام» استفاده می کند (مثلاً // :http com.yahoo.www )پروتکل IP/TCP به زحمت افتاده و باىد آدرس مربوط به نام را پىدا کند چون مهم براى او Address IP است. به عبارت دىگر پروتکل با مکانىزمهاىى که بعدا مورد بحث قرار مىگیرد ابتدا اسم را به IP تبدیل کرده (مثلاً ادرس // .http org.sanjesh.wwwمىشود 92.242.195.1( و بعد ارتباط با ساىت آغاز مىشود.

**1ــ4ــ6ــ Name Host:** گفتىم که براى سهولت بىشتر کاربران، براى اکثر »مىزبانهاى مهم« )Host )ىک ىا چند نام انتخاب مىشود. بدىهى است که اىن نامها باىد از قوانىنى تبعىت کرده و ضمناً مورد تایید «مراکز ثبت اسامی» نیز قرار بگیرند. به زبان دیگر باید اسم را ثبت (Register) کرد. چنانچه اسم یک Host ثبت نشود در آنصورت استفاده از نام معمولاً محدود به کاربردهای داخلی شده و اغلب کاربران «خارج از شبکه داخلی» نام را نمیشناسند چرا که رسما ثبت نشده است.

**مثال:** فرض کنىد کسى در محدوده خانوادگى خود ىا مىان دوستان وآشناىان نام »نرگس« را براى خود انتخاب کند اما نام شناسنامهاى وى »فرزانه« باشد. طبىعى است هنگامى که مىخواهد خود را رسما به همه معرفى كند «اسم شناسنامه|ى» خودش كه در اداره ثبت احوال درج شده به كار مىبرد زيرا همگان «اداره ثبت احوال» را به عنوان «مرکز معتبر ثبت اسامى» قبول دارند. اما افراد خانواده وى ىا دوستان نزدىک وى مىتوانند با نام مستعار او را صدا بزنند.

اکنون نگاهى دقىقتر به قالب اسامى داشته باشىم، بهطورکلى مىتوانىم دو قالب را براى نامگذارى تصور کنىم. با دقت به مثالهاى زىر موضوع روشن مىشود:

**قالب اول:** هر ىک از اسامى زىر به عنوان ىک Name Host مىتواند در پروتکل IP/TCP استفاده شود:

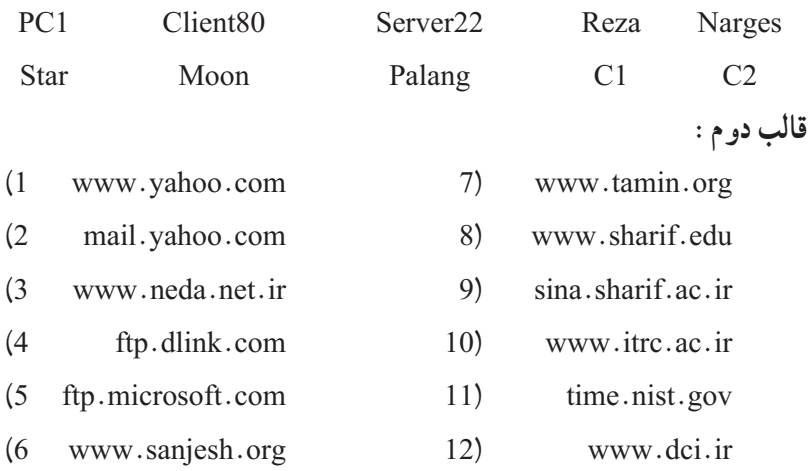

تفاوت بىن قالب اول و دوم در چىست؟بهروشنى پىداست که قالب دوم کاملتر ً اگراسمى در قالب اول باشد به آن اسم مستعار Alias ىا Unqualified و است،اصطالحا اگر در قالب دوم باشد به آن Name Domain Qualified Fully = FQDN مىگوىند.

**پر سش**

ٔداخلى شبکهها استفاده شده، نىازى به ثبت ندارند اما اسامى ً اسامى قالب اول در محدوده معموال ً ثبت شده و در اىن صورت چه در محدوده داخلى و چه افراد خارج از شبکه داخلى قالب دوم عمدتا مىتوانند از آنها براى مراجعه به Host استفاده کنند )همانطور که تأکىد شد، اسامى اعم از قالب اول ٔ IP/TCP به آدرس تبدىل مىشوند(. ىا دوم در ابتداى کار بهوسىله ً از چه قسمتهاىى تشکىل اگر بخواهىم بگوىىم ىک اسم در قالب دوم )FQDN )معموال مىشود؟در جواب مىتوان گفت به ترتىب از سمت چپ: .1 الف( نام ىا سروىسى کهHost ارائه مىدهد ىا نقشى که Host بازى مىکند **مثال:**

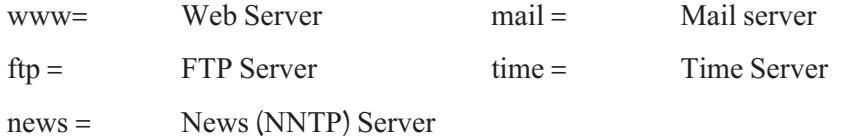

ب) نام شرکت، سازمان، مجموعه يا شخصى که Host بدان تعلق دارد. (Company Name) **مثال:**

yahoo, google, sun, microsoft, IRIB, Bank ـ Keshavarzi, ...

ج) حوزة فعاليت ميزبان. (Activities) **مثال:**

com, net, org, gov, mil, edu, ac, info, int, biz, tv, ws, ...

د) وابستگى منطقهاى و محلى اعم از فرهنگى، اجتماعى، … يا زبان استفاده شده در سايت. (Locality)

**مثال:**

 $ir = Iran$   $tr = Turkey$   $uk = United Kingdom$   $ca = Canada$  $iq = Iraq$  tw = Taiwan us = United States fr = France

**نکته ١ :** براى دىدن لىست کاملى از کدهاى دو حرفى مربوط به کشورهاى مختلف کافى است در google عبارت زیر را جستجو کنید : "Country codes" یا مستقیماً به سایت .کنىد مراجعه www.iana.org

1ــ Host Role or Host Service

**نکته ١ :** با توجه به مثالهاى قالب دوم ممکن است برخى از اجزاى ىاد شده در FQDN موجود نباشد مثلاً در اکثر آن& «بند د» (Locality) دیده نمیشود یا یکی از اسامی دانشگاه شريف با sina شروع مى شود و «سينا» بيانگر سرويس نيست بلکه فقط يک اسم ٔ است. در مثال دىگرى مربوط به ساىت شرکت دىتا ir.dci.www مىبىنىم که حوزه فعالىت در آن دىده نمىشود اما به هر حال FQDN هر چهقدر هم که ناقص باشد، اجزاى آن باىد از چپ به راست ترتىب ىاد شده رارعاىت کنند و نباىد آنها را جابهجا کرد مثال .نىست صحىح www.com.yahoo

به اىن مثالها توجه کنىد:

www.microsoft.com www.neda.net.ir ↓ ↓ Domain Domain

در ىک FQDN چنانچه بخش ابتداىى سمت چپ را که )بىانگر نام سروىس است( کنار بگذارىم، به مجموع بقىه قسمتها Domain گفته مىشود که شامل نام شرکت، حوزه فعالىت و کشور مىشود. بنابراىن FQDN بهطورکلى از دو بخش تشکىل شده:

**جدول 1ــ6**

|            | $\textsf{FQDN} = \textsf{Service Name} + \textsf{Domain Name}$ |  |
|------------|----------------------------------------------------------------|--|
| <b>WWW</b> | microsoft.com                                                  |  |
| time       | dlink.com                                                      |  |
| msnews     | microsoft.com                                                  |  |

به زیرمجموعههای یک Domain اصطلاحا SubDomain میگویند. در عمل معمولاً از SubDomain براى نشان دادن شرکتها، زيرگروهها يا ساختارهاى فرعى در يک مجموعهٔ بزرگ استفاده مىشود. **مثال:** ىک شرکت بزرگ راىانهاى را در نظر بگىرىد که عالوه بر شرکت اصلى، از سه شرکت زیر مجموعه براى فعالیت هاى سخت افزار، نرمافزار و شبکه استفاده مى کند. براى شرکت اصلى، یک

Domain بهنام net.a را در نظر گرفته آنرا ثبت مىکنىم. حال با توجه به گستردگى فعالىتهاى شرکت بزرگ<code>رایانه</code>ای و طبیعتاً شرکت $\omega$ های زیرمجموعه، بد نیست که برای هر کدام از زیرمجموعهها نیز یک domain در نظر بگىرىم: **براى شرکت سختافزار**: net.a.hardware **براى شركت نرمافزار :** software.a.net **براى شركت شبكه: network.a.net** هر یک از domainهای فوق را اصطلاحا یک SubDomain از a.net مىنامىم. اگر شرکت اصلى و بخشهاى تابعه، هر ىک براى خود ServerــWeb داشته باشند در آن صورت داراى اسامى زىر خواهند بود: وب سرور شرکت اصلى net.a.www وب سرور شرکت سختافزار net.a.hardware.www وب سرور شرکت نرمافزار net.a.software.www وب سرور شرکت شبکه net.a.network.www در را یانههایی که از سیستمعامل های خانوادهٔ مایکروسافت بهره برده و در ضمن پروتکل TCP/IP روى آنها فعال مىشود، دو اسم مدنظر قرار مىگىرد:

الف( هنگام نصب OS ىک اسم حداکثر 15 کاراکترى به راىانه داده مىشود که باىد در محدوده شبکه داخلى منحصر بهفرد بوده و تکرارى نباشد. اىن اسم به Name Computer ىا NetBIOS Name معروف است (لزومی ندارد که حتماً پروتکل NetBIOS روی رایانه نصب باشد، در هر صورت به آن NetBIOS Name مى گويند). مى دانيم که در سيستم عامل XP ىا 2003 براى تغىىر Name NetBIOS از Properties System وارد عمل شده، قسمت Name Computer را انتخاب و پس از فشردن کلىد Change، نام راىانه را تغىىر داده و تأىىد OK مىزنىم.

 Full Computer به و بوده TCP/IP پروتکل در Host Name همان که TCP/IP Name )ب Name نىز معروف است و ممکن است قالب اول ىا دوم باشد. به صورت پىشفرض در راىانههاىى که عضو Work Group باشند TCP/IP Name دقيقاً برابر با NetBIOS Name است از طرفى چون ً ساده و تک قسمتى بوده لذاName IP/TCP هم به صورت تک قسمتى عمدتا NetBIOS Name برابر با آن مىشود ىعنى در قالب اول است.

اگر راىانه به عضوىت Domain در Directory Active درآىد آنگاه Name IP/TCP به صورت زىر درمىآىد:

TCP/IP Name = NetBIOS Name + Active Directory Domain Name ىعنى Name IP/TCP در قالب دوم مىشود.

فعالیت عملی

هر گروه از هنرجوىان که ىک دستگاه راىانه مستقل در اختىار دارند بهدلخواه ىک Name Domain انتخاب کرده سپس Name Computer Full را در سىستم خود تغىىر دهند.

براى تغىىر Domain در Name IP/TCP از طرىق Properties System وارد عمل شده و قسمت Name Computer را انتخاب و پس از فشردن کلىد Change و متعاقب آن کلىد More، نام Domain را در قسمت this for Suffix DNS Primary computer وارد کرده و تأىىد )OK )کنىد. با تأىىد مجدد )OK)، سىستمعامل از شما مىخواهد تا راىانه را Restartکنىد. پس ازRestart، واردPrompt Commandشده و با اجراى دستور ipconfig/all و بررسى خطوط اوليه، نتيجه کار خود را بررسى کنيد. البته همان طور که گفته شده اسامى TCP/IP در قالب دوم تا هنگامى که رسماً در »مراکز شناخته شده ثبت اسامى«ىا به زبان فنى )Server DNS )ثبت نشوند نمىتوانند مورد استفاده بقيه قرار گيرند، لذا فعاليت عملي فوق صرفاً براي آشنايي بيشتر هنرجو با Full Computer Name و مفهوم FQDN بوده، توصيه مىشود كه حتما انجام شود.

در اىن قسمت به توضىحات پىرامون Name Host خاتمه داده و مبحث Address IP را آغاز مى کنيم : **2ــ4ــ6ــ Address IP = Address Host :** در پروتکل IP/TCP دو نوع آدرس برای IP وجود دارد: الف( آدرس IP نسخه 4 که به آن 4IPv میگویند. ب) آدرس IP نسخه ۶ که به آن IPv6 می گویند.

 در این کتاب ما به تشریح کامل 4IPv خواهیم پرداخت )ویندوز XP فقط از 4IPv پشتیبانی می کند که به صورت IP نمایش داده می شود) استانداردهای اینترنت برای انواع آدرسهای 4IPv عبارتند از: **الف( Unicast:** برای یک رابط شبکه در یک زیر شبکه اختصاص مییابد )یک مخاطب( برای ارتباط یک به یک استفاده میشود مانند آدرس یک منزل در شهر به عنوان یک گیرنده. **ب( Multicast:** به یک یا چند رابط شبکه واقع در زیرشبکههای مختلف اختصاص می یابد(چند مخاطب) و برای ارتباط یک به چند استفاده می شود. **ج( Broadcast:** به تمام رابطهای شبکه در یک زیر شبکه اختصاص داده میشود )برای تمام

مخاطبهای یک زیر شبکه) و برای ارتباط یک به همه در یک زیر شبکه مورد استفاده قرار می گیرد. شکل 1ــ6 مقایسه گرافیکی بین انواع ارسال در شبکه را نشان میدهد رایانههایی که با رنگ قرمز مشخص شده اند به عنوان دریافت کننده (مخاطب) می باشند :

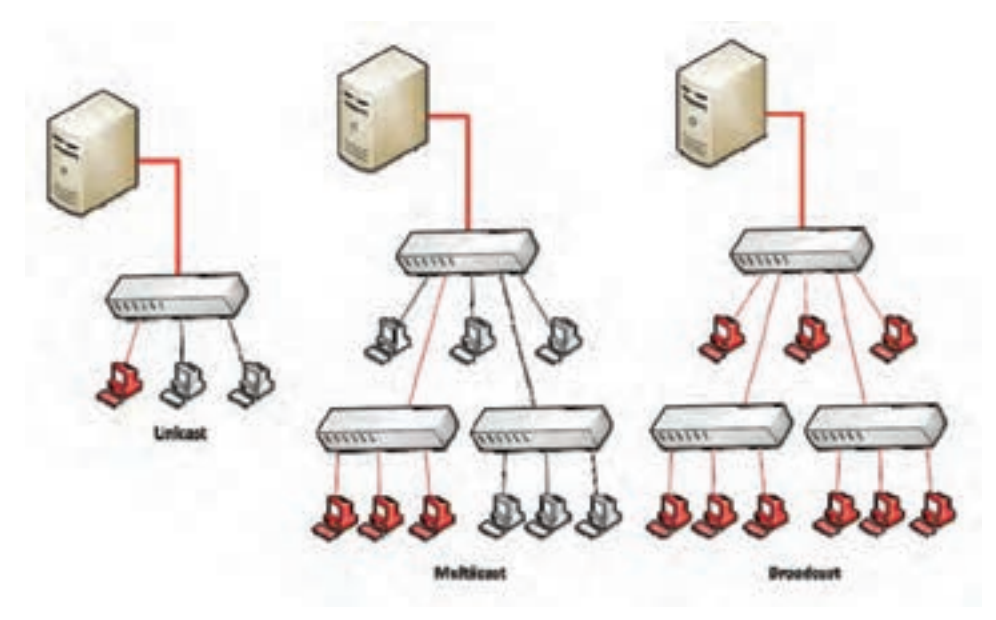

**شکل ١ــ ٦ ــ استانداردهای اینترنت**

**3ــ4ــ6ــ آدرسهای Unicast در 4IPv:** آدرسهای Unicast در 4IPv محل قرار گرفتن مخاطب را در شبکه تعیین میکنند، مانند آدرس منزل یک شخص در یک شهر. بنابراین آدرسهای Unicast در 4IPv باید در سطح جهان منحصر به فرد بوده و دارای قالب یکسان باشد. هر آدرس 4IPv دارای دو بخش پیشوند زیر شبکه و ID میزبان به صورت زیر میباشد: IPv4 Address = Subnet prefix + host ID

Subnet prefix (پیشوند زیر شبکه) به عنوان شناسه شبکه' یا آدرس شبکه' شناخته میشود و تمام گرههای شبکه در یک زیر شبکه باید دارای prefix Subnet یکسانی بوده. و پیشوند زیر شبکه باید در کل شبکههای IP/TCP منحصر به فرد باشد با توجه به مطالب فوق میتوان ID host + prefix Subnet = Address 4IPv را به صورت زیر نیز تعریف نمود:

IPv4 Address = Network ID + Host ID

ID) Host ID میزبان) غالباً به عنوان آدرس میزبان<sup>۳</sup> شناخته میشود و برای شناسایی گرهها در زیر شبکه به کار میرود. ID میزبان نیز باید در یک زیر شبکه منحصر به فرد باشد.میتوان به جای ID Host از ID Node نیز استفاده نمود.

Address IP در مجموعه یک عدد 32 بیتی یا 4 بایتی است که به فرم z.y.x.w تنظیم میشود.به طوری که ممکن است از 4 بایت ممکن یک تا 3 بایت برای پیشوند زیر شبکه و یا یک تا 3 بایت برای ID میزبان در نظر گرفته شود.

**4ــ٤ــ6 ــ کالسهای آدرس در4IPv:** آدرسهای 4IPv دارای کالسهای مختلفی است که میزان بیت یا بایت اختصاص یافته به پیشوند زیر شبکه و ID Host را مشخص میکند. این کالسها همچنین تعداد شبکهها و تعداد میزبانها را نیز تعیین میکنند.به طور کلی پنج نوع کالس در 4IPv داریم که با نامهای کالس A، B، C، D و E شناخته میشود.کالس A ، B و C برای Unicast میباشد . کالس D برای Multicast رزرو شده و کالس E نیز برای کارهای آزمایشگاهی رزرو شده است.

**الف( کالس A:** برای شبکههایی که دارای میزبانهای خیلی زیاد هستند مورد استفاده قرار میگیرد، به طوری که 8 بیت اول برای پیشوند زیر شبکه و 24 بیت باقیمانده برای میزبان مورد استفاده قرار میگیرد قالب آدرس دهی در کالس A به صورت زیر است:

1<sup>-</sup> Network identifier 2<sup>1</sup> Network Address

<sup>3</sup>ــ Host Address

### **Network.host.host.host**

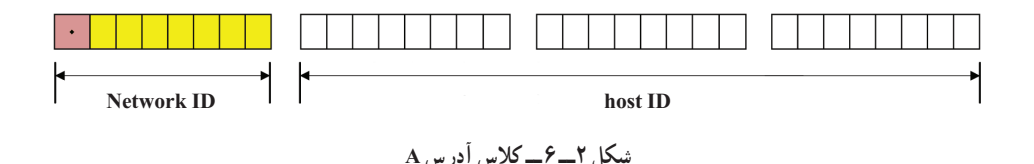

کالس A تا 16777214 میزبان را میتواند آدرسدهی کند و بجای هر host در قالب آدرس دهی میتوان از اعداد 1 تا 254 را استفاده نمود. توجه داشته باشید در واقع اعداد اختصاص بافته به هر host در قالب کلی ۲<sup>۸</sup> یعنی از ۰ تا ۲۵۵ میباشد ولی اعداد ۰ و ۲۵۵ در شرایط خاصی استفاده میشود.

کالس A تا 126 شبکه را پشتیبانی میکند یعنی به جای Network میتوان از اعداد 1 تا 126 را استفاده نمود. در کالس A اولین بیت سمت چپ همیشه باید صفر باشد با توجه به صفر بودن اولین بیت سمت چپ پس ما ۷ بیت داریم که میتوانند ۱ باشند بنابراین ۱–۲<sup>۷</sup> یعنی ۱۲۷ شبکه خواهیم داشت اما چون عدد 127 برای back Loop ذخیره شده است ما فقط میتوانیم تا عدد 126 را برای کالس A استفاده نماییم.

**ب( کالس B:** کالس B برای شبکههای متوسط تا بزرگ مورد استفاده قرار میگیرد به طوری که 16 بیت اول برای شبکه و 16 بیت باقیمانده برای میزبان مورد استفاده قرار میگیرد. قالب آدرسدهی در کالس B به صورت زیر است:

### **Network.Network.host.host**

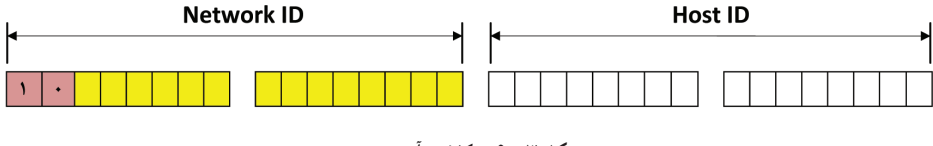

**شکل ٣ــ ٦ ــ کالس آدرس B**

در کالس B اولین بیت سمت چپ در ID Network همیشه 1 و دومین بیت همیشه 0 میباشد یعنی بایت اول در حالت حداکثری برابر 10111111 میباشد )یعنی عدد 191( پس نتیجه میگیریم که در کالس B اولین بایت یا همان w میتواند اعداد 128 تا 191 باشد کالس B تا 16384 شبکه را پشتیبانی میکند همچنین میتوان در کالس B تا 65534 میزبان را آدرس دهی نمود. (۳۱۴ = ۲ – ۲<sup>۱۶</sup> تمام صفر و تمام یک استفاده نمیشود.) **ج( کالس C:** کالس C برای آدرس دهی شبکههای کوچک استفاده میشود به طوری که 24 بیت (۳ بایت) اول برای شبکه و ۸ بیت (۱ بایت) باقیمانده برای میزبان مورد استفاده قرار می گیرد. قالب آدرس دهی در کالس C به صورت زیر است:

**Network.Network.Network.host** 

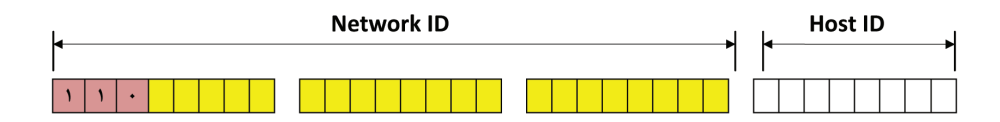

**شکل 4ــ ٦ ــ کالس آدرس C**

در کالس C اولین و دومین بیت سمت چپ در ID Network همیشه 1 و سومین بیت همیشه 0 میباشد یعنی بایت اول در حالت حداکثری برابر 11011111 میباشد )یعنی عدد 223( پس نتیجه میگیریم که در کالس C اولین بایت یا همان w میتواند اعداد 192 تا 223 باشد. کالس C تا 2097152 شبکه را پشتیبانی میکند همچنین در این کالس میتوان تا 254 میزبان را آدرس دهی نمود.

| نام كلاس      | مقدار W     | بخش شبكه |       | ۔ آدر س <i>های</i> میزبان <mark>ک آدر س های شبکه   بخش میزبان</mark> |          |
|---------------|-------------|----------|-------|----------------------------------------------------------------------|----------|
| A             | $1 - 179$   | W        | x.y.z | ۱۲۶                                                                  | 19277714 |
| B             | $171 - 191$ | W.X      | y.z   | 18714                                                                | 60008    |
| $\mathcal{C}$ | $197 - 117$ | W.X.y    | Z     | 7.97107                                                              | ۲۵۴      |

**جدول1ــ6 ــ خالصه کالسهای Unicast**

به شکل 5 ــ6 توجه کنید:

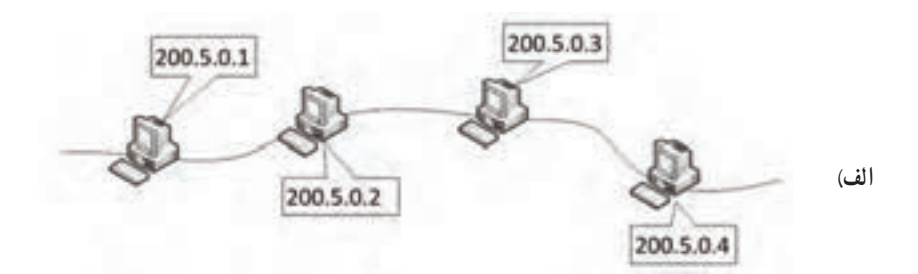

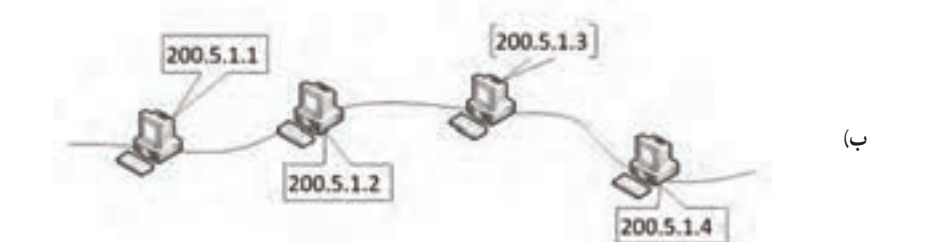

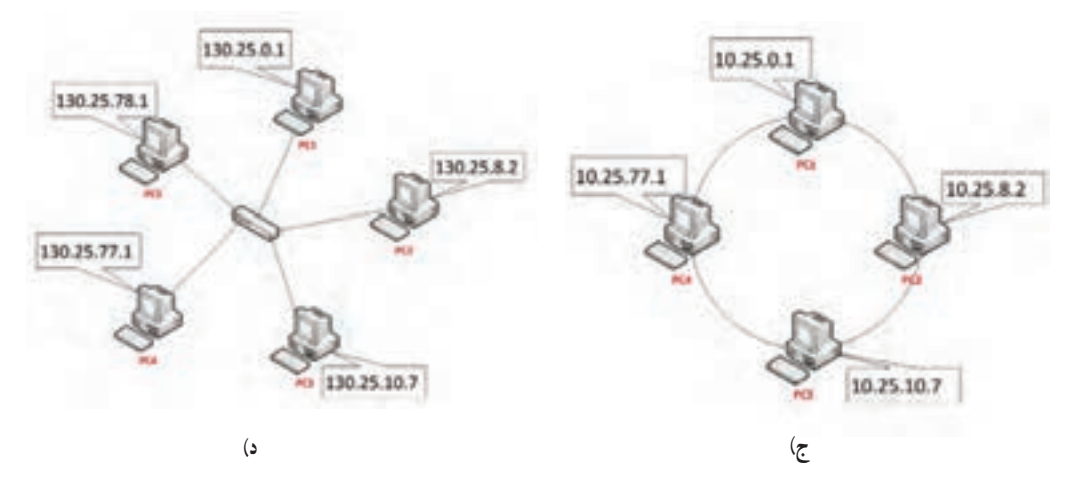

**شکل 5 ــ ٦** 

در شکل 5 ــ6 ــ الف w برابر 200 میباشد در نتیجه از کالس C در 4IPv استفاده شده است بنابراین میتوان نتیجه گرفت که 200.5.0=ID Network میباشد و ID Host هر گره 1،2،3 و4 میباشد. در شکل A ــ۶ ــ ب w برابر 200 می باشد در نتیجه از کلاس C در IPv4 استفاده شده است بنابراین میتوان نتیجه گرفت که 200.5.1= ID Network میباشد و ID Host هر گره 1،2،3 و 4 میباشد. در شکل 5 ــ6 ــ ج w برابر 10 میباشد در نتیجه از کالس A در 4IPv استفاده شده است بنابراین میتوان نتیجه گرفت که Network ID=10 میباشد و 25.0.1= Host ID (Pcı) و .میباشد Host ID (PC4)  =25.77.1 و Host ID (PC3)  =25.10.7 و Host ID (PC2)  =  25.8.2 در شکل 5 ــ6 ــ د w) برابر 130 میباشد در نتیجه از کالس B در 4IPv استفاده شده است بنابراین میتوان نتیجه گرفت که Network ID=130.25 میباشد و 0.1 =Host ID (Pc1)= 0.1 و Host ID ( $pcs$ ) = 78.1 (PC3) = 77.1 (PC3) = 10.7 (PC3) = 10.7 (PC2) = 8.2 می باشد.

**نکته ١ :** چنانچه تمام بیتهای مربوط به ID Host برابر 0 باشد در آن صورت به IP آدرس شماره شبکه یا Number Network که به اختصار به آن NN میگویند برای مثال در شکل6 ــ6 130.25 = ID Network در نتیجه 130.25.0.0 =NN خواهد بود. از شماره شبکه یا NN نمیتوان برای یک گره استفاده نمود.

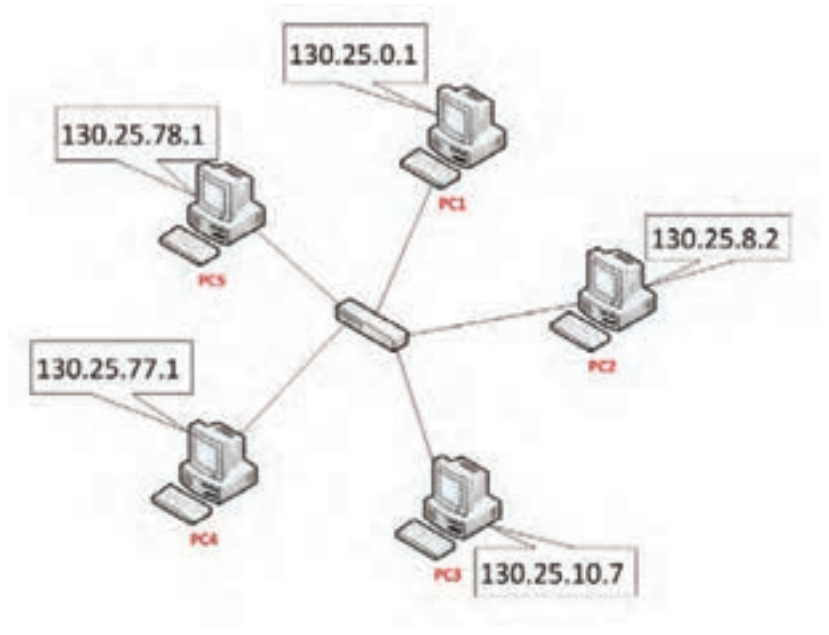

**شکل ٦ ــ ٦**

**نکته ٢ :** اگر اعداد مربوط به ID Host برابر 255 باشد عدد حاصله برای Broadcast Address نامیده میشود و برای ارسال به تمام سیستمهای موجود در همان شبکه مورد استفاده قرار میگیرد که اصطلاحاً به ان BA گفته میشود. با توجه به مثال قبل میتوان گفت که 130.25.255.255 =BA میباشد.

اگر کاربری فرمان ارسال اطالعات را برای 130.25.10.7 صادر کند فقط یک Host یا ً Node که دارای آدرس مشخص شده میباشد اطالعات را دریافت )پردازش( خواهد کرد که اصطالحا Unicast گفته میشود ولی اگر فرمان ارسال اطالعات برای 130.25.255.255 صادر شود ، تمام گرههای متصل به شبکههای با آدرس شبکه 130.25=ID Network اطالعات را دریافت و پردازش خواهد نمود. که اصطلاحا Broadcast نامیده میشود.

**د) کلاس D** : همان طور که قبلاً اشاره شد کلاس D برای Multicast رزرو شده است. 4 بیت اول در کالس D به صورت 1110 میباشد یعنی بایت اول در حالت حداکثری برابر 11101111 میباشد )یعنی عدد 239 ( پس نتیجه میگیریم که در کالس D اولین بایت یا همان w میتواند اعداد 224 تا 239 باشد یعنی کالس D از رنج 224.0.0.0 تا 239.255.255.255 میباشد.

**هـ( کالس E :** برای کارهای آزمایشگاهی)تحقیقاتی( رزرو شده است 4 بیت اول در کالس E همیشه به صورت 1111 میباشد یعنی بایت اول در حالت حداقلی برابر 11110000 میباشد )یعنی عدد 240( و حداکثر مقدار برابر 11111111 میباشد)یعنی عدد 255( پس نتیجه میگیریم که در کالس E اولین بایت یا همان w میتواند اعداد 240 تا 255 باشد.

آدرسهای 4IPv در شبکه به وسیله رایانهها به صورت رشته ای از بیتها دیده میشود که به صورت 4 گروه 8 تایی میباشند از بیتها،به عنوان مثال: 130.1.16.1 به صورت زیر دیده میشود: 10000010 00000001 00010000 00000001

 4IPv از آدرس چندپخشی)Multicast )برای ارائه بستههای اطالعاتی از یک منبع به چند مقصد استفاده میکند .همچنین 4IPv آدرسهای Broadcast را برای ارائه بستههای اطالعاتی از یک منبع به همه رابطهای بر روی زیر شبکه به کار میبرد . **5ــ4ــ6ــ آدرسهای ویژه در 4IPv 1ــ آدرس 0.0.0.0 :** به آدرس 4IPv نامشخص معروف میباشد و فقط برای آدرس منبع ،

زمانی که گره با 4IPv پیکربندی نشده باشد و با استفاده از سرویس DHCP بخواهد 4IPv خود را به دست آورد مورد استفاده قرار میگیرد.

**٢ــ آدرس 127.0.0.1 :** به نام آدرس back Loop معروف میباشد و یک گره را برای ارسال بستهها به خودش فعال میکند.

**6 ــ4ــ6ــ ماسک زیر شبکه یا Mask Subnet:** ماسک زیر شبکه برای نشان دادن شناسه مربوط به شبکه و همچنین شناسه مربوط به میزبان میباشد.که بیتهای هر بخش آن یا همه صفر و یا همه 1 هستند )یعنی اعداد 0 و 255( به طوری که برای تعیین شناسه شبکه ، به ازای هر بخش آدرس شبکه ؛ عدد 255 قرار میگیرد و به ازای هر بخش میزبان عدد صفر جایگزین میشود و عدد 255 به مفهوم ثابت بودن آدرس IP در یک زیر شبکه میباشد و عدد 0 به مفهوم عدد متغیر 1 تا 254 میباشد. ضمنا با استفاده از ماسک زیر شبکه میتوان کلاس شبکه را تعیین نمود.به مثالهای زیر توجه کنید :

1ــ اگر آدرس 4IPv یک گره برابر عدد 192.168.1.1 باشد در آن صورت Mask Subnet آن به صورت 255.255.255.0 خواهد بود. و آدرس IP از نوع کالس C میباشد.

٢ــ اگر آدرس 4IPv یک گره برابر عدد 10.10.1.1 باشد در آن صورت Mask Subnet آن به صورت 255.0.0.0 خواهد بود. و آدرس IP از نوع کالس A میباشد.

ً مشاهده کردهاید که هنگام واردکردن IP بخشی نیز برای وارد کردن آدرس Default حتما Gateway داریم. این ادرس معمولاً دو کاربرد اصلی دارد :

ــ آدرس کامپیوتری که اینترنت را برای کالینت Share کرده است.

هنگامیکه یک کامپیوتر در شبکه به اینترنت وصل است و باید اینترنت را در اختیار بقیه قرار دهد چنین حالتی پیش میآید. البته همیشه به این سادگی و فقط با تنظیم Gateway کارها انجام نمیشود اما این یکی از سادهترین حالتهاست.

ــ آدرس پورت روتر در سمتی از سگمنت' که کلاینت در آن قرار دارد تا بدین وسیله به روتر وصل شود و در نتیجه با سگمنتهای دیگر ارتباط برقرار کند.

 نوع کالس مورد استفاده براى آدرسدهى شبکه خود بستگى به تعداد Hostهاى بهکار رفته در شبکه دارد. به مثال زىر دقت کنىد:

**مثال:** شبکهاى دارىم متشکل از Host160 که با توجه به توسعه آن ممکن است به Host230

<sup>1</sup>ــ Segment: به بخشی از شبکه که سیستمهای آن دارای یک ID Network هستند اشاره میکند و گاهی به بخشی از شبکه که بین تجهیزات شبکهای مثل دو روتر یا دو سوئیچ قرار دارد گفته میشود.

افزاىش پىدا کند از کدام کالس استفاده کنىم؟ هر ىک از کالسهاى C,B,A را مىتوان بهکار برد اما نظر به اىنکه تعداد Host از 230 عدد بىشتر نمىشود بهتر است از کالسC استفاده کنىم و به عبارت دىگر آدرسها را هدر ندهىم. بنابراىن باىد ىک ID Net منحصر بهفرد در کالس C را که در شبکههاى دىگر استفاده نشده باشد انتخاب کرده و آن  را به شبکه خود اختصاص دهىم اما از کجا بدانىم که NetID آزاد و استفاده نشده کدام است؟ براى اىنکار خوشبختانه ىک متولى وجود دارد که مسؤولىت تخصىص فضاى آدرسها را به عهده داشته و براى انتخاب NetID به آن مراجعه مىکنند. اىن متولى همان IANA است (www.IANA.org) که البته براى منطقه اروپا کار را به www.ripe.net تفويض کرده است و چون در ایران معمولاً از ادرس هاى اروپايى استفاده مىشود لذا به ripe مراجعه كرده و فرم درخواست IP را تکمىل مىکنىم و پس از طى تشرىفات مربوطه ىک NetID منحصر بهفرد در اختىار ما قرار داده مىشود. فرض کنىم که در مثال ىاد شده، NetID اختصاص ىافته براى شرکت ما عدد 213.217.24 باشد. بهتر است بگوييم شماره شبکه ما (Network Number) برابر با ۲۱۳٬۲۱۷٬۲۴٫۰ است. با در اختیار داشتن Network Number مذکور به راحتی می توانیم کلیهٔ Hostها را از ۱ تا حداکثر ۲۵۴ شمارهگذارى کنىم. به ترتىب زىر:

First  $Host = 717.71V.77$ .1 Second Host =  $717.71V.77.7$ Third  $Host = 717,717,77.7$ 

:

Last  $Host = 717.71Y.77.709$ 

البته در مثال فوق 230 هاست داشتىم و بنابراىن آدرس آخرىن Host مىشود: ،213.217.24.230 اما با توجه به توان بالقوهٔ کلاس C، براى هر NetID مىتوانيم تا حداکثر T۵۴Host را شمارهگذارى<br>. ٔ مثالها نىز چنىن کنىم و لذا آدرس آخرىن Host را 213.217.24.254 نوشتىم و از اىن پس در بقىه خواهىم کرد.

بدىهى است طبق قوانىن گفته شده اعداد 0 و 255 کاربرد خاص خود را داشته و نمىتوانند براى شمارهگذارى Host استفاده شوند:

Network Number = 213.217.24.0

Broadcast Address = 213.217.24.255

بهطورکلى در حل اىنگونه مسائل باىد 4 مرحله را طى کنىم: **مرحله اول:** تعىىن کالس با توجه به حداکثر تعداد Host. **مرحله دوم:** اخذ شماره شبکه معتبر ىا به زبان فنى: )Number Network Valid )ىا .(Valid IP Address)

**مرحله سوم:** تعىىن آدرس اولىن Host الى آخرىن Host. **مرحله چهارم:** تعىىن Address Broadcast.

## **مطا لعه آ ز ا د**

تا قبل از ویندوز ویستا ، فقط نسخه 4 آدرس IP در شبکه ها استفاده میشد )4IPv ) که تا حدود 4 میلیارد آدرس IP را پشتیبانی میکرد با توجه به افزایش تعداد شبکهها ، در ویندوز ویستا، ویندوز 7 و ویندوز 2008 سرورنسخه 6 برای IP ایجاد شد ) 6IPv).

6IPv به جای 32 بیت از 128بیت برای آدرس دهی IP استفاده میکند و در واقع از 8 بخش16بیتی تشکیل شده است. و مقداردهی آن به صورت هگزا دسیمال میباشد و با : از یکدیگر جدا می شوند.

FE80:BA98:7654:3210:FEDC:BA98:7654:3210

آدرس دهی در6IPv به دو قسمت تقسیم می شود به طوری که 64 بیت اول )8 بخش اول( برای آدرس دهی شبکه و 64بیت دوم )8 بخش دوم ( برای آدرس دهی میزبان استفاده می شود:

بخش آدرس دهی شبکه در واقع همان Prefix Subnet (پیشوند زیر شبکه) می باشد.

 6IPv ایمن تر از 4IPV می باشد.پروتکل 6IPv قادر به حمایت از 50 اکتیلیون )هر اکتیلیون معادل یک عدد به همراه 48 صفر است( آدرس IP است.

خودآزمایی و پژوهش

1ــ پروتکل چىست؟ انواع راىج آن را نام ببرىد. 2ــ سروىسهاى راىج در پروتکل IP/TCP را نام ببرىد. 3ــ تفاوت عمده و اساسى ترمىنال با ىک راىانه PC چىست؟ 4ــ کدام سروىس IP/TCP از ترمىنال استفاده مىکند؟ براى اتصال به سىستم مرکزى به چه چىزهاىى نىاز دارد؟ 5 ــ وظىفه time Windows چىست؟ 6ــ نام پروتکلى که ارسال اىمىل را انجام مىدهد چىست؟ 7ــ وظىفه Service Terminal را شرح دهىد. 8 ــ Host چىست؟ خصوصىت اصلى هر Host را نام ببرىد. 9ــ مراحل ثبت Domain را شرح دهىد. 10ــ کار SubDomain چىست؟ 11ــ پژوهش کنىد آدرس Back Loop چىست؟ 12ــ پژوهش کنىد که IP/TCP نسخه 6 چىست و چه تفاوتى با نسخه 4 دارد؟ 13ــ پژوهش کنىد که چند کاربر مىتوانند به طور همزمان از RDP استفاده کنند. 14ــ پژوهش کنىد که چه دستوراتى در محىط FTP راىج است؟ حوزههاىى چه در.edu,.net,.com,.ac,.gov,.prof,.inf,.org هاىDomain که کنىد پژوهش ــ15 مورد استفاده قرار مىگىرند. 16ــ پژوهش کنىد که تفاوت IP Valid و IP InValid در چىست؟

# **فصل چهارم**

# **محىطهاى انتقال و اجزاى آن**

ه*دف های رفتاری* ؛هنرجو پس از پایان این فصل می تواند: انواع محىطهاى انتقال را شناساىى کند. ■ انواع کابل هاى مورد استفاده در شبکه را نام ببر د. ■اتصالات مورد نیاز برای کابل کشی شبکه را نام ببرد. ■ کابل کشى ىک شبکه را انجام دهد. کارت شبکه و وظاىف آن را تعرىف کند. کابل رابط بىن شبکه و سوىىچ را اىجاد کند.

# **1ـ4ـ محىطهاى انتقال**

براى آن که اىستگاههاى مختلف در ىک شبکه بتوانند با ىکدىگر ارتباط برقرار کنند نىاز به ىک «محيط انتقال» مانند يک قطعه سيم دارند.

**تعرىف:** به هر رسانهاى که بتواند اطالعات را به گردش درآورده و هداىت کند اصطالحاً محىط انتقال مىگوىىم.

با ذکر چند مثال محىط انتقال را توضىح مىدهىم.

**مثال :1** وقتى صحبت مىکنىم، امواج صوتى از طرىق هوا بىن گوىنده و شنونده انتقال مىىابد. در اين مثال «هوا» به عنوان محيط انتقال محسوب مى شود.

**مثال :2** ىک فرستنده تلوىزىونى، امواج الکترومغناطىسى را از طرىق آنتن در فضاى اطراف خود پخش مىکند و اىن امواج با سرعتى تقرىباً معادل با سرعت نور به اطراف انتقال پىدا مىکنند لذا «فضاى مادى» به عنوان محيط انتقال محسوب مى شود. **مثال :3** اطالعاتى را با روشن و خاموش کردن ىک منبع تولىد نور از طرىق ىک رشته کابل نورى که از ترکيبات فشرده مخصوص ساخته شده است و نور را هدايت مى کند ارسال مى کنيم. کابل نورى در اىن جا به عنوان محىط انتقال محسوب مىشود.

**مثال :4** وقتى به وسىله گوشى آىفون با فردى که کنار در ورودى اىستاده صحبت مىکنىد صداى شما تبدىل به انرژى الکترىکى شده و به وسىله الکترونها از طرىق سىم مسى جرىان مىىابد در اىنصورت «سيم مسى» به عنوان محيط انتقال محسوب مى شود.

برای جابجا شدن دادهها در شبکه، به بستری نیاز میباشد که به آن محیط انتقال میگویند. محیط انتقال به دو دسته کلی سیمیو بی سیم تقسیم میشود.

 **محیط انتقال بی سیم )Wireless)**

در انتقال بی سیم از فضای مادی به عنوان محیط انتقال استفاده میشود که برای انتقال از سه روش استفاده میشود:

**ــ اشعه مادون قرمز1 )red Infra):** در ایـن فناوری از امـواج مـادون قـرمز بـرای انتقال اطالعات استفاده میشود در شبکه کامپیوتری مادون قرمز حداکثر فاصله رایانهها یا وسایل جانبی ٥ متر میباشد. هر دو دستگاه فرستنده و گیرنده مجهز به این فناوری باید در دید مستقیم یکدیگر باشند (مانند کنترل تلویزیون) سه فنآوری مادون قرمز در شبکههای محلی وجود دارد.

 **SIRــ <sup>2</sup>IrDA:** مادون قرمز با سرعت کم )Infrared speed Slow )که سرعت انتقالی معادل 115 کیلوبیت بر ثانیه دارد.

 **MIRــIrDA :** مادون قرمز با سرعت متوسط )Infrared speed Medium )که سرعت انتقالی معادل 1/15 مگابیت بر ثانیه دارد.

 **FIRــIrDA:** مادون قرمز با سرعت باال )Infrared speed Fast )که سرعت انتقالی معادل 4 مگابیت بر ثانیه دارد

**ــ نور لیزر )Laser):** شبیه مادون قرمز بوده ولی برای فاصله بیشتر استفاده میشود. شکل صفحه بعد نمونهای شماتیک از ارتباط دو رایانه با استفاده نور لیزر را نشان میدهد.

1 ــ نور نامریی با فرکانس باال

2ــ Infrared Data Association

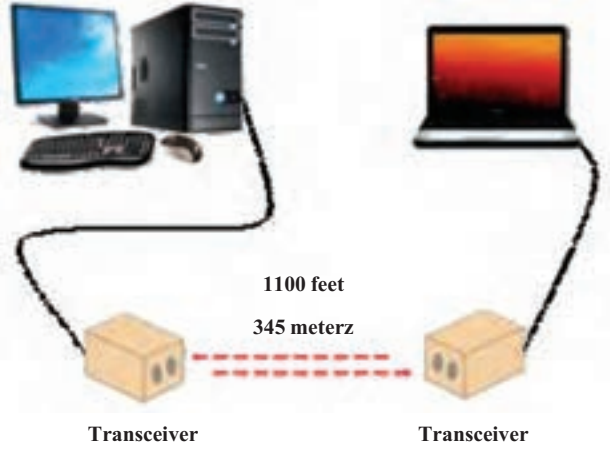

**شکل 1ــ4 ــ ایجاد شبکه بین دو رایانه با استفاده از نور لیزر**

**ــ امواج رادیویی )waves Radio):** در فرکانسهای مختلف که بیشترین کاربرد را در بین شبکههای بی سیم دارد یکی از مزایای استفاده از امواج رادیویی برای انتقال داده، توانایی عبور امواج رادیویی از موانع فیزیکی میباشد (البته مقداری از پهنای باند کاهش مییابد). **محیط انتقال سیمی)کابلی( Wired** محیط انتقال سیمیخود به دو دسته تقسیم میشود: ا**لف) کابل مسی** : که از یک یا چند رشته سیم مسی` برای انتقال سیگنالهای الکتریکی استفاده میشود. ب) **کابل فیبر نوری**<sup>۲</sup> : که از چند رشته تار نازک از جنس ترکیبات مخصوص مانند پلاستیک فشرده یا سیلیس که ضریب شکستی نزدیک به ضریب شکست شیشه دارند، استفاده میشود. در محیط انتقال سیمی)کابلی( Wired سه نوع کابل متداول وجود دارد: الف( کابل هم محور Coaxial مانند کابل آنتن تلویزیون رنگی ب) كابل «زوج به هم تابیده» (Twisted Pair) مانند سیم تلفن ج) کابل «فیبر نوری» **الف( کابل هم محور Coaxial:** در واقع ترکیبی از Co و Axial به معنی هم محور میباشد

1ــ ممکن است از آلیاژهای ترکیبی مس و آلومینیوم نیز استفاده شود.

2ــ Optic Fiber Cable

و از چهار بخش تشکیل شده است. **ــ مغز مسی )Core Copper )**که وظیفه آن هدایت سیگنال الکتریکی میباشد که میتواند تک رشتهای یا چند رشتهای باشد. **ــ عایق داخلی )Insulator Inner):** عایق بین مغز مسی و محافظ سیمی)توری( است. **ــ محافظ توری )بافته شده(سیمی)Mesh Wire Shielding):** از سیگنالهای انتقالی در مقابل نویز حفاظت میکند. **ــ عایق بیرونی )Insulator Outer)**

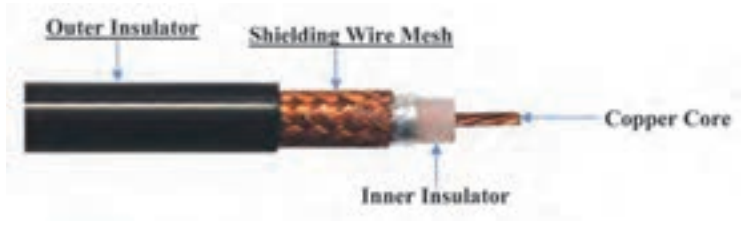

**شکل ٢ــ4 ــ کابل شبکه هم محور یا Coaxial**

**نکته :** از کابل کواکسیال در همبندی خطی استفاده میشود.

**ب( کابل »زوج به هم تابیده« )TP):** در سادهترین شکل کابل TP از یک زوج سیم مسی شبیه سیم تلفن تشکیل شدهاند، اما کابلهایی که در شبکه رایانهها مورد استفاده قرار میگیرند شامل چهار زوج سیم میباشند. علت تابیده بودن سیمها به هم آن است که اولاً میدان مغناطیسی در اطراف خود بر اثر القاء به وجود نیاورند و ثانیًا اثرات نویز القاء شده روی خود را تا اندازهای خنثی نمایند.

هر زوج برای یک کانال ارتباطی مخابراتی مورد استفاده قرار میگیرد. کابل TP در همبندی ستارهای و حلقوی مورد استفاده قرار میگیرد.

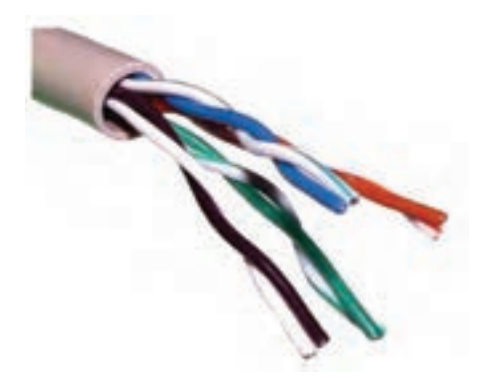

**شکل ٣ــ4ــ کابل زوج به هم تابیده TP**

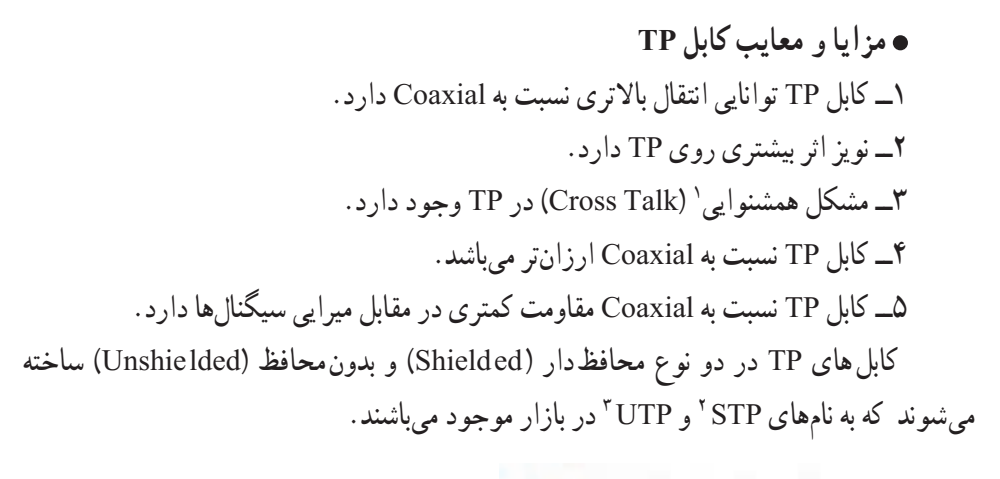

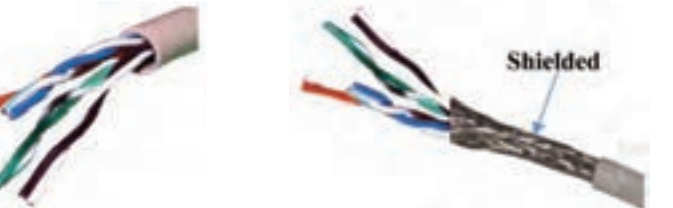

**کابل زوج به هم تابیده STP یا محافظ دار کابل زوج به هم تابیده UTP یا بدون محافظ**

**شکل ٤ــ٤ــ کابل زوج به هم تابیده STP و UTP**

ن**کته:** اگر محافظ کابل TP از جنس فویل آلومینیومی باشد به آن FTP<sup>؟</sup> میگویند.

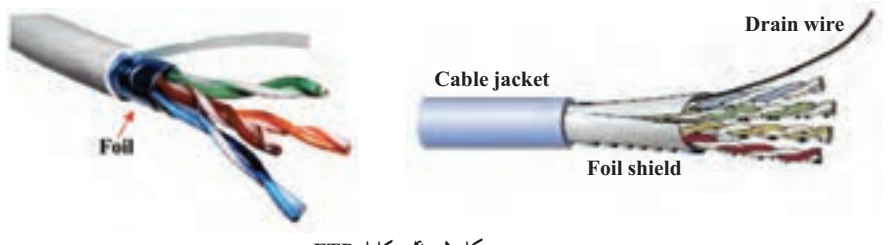

## **شکل 5ــ٤ــ کابل FTP**

١ــ علی رغم اینکه به هم تابیدن سیمها باعث میشود تا از ایجاد میدان در اطراف سیمها جلوگیری شود. ولی میدان ضعیفی به وجود

- 
- ٤ــ Foil shield Twisted Pair

٢ــ Shielded Twisted Pair ٣ــ Unshielded Twisted Pair

میآید و باعث پدیده همشنوایی بر زوج سیم مجاور میشود

**نکته :** اگر هر زوج سیم به طور جداگانه محافظ )فویل آلومینیوم یا سیم بافته شده( داشته و مجموعه آنها نیز محافظ داشته باشند، به آن نوع کابل SSTP میگویند که به دوصورت FFTP ،SFTP وجود دارند.

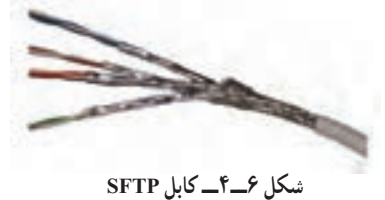

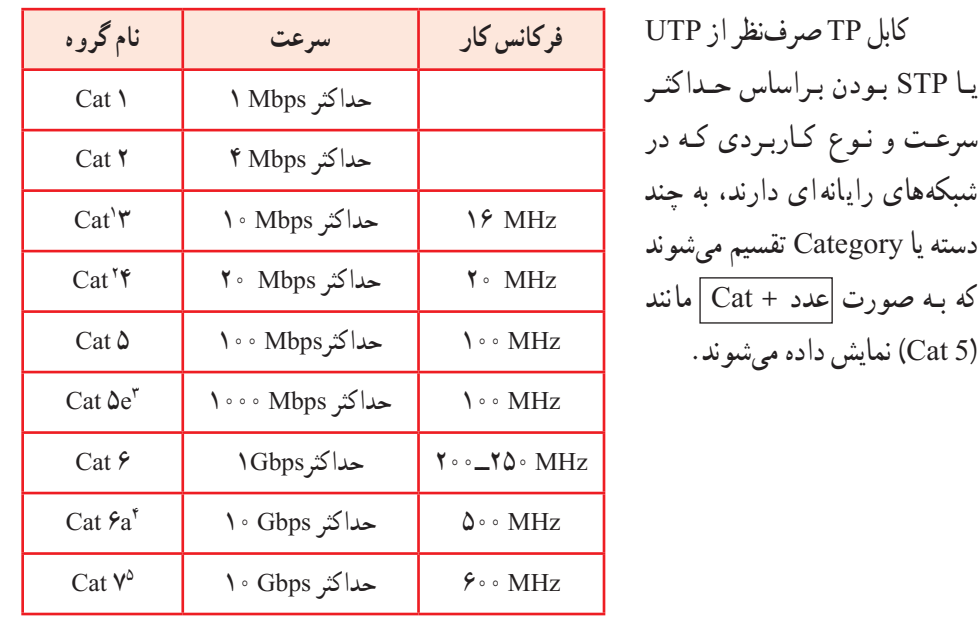

**جدول ١ــ٤ــ ردههای مختلف کابل زوج سیم به هم تابیده** 

1ــ به طور عمده در سیستم کابل کشی آی بی ام برای شبکههای Ring Token استفاده میشود

2ــ فقط در شبکه Ring Token با حداکثر تا 16 مگابیت بر ثانیه مورد استفاده قرار گرفت.

3ــ با چهار رشته سیم )دو زوج( حداکثر سرعت Mbps 100 و با 8 رشته سیم )4 زوج( دارای سرعت حداکثر Mbps 1000 میباشد و e مخفف enhanced میباشد.

> 4ــ a مخفف Augmented به معنی تکمیل شده میباشد. 5ــ از سال 2010 وارد بازار شده است و از سوکت 45GG برای اتصال به کابل از آن استفاده میشود.

یـا STP بـودن بـراساس حـداکثـر

**ج( کابل »فیبر نوری«:** فیبر نوری یکی از محیطهای انتقال داده با سرعت باال است. فیبر نوری دادههای دیجیتال (پالس های الکتریکی') را به صورت پالس های نور ` هدایت میکند پس در دو انتهای فیبر نوری مبدلهای پالس الکتریکی به نور و بالعکس وجود خواهد داشت.

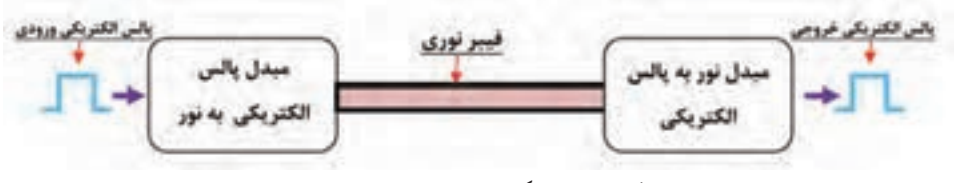

**شکل ٧ــ٤ــ دیاگرام انتقال داده در فیبر نوری**

یک کابل فیبر نوری از پنج بخش تشکیل شده است: **١ــ هسته )Core):** هسته نازک شیشه ای در مرکز فیبر که سیگنالهای نوری در آن حرکت مینمایند. **٢ــ روکش )Cladding):** بخش خارجی فیبر بوده که دورتادور هسته را احاطه کرده و باعث برگشت نورمنعکس شده به هسته میگردد. **٣ــ بافر رویه )Coating Buffer).** روکش پالستیکی رنگی که باعث حفاظت و نگهداری فیبر میشود و همچنین برای تشخیص فیبر در سر دیگر کابل برای اتصال سوکتها. **٤ــ الیاف قوی )fibers Strengthening):** برای باال بردن قدرت کشش کابل فیبر نوری

**٥ــ روکش بیرونی کابل )Jacket Cable):** روکش پالستیکی بیرونی کابل فیبر نوری

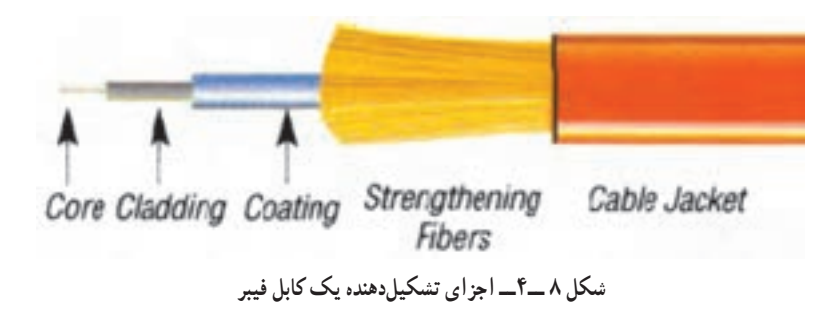

1 Electrical Pulse **1** Electrical Pulse

از آنجایی که تار فیبر نوری انتقال داده را در یک جهت انجام میدهد، به همین منظور برای اتصال کابل فیبر نوری به کارت شبکه از دو تار فیبر نوری استفاده میشود. )یک تار برای ارسال و یک تار برای دریافت).

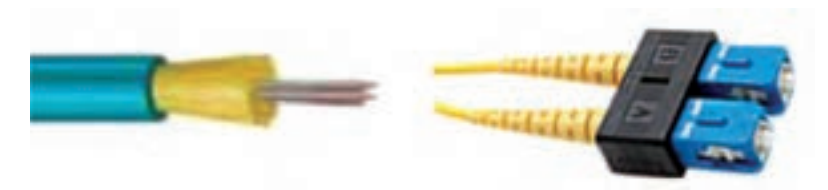

**شکل ٩ــ٤ــ کابل فیبر نوری برای اتصال به کارت شبکه تک رشتهای**

یک تار فیبر نوری معادل 900 زوج سیم مسی قدرت انتقال اطالعات را دارد.

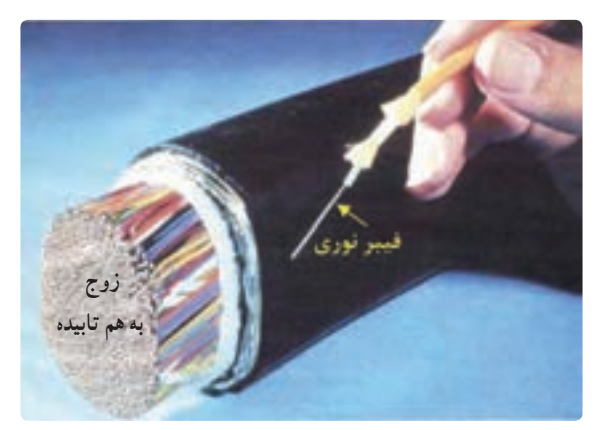

**شکل ١٠ــ٤ــ مقایسه فیبر نوری با کابل مسی**

فیبرهای نوری در دو گروه عمده ارائه میگردند: **ــ فیبرهای تک حالته (Mode ـ Single (یا SM.** بهمنظور ارسال یک سیگنال در هر فیبر استفاده میشود.

**ــ فیبرهای چندحالته(Mode ـ Multi (یا MM.** بهمنظور ارسال چندین سیگنال در یک فیبر استفاده میشود.

فیبرهای تک حالته )SM )دارای یک هسته کوچک ) به قطر 6 تا 8 میکرون( بوده، اما فیبرهای جند حالته (MM) دارای هسته بزرگتر (به قطر ۵۰ تا ۱۰۰ میکرون) میباشند.

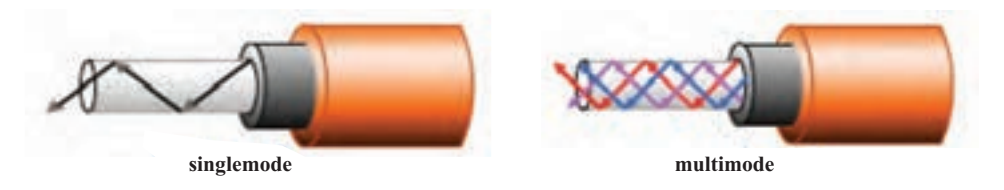

### **شکل1١ــ٤ــ فیبر تک حالته و چند حالته**

تا فاصله 10 کیلومتر از فیبرهای MM و برای فواصل بیشتر از 10 کیلومتر از فیبرهای SM استفاده میگردد.

 **مزایا و معایب فیبر نوری:** فیبر نوری در مقایسه با سیمهای مسی دارای مزایای زیر است: ١ــ امکان استفاده در فواصل طوالنیتر.

٢ــ نرخ انتقال بیشتر) پهنای باند فیبر نوری به منظور ارسال اطالعات به مراتب بیشتر از سیم مسی است(.

٣ــ عدم نویزپذیری نسبت به میدانهای مغناطیسی.

٤ــ امنیت بیشتر به دلیل عدم امکان انشعاب گرفتن در بین مسیر بدون داشتن امکانات پیشرفته و تخصصی.

٥ــ تضعیف ناچیز )تضعیف سیگنال در فیبر نوری بهمراتب کمتر از سیم مسی است(. ٦ــ عدم اتصالی در فیبر نوری، بر خالف سیمهای مسی که با از بین رفتن روکش سیم امکان اتصالی وجود دارد.

### فعالیت کارگاهی

**٢ـ٤ـ طراحی و پیاده سازی یک شبکه رایانهای به لحاظ سختافزاری** مراحل پیاده سازی سخت افزاری یک شبکه رایانهای را میتوان به ترتیب زیر بیان نمود. 1ــ تصمیمگیری در مورد نوع شبکه تعیین نوع کانال ارتباطی )سیمیو بی سیم( 2ــ تهیه نقشه اجرایی: یکی از مهمترین بخشهای طراحی شبکه، تهیه نقشه شبکه است که معموالً از نقشه پالن ساختمان استفاده میشود که در آن مسیر عبور کابلها و محل نصب پریزهای شبکه و سرور و سایر تجهیزات شبکه مشخص میشود

که با استفاده از نقشه اجرایی میتوان میزان کابل مصرفی و تعداد پریزهای شبکه و... را تعیین نمود برای نمونه پالن یک ساختمان اداری در دو حالت ساده و با چیدمان نشان داده شده است.

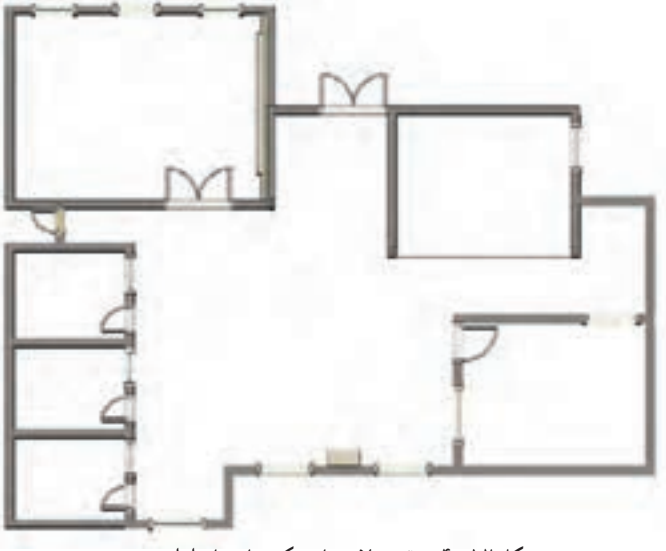

**شکل ١٢ــ٤ــ نقشه پالن ساده یک ساختمان اداری**

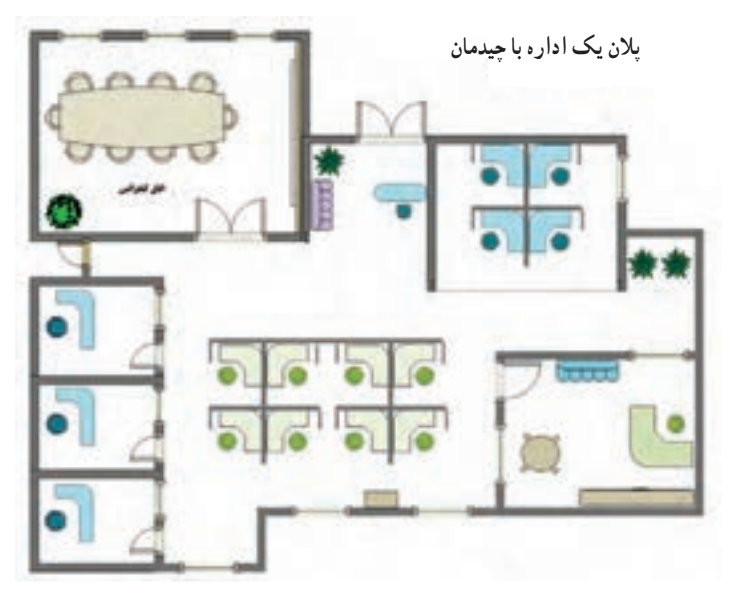

**شکل ١٣ــ٤ــ نقشه پالن یک ساختمان اداری با چیدمان آن**

سرویسدهنده و سرویسگیرنده مجهز به کارت شبکه باشند. کارت شبکه دارای اسامی دیگری چون Card LAN و Adapter Network میباشد. کارت شبکه باید متناسب با کابل شبکه انتخاب شود، یعنی کارت شبکه باید هم از لحاظ نوع کابل (کواکسیال یا زوج به هم تابیده) و هم از لحاظ سرعت باید متناسب

آچارهای شبکه. **الف( کارت شبکه یا NIC:** رابط فیزیکی بین رایانهها و کابل شبکه میباشد و یک Device Active محسوب میشود پس باید تمام ر ایانهها در شبکه اعم از

انواع کابلها، پریز شبکه و کیستون، رک، داکت یا ترانک )کانال پالستیکی(،

**Device Passive:** تجهیزات غیرفعال، تجهیزاتی هستند که در مقابل سیگنال الکترونیکی (یا نوری)، رفتاری غیرفعال دارند. به عبارت دیگر، این تجهیزات توانایی تقویت سیگنال را ندارند و تنها نظارهگر عبور آنها هستند که ممکن است منجر به تضعیف سیگنال نیز بشود، نمونهای از تجهیزات غیرفعال عبارتند از:

**Device Active:** ً تجهیزات فعال، معموال دارای منبع تغذیه هستند و توانایی تولید یا بازسازی سیگنال را دارند به عبارت دیگر، به تجهیزاتی که قابلیت کنترل سیگنالهای الکتریکی را دارند تجهیزات فعال یا Devices Active میگویند مانند کارت شبکه یا NIC' (کنترل کننده رابط شبکه) یا سوئیچها ۲

**1ــ2ــ4ــ انتخاب و تهیه سخت افزارمورد نیازدر شبکه سیمی** سختافزارها در شبکه به دو دسته Devices Passive( وسایل غیر فعال یا منفعل) و Active Devices (وسایل فعال) تقسیمبندی میشوند :

3ــ انتخاب و تهیه سخت افزار مورد نیاز با توجه به دو مرحله قبلی انجام میگیرد

4ــ کابل کشی یا نصب و راه اندازی محیط انتقال )برای شبکههای سیمی(.

5ــ ایجاد اتصاالت و نصب قطعات )ایجاد اتصاالت در شبکه سیم ی مورد

که در ادامه به طور کامل تشریح خواهد شد.

استفاده قرار میگیرد(.

با یکدیگر باشند مثلاً اگر نوع کابل شبکه از نوع Cat6 انتخاب شده است و قرار است رایانهها با سرعت 1000 مگا بیت بر ثانیه با یکدیگر در ارتباط باشند باید از کارت شبکه Gigabit استفاده شود. یا اگر جایی قرار است به جای کابل مسی از فیبر نوری استفاده شود باید کارت شبکه دارای درگاه فیبر نوری باشد.

معمو لاً کـارتهای شبکـه رایانه سرویس دهنده دارای پـردازنده مجزا از پردازنده سیستم بوده و در شکاف توسعه ExpressـPCI در برد اصلی جایگذاری میشوند، اما سایر کارتهای شبکه در شکاف توسعه PCI در برد اصلی جایگذاری میگردند.

1 که در شکاف توسعه  **انواع کارت شبکه با کابل سیمی:** کارت شبکه داخلی روی برد اصلی جایگذاری می ً شود و امروزه غالبا در دو نوع زیر وجود دارند

 **PCI:** برای سرعت حداکثر 1000 مگابیت بر ثانی ً ه که غالبا برای رایانههای سرویس گیرنده مورد استفاده قرار میگیرد)شکل 1٤ــ4(.

 **Express ــ PCI:** برای سرعت باالتر از 1000 مگابیت برثانیه و برای سرویسدهندهها استفاده میشود. )شکل1٤ــ4(.

ــ کارت شبکه مخصوص لپ تاپ PCMCIA' یا PC card لازم به ذکر است که اغلب لپ تاپها دارای کارت شبکه بیسیم میباشد. ــ کارت شبکه USB( شکل 14ــ4(

امروزه اکثر بردهای اصلی رایانههای شخصی مجهز به کارت شبکه Onboard میباشند که با درگاه 4٥ــRJ و با سرعتGbps 1 و یا Mbps 100 میتوانند در مدار قرار گیرند. در شکل ۱۴ــ۴ نمونهٔ کارتهای شبکه نمایش داده شده است. به کارت شبکه ای که دارای دو درگاه (پورت) مختلف هستند کارت شبکه ترکیبی )Combo )میگویند.

<sup>\&</sup>lt;sub>--</sub> Internal

<sup>2</sup>ــ Personal Computer Memory Card International Association

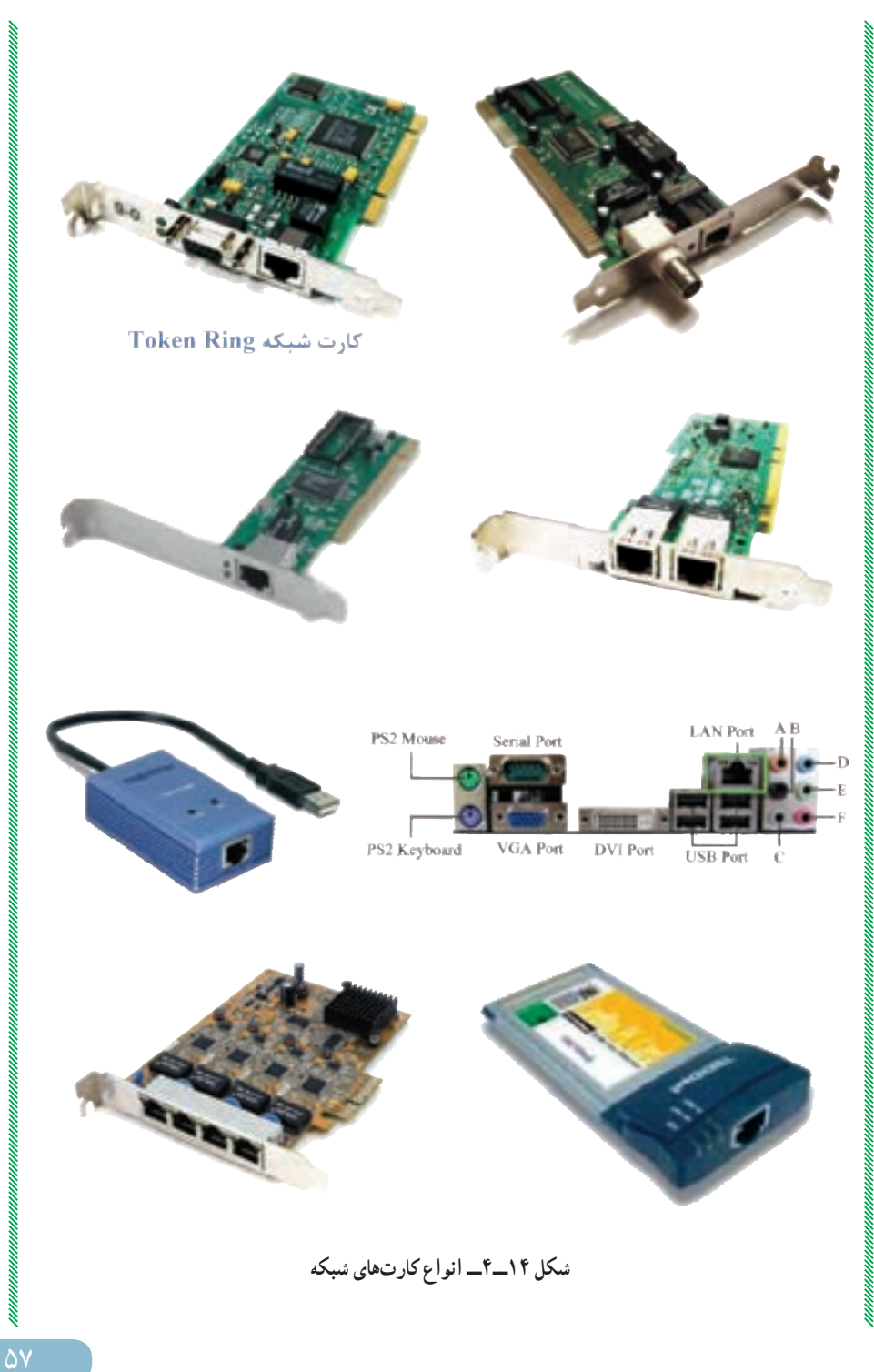

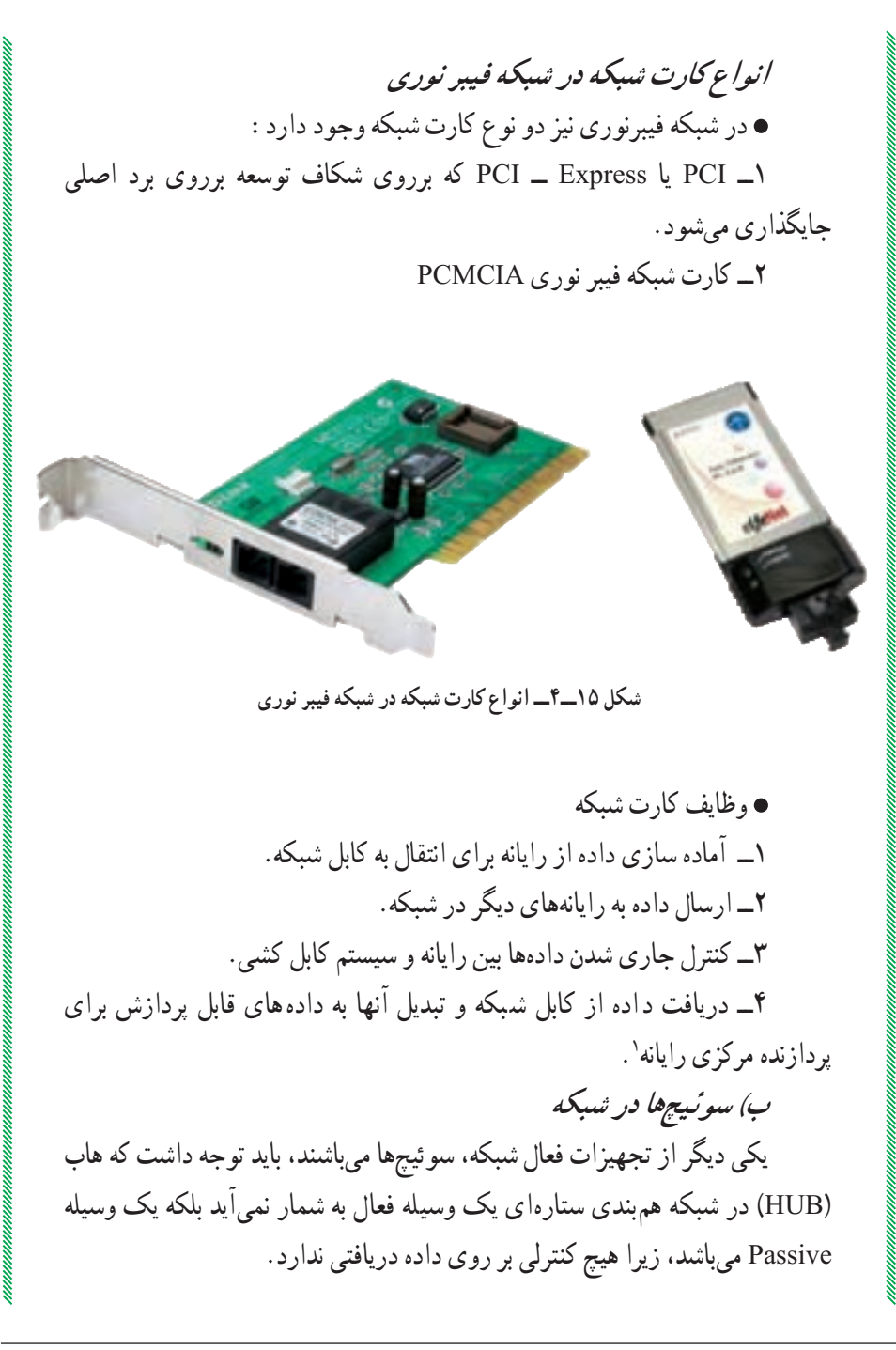

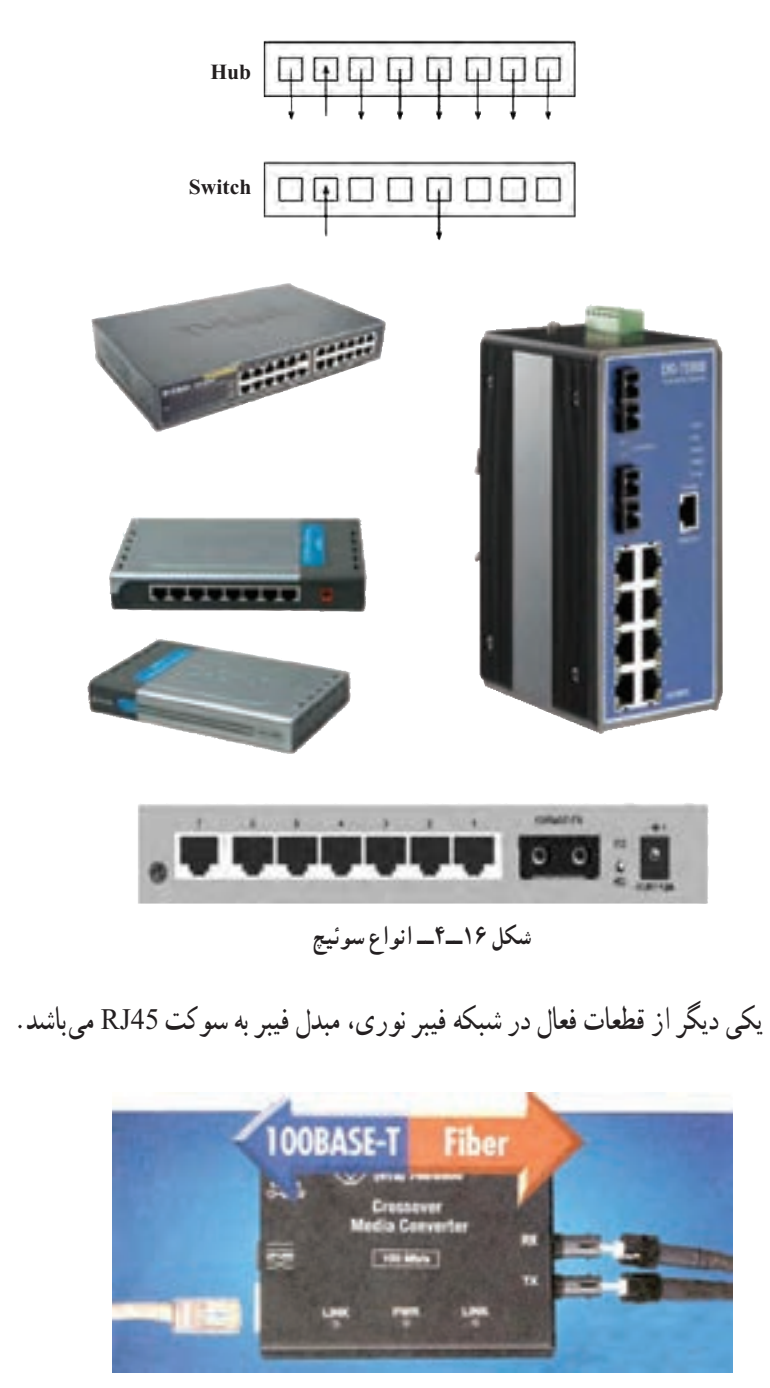

**شکل ١٧ــ٤ــ مبدل فیبر نوری به سوکت 45RJ**

**Passive Devices**

**الف ( پریز شبکه**  پریزهای شبکه در دو نوع وجود دارند، مدل روکار و مدل تو کار پریزهای شبکه توکار دارای دو بخش اصلی جعبه پایه (Base Box) و درپوش )Plate Face )میباشند و کیستون بر روی درپوش نصب میشود و ً معموال برای کابلکشی توکار استفاده شده و داخل دیوار نصب میشوند )البته میتوان به صورت روکار هم مورد استفاده قرار داد.(

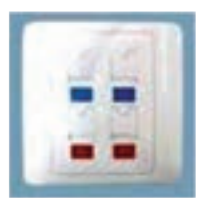

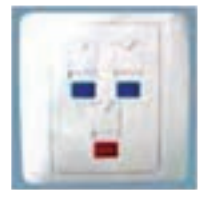

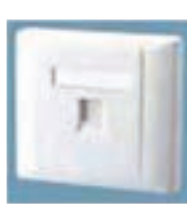

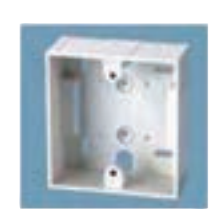

**Face Plate 4 port Face Plate 3 port Face Plate 1 port Base Box**

**شکل ١٨ــ٤ــ پریز شبکه توکار**

نوع دیگری از پریزهای توکار وجود دارد که در کف زمین نصب میشوند.

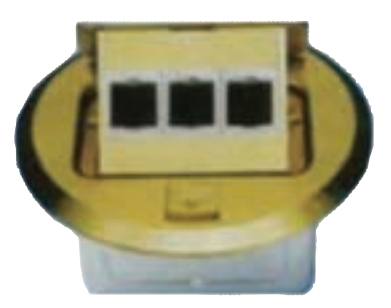

**شکل ١٩ــ٤ــ پریز توکار برای کف**

پریزهای روکار دارای دو بخش پایه و درپوش میباشند و کیستون بر روی پایه نصب شده و پایه نیز برروی دیوار با چسب دورو و یا با پیچ و رول پالک نصب میگردد.

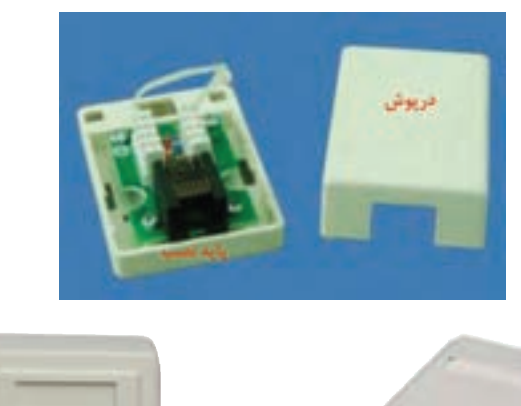

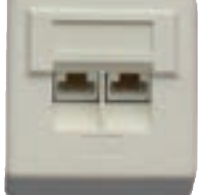

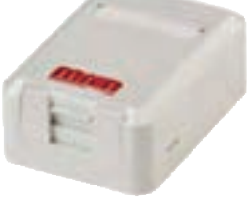

**پریز روکار درپوشدار یا Shutter پریز روکار بدون درپوش با کیستون**

**شکل ٢٠ــ٤ــ اجزای پریز روکار**

**کیستون:** کابلها ب ه کیستون متصل میشوند و کیستونها دارای رنگبندی مشخص جهت اتصال کابل میباشند و در دونوع معمولی و بدون ابزارعرضه میشود. **کیستون بدون ابزار:** برای مونتاژکابل بر روی آن به ابزار خاصی نیاز نمیباشد.

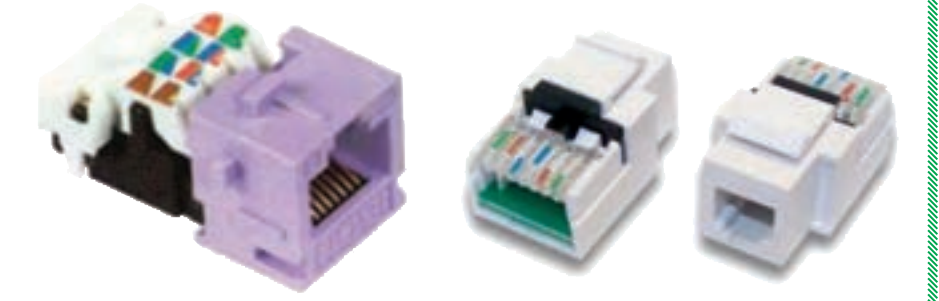

**شکل ٢١ــ٤ــ کیستون بدون ابزار**

یا 1 **کیستون معمولی:** برای مونتاژ کابل بر روی آن به ابزار خاصی به نام پانچ منگنه نیاز میباشد.

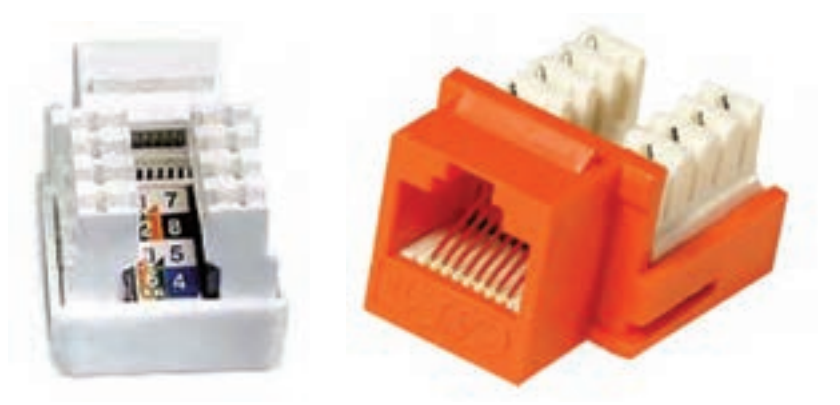

 **شکل ٢٢ــ٤ــ کیستون معمولی** 

ب*) ابزار پانچ:* از این ابزار برای مونتاژ کابل بر روی کیستون استفاده می شود.

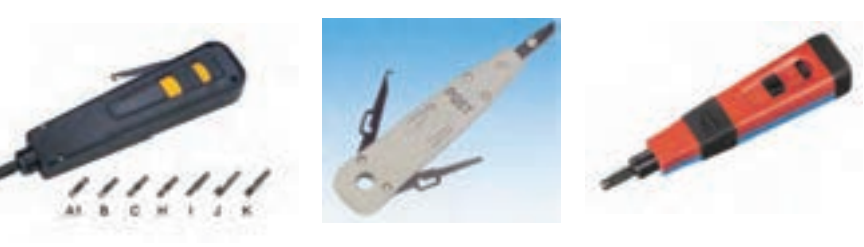

**شکل ٢٣ــ٤ــ ابزار پانچ**

**ج( cable chord Patch:** کابلی است که به عنوان رابط بین رایانه و پریز شبکه (کیستون) و همچنین رابط بین پانچ پانل (قطعهای که داخل رک نصب میشود) و سوئیچ به کار میرود و در طولهای نیم متر تا 5 متر موجود میباشد. پچ کورد به صورت آماده در بازار عرضه میشود و با وجود آن نیازی به سوکت زدن به سرکابلها نمیباشد.

 $\mathcal{L}$  Punch
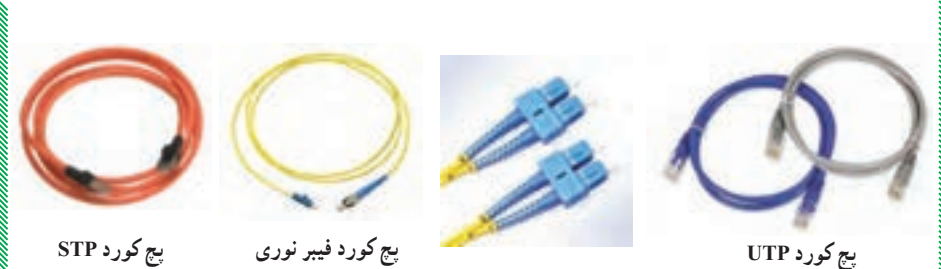

**شکل ٢٤ــ٤ــ انواع پچ کورد**

**د( Panel Patch:** در هنگام کابلکشی یک سر کابل به داخل پریز شبکه )کیستون( متصل بوده و سر دیگر آن به پچ پانل متصل میگردد، برای اتصال کابل به پچ پانل از ابزار پانچ استفاده میشود (مانند کیستون). در پچ پانل نیز جدول رنگ برای اتصال کابل وجود دارد پچ پانلها معمولاً در اندازههای ۱۲؛ ۱۶؛ ۳۴؛ ۳۶ و ۴۸ عرضه میشوند. پچ پانلها در دو مدل Unloaded و Loaded ساخته میشوند. در پچ پانلهای Loaded تمامیپورت با کیستون پر شده است اما مدل Unloaded بدون کیستون بوده و به دلخواه میتوان در هر کدام از پورتها کیستون قرار داد. در انتها به کمک کابلهای پچ کورد نیم یا یک متری از پشت پچ پانل، آن را به سوئیچ متصل میکنند.

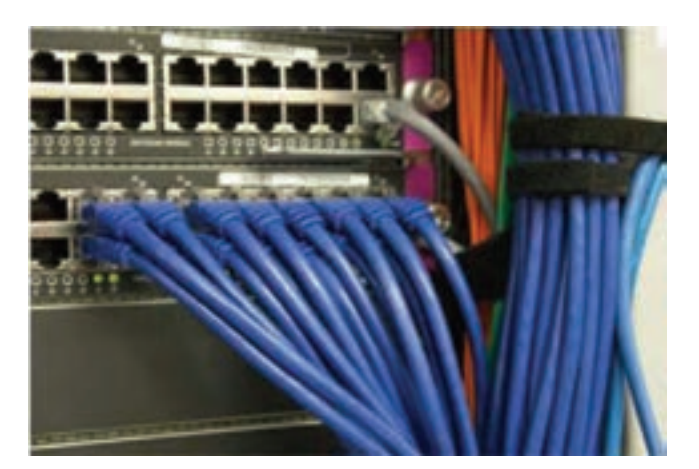

**شکل ٢٥ــ٤ــ اتصال کابلها به پچ پانل**

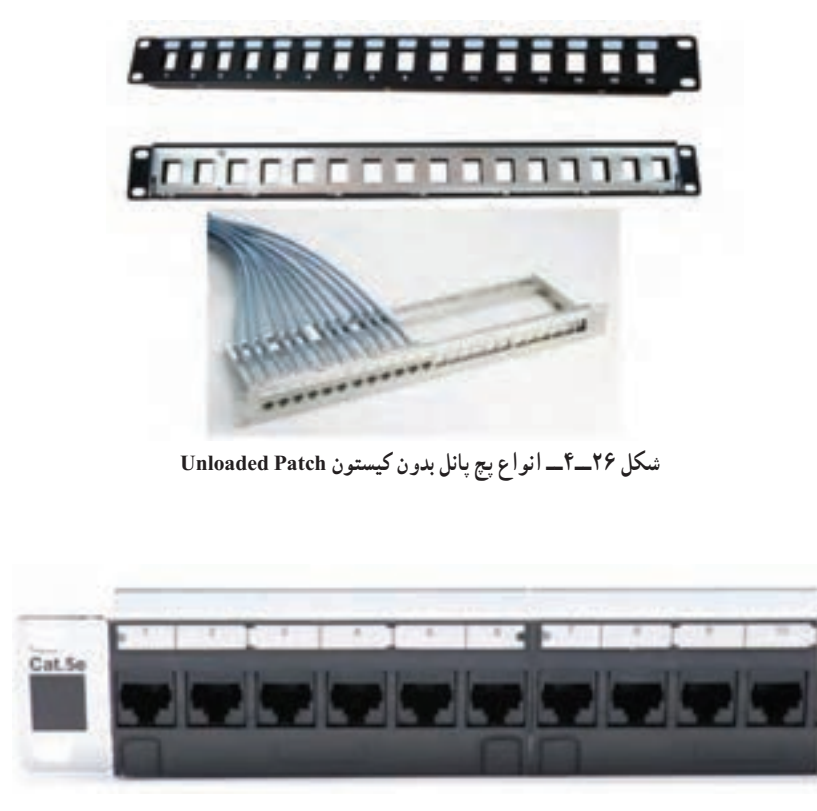

**شکل ٢٧ــ٤ــ پچ پانل با کیستون Panel Patch Loaded**

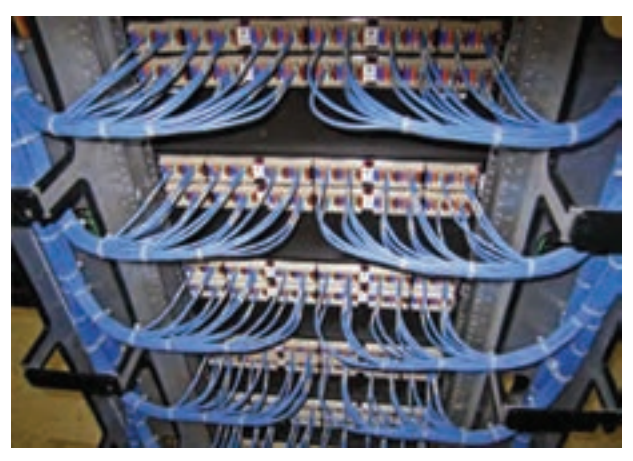

**شکل ٢٨ــ٤ــ کابلکشی پشت پچ پانل Panel Patch Loaded**

برای دستهبندی کابلها از بستهای پالستیکی استفاده میشود.

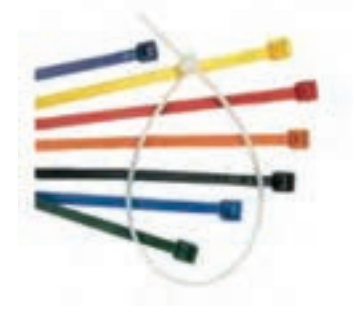

 **شکل ٢٩ــ٤ــ بست پالستیکی بر دستهبندی کابلها**

**هـ( nt Manageme Cable:** برای ن ظم د ادن به کاب ل های پچ کورد از کانالهای درپوش داری به نام Management Cable استفاده میشود.

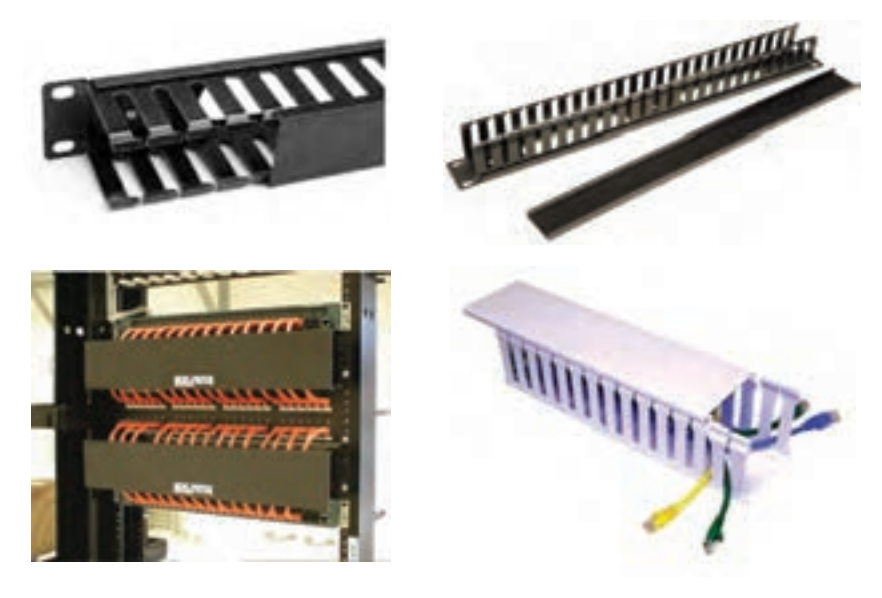

**شکل ٣٠ــ٤ــ Management Cable**

**و( رک )Rack):** رک یک محفظه فلزی است که تجهیزات شبکه مانند پچ پانل؛ سوئیچ ؛ مودم ؛ Management Cable( در بعضی از مدلها رایانه سرویسدهنده و رایانه پشتیبان سرور( و UPS در آن نگهداری میشود. واحد اندازه رک یونیت )Unit ) میباشد و هر یونیت معادل 5 سانتیمتر میباشد. درحال حاضر اندازه رکها از U4 تا U44 میباشد.به طور کلی دو مدل کلی رک وجود دارد: رک دیواری و رک ایستاده. **رک دیواری:** به دیوار مهار)پیچ( میشوند و در واحدهای کوچک کاربرد دارد.

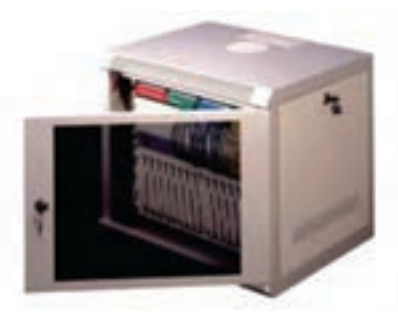

**شکل ٣١ــ٤ــ رک دیواری**

**رک ایستاده:** از این رکها جهت قرار گیری در مرک ز شبکه )اتاق سرور( استفاده میشود این مدل رکها ورودیهای کابل از باال و پایین و همچنین امکان باز شدن از چهار طرف را فراهم میآورند در این نوع رک عالوه بر سوئیچها و پچ پانل؛ امکان قرارگیری رایانه سرویسدهنده و پشتیبان سرویس دهنده و همچنین UPS در داخل آن وجود دارد.

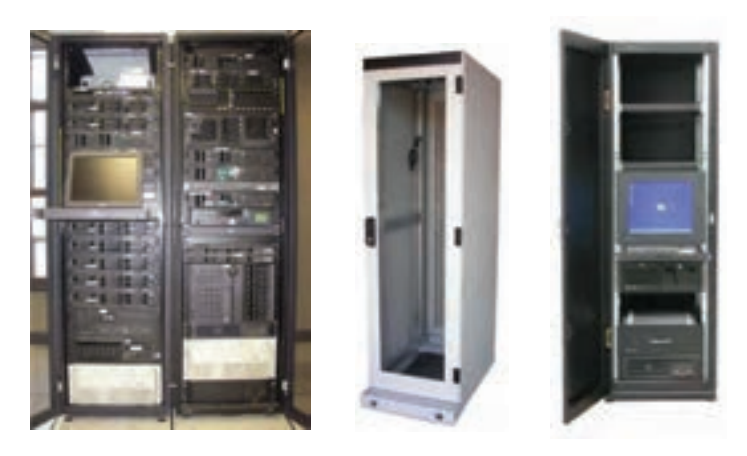

**شکل ٣٢ــ٤ــ انواع رکهای ایستاده**

اجزای مهم رک عبارتند از:  **Fan:** برای خنک نگهداشتن و تهویه صحیح تجهیزات داخل رک از تعدادی فن در سقف و کف رک استفاده میشود.

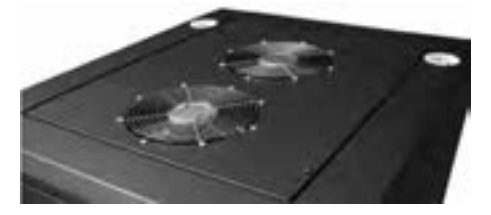

**شکل ٣٣ــ٤ــ فنهای رک**

 **Sliding Shelf( قفسه کشویی(:** به سینی داخل رک گفته میشود و کاربرد آن برای قرار دادن صفحه نمایش ؛ ماوس و صفحه کلید و همچنین رایانه میباشد این سینی دارای دو نوع متحرک و ثابت بوده و نوع متحرک آن غالباً در رکهای ایستاده مورد استفاده قرار میگیرد.

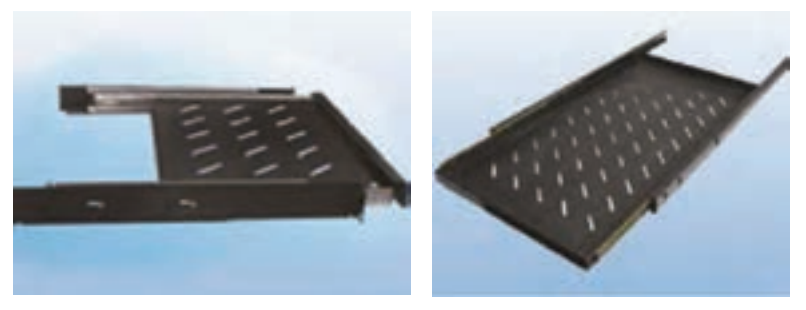

**شکل ٣٤ــ٤ــ قفسه کشویی داخل رک**

 **Module Power( ماژول برق(:** قطعه ای است که دارای چند پریز برق بوده و برای تغذیه سوئیچها و رایانه و مانیتور داخل رک مورد استفاده قرار میگیرد و ً معموال ماژولهای برقی دارای 4 و یا 8 پریز میباشند.

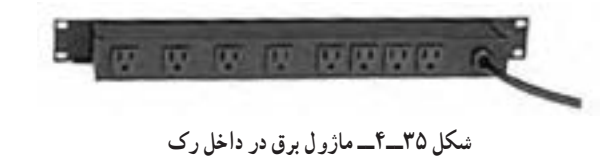

 **Panel Light:** محلی برای قرار گرفتن المپ فلورسنت در باالی رک به منظور تأمین روشنایی درون رک Light Panel و معمو لاً یک یونیت را اشغال می کند.  **Thermometer( دماسنج(:** این دماسنج در باالترین قسمت رک نصب شده و به طور مداوم دمای داخل آن را اندازه گیری کرده و نمایش میدهد در بعضی از رکها این امکان وجود دارد که در حرارت خاصی فن رکها شروع به کار کنند. **ز( Trunk و Duct:** داکت محفظه ً ای است غالبا از جنس پالستیک که برای قرار گرفتن کابلهای شبکه داخل آن مورد استفاده قرار میگیرد.

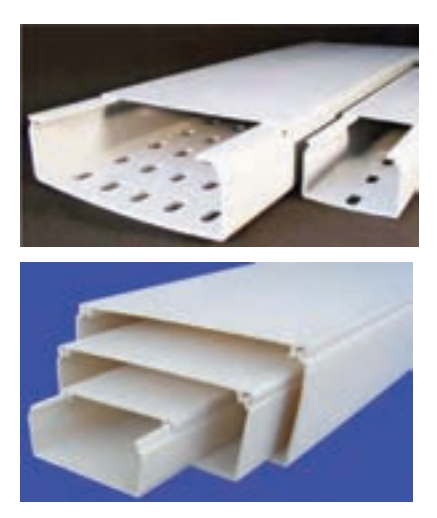

**شکل ٣٦ــ٤ــ داکت**

ترانک ها علاوه بر فضا جهت عبور کابل، معمولاً مکانیزمی دارند که می توان بر روی آنها پریز برق، پریز شبکه و انواع پریزها را داخل ماژولهای خاص قرار داد و ماژولها را درون بدنه ترانک نصب نمود. ترانکها همچنین قابل پارتیشنبندی می باشند، پارتیشن قطعهای است که در داخل ترانک قرار گرفته و آن را به دو یا سه قسمت مجزا برای کابلهای برق و تلفن و... تقسیمبندی میکند تا از ایجاد نویز جلوگیری گردد. ضمنا داکتها حجم کمتری نسبت به ترانکها اشغال میکنند. جنس ترانک ها معمولاً از PVC مقاوم در برابر ضربه و حرارت بوده و بادوامتر و مطمئن تر و شیکتر از داکتها میباشند.

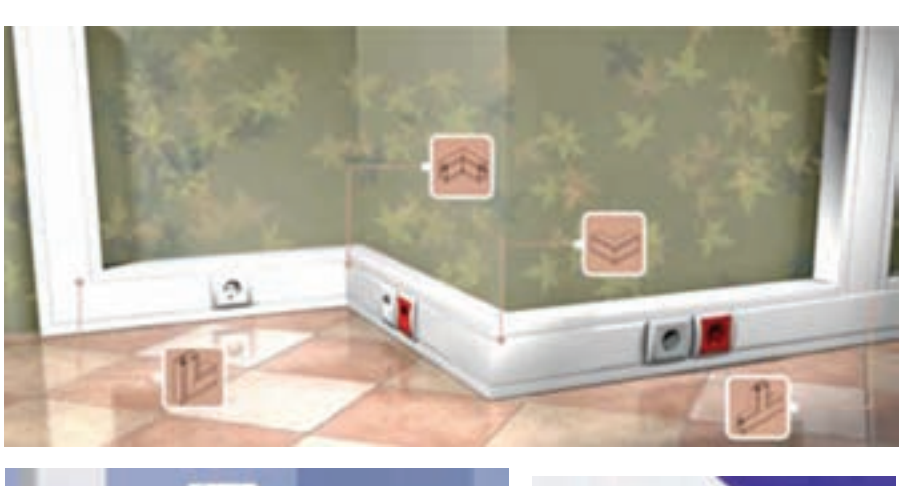

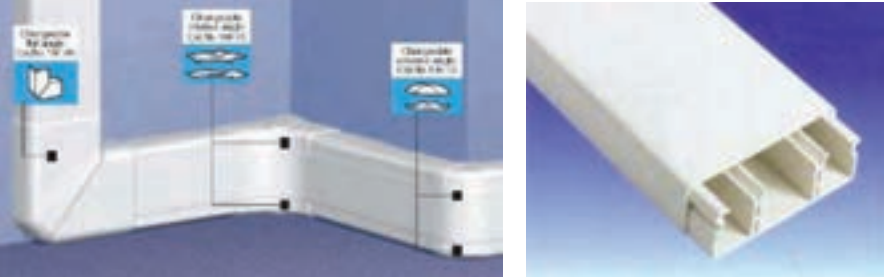

**شکل ٣٧ــ٤ــ ترانک**

در صورتی که الزم باشد کابل کشی شبکه به صورت روکار صورت پذیرد، مطابق با نقشه شبکه باید بخش پایین داکت یا ترانک روی دیوار نصب شده سپس کابلها داخل کانال قرار گرفته و در نهایت باید درپوش داکت یا ترانک بسته شود.

داکتها در اندازههای 1 تا 10 سانتی متر موجود میباشد و ترانکها در عرضهای 2 تا 20 سانتیمتر ساخته میشوند.

ح*) کابل شبکه و کانکتورها :* کابلهای شبکه معمولاً در بستههای ۱۰۰، 305؛ 500 و 1000 متری عرضه میگردند. باید توجه داشت که قبل از تهیه کابل با استفاده نقشه ؛ متراژ کابل مورد نیاز محاسبه گردد. در هنگام استفاده از کابل ابتدا باید متراژ دورترین گره محاسبه شده و به ترتیب از دورترین تا نزدیکترین گره متراژ مورد نیاز محاسبه و مجموع آنها برآورد گردد.

ما در این فصل می خواهیم از کابل های زوج به هم تابیده و فیبر نوری استفاده شود. باید توجه داشت که حداکثر طول هر سگمنت کابل زوج به هم تابیده نباید از 100 متر بیشتر باشد و برای فواصل بیش از 100 متر باید از سوئیچ تقویتکننده سیگنال )Repeater )استفاده نمود.

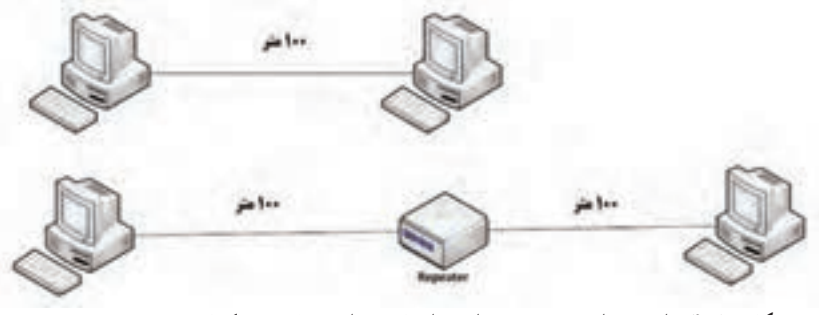

**شکل ٣٨ــ٤ــ استفاده از Repeater برای فواصل بیش از ١٠٠ متر در کابل زوج سیم به هم تابیده**

کابل زوج به هم تابیده از کابلهای رایج در شبکه میباشند و از چهار زوج سیم به هم تابیده تشکیل شده است )هشت رشته که چهار رشته رنگی و چهار رشته دیگر مخلوط رنگ سفید با رنگ زوج مربوطه میباشد( **زوج اول:** آبی و سفید/آبی **زوج دوم:** نارنجی و سفید/ نارنجی **زوج سوم:** سبز و سفید/سبز **زوج چهارم:** قهوه ای و سفید/ قهوه ای

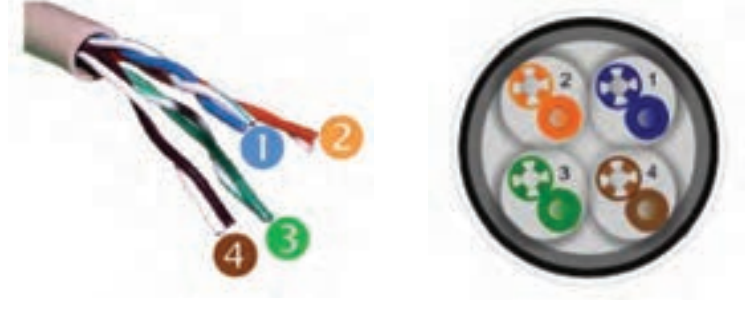

**شکل ٣٩ــ٤**

شمارهگذاری زوجها بر اساس استاندارد T568B' میباشد. در شبک ههای با س رعت 10 و 100 مگابیت بر ثانیه از دو زوج سیم استفاده میشود (زوجهای دو (نارنجی) و سه (سبز) ) و زوجهای یک. چهار سیم (دو زوج) به عنوان رزرو باقی میمانند به طوری از دو زوج رزرو هم میتوان به عنوان خط اترنت دوم و یا اتصاالت تلفن استفاده نمود.

در شبکههای با سرعت 1000 مگابیت بر ثانیه )یا گیگابیت بر ثانیه( از هر چهار زوج استفاده میشود.

در کابل زوج به هم تابیده از سوکت 45RJ شبیه سوکت تلفن ولی با هشت پایه استفاده میشود.

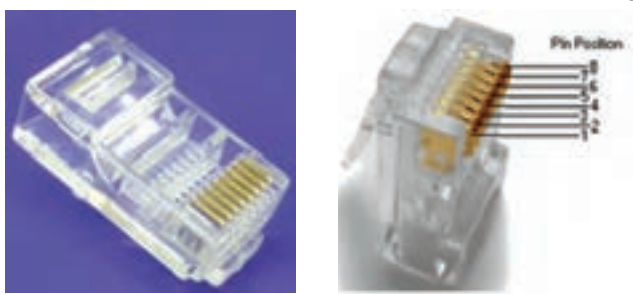

**شکل ٤٠ــ٤ــ سوکت 45Rj**

**:** این ابزارها به عنوان **ط( آچار پرس 45RJ و سیم چین و روکش بردار <sup>2</sup>** ابزارهای کار برای ایجاد اتصاالت سوکت به کابل شبکه مورد استفاده قرار میگیرد.

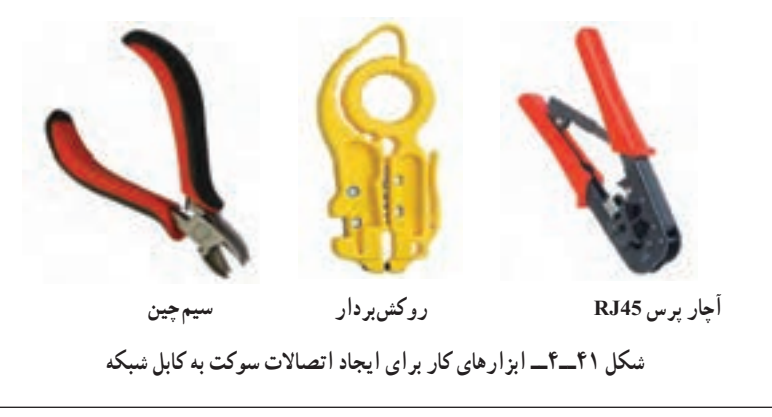

1 ــ در بخشهای بعدی تشریح خواهد شد 2 ــ Stripper برای برداشتن روکش خارجی کابل

**ی( تستر کابل شبکه:** برای بررسی اینکه کابل به درستی به سوکتهای دو طرف کابل وصل شده است یا خیر؛ مورد استفاده قرار میگیرد.

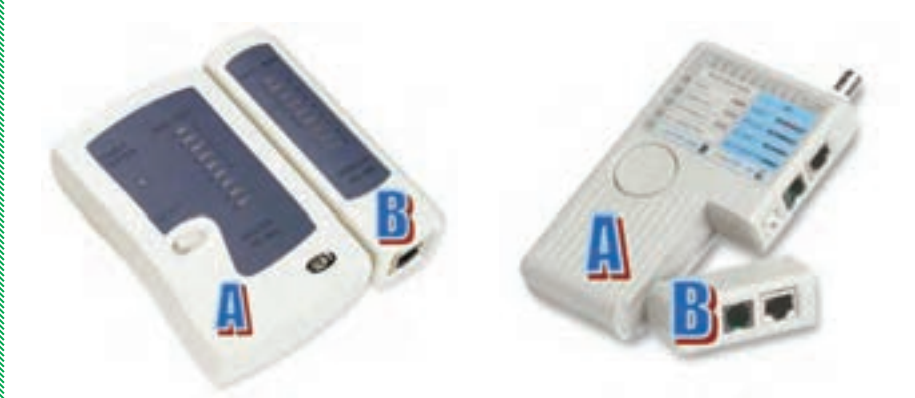

**شکل ٤٢ــ٤ــ تستر کابل شبکه**

نحوه کار با تستر شبکه به این صورت است که یک سر کابل به قسمت اصلی تستر )A )به سوکت 45RJ متصل شده و سر دیگر کابل به قسمت فرعی )B )تستر متصل میشود. سپس تستر را روشن کرده تا LEDهای روی تستر اصلی و فرعی به ترتیب از شماره 1 تا 8 روشن شوند، مرتب روشن شدن LEDها نشاندهنده تماس درست سوکت با کابل و هم چنین ترتیب درست اتصاالت براساس رنگبندی میباشد چنانچه ترتیب روشن شدن LEDها در دو بخش A و B تستر هماهنگ نباشد به این معنی است که رنگبندی اتصاالت به درستی رعایت نشده است.

**2ــ2ــ4 ــ کابل کشی و ایجاد چاه زمین )در صورت استفاده از کابلهای STP):** عوامل مؤثر در تعیین نوع کابل کشی عبارتند از: ١ــ سنگینی ترافیک شبکه ٢ــ طول کابل کشی ٣ــ بودجه تعیین شده برای کابلکشی ٤ــ نیازهای ایمنی شبکه ٥ــ نوع کابلهای موجود

در نیازهای ایمنی شبکه یکی از نکات مورد توجه رعایت فاصله مناسب با کابل برق و وسایل الکتریکی دارای سیمپیچ یا بوبین )مانند انواع موتورهای الکتریکی و ترانسفرماتورها( میباشد. زمانی که کابل برق به موازات کابل شبکه میباشد متناسب با جریان عبوری از کابل برق حداقل فاصله بین کانال برق و شبکه باید بین 5 تا 30 سانتیمتر و در شرایطی نیز بیش از آن باشد.

**3ــ2ــ4ــ ایجاد اتصاالت و نصب قطعات:** دو نوع استاندارد برای کابل کشی توسط سازمان TIA' (انجمن صنعتی مخابرات) ارائه گردیده است که تنها تفاوت این دو استاندارد در رنگبندی آنها در اتصاالت میباشد و تفاوت دیگری با هم ندارند در این دو نوع استاندارد از سوکت 45RJ برای اتصاالت دو سر کابلها استفاده میگردد.

**1ــ A568T:** ً معموال از این استاندارد در اروپا و کانادا استفاده میشود رنگبندی آن در شکل 4٣ــ4 آمده است.

**2ــ B568T:** ً معموالاز این استاندارد در ایران استفاده میشود رنگ بندی آن در شکل ۴۳ــ۴ نشان داده شده است. (در آمریکا نیز از این استاندارد استفاده می گردد).

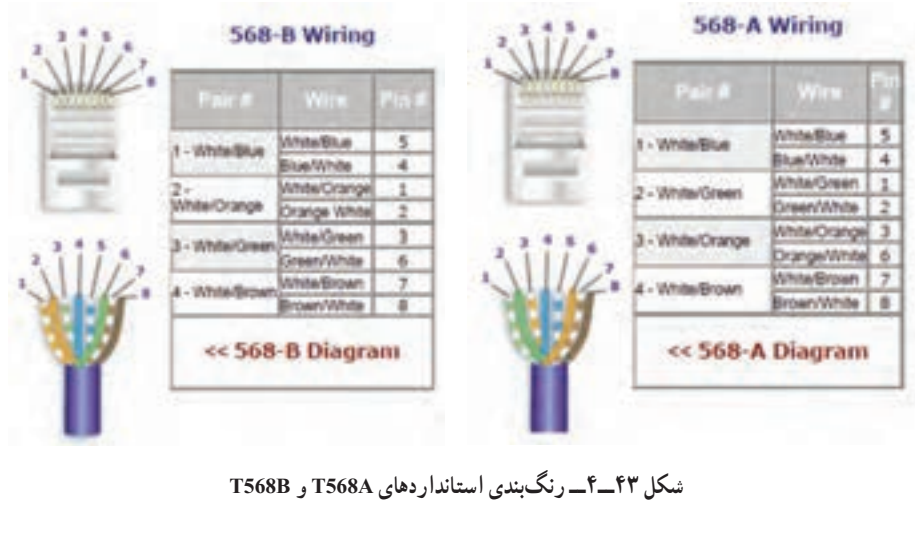

<sup>1</sup>ــ Telecommunication Industrial Association

با توجه به رنگبندی دو استاندارد مشخص میشود که شمارههای فرد همواره سفید با نوار رنگی میباشد. **مراحل اتصال کانکتور 45RJ به دو سر کابل مرحله اول:** ابتدا 25 میلی متر از روکش کابل را با استفاده از ابزار روکش

بردار )Stripper )بردارید.

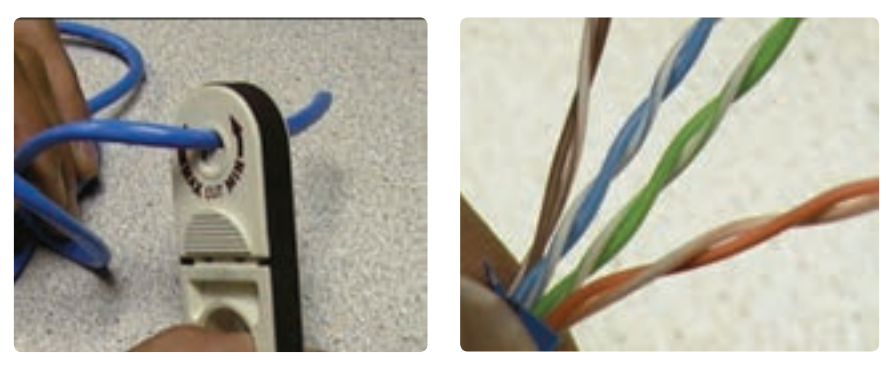

**شکل ٤٤ــ٤ــ روکشبرداری از کابل شبکه**

**مرحله دوم:** زوجها را از هم جدا کنید و سپس با استفاده از انگشتان دست (انگشت شست و انگشت اشاره) بر اساس یکی از استانداردها (568A یا 568B) سیمها را صاف و مرتب نموده و در فاصله 12 الی13میلی متری از روکش کابل سیمها را با استفاده از سیم چین یا قیچی برش کابل قطع کنید.توجه داشته باشید که زاویه سیمچین و سیم ً های مرتب شده حدودا 90 درجه باشد.

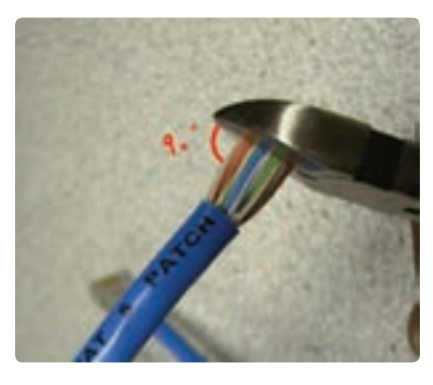

**شکل ٤٥ــ٤ــ برش سیمهای کابل شبکه**

**مرحله سوم:** بار دیگر به ترتیب رنگبندی سیمها دقت کرده و سپس سیم را به داخل سوکت هدایت کنید به طوری که سیمها به طور کامل وارد سوکت شوند. باید توجه داشته باشید حداقل 5 میلیمتر از روکش کابل داخل سوکت باشد. برای اطمینان کابل را به داخل سوکت فشار دهید.

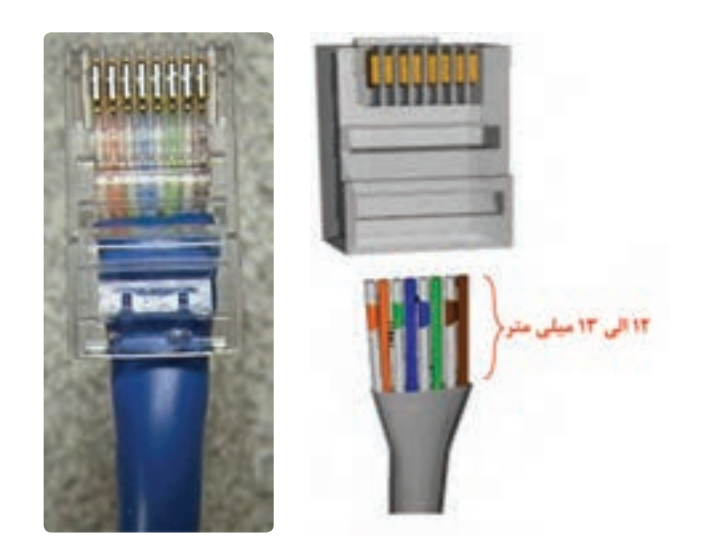

**شکل ٤٦ــ٤ــ سوکت زدن به سر کابل**

**مرحله چهارم:** سوکت را داخل انبر شبکه قرار داده و با فشار اهرمهای انبر سوکت را پرس نمایید.

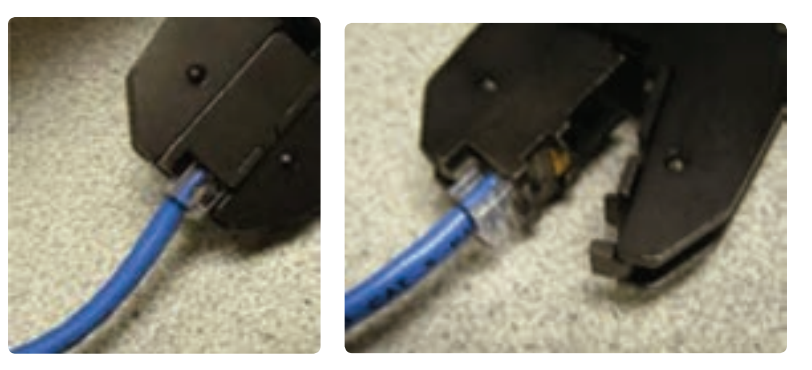

**شکل ٤٧ــ٤ــ پرچ سوکتهای کابل شبکه**

**نکته :** اگر روکش کابل را از اندازه مجاز بیشتر بر دارید سوکت بر روی روکش کابل پرس نمیشود.

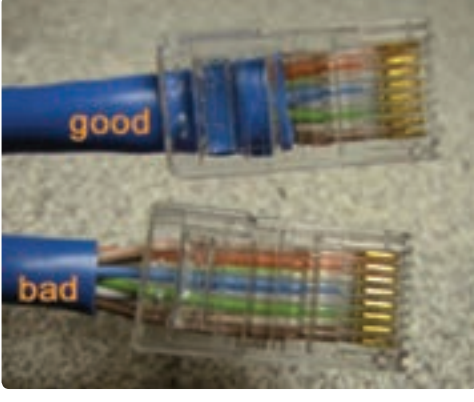

**شکل ٤٨ــ٤ــ روکشبرداری مناسب و نامناسب کابلهای شبکه**

همانطور که پیش تر اشاره شد، در شبکه Mbps100 تنها از دو زوج ) یا چهار رشته شماره 1و2و3و4( برای انتقال استفاده میشود و از سایر پایهها استفاده نشده است در شکل 47ــ،4 tx به معنای ارسال کننده و rx به معنای دریافتکننده میباشد( اما در شبکههای mbps1000 از تمام هشت رشته سیم برای ارسال و دریافت استفاده میشود. سوئیچ، پس از دریافت سیگنال از پایه TX یک ایستگاه آن را روی پایه RX ایستگاه مقصد ارسال مینماید.اما اگر در مواقعی الزم باشد دو رایانه یا دو سوئیچ را مستقی ًما به یکدیگر متصل نماییم، از چه کابلی استفاده کنیم؟ یعنی درحالتی برای جا بهجا کردن سیگنال از پایه ارسال به پایه دریافت از سوئیچ استفاده نمیشود، باید جابهجایی در سطح کابل انجام شود.

**کابل Straight یا مستقیم:** اگر در زمان سوکت زدن دو سر کابل از یک استاندارد )A568 و B568 )استفاده شود کابل را Straight میگویند و بهطور معمول برای اتصال رایانه به پریز شبکه (کیستون) یا برای اتصال مستقیم رایانه به سوئیچ یا پانل مورداستفاده قرار میگیرد.

 در زمان استفاده از کابل Straight اگر سرعت شبکه 10 یا 100 مگابیت برثانیه باشد فقط از 4 رشته سیم استفاده میشود )از زوجهای سبز و نارنجی استفاده میگردد(.

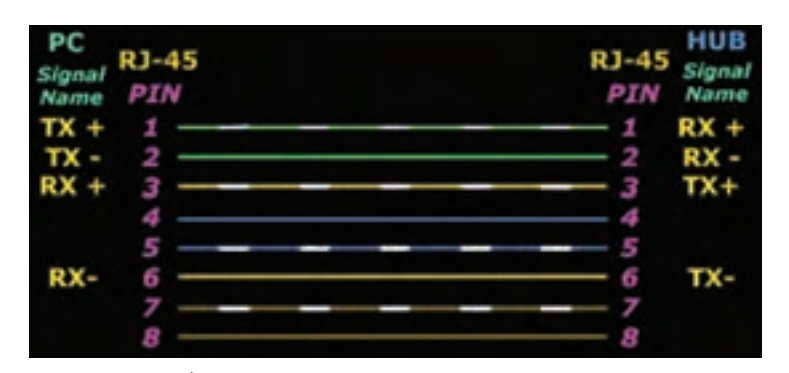

**شکل ٤٩ــ٤ــ اتصاالت کابل Straight برای کابل 5Cat با سرعت ١٠ یا ١٠٠ مگابیت بر ثانیه با استاندارد**

بنابراین زمانی که رایانه بههاب یا سوئیچ متصل میشود، پایه +TX رایانه به پایه +RX سوئیچ متصل شده و سوئیچ به صورت خودکار با استفاده از مدارات داخلی خود پایه +TX یک رایانه را به پایه +TX رایانه دیگر وصل میکند.

**کابل Crossover یا متقاطع:** اگر در زمان سوکت زدن دو سر کابل از دو نوع استاندارد )A568 و B568 )استفاده شود کابل را Crossover یا متقاطع میگویند. کابل متقاطع به طور معمول برای اتصال دو رایانه به یکدیگر بدون داشتنهاب یا سوئیچ استفاده میشود. البته برای اتصال دو سوئیچ به هم نیز مورد استفاده قرار میگیرد. ضمنًا اگر هاب دارای درگاه Uplink باشد، با استفاده از کابل Straight میتوان دو هاب را به هم متصل نمود، چون Uplink جای TX و RX را با هم عوض نمیکند. علت متقاطع نامیدن کابل به این دلیل میباشد که پایههای طرف اول به همان پایههای طرف دوم متصل نمیشوند بلکه مطابق شکل 50 ــ4 اتصاالت جابجا میشوند.

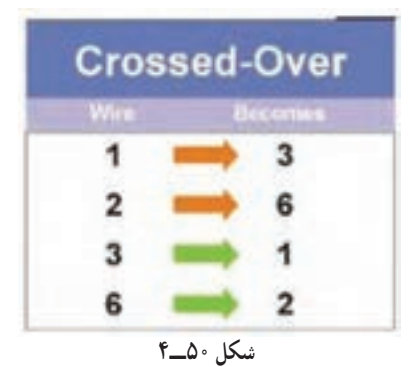

**نحوه اتصال کابل به پریز شبکه یا کیستون**  1ــ حدود 4 سانتی متر روکش کابل را با استفاده از ابزار روکش بردار )Stripper )

بردارید.

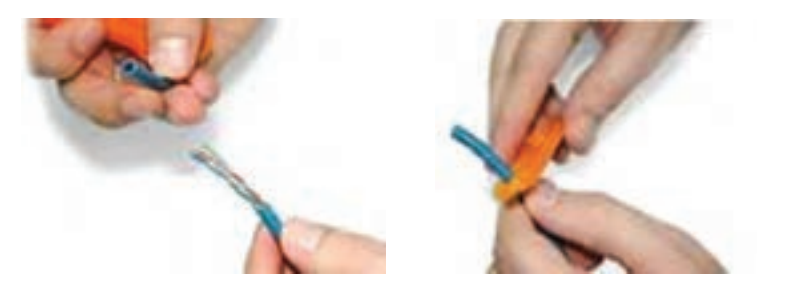

**شکل ٥١ــ٤**

2ــ زوجها را از هم جدا کنید و سپس با استفاده از انگشتان دست )انگشت شست و انگشت اشاره) بر اساس یکی از استانداردها (568A و یا 568B) سیمها را صاف و مرتب کنید )چهار رشته یک طرف و چهار رشته طرف دیگر(.

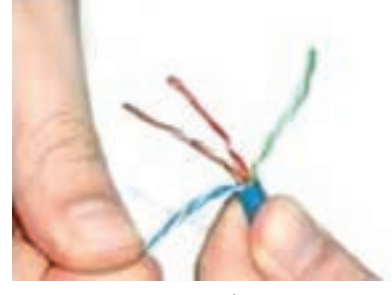

**شکل ٥٢ــ٤**

3ــ درپوش کیستون را بردارید.

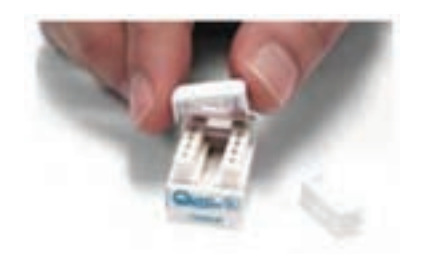

**شکل ٥٣ــ٤**

4ــ سیمها را مطابق با رنگ تعبیه شده بر اساس استاندارد A یا B داخل شیارها قرار دهید.

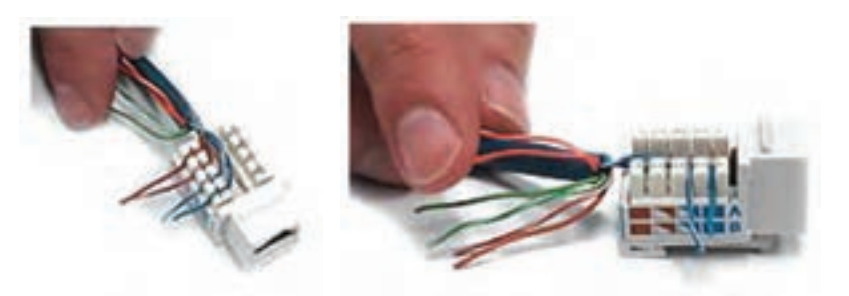

**شکل ٥4ــ٤**

5ــ با استفاده از ابزار پانچ ضمن جازدن کامل سیم در شیار قسمت اضافه سیم نیز قطع میگردد.

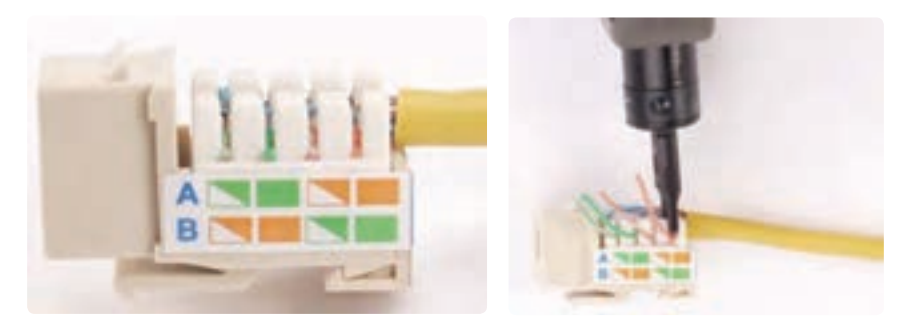

**شکل ٥5ــ٤**

6ــ درپوش کیستون را در جای اصلی قرار دهید و کیستون را در plate Face جاگذاری کنید.

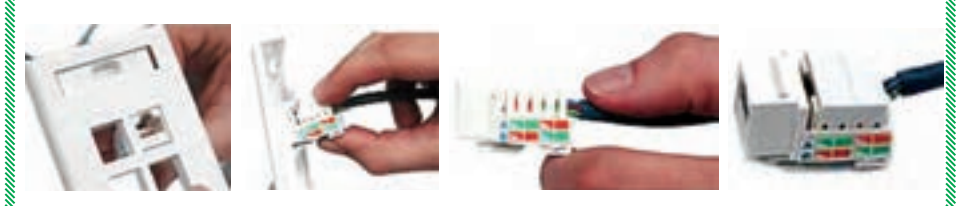

**شکل ٥6ــ٤**

**4ــ2ــ4ــ تجهیزات شبکه بی سیم الف( کارت شبکه بی سیم:** سه نوع کارت شبکه بی سیم وجود دارد: 1ــ کارت شبکه بیسیم که در شکاف توسعه روی برد اصلی جایگذاری میشود ً و امروزه غالبا در دو نوع زیر وجود دارند. PCI<sub>-Express</sub> PCI

۲ــ کارت شبکه مخصوص لپ تاپ PCMCIA ' یا PC card (شکل۷هــ۴ ) الزم به ذکر است که اغلب لپ تاپها دارای کارت شبکه بی سیم میباشند.

3ــ کارت شبکه بیسیم USB که میتوان هم به رایانههای رومیزی و هم لپ تاپ متصل نمود.

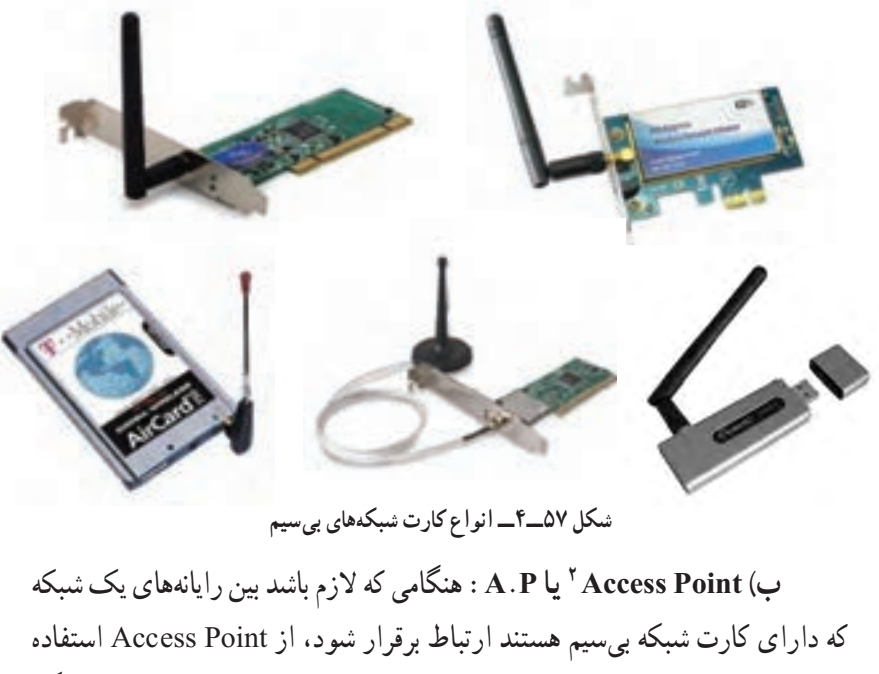

میشود البته این موضوع زمانی ضرورت پیدا میکند که تعداد رایانهها از پنج دستگاه بیشتر باشد، چون در تعداد کمتر از پنج رایانه میتوان بدون استفاده از اکسس پوینت با تکنولوژی Hoc Ad رایانهها را با هم به صورت شبکه به یکدیگر متصل نمود.

1ــ Personal Computer Memory Card International Association دسترسی نقطه ــ<sup>2</sup>

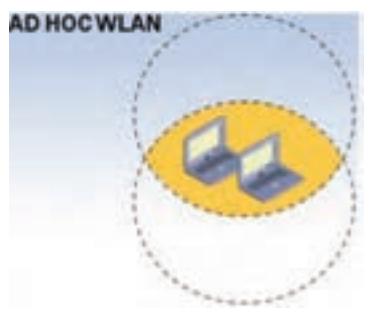

**شکل ٥٨ــ٤ــ تکنولوژی AdHoc**

میتوان گفت که دستگاه P.A در واقع نقش سوئیچ در شبکه ستارهای را دارا میباشد و کار تقویت سیگنال رادیویی را هم برای ارتباط بهتر فراهم مینماید.در بعضی از A.Pها این امکان وجود دارد که از آنها به عنوان مسیریاب' استفاده نماییم.

**Access Point انواع** 1ــ P.A داخلی یا Indoor 2ــ P.A خارجی یا Outdoor

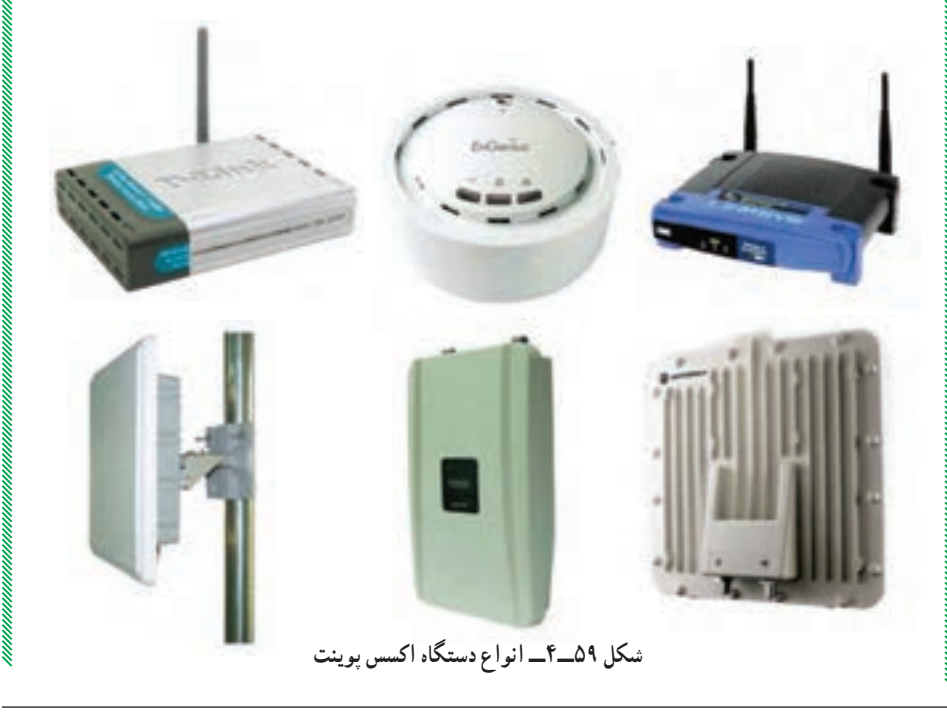

 $\mathcal{L}$  Router

### **انواع آنتن به لحاظ محل قرار گیری**

**1ــ آنتن های داخلی ) Indoor):** در فضای بسته داخل ساختمان مورد استفاده قرار میگیرد و معمولاً از ۲db تا l۰db ساخته میشوند. **2ــ آنتنهای خارجی )Outdoor):** بیرون از ساختمان و برای ارتباط راه دور )تا چند صد کیلومتر( استفاده میشود.

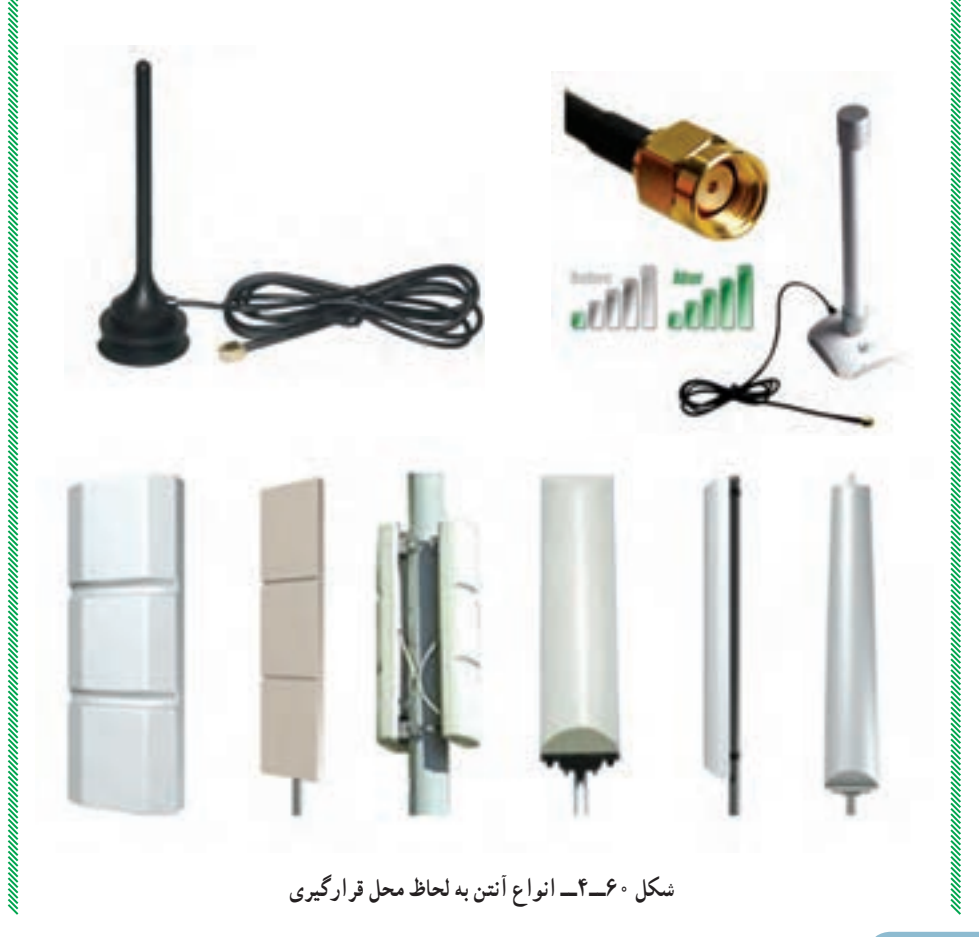

برای اتصال P.A داخلی به آنتنهای خارجی )outdoor )از کابل کواکسیال مخصوص استفاده میشود.

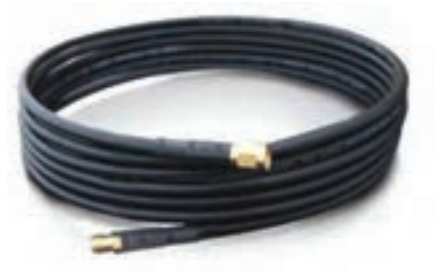

**شکل ٦١ــ٤ــ کابل اتصال P.A به آنتن**

**انواع آنتن برای ارتباط بین دو یا چند شبکه )P.A) 1ــ آنتنهای یک به یک:** جهت آنتنهای یک به یک به سمت همدیگر تنظیم میشود. درصورتی که جهت دو آنتن بیش از ۴۵ درجه اختالف داشته باشند ارتباط بر قرار نخواهد شد، زیرا در آنتنهای یک به یک امواج به طور مستقیم ارسال میشوند. دو نوع آنتن یک جهته وجود دارد. الف) آنتنهای یک جهته پانلی' ب) آنتنهای یک جهته سهمیوار<sup>۲</sup>

**ب( آنتن یکجهته سهمیوار الف( آنتن یک جهته پانلی**

**شکل ٦٢ــ٤ــ انواع آنتن یک جهته**

1<sup>-</sup> directional Panel 2<sup>1</sup>

**2ــ آنتنهای یک به چند:** وقتی که در دفتر مرکزی یک آنتن وجود داشته و الزم باشد به چند شعبه دیگر از طریق بی سیم ارتباط برقرار شود، آنتن یک به چند را در مرکز قرار داده و در نقاط دیگر )شعبهها( آنتنهای نوع یک را قرار میدهند.که جهت آنتنهای نوع یک به سمت آنتن مرکزی )آنتن یک به چند( تنظیم میشود. آنتنهای یک به چند به صورت استوانهای میباشند و به آنتنهای Omni معروف میباشند.

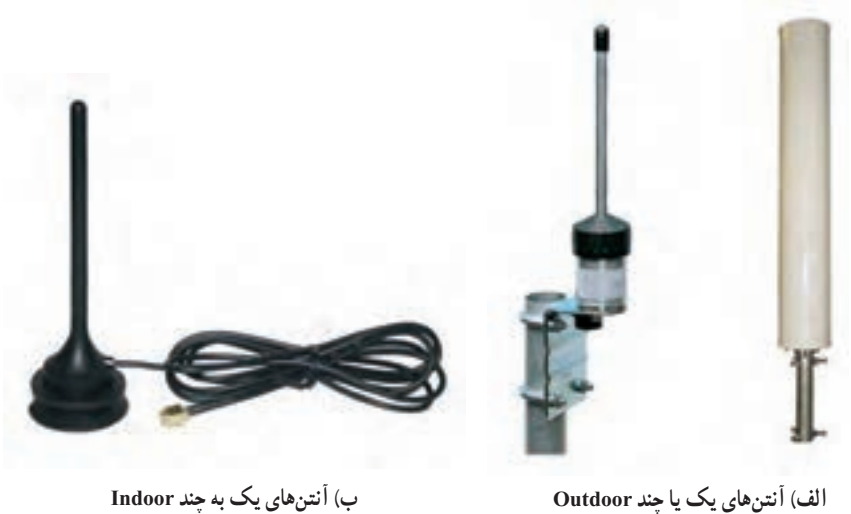

**شکل ٦٣ــ٤ــ انواع آنتنهای یک**

 $\alpha$  as a consequence of the consequence of the consequence of the consequence of the consequence of the consequence of the consequence of the consequence of the consequence of the consequence of the consequence of the co

خودآزمایی و پژوهش

1ــ تفاوت محىطهاى انتقال بىسىم و با سىم چىست؟ 2ــ انواع محىطهاى با سىم کدامند؟ 3ــ کاربرد کابل Straight و Cross چىست؟ 4ــ زوج سىمهاى استفاده شده در استاندارد A568T و B568T کدام است؟ 5ــ چند مورد از سختافزارهاى مورد نىاز در شبکههاى فىبر نورى را نام ببرىد. 6ــ وظاىف کارت شبکه کدامند؟ 7ــ انواع محىطهاى انتقال سىمى ىا کابلى را از لحاظ سرعت، امنىت، هزىنه، مسافت و نوىز بررسى کنىد.   8 ــ حداقل فاصله بىن کابل شبکه و کابل برق باىد چقدر باشد؟ 9ــ عوامل مؤثر در تعىىن نوع کابل را نام ببرىد. 10ــ پژوهش کنىد که آىا مىتوان در کابل کشى ىک شبکه از همه انواع کابل )مانند ,Fiber , 5Cat 6Cat و...( استفاده کرد؟ سرعت و راندمان شبکه در اىن حالت چگونه است؟ 11ــ پژوهش کنىد که براى اتصال چند سوئىچ ىا هاب از چه نوع کابلى باىد استفاده گردد؟

**فصل هفتم**

**امنىت در شبکه**

ه*دف های رفتاری*؛ هنرجو پس از پایان این فصل می تواند: دىواره آتش را تعرىف کند و با آن کار کند. تفاوت آنتى وىروس و دىواره آتش را بىان کند.

امنىت در شبکه داراى سطوح مختلفى است، ىک مدىر شبکه براى محدود کردن کاربران غیرمجاز مى تواند از سطح نام كاربرى و گذر واژه استفاده كند. در حالى كه اگر اين شبكه به شبكهٔ ديگر متصل شود، مدىر شبکه نىاز به سطح امنىتى باالترى خواهد داشت که اىن سطح امنىتى با نام کاربرى و گذر واژه مىسر نخواهد بود.

بنابراىن، مدىر شبکه نىاز به نصب دىواره آتش **)**Firewall **)**به صورت سختافزارى و نرمافزارى خواهد داشت.

رعاىت امنىت در شبکه ىکى از موارد ضرورى است که مدىر شبکه و حتى کاربران باىد رعاىت نمايند با توجه به اينكه در سال دوم آنتىويروس آموزش داده شده است در اين فصل ديواره آتش٬ مورد بحث قرار مىگىرد.

## **1ـ2ـ دیواره آتش (Fire wall)**

دیواره آتش یکی از موثرترین و مهمترین روشهای پیادهسازی امنیت شبکه میباشد که تا حد زیادی از دسترسی غیرمجاز دنیای بیرون به منابع داخلی شبکه جلوگیری میکند. دیواره آتش میتواند یک دستگاه سختافزاری و یا یک برنامه نرمافزاری و یا ترکیبی از هر دو باشد که اطالعات ورودی از اینترنت یا شبکه به سیستم را بررسی کرد. و بر اساس تنظیمات اعمالی، کلیه دسترسیهای شبکه را کنترل

مینماید، بهطوری که به برخی از درخواستها اجازه ورود به شبکه داده شده و به برخی دیگر اجازه ورود داده نمیشود. دیواره اتش سخت افزاری معمولاً در شبکههای بزرگ مورد استفاده قرار می گیرد. به دیواره آتش نرمافزاری، دیواره آتش داخلی و به دیواره آتش سختافزاری، دیواره آتش خارجی میگویند.

دیواره آتش سختافزاری در بین شبکه شما و یک شبکه دیگر در سازمان دیگر و یا اینترنت قرار گرفته و سطوح امنیتی را برای شما فراهم میکند. دیواره آتش نرمافزاری نیز برای برقراری الیه امنیتی استفاده میشوند. در برخی از سیستمعاملها این نوع دیواره آتش نصب شده است که باید آن را پیکربندی و فعال نمایید.

دیواره آتش از دسترسی هکرها و برنامههای مخرب (مانند کرمها) به رایانه شما از طریق شبکه یا اینترنت جلوگیری میکند. یک دیواره آتش همچنین میتواند از ارسال برنامههای مخرب از طریق رایانه شما به شبکه نیز جلوگیری کند. از طریق دیواره آتش میتوان با انجام تنظیمات مربوطه از اجرای یک برنامه خاص جلوگیری نمود. دیاگرام سادهای از دیواره آتش در شکل ١ــ٧ آورده شده است:

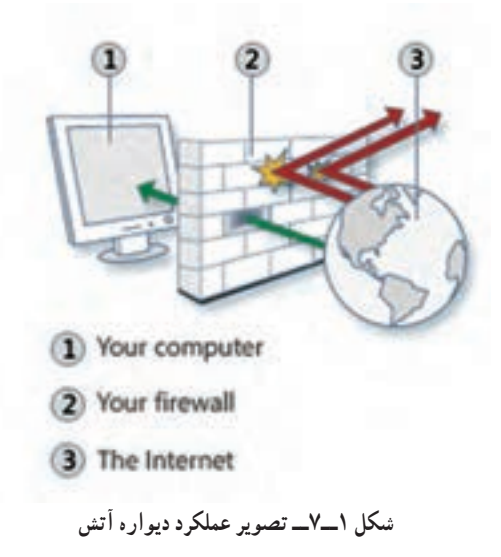

دیواره آتش به لحاظ سطح استفاده به دو دسته تقسیم میشود: **دیواره آتش شخصی یا رومیزی )firewalls personal or Desktop):** که برای محافظت از یک میزبان طراحی شده است. دیواره آتش شخصی نرمافزاری است که برای محافظت از یک رایانه که به اینترنت متصل است مورد استفاده قرار میگیرد. عالوهبر دیواره آتش پیشفرض ویندوز، شرکتهای دیگری نیز برای رایانههای شخصی دیواره آتش تولید کردهاند که

.میباشند شرکتها این از نمونهای Symantec و Trend Micro's PC - cillin ، Zone Alarm **دیواره آتش شبکه یا سروری )firewalls Network):** که برای محافظت از شبکه در برابر حمالت طراحی شده است و باالترین سطح حفاظت را در اختیار کاربران سازمانی قرار میدهد. یکی از ویژگیهای دیواره آتش شبکه، مدیریت متمرکز میباشد که با استفاده از آن میتوان تمام کاربران شبکه را مورد حفاظت قرار داد.

با استفاده از دیواره آتش شبکه عالوه بر حفاظت دسترسی از خارج، میتوان برای محدودکردن دسترسی اعضای شبکه به خارج از شبکه نیز پیکربندی الزم را انجام داد.

توجه داشته باشید که دیواره آتش یک سطح حفاظتی را ارائه میکند ولی هرگز عدم تهاجم به سیستم شما را تضمین نمیکند. همچنین دیواره آتش برای مقابله با خطرات شناخته شده طراحی شده است. استفاده از دیواره آتش به همراه سایر امکانات حفاظتی مانند نرمافزارهای آنتیویروس و رعایت توصیههای ایمنی میتواند یک سطح مطلوب از امنیت را برای شما و شبکه فراهم سازد.

یک دیواره اتش معمولاً نمیتواند از ورود ویروس،ها جلوگیری کند. اغلب دیوارههای اتش بخشهای مربوط به آدرس مبدأ و مقصد و شماره پورت مبدأ و مقصد شبکههای ورودی را مورد بررسی قرار میدهند و به جزئیات داده توجهی ندارند.

**نکته 1 :** یک دیواره آتش نمیتواند شبکه و منابع آن را از خرابکاران داخلی محافظت کند.

**٢ـ٧ـ وظایف دیواره آتش** وظایف دیواره آتش به شرح ذیل دستهبندی میشود: **ــ مدیریت و کنترل ترافیک شبکه:** که بهعنوان اولین و اساسیترین وظیفه دیواره آتش می باشد. **ــ ثبت و گزارش وقایع:** ثبت وقایع یکی از مشخصههای بسیار مهم یک دیواره آتش بهشمار

میرود. مدیر شبکه میتواند با کمک اطالعات ثبت شده به کنترل ترافیک ایجاد شده توسط کاربران مجاز بپردازد. در یک روال ثبت مناسب، مدیر میتواند به راحتی به بخشهای مهم از اطالعات ثبت شده دسترسی پیدا کند.

همچنین یک دیواره آتش خوب باید بتواند عالوهبر ثبت وقایع، در شرایط بحرانی، مدیر شبکه را

از وقایع مطلع کند و برای وی اخطار بفرستد. توصیه میشود در حالت پیشفرض تنظیمات زیر برای دیواره آتش انجام گیرد: ١ــ دیواره آتش فعال باشد. ٢ــ دیواره آتش برای تمام نقاط شبکه فعال باشد )منزل یا محل کار، مکان عمومی، و یا دامنه(. ٣ــ دیواره آتش برای تمام اتصاالت شبکه فعال باشد. ٤ــ تمام اتصاالت ورودی غیرضروری مسدود شوند.

فعالیت کارگاهی

**٣ـ٧ـ تنظیمات دیواره آتش در ویندوز**

در اینجا این سؤال مطرح میشود که چگونه میتوان از فعالبودن دیواره آتش در ویندوز 2008 سرور اطمینان حاصل نمود؟ در ویندوز 2008 سرور آتش بهطور پیشفرض فعال میباشد ولی برای اطمینان از فعالبودن آن ابتدا باید برنامه دیواره آتش را با استفاده از روشهای زیر اجرا نمود:

**روش اول:** از Panel Control برنامه Firewall Windows را اجرا کنید. **روش دوم:** در کادر Search Start در منوی Start عبارت Firewall را تایپ نموده و سپس برنامه Firewall Windows را اجرا نمایید.

در این هنگام پنجره Firewall Windows نمایش داده شود )شکل ٢ــ٧( که حالت فعالبودن )on )دیواره آتش در شکل بهخوبی مشخص میباشد.

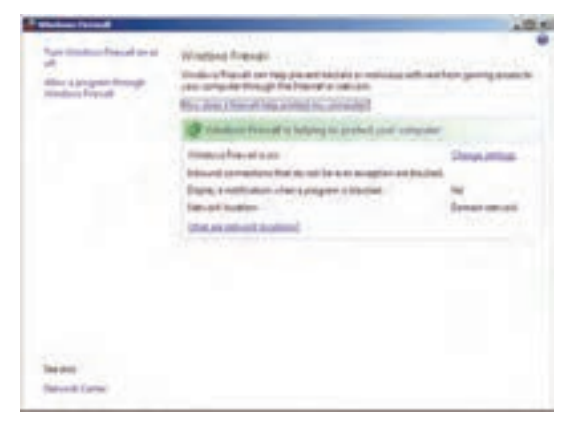

**شکل 2ــ7ــ دیواره آتش در ویندوز 2008 سرور**

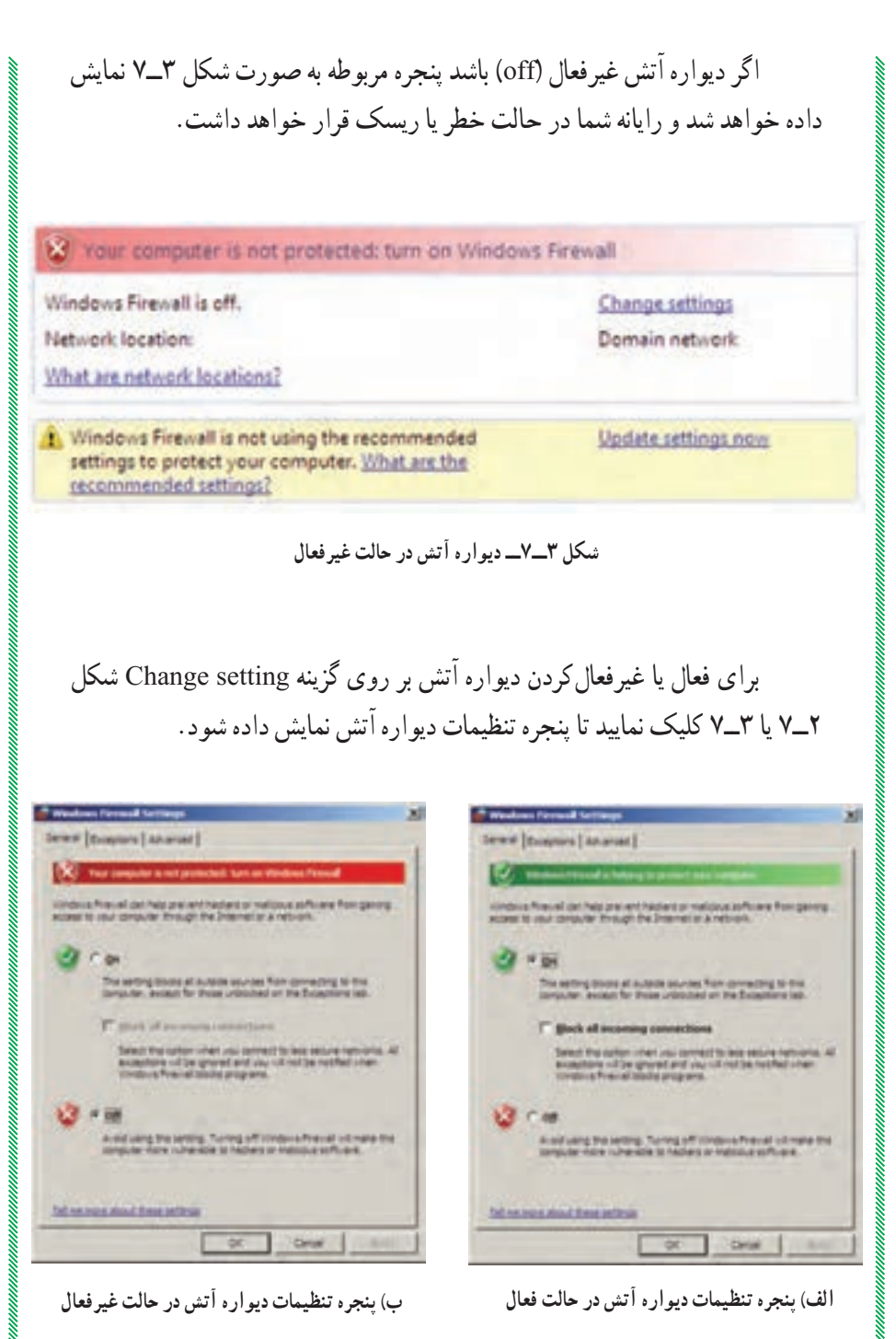

**شکل ٤ــ٧**

**نکته :**زمانی گزینه connections incoming all Block در شکل ٤ــ٧ــ الف را فعال می کنند که شما می خواهید بالاترین سطح حفاظت را داشته باشید و یا اینکه شما با یک شبکه با امنیت خیلی پایین در ارتباط هستید. توجه داشته باشید که فعالکردن این گزینه باعث میشود تا تمامی ارتباطات بیرونی محدود شود.

### **٤ـ٧ـ استثناء کردن یک برنامه یا سرویس با استفاده از زبانه Exceptions**

با استفاده از زبانه Exceptions میتوان برای بعضی از برنامههای کاربردی استثناء قائل شد و یا اینکه بعضی از درگاهها٬ را برای تبادل اطلاعات باز گذاشت. در این زبانه بعضی از برنامهها بهصورت پیشفرض استثناء شدهاند و بعضیها نیز انتخاب نشدهاند که قابل انتخاب میباشند. همچنین میتوان با استفاده از دکمه Program Add برنامه جدیدی را به لیست استثناها اضافه نمود. توجه داشته باشید فقط برنامههایی را که بهطور دستی اضافه نمودهاید میتوانید با استفاده دکمه delete حذف نمایید. البته این کار باید با دقت الزم انجام شود تا امنیت سیستم شما دچار اختالل نشود.

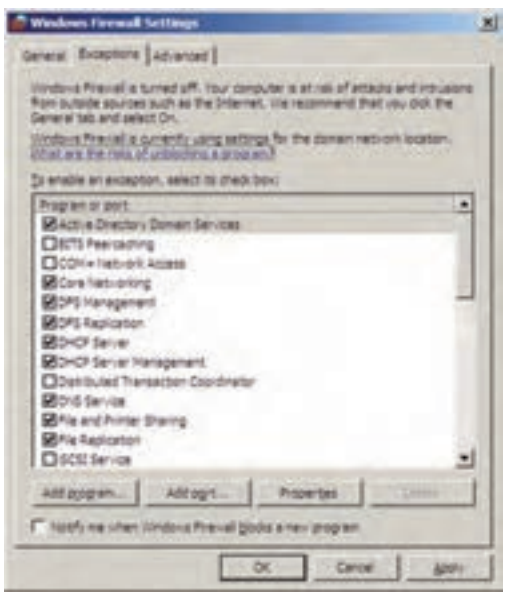

**شکل ٥ ــ٧ــ کادر تنظیمات Exceptions**

1-Ports

یکی از نکات مهم در زمان اضافه کردن برنامه جدید به لیست استثناها این است که میتوان برای آن برنامه دامنه استفاده کاربران را تعیین نمود. بعد ازکلیککردن بر روی دکمه ...Program Add کادر Program a Add ظاهر میگردد که شما میتوانید دامنه کاربرانی که بتوانند از برنامه مورد نظر استفاده کنند را انتخاب نمایید )شکل ٦ــ ٧(.

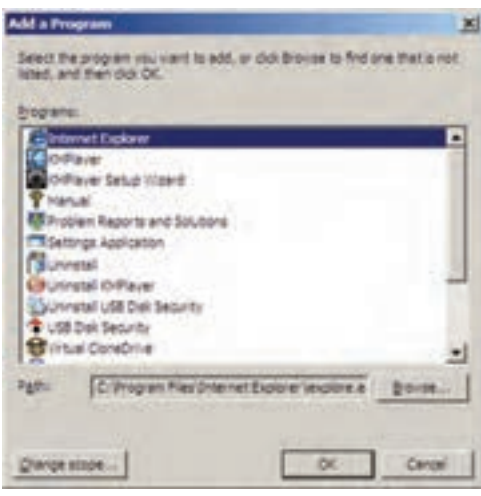

**شکل ٦ ــ٧ــ کادر اضافهکردن برنامه به لیست استثناها**

برای انتخاب دامنه مجموعه رایانهها بر روی دکمه... scope Change کلیک کنید تا کادر انتخاب دامنه ظاهر گردد )شکل ٧ــ٧(.

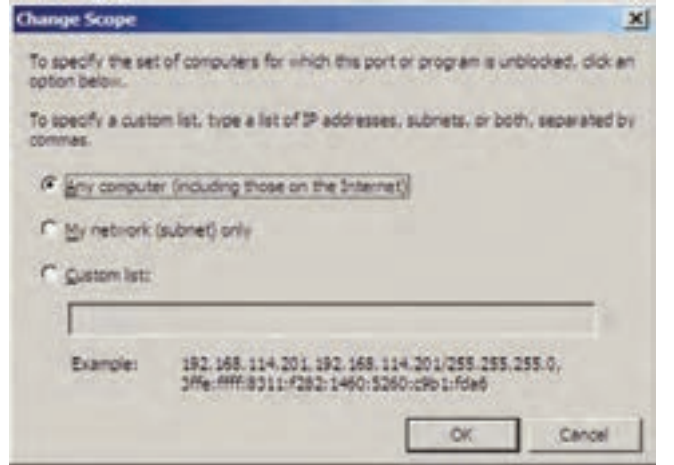

**شکل ٧ــ٧ــ کادر انتخاب دامنه**

در کادری در کادر Change scope سه انتخاب وجود دارد :  
\n**Any computer(Induding those on the Internet)**—  
\n
$$
-
$$
 تمامهای در اینترنت (پایین ترین سطح امنیتی)  
\n**My Network (Subnet) Only —Y**  
\n **by Network (Subnet) Only —Y**  
\n **So** دارای علیبا نی رایانه میباشند.  
\n**7— Use U U U U U U U U U U U U U U U U U U U U U U U U U U U U U U U U U U U U U U U U U U U U U U U U U U U U U U U U U U U U U U U U U U U U U U U U U U U U U U U U U U U U U U** 

کارعملی

**RESERVE DESCRIPTION OF A SUBJECT PROPERTY OF A SUBJECT PROPERTY** 

 Google Talk و Msn Messenger ، netsupport برنامههاى کنىد تعىىن از چه درگاههاىى براى ارتباط استفاده مىکنند. برنامه را براى امکان ارتباط با شبکه به دىواره آتش معرفى کنىد.

خودآزمایی و پژوهش

1ــ دىواره آتش چىست؟ 2ــ آىا وجود دىواره آتش در ىک شبکه ضرورى است؟ چرا؟   3ــ آىا مىتوان از دىواره آتش به جاى ضدوىروس استفاده کرد؟ چرا؟   4ــ کار زبانه Exceptions در پنجره Firewall چىست؟ 5 ــ پژوهش کنىد که چه برنامههاى دىواره آتش راىجى وجود دارد؟

**ANONINO CONTINUO CON CONTINUO CON CONTINUO CON CONTINUO CON CONTINUO CON CONTINUO CON CONTINUO CON CONTINUO CON** 

**بخش دوم**

**سیستم عامل**

**ویندوز ٢٠٠8 سرور**

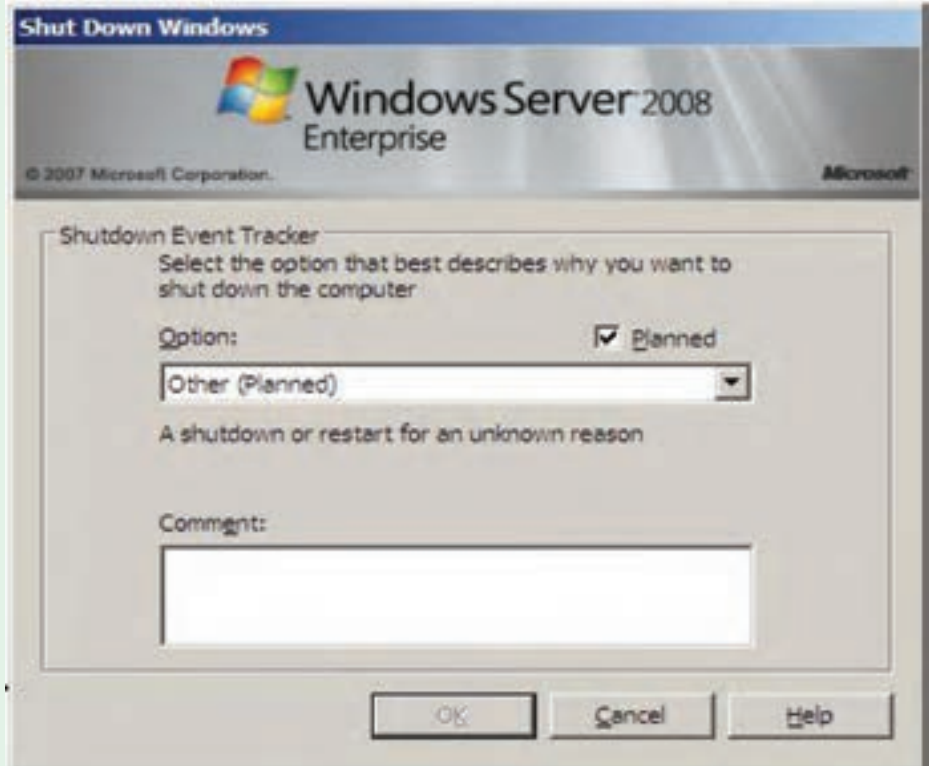

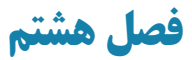

# **سیستم عاملهای شبکهای**

ه*دف هاى رفتارى:* هنرجو پس از پايان اين فصل مى تواند:

- ویژگیهای سیستمعاملهای شبکهای را بیان کند.
	- انواع سیستمعاملهای شبکه را شناسایی کند.
- مشخصات اصلی سیستمعامل ویندوز ٢٠٠٨ سرور را بیان نماید.
	- نسخههای مختلف ویندوز 2008 سرور را شناساىى نماید.

### **1ـ 8 ـ آشناىى با وىژگىهاى سىستم عاملهاى شبکهاى**

سروىس دهندهها و در کل شبکهها به چه سىستم عاملى نىاز دارند؟ پاسخ به اىن سؤال مستلزم آشنايى با ويژگى هايى است که در ادامه بررسى مى شود. سيستم عامل هايى که در شبکه استفاده مى شوند باىد وىژگىهاىى را افزون بر سىستم عاملهاىى که در کاربردهاى خانگى مورد استفاده قرار مىگىرند داشته باشند. هرچند امروزه اکثر کاربران خانگي به محض اتصال به اينترنت عملاً به عنوان کاربر شبکه محسوب مى شو ند بنابراىن خصوصيات سيستم عامل هاى شبکه براى سيستم هاى خانگى نيز (در حدى کمتر) معنى پيدا مى کند. برخى از اين ويژگى ها به ترتيب اهميت عبارتند از :

- (امنىت) Security
- (چند وظىفهاى) Multitasking
- (پشتىبانى از چندىن پردازنده) Support Processor Multi
- (قابلىت اطمىنان و پاىدارى)Stable & Reliable
- (تحمل خطا)Tolerance Fault
- (نرم افزار تهىه نسخه پشتىبان)Utilities Backup
- Simple & Unified Administrative Tools(مدىرىتى ابزارهاى(
- (پشتىبانى) Support

با برخى از اين ويژگىها قبلاً در درس سيستم عامل اشنا شدهايد. **:1** مهمترىن وىژگى است. مساىل امنىتى هر چند که باعث کندى سىستم **1ــ1ــ ٨ ــامنىت** مىشود اما به عنوان رکن کار هر سىستم عامل شبکه محسوب مىشود. امنىت براى سىستم عامل را مىتوان در حوزههاى مختلفى بررسى کرد به عنوان مثال: الف) امنیت در حوزهٔ دسترسی بـه دیسک و فایل ـــ سیستم(Disk & File – System Security ) ب) امنیت در حوزهٔ عملیاتی که کاربرد عام دارند مانند : تغىىر ساعت سىستم )time System Changing ) نصب نرم افزار، سخت افزار و انجام تنظىمات )Installation Software & Hardware) اجراى برنامهها و تغىىر در پارامترهاى مربوطه )Services & Applications Running ) ج) امنيت در حوزه شبكه و اطلاعات تبادلي (Network Services) د) امنیت در ورود به سیستم (System Login) **مثال:** سىستم عاملهاى DOS و خانواده x9 جزو آندسته از سىستمهاىى هستند که امنىت

چندانى مخصوصا در حوزههاى «الف»، «ب» و «ج» ندارند. پس از روشن كردن يک رايانه با سيستم عامل وىندوز 98 به راحتى مىتوان بدون هىچگونه گذر واژهاى وارد آن شده، به هرجا روى دىسک دسترسى پيدا کرده (که با FAT آماده شده)، هر برنامهاى را نصب، حذف يا اجرا کرده و هرگونه تغيير سخت افزارى را اعمال کرد. در صورتى که اىن امر در خانواده NT به راحتى امکان پذىر نىست، فقط کاربرانى که عضو گروه Administrators باشند اختىار کامل در انجام عملىات فوق را دارا هستند.

**نکته :** کاربرانى که هنگام نصب وىندوز اکس پى تعرىف مىشوند همگى عضو گروه Administrators بوده و براى کاهش قدرت آنها مىتوان گروه آنها را به users Limited تبدىل کرد. چنانچه در وىندوز اکس پى فقط ىک کاربر تعرىف کنىم، در آن صورت راىانه پس از Boot شدن خود به خود وارد سىستم مىشود بدون آنکه گذر  واژهاى از ما خواسته شود، در اىن حالت سىستم عامل وىندوز اکس پى به طور خودکار همان ىک کاربر را Auto Login مىکند و اىن به معناى نقض امنىت در ورود به سىستم نىست، مىتوان اىن وىژگى را غير فعال كرد. ضمنا اين خصوصيت يعني Auto Login در بقيه اعضاى خانوادهً ويندوز NT نىز وجود دارد.

### **مربوط به وى** فعالیت عملی **ژگى امنىت**

الف) نشان دهيد که در ويندوز اکس پى کاربران تعريف شده هنگام نصب، عضو گروه Administrators هستند.

ب) نشان دهید که در ویندوز اکس پے، یک کاربر عادی (عضو گروه Users) قادر به اىجاد پرونده جدىد در رىشه دىسک که با فاىل ــ سىستم NTFS قالب بندى شده نىست )پوشه جدىد را مىتواند درست کند اما پرونده را خىر(.

ج) نشان دهید که در ویندوز اکس پی، یک کاربر عادی (عضو گروه Users) نمىتواند ساعت سىستم را تغىىر دهد.

د) نشان دهید که در ویندوز اکس پى، یک کاربر عادى (عضو گروهUsers) نمى تواند از طريق Device Manager يک سخت افزار را (مثلاً Mouse) غير فعال )Disable )کند.

ٔ هـ) بر دسے کنید که آیا برنامهاى یا روشى وجود دارد که بتوان به کمک آن گذر واژهٔ Administrator را پىدا کرد ىا تغىىر داد؟

**:1** تواناىى اجراى همزمان چندىن برنامه با هم است. اىن وىژگى **2ــ1ــ 8  ــ چند وظىفهاى** نىازى به شرح بىشتر نداشته و امروزه در تمامى سىستمها وجود دارد و ىک وىژگى عادى به شمار مىرود  .سىستم عامل DOS به عنوان ىک سىستم عامل قدىمى task Multi نىست اما سىستم عاملهاى خانواده وىندوز همگى چند وظىفهاى هستند.

**:2** مىدانىم که هر چه تعداد پردازندههاى موجود **3ــ1ــ 8  ــ پشتىبانى از چندىن پردازنده** ٔ روى ىک برد اصلى بىشتر باشد کارها سرىعتر انجام مىشود. امروزه بردهاى چند پردازنده در دو زمىنه عمده کاربرد دارند:

ــ سروىس دهندهها،

ــ رايانههايى كه عمليات سنگين گرافيكى و پويا را انجام مىدهند (Graphic Workstations). بنابراىن در مواردى که نىاز به استفاده از بردهاىى با بىش از ىک CPU باشد الزم است تا سىستم عامل نىز بتواند آنها را شناساىى کرده و استفاده کند. در سىستم عاملهاى شرکت ماىکروسافت،فقط سىستم عاملهاى خانواده وىندوز NT قادر به شناساىى و بهرهبردارى از چندىن CPU هستند.

١ــ Multi Tasking 2ــ Multi Processol Support

پشتىبانى از چندىن پردازنده در سىستم عامل  ها با 2 سىاست کلى متقارن و نامتقارن (SMP= Symmetric Multi Processing, AMP = Asymmetric ،مىشود انجام (Multi Processing، هر یک را به اختصار بررسی کرده و بگویید که مایکروسافت در سیستم های خود از کدام روش استفاده مى کند؟

**:١** عدم تأخىر در اراىه سروىس و قدرت تحمل در هنگام بروز مشکل و **4ــ1ــ 8 ــ تحمل خطا** خطاهاى عمدتا سخت افزارى است به عبارت ديگرتحمل خطا (بهاختصار FT) قابليتى است در سيستم عامل که مىتواند هنگام بروز مشکالت از تجهىزات جاىگزىن استفاده کرده و بدون تأخىر ) ىا با تأخىر بسيار کوتاه) به طور خودکار به سرويس دهى ادامه دهد. نکته اصلى در FT اين است که هنگام بروز خطا اولاً زمان قطع شدن سرويس بسيار كوتاه بوده، ثانيا عمليات جايگزيني بدون عوامل انساني و بهطور خودکار صورت مىگىرد  .مسئول سىستم در فرصت مناسب مىتواند اشکالها را بررسى و رفع کند.

**مثال :1** فرض کنىد که ىک سرویسدهنده دارىم که تمامى اطالعات خود را روى ىک دىسک سخت ذخیره کرده است. اگر براى ديسک مشکلى بروز کند مثلاً بر اثر يک شوک الکتريکى در برق بخشى از قطعات آن بسوزد چه اتفاقى مىافتد؟ بدىهى است که سروىس قطع مىشود. براى اىنکه سروىس همواره پاىدار بماند باىد:

الف) شرايط سختافزارى لازم را مهيا کنيد يعنى از ابتدا دو ديسک سخت روى سيستم نصب کنىد.

ب) سیستم عاملی را انتخاب کنید که داراى قابلیت FT در زمینه دیسک باشد. در شرايط عادى سيستم عامل هر اطلاعاتى را كه روى ديسک اول مىنويسد عينا روى ديسک دوم نيز کپى مى کند (Disk Mirroring, Disk Duplexing)، حال اگر به هر دليل يکى از ديسک ها از کار بىافتد سىستم عامل مىتواند بدون لحظهاى تأخىر اطالعات را با دىسک دوم تبادل کند. **ىادآورى:** اىن کار در تکنىک 1RAID انجام مىشود که در درس سخت افزار بررسى شده است.

از میان محصو لات مایکروسافت، سیستم عامل هاى ویندوز NT که در گروه سرویس دهنده قرار

١ــ Fault Tolerance
دارند همگى قابلىت Tolerance Fault Disk را دارا هستند.

**مثال :2** ىک سروىسدهنده دارىم )از هر نوع دلخواه( که با ىک کارت شبکه )NIC )به شبکه متصل شده و راىانهها از آن سروىس مىگىرند. اگر براى کارت شبکه ىا خط متصل به آن اتفاقى بىافتد چه مىشود؟ بدىهى است که سروىس قطع مىشود اگر بخواهىم که سروىس قطع نشود باىد:

الف) شرايط سخت|فزارى لازم را مهيا کنيد يعنى از ابتدا دو عدد NIC روى سيستم نصب کنىد.

ب) سيستم عاملى را انتخاب کنيد که داراى قابليت تحمل خطا در اين زمينه باشد. سيستم عامل در شرايط عادى اطلاعات را تقسيم کرده و از هر دو کارت براى ارسال و دريافت استفاده مى کند (که البته باعث افزاىش سرعت نىز مىشود( حال اگر به هر دلىل ىکى از کارتها از کار بىافتد، سىستم از کارت دىگرى برای ادامهٔ کار استفاده میکند. مثال فوق در اصطلاحات رایانهایTolerance (خوانده) NIC Fault Tolerance د مىشود و از مىان محصوالت ماىکروسافت، سىستم عاملهاى خانواده وىندوز NT اعم از سروىس گىرنده با سرویس دهنده در صورتى که کمپانى سازندهٔ کارت شبکه درايور مناسب را براى محصول خود ارايه<br>. داده باشد مىتوانند از اىن خاصىت بهره ببرند.

**مثال :3** فرض کنىد که ىک سروىسدهنده دارىم )از هر نوع دلخواه( و اىن سروىسدهنده ممکن است هر ىک از موارد قبلى تحمل خطا را اعم از Disk ىا NIC داشته باشد ىا خىر. اگر به هر دلىل سروىسدهنده به طور کامل از کار بىافتد چه مىشود؟ بدىهى است که سروىس قطع مىشود، چهکار کنىم اختاللى در سروىسدهى بروز نکند؟

الف) شرايط سخت افزارى لازم را مهيا کنيد يعنى از ابتدا دو يا چند سرويس دهنده را با تجهيزات ویژه به یکدیگر متصل کنید . به این مجموعه از سرویس دهندهها اصطلاحا یک «خوشه سرور» یا Server Cluster گفته مىشود.

ب) سیستم عاملی را انتخاب کنید که دارای قابلیت تحمل خطا در زمینهٔ Clustering باشد. کلیهٔ سیستم ها در شرایط عادی اطلاعات مورد نیاز را به یکدیگر تبادل کرده (Synchronize) و چنانچه یکی از اعضای Cluster( یعنی یکی از سرویس دهندهها) از کار بیافتد بقیه می توانند به سرعت و بدون NT ٔ تأخىر کار او را جبران کنند. از مىان محصوالت ماىکروسافت فقط چند سىستم عامل از مجموعه ٔ سروىسدهندهها داراى قابلىت Cluster هستند به عنوان مثال 2000 Server فاقد آن بوده در خانواده .هستند Clusterقابلىت داراى Data center Server 2000 , Advanced Server 2000 اما

١ــ در برخی از متون به آن Trunk Port یا Aggregation Port یا Aggregation Link میگویند.

ٔ پشتىبان براى ىک کاربر با **5ــ  1ــ 8   ــ نرم افزار تهىه نسخه پشتىبان:** امروزه اهمىت تهىه تجربه پوشىده نىست، اگر در لحظهاى متوجه شود که به هر دلىل اطالعات اصلىاش مخدوش ىا غىرقابل دسترس شدهاست در اىن حالت با نسخه پشتىبان مىتواند اطالعات را دوباره بازگرداند. اطالعات را در حالت کلى مىتوان به دو دسته تقسىم کرد:

الف) اطلاعاتى که کاربر به صورت مستقيم از اهميت آن آگاهى دارد، مانند انواع پروندهها يا حتى برنامه هاى کاربردى که تهيه و نصب کرده است (User Data).

ب) اطلاعاتى که کاربر به طور مستقيم با آن سروکار ندارد بلکه براى سيستم عامل مهم است .(System Data)

اغلب کاربران پس از مدت کوتاهى با نحوة تهيه پشتيبان از اطلاعات خودشان اشنا مىشوند اما کمتر کاربر عادى پىدا مىشود که طى مدت کوتاهى بتواند به طور کامل از اطالعات سىستمى نىز پشتىبان گرفته یا بازیابی` کند چرا که با توجه به پیچیدگی سیستم عاملها، کسب آگاهی نسبت به ظرافتهاى سىستم عامل در زمان کوتاه امر سادهاى نبوده و نىاز به تجربه و تخصص دارد.

چگونه مىتوان از اطالعات سىستمى بدون مهارت الزم پشتىبان گرفت؟

یک راه حل مناسب آن است که سیستم عامل ابزارهای قوی و در عین حال کاربر پسند<sup>۲</sup> در اختیار کاربر بگذارد تا او بتواند اولاً به راحتی اطلاعات را دستهبندی کند ثانیا بدون داشتن تخصص زیاد قادر به تهیه پشتیبان از اطلاعات سیستمی باشد. خوشبختانه ابزارهای تهیهٔ پشتیبان در سیستم عاملهاى وىندوز x. 5 NT داراى چنىن تواناىىهاىى بوده و کاربر مىتواند در صورت داشتن مجوز، تنها به علامتگذارى در قسمت «System State» به تهيه پشتيبان از System Data اقدام کند.

تفاوت بىن ابزارهاى خاص تهىه پشتىبان )مانند NTBackup در وىندوزx5. NT )با ابزارهاى عمومى مدىرىت پروندهها که عملىاتى مانند کپى را انجام مىدهند در اىن است که قابلىتهاىى در اىن ابزارها وجود دارد که در برنامههاى عمومى )مانند Computer My )نىست. مهمترىن اىن قابلىتها عبارتند از:

الف) به کمک ابزارهایی مانند NTBackup به راحتی از اطلاعات سیستمی نسخهٔ پشتیبان تهیه مىشود.

ب) با این ابزارها، از پروندههایى که در حال استفاده هستند (Open Files) مى توان به راحتى نسخه پشتىبان تهىه کرد.

ج) سیاست هاى تهیه پشتیبان (Backup Policy) در ابزارهاى خاص تنوع بیشترى دارد، بدان معنى که مى توان براى تهيه پشتيبان با معيارهايى همچون «فقط پروندههاى تغيير يافته» و … اقدام کرد که درابزارهاى معمولى تنوع اىن معىارها کمتر است.

د) با ابزارهاى خاص مى توان انجام عمليات را به طور خودکار در موعد دلخواه زمانبندى کرد .(Scheduling)

هـ) ابزارهاى خاص مى توانند از مجوزهاى امنيتى (ليست دسترسى افراد به پروندهها٬ كه بهاختصار ACL خوانده مىشود نىز پشتىبان گرفته و بازىابى کنند. منظور از ACL لىستى است در فاىل سىستمهاىى مانند NTFS که تعىىن مىکند چه افرادى چه عملىاتى را با ىک پرونده ىا پوشه مىتوانند انجام دهند. بدىهى است که ACL در FAT ىا 32 FAT وجود ندارد چرا که FAT امنىت ندارد.

فرايند پشتيبان گيري براي خود جزو مباحث مهم بوده و معمولاً در درس سيستم عامل پيشرفته مورد بحث قرار مى گيرد با اينحال براى تثبيت نكات ياد شدة فوق، اكيدا توصيه مى كنيم كه انجام اين<br>. کار باىد به کمک هنرآموز درس انجام شود.

الف) نشان دهيد که با NTBackup مى توان به راحتى از اطلاعات سيستم پشتيبان تهيه کرد. ب) دقیقاً با کدام کاربر وارد سیستم شدهاید؟ پس از پاسخ به این سؤال، برنامهٔ My Computer را اجرا کرده سپس پارتیشنی را که سیستم عامل روی ان نصب شده باز کرده (مثلاً دیسک C :) وارد پوشه Documents and Settings شوید. قاعدتا باید یک پوشه همنام با کاربری را که با ان وارد سیستم نىدەايد ببينيد. حال سعى کنيد که (با استفاده از برنامهٔ My Computer) از اين پوشه کپى بگيريد. آيا امکان پذیر است؟ قطعا خیر! چرا که یکی از پروندههاى موجود در این پوشه (که البته مخفى نیز هست) به نام NTUser.dat در حال استفاده بوده (اصطلاحاً باز است) و برنامهٔ My Computer نمیتواند از ان کپى تهيه کند. حال با استفاده از برنامهٔ NTBackup از همين پوشه کپى بگيريد. نتيجه چيست؟ بلى، امکانپذىر است. بنابراىن نشان دادىد که NTBackup قدرت بىشترى نسبت به Computer My در تهيهٔ پشتيبان از پروندهها و پوشهها دارد.

**:2** هر سىستم عاملى هر چقدر **6ــ1ــ  8 ــ ابزارهاى مدىرىتى ساده، قدرتمند و ىکپارچه** هم که قوى باشد اما اگر پىکربندى، تنظىمات و به طور کلى مدىرىت آن پىچىده باشد با عدم استقبال عامه مواجه مىشود و اين دقيقا يكى از دلايلى است كه سيستم عامل UNIX به ويژه نسخههاى قديمىتر فقط در بىن متخصصىن محبوبىت پىدا کرد.

١ــ Access Control List 2ــ Simple and Unified Adrond Tools

## **آشناىى با ىکى از ابزارهاى مدىرىتى قوى در وىندوز x5. NT** فعالیت عملی

ىکى از برنامههاى قدرتمند براى مدىرىت بخشهاى مختلف، برنامهاى است به نام Management Computer. براى اجراى اىن برنامه راههاى متفاوتى وجود دارد دراينجا دو راه را بيان مى کنيم. الف) روی نشانه My Computer در میزکار کلیک راست کرده، گزینهٔ Manage را انتخاب کنىد.  $\mathop{\rm Compmgmt.msc}\nolimits: \mathop{\rm Run}\nolimits$ ب) از طریق Run تایپ کنید پس از اجراى برنامه، بررسى کنيد که به وسيلهٔ ان چه کارهايى را مىتوان انجام داد.

**:١** با ىک مثال مفهوم اىن وىژگى براى ما تثبىت **7ــ1ــ 8  ــ قابلىت اطمىنان و پاىدارى** مىشود، تجربه شده است که سىستم عامل وىندوز 98 برخالف سىستم عامل UNIX و LINUX پس ً از نصب چندین برنامهٔ مختلف به هم مىریزد حال بهنظر شما چنین سیستمى مناسب شبکه و مخصوصا سروىس دهنده است؟!

ٔ سیستم عامل های ویندوز NT و مخصوصا NT 5.x در وضعیت بسیار بهتری نسبت به خانوادهٔ وىندوز x9 قرار دارند و بدىن لحاظ براى کاربرد در شبکهها اعم از سروىس گىرنده ىا سروىس دهنده مناسبترند.

**:٢** هر سىستم عاملى اعم از قوى ىا ضعىف نىاز به رشد و رفع مشکالت و **8  ــ1ــ 8  ــ پشتىبانى** نواقص دارد و این با پشتیبانى از طرف تهیهکنندگان آن یا تیم هاى جنبى میسر مىشود. در زمینهٔ محصولات مایکروسافت با وجود نقص های بسیار به ویژه در زمینهٔ امنیتی، پشتیبانی ان قوی بوده و اکثرا تجربهٔ به هنگام سازى سىستم عاملهاى وىندوز x. 5 NT را از طرىق برنامه Update Automatic داشتهاىم.

**2ـ8 ـ انواع سىستم عاملهاى شبکه**

شرکت ماىکروسافت به طور کلى در مورد سىستم عامل، دو دسته محصول اراىه کرده است: ■سیستم عامل هایی برای نصب و کاربرد در سرویس گیرنده.

1 Reliable and Stable **1** Support

 سىستم عاملهاىى براى نصب و کاربرد در سروىس دهنده. در متن زىر طبقهبندى اىن سىستم عاملها نشان داده شده است:

### **1- Client Operating Systems:**

- DOS Family: DOS (v1,..., v6.2, v6.22, v7.0)
- Windows 3.x Family: Windows 3.1, 3.11 (Windows for Workgroups)
- Windows 9x Family: Windows 95, 97 (95 OSR2), 98, 98 SE, ME
- Windows NT Family:
- NT 3.51 Workstation
- NT 4.0 Workstation
- NT 5.0: 2000 Professional
- NT 5.1:XP (Home, Professional,Media center, Tablet PC)
- NT 6.0 Windows Vista
- $-NT$  6.1 Windows 7

### **2  - Server Operating Systems:**

- NT 3.51 Server
- $-$  NT 4.0 Server
- NT 5.0: 2000 Server Family: (Server, Advanced Server, Data center)
- NT 5.2: 2003 Server family: (Standard, Enterprise Data Center,

Web edition)

- NT 6.D: Window 2008 server

- NT 6.1 Windows 2008 server (R2)

همانطور که مشاهده مىکنىد وىندوز 2000 به نام وىندوز 5.0NT، XP به نام 5.1 NT و 2003 به نام .2 5 NT نىز خوانده مىشوند. در کل به هر سه سىستم عامل، خانواده وىندوز x5. NT گفته مىشود. وىندوز اکس پى فقط در گروه سروىس گىرنده و وىندوز 2003 فقط در گروه سروىس دهنده قرار گرفته است. به عبارت دىگر وىندوز اکس پى نسخه سروىسدهنده نداشته و وىندوز 2003 نىز نسخه

هر چند خانواده وىندوز x9 و XP جاىى در گروه سروىس دهندهها ندارند اما خىلى از کاربران نجربه به اشتراک گذارى پوشهها و چاپگرهاى خود را در آنها داشتهاند، يعنى رايانهاى که مثلاً سيستم ٔ عامل آن ويندوز 98 است تبديل به فايل سرور يا سرويس دهنده حاپ مى شود . اين موضوع نقض کنندهٔ طبقهبندى فوق نىست، به عبارتى هر چند وىندوز اکس پى هم مىتواند در مواردى تبدىل به سروىس ً دهنده شود اما قرار نگرفتن آن در گروه سرویس دهندهها به معنى آن است که این سیستم عامل عمدتاً براى کاربرد در اىستگاهها طراحى شده است.

ماىکروسافت فقط خانواده وىندوز NT را براى کاربرد در سروىس دهندهها پىشنهاد داده است. نام برخى از محصو لات شركت هاى ديگر در زمينه سيستم عامل ها (كه عمدتاً براى كار در سرويس دهندهها استفاده مى شوند) عبارتند از:

- UNIX (SCO , Solaris, BSD, Free BSD, AIX,HP, Linux, ...)
- Novell Netware
- **IBM OS/2, IBM LAN Server**
- Apple Macinatosh (Used inGraphic Stations)

خانواده UNIX تقریبا در همه زمینهها کاربرد دارد. امروزه در ایران شبکههاى بانکى، شرکت نفت، شهردارى، بىمه و ... همگى از اىن خانواده به عنوان سىستم عامل اصلى در سروىسدهندهها بهره مىبرند.

#### فعالیت کارگاهی

### **3ـ 8 ـ ویندوز 2008 سرور**

ویندوز 2008 سرور از جدیدترین نسخههای سیستم عامل سروری برای شبکه، توسط شرکت مایکروسافت به بازار عرضه شده است. ویندوز 2008 سرور با نام کد شده Longhorn نوشته شده است و محیطی شبیه ویندوز ویستا یا ویندوز 7 دارد و در دو گروه ۳۲ و ۶۴ بیتی ارائه میشود که معماری` x86 آن از نوع ۳۲ بیتی میباشد و معماری x64

Architecture ــ١

برای 64 بیتی مورد استفاده قرار میگیرد و دارای ویرایشهای زیر است:

**1ــ ویرایش وب )Edition Web):** ساده ترین ویرایش Server Windows 2008 بوده و برای ایجاد یک سرویس دهنده وب مورد استفاده که سرویس IIS نسخه 7 را برای رایانه سرویس دهنده فراهم میکند.این نسخه حداکثر از چهار پردازنده و چهار گیگا بایت RAM برای 32 بیتی و 32 گیگا بایت RAM برای 64 بیتی پشتیبانی میکند.

**2ــ ویرایش استاندارد )Edition Standard):** برای شرکتهای کوچک تا متوسط طراحی شده است که 100 تا 500 رایانه را در شبکه میتواند پشتیبانی نماید و برای به اشتراک گذاشتن فایل و چاپگر مورد استفاده قرار میگیرد، همچنین از 4 پردازنده پشتیبانی میکند.

**3ــ ویرایش مرکز داده )Edition Datacenter):** باالترین نسخه ویندوز 2008 سرور میباشد برای برنامههای خیلی پیچیده با محاسبات خیلی زیاد مورد استفاده قرار میگیرد و تا 64 پردازنده و 512 گیگا بایت RAM را پشتیبانی میکند. ضمناً میتوانید کالسترهایی با 8 رایانه را در آن ایجاد نمایید )کالستر یعنی چنانچه یکی از رایانهها خراب شد، رایانه دیگری به طور خودکار ادامه کار سرویس دهی در شبکه را انجام دهد). از مجازی سازی<sup>٬</sup> نیز پشتیبانی میکند یعنی میتوان چند سیستم عامل را روی رایانه سرویسدهنده نصب کرده و به طور همزمان از آنها استفاده نمود )مجازی سازی از امکانات جدید ویندوز 2008 سرور میباشد(

**4ــ ویرایش مؤسسات )Edition Enterprise):** مدلی بین ویرایش استاندارد و مرکز داده میباشد كه برای شرکتهایی که بین 500 تا 2000 کاربر دارند مورد استفاده قرار میگیرد. این نسخه تا 8 پردازنده و تا 64 گیگابایت RAM را پشتیبانی میکند. در اینجا نیز می توان کالسترهایی با 8 رایانه در آن ایجاد نمود و از مجازی سازی نیز پشتیبانی می کند.

**5ــ ویرایش ذخیره سازی )2008 Server Storage Windows):** از ویرایشهای جدید ویندوز 2008 سرور میباشد و برای کارهای به اشتراک گذاری فایل و چاپگر بهینهسازی شده است.

Virtualization ــ١

**6ــ ویرایشی بر پایه پردازندههای ایتانیوم 2008 Server Windows ( (System Based-Itanium for:** از ویرایشهای جدید ویندوز 2008 سرور بر اساس پردازندههای 64 بیتی ایتانیوم میباشد. **1ــ3ــ 8 ــ دالیل استفاده از ویندوز 2008 سرور**  الف) وجود ابزارهای خود تشخیص' و کنترل از راه دور<sup>۲</sup> ب( مدیریت کنسول سرور جدید ج) انعطاف بیشتر در تنظیمات اختصاصی د) پشتیبانی از مجازی سازی<sup>۳</sup> ح) وجود ابزار جدید PowerShell و( حفاظت قویتر از درایوها مانند Encryption Drive BitLocker ز( بهبود IP/TCP( اضافه شدن 6IPv/TCP) هـ) امکان نصب هسته سرور<sup>٬</sup> در محیط متنی به طور مستقل با ۸۶ فرمان ط) پشتیبانی از سرور خوشهای (سرور کلاستر) ویندوز 2008 سرور را در دو حالت کاری میتوان مورد استفاده قرار داد: 1ــ Workgroup Domain Y بعضی از نقشها<sup>ه</sup> در هر دو حالت کاری قابل استفاده میباشند و بعضی از نقشها)Roles )نیز فقط در Domain قابل استفاده میباشند. در موقع خاموش کردن ویندوز 2008 سرور باید دلیلی داشت و آن دلیل را باید در کادر Comment در پنجره Down Shut مشخص نمود زیرا معموال سرورها به طور دائم مشغول سرویس دهی هستند و به ندرت خاموش یا راه اندازی مجدد می شوند.

- 
- ٣ــ Virtualization ٤ــ Server Core
- 1 Self diagnostics **1** Remote Control Tools
	-

 $\Delta$  Roles

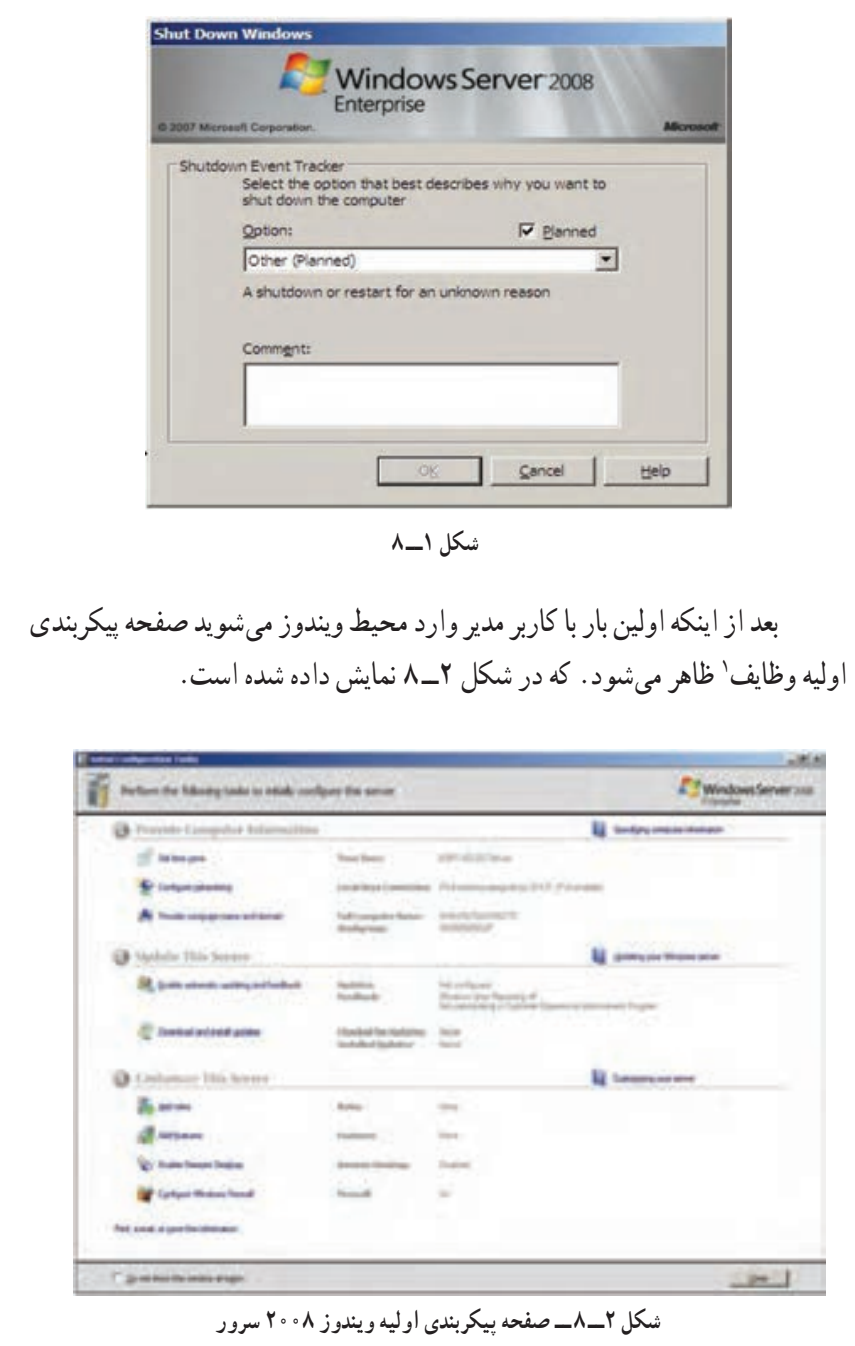

mmmmm

naman memberikan

١ــ Initial Configuration Task Screen

در این صفحه شما می توانید تنظیماتی چون منطقه زمانی، اضافه کردن آدرس های IP و پیکربندی آنها، نامگذاری رایانه و اتصال آن به گروه کاری یا دامنه'، به روز رسانی ویندوز، اضافه کردن نقشها<sup>۲</sup> و اضافه کردن اجزای ویندوز<sup>۳</sup> و غیره را انجام دهید. بعد از نصب ویندوز ۰۵°۲ سرور، باید آن را فعال ٔ کنید. چون ویندوزی را که شما نصب کرده اید 30 روزه میباشد و بعد 30 روز شما فقط میتوانید آن را فعال نمایید و امکان وارد شدن به محیط اصلی را نخواهید داشت )البته این کار با کراک کردن غیر فعال خواهد شد.(

**2ــ3ــ 8 ــ نصب سرویسها در ویندوز 2008 سرور** برای نصب سرویس ها ابتدا باید برنامه Server Manager (مدیریت سرویس دهنده) را از مسیر زیر اجرا نمود

Start → Administrative Tools → Server Manager

| ar bannan<br><b><i>STANDED SALE</i></b><br><b>Alleged Metropolis</b><br>10010205425<br>w<br>Service draw one this stready of hand<br>and dealers follow<br>$\cdots$<br><b>CONTRACTOR</b><br>註章<br><b>E Toky</b> | Solid to an idea of the state of the att and about take non-appropriates, and add a faces on our state and feels re-<br><b>In the case research and the contract of</b> |  |                                                                                                    |  |
|----------------------------------------------------------------------------------------------------|----------------------------------------------------------------------------------------------------|--|----------------------------------------------------------------------------------------------------|--|
|                                                                                                    |                                                                                                    |  | <b>El limit lumes int</b>                                                                                                    |  |
|                                                                                                    |                                                                                                    |  | To change summer fragments<br><b>Box Schuster Contemporal</b><br>Photoshop (1)                                                          |  |
|                                                                                                    |                                                                                                    |  |                                                                                                    |  |
|                                                                                                    |                                                                                                    |  | <b>We dy Ministers (Richard)</b><br><b><i><u>Standaller Inscription</u></i></b><br><b>Sub failure Configurate Hotel</b><br>Lamps (Eric) |  |
| <b>Rober Summers</b>                                                                                                    |                                                                                                    |  | Il successive                                                                                                    |  |

**شکل 3ــ ٨**

در پنجره Manager Server در سمت چپ بر روی Roles برای کار با سرویسها کلیک نمایید. سپس از منوی Action گزینه Role Add را انتخاب نمایید

 $\mathcal{I}$  Domain  $\mathcal{I}$  Roles

و یا از کادر سمت راست بر روی گزینه Role Add کلیک نمایید تا بتوانید سرویس جدیدی را نصب کنید. **3ــ3ــ 8 ــ انواع سرویسها در ویندوز 2008 سرور** File Services ــ١ Active Directory Domain Services ــ٢ Print Services ــ٣ ٤ــ و ... که در فصلهای بعدی سرویسهای مذکور تشریح خواهد شد.

خودآزمایی و پژوهش

1ــ ویژگیهای مهم سیستم عاملهای سرویس دهنده را نام ببرید. 2ــ امنیت در سیستم عاملهای شبكهای در چه حوزههایی بررسی میشود؟ 3ــ Data User و Data System را تعرىف کنىد. 4 ــ تفاوت چند وظىفهاى و چند برنامهاى را بنوىسىد. ــ پژوهش کنىد که حداقل سخت افزار الزم براى نصب هر ىک از سىستم عاملهاى محصول ماىکروسافت چىست و آنها را با هم مقاىسه کنىد.

**فصل نهم**

# **سرویسهای پرونده در ویندوز 2008**

ه*دف هاى رفتارى:* هنرجو پس از پايان اين فصل مى تواند: مفهوم سرویس پرونده را بیان کند. فناوریهای مختلف DFS را بیان کند. سرویس پرونده را نصب نماید. درایوها، پوشهها و پروندهها را به اشتراک بگذارد.

## **1ـ 9ـ اشتراک پروندهها در ویندوز 2008**

یکی از کارهای اصلی در ویندوز سرور در یک سازمان معمولی استفاده از سرویس پرونده میباشد. با استفاده از این سرویس میتوان چندین پوشه یا درایو را به اشتراک گــذاشت تا کـاربـران شبکـه از طریق برنامههـای Explorer Windows، Place Network My و drive Map به آنها دسترسی داشته باشند.

یکی از ویژ گی سروی س پرونده در ویندوز 2008 سرور، سیستم پرونده توزیع شده DFS 1 میباشد.DFS قابلیتی است که به وسیله آن میتوان تمام منابع اشتراکی برروی شبکه را درون یک ریشه (کتابخانهای از لینکها) قرارداد تا کاربران شبکه بتوانند با لینکهای موجود درون آن به محل اصلی آن منابع متصل شوند. این قابلیت برای شبکههای متوسط تا بزرگ طراحی شده است. در ویندوز 2008 سرور DFS به دو تکنولوژی مجزا تقسیم میشود: **الف( فضای نامگذاری Namespace DFS:** به مدیران شبکه اجازه میدهد تمام منابع اشتراکی موجود در شبکه که در سرورهای مختلفی قرار دارند را به صورت یک گروه جمع آوری

١ــ Distributed File System

کنند.

**ب( همسانسازی اطالعات Replication DFS:** میتوان بر روی هر کدام از منابع که بر روی هر یک از سرورها قرار دارد تغییرات را انجام داد. با استفاده از همسانسازی اطالعات میتوان به جای انتقال کل پرونده فقط تغییرات را انتقال داد.

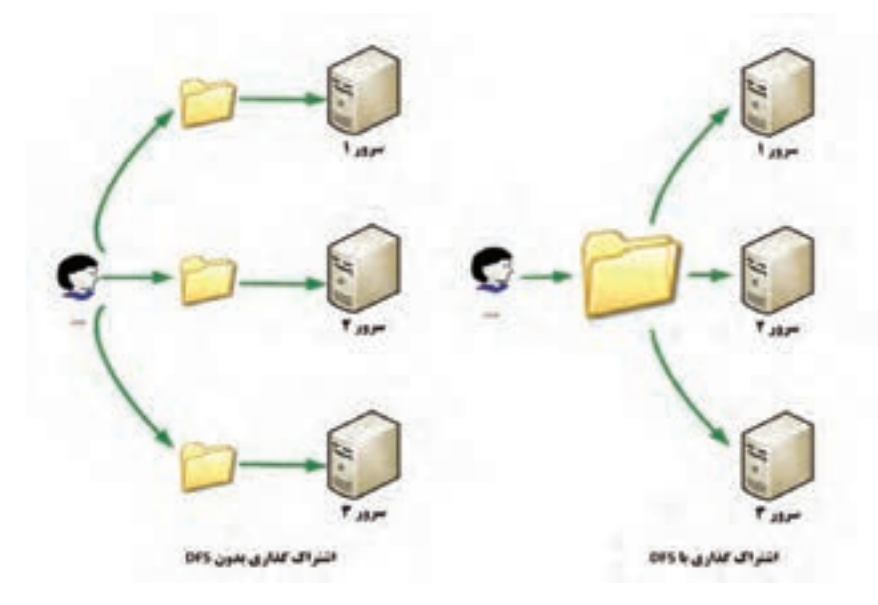

 **شکل ١ــ٩ ــ قابلیت DFS**

ویژگی رمزگذاری سیستم پرونده یا EFS ' : امکان رمز گذاری روی پوشههای به اشتراک گذاشته شده را فراهم میکند.

فعالیت کارگاهی **٢ـ٩ـ مراحل نصب Server File** ً 1ــ از مسیر زیر، برنامه Manager Server را اجرا کنید )حتما باید با کاربر مدیر on Log شده باشید(. Start → Administrative Tools → Server Manager

١ــ Encrypting File System

٢ــ در پنجره Manager Server ابتدا بر روی Roles در کادر سمت چپ، کلیک نموده سپس از منوی Action گزینه Role Add را انتخاب نمایید تا کادر Begin You Before برای تذکراتی قبل از نصب سرویس ظاهر شود

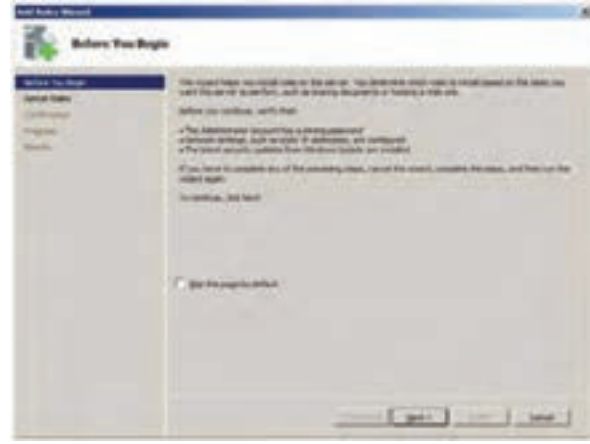

**شکل ٢ــ٩**

٣ــ در کادر Begin You Before بر روی دکمه Next کلیک نمایید تا کادر انتخاب نقشهای سرور (Server Roles) ظاهر شود ٤ــ در کادر Role Server Select گزینه Services File را انتخاب نموده سپس بر روی Next کلیک نمایید.

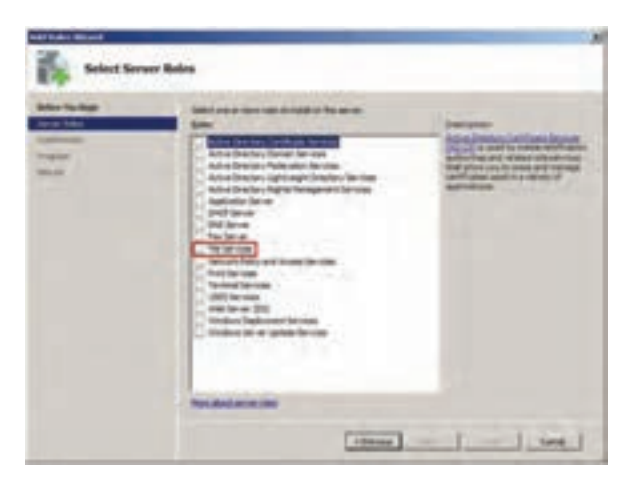

**شکل ٣ــ٩**

٥ــ در کادر توضیحات سرویسهای پرونده بر روی دکمه Next کلیک کنید تا کادر انتخاب Services File ظاهر شود. **Electronics** 

 **شکل ٤ــ٩**

(bas [ pri] - | bal ]

٦ــ در کادر Services Role Select گزینه Service File را انتخاب نموده و بر روی گزینه Next کلیک نمایید تا وارد پنجره تأیید نصب سرویس شوید.

| of The Tocal<br><b>Call States</b>                                                                                 | Search the role per more in model for the factories<br><b><i><u>Support</u></i></b>                 |                                                                                                    |
|----------------------------------------------------------------------------------------------------|----------------------------------------------------------------------------------------------------|----------------------------------------------------------------------------------------------------|
| <b><i><u><u>biores</u></u></i></b><br><b>Sale Serv</b><br><b><i><u>International</u></i></b><br>m<br><b>Marita</b> | 半辺<br><b>SURVIVA TURNIT</b><br>8 O<br>Par Basili artist Service<br><b>Subscription on the State</b> | <u>Ting saling memapir</u> and ad forders<br>And making controls arous Thai are<br>No making the strike saling |
|                                                                                                    | <b>Figure Milledo and Jan House</b>                                                                 |                                                                                                    |

 **شکل ٥ــ٩**

**نکته:** شما نمیتوانید Service Index و Service Search Windows را روی یک ماشین اجرا کنید. 7ــ در پنجره Selection Installation Confirm بر روی دکمه Install کلیک نموده تا سرویس پرونده به طور کامل نصب شود.

**Side** 

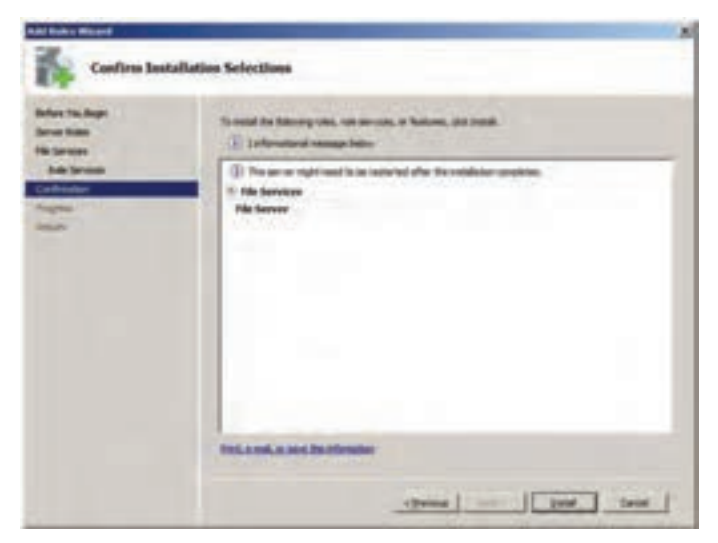

 **شکل ٦ــ٩**

٨ ــ بعد از نصب ، پنجره نتایج نصب)Results Installation )ظاهر میشود.

| Al Edit Month                                                      |                                                                                                    | ٠ |  |
|--------------------------------------------------------------------|----------------------------------------------------------------------------------------------------|---|--|
| Installation Results                                               |                                                                                                    |   |  |
| <b>British Ing Black</b><br><b>TATING STATE</b><br>The Network     | The following rates, rate services, in Restaural twen moduled successfuls<br>1 Liverway needed false                                                                                                    |   |  |
| <b>Sub let inner</b><br><b>ANTIQUES</b><br><b>COMPANY</b><br>heads | complex automate updating a net problem. To move the briest updated for the complete<br>care trimmers takelels or<br><b><i><u>Me heremen</u></i></b><br><b>104-MI-1004-1004-0</b><br><b>In Services</b><br>-999 |   |  |
|                                                                    | THIS AND A MIN DEVELOPMENT                                                                                                    |   |  |
|                                                                    | The Part of T<br><b>Text III</b> Times                                                                                                    |   |  |

 **شکل ٧ــ٩**

٩ــ برای اتمام عملیات نصب بر روی دکمه Close کلیک نمایید. همان طور که مالحظه کردید Service File نیازی به نصب سرویس دیگری نداشته یا لازم نیست که حتماً رایانه شما به یک Domain Server (سرور دامنه) تبدیل شود.

بعد از اتمام نصب سرویس پرونده، در صفحه اصلی Manager Server گزینه Service File به Roles اضافه میشود.

برای به اشتراک گذاشتن درایوها ، پوشهها و پروندهها سه روش وجود دارد: که در این کتاب فقط روش اول مورد بررسی قرار میگیرد. با استفاده از ویزارد به اشتراک گذاشتن پوشه با استفاده از رابط گرافیکی مرورگر ویندوز با استفاده از خط فرمان **روش به اشتراک گذاشتن پوشه با استفاده از ویزارد** الف) به نامه Server Manager را باز کنید. ب( در سمت چپ بر روی عالمت + جلوی Roles کلیک نموده سپس بر روی

عالمت + جلوی Services File کلیک نمایید.

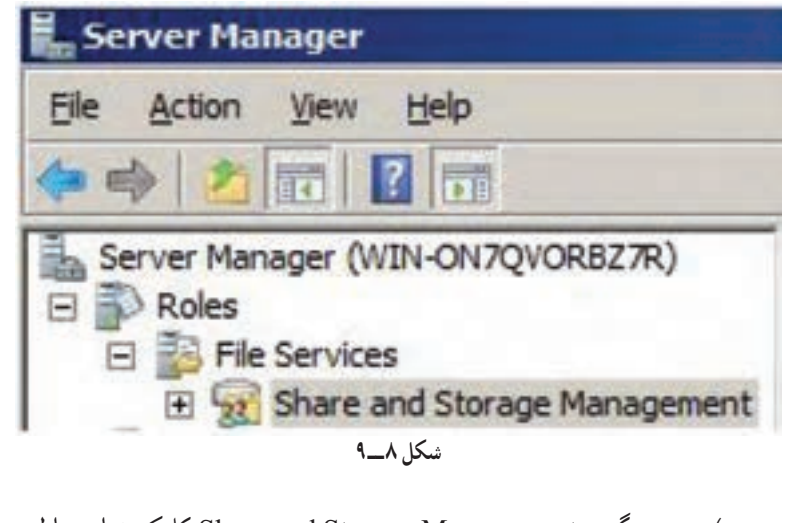

ج) بر روی گزینه Share and Storage Management کلیک نمایید تا لیست درایوها و پوشههای به اشتراک گذاشته شده پیش فرض نمایش داده شود.

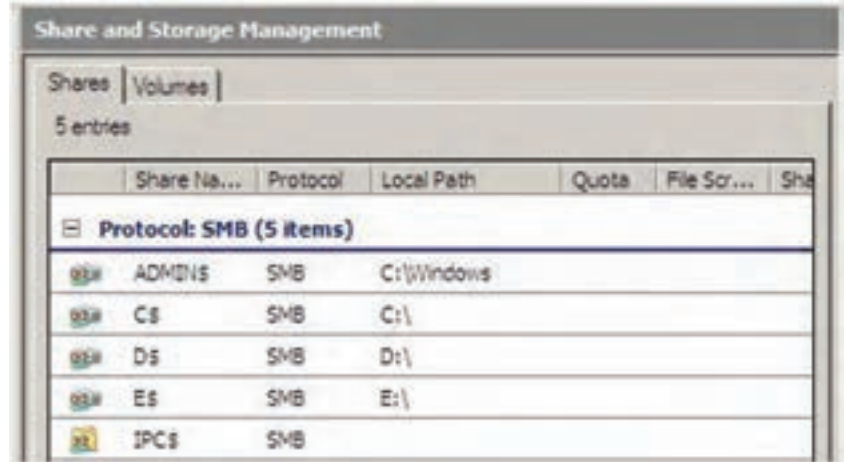

 **شکل ٩ــ٩**

الزم به ذکر است وقتی که شما از Services File استفاده میکنید، ریشه تمام درایوها به صورت مخفی به اشتراک گذاشته میشوند' مانند : \$C برای درایو : C و \$D برای درایو: D.

در زبانه Volumeهم فقط لیست درایوهای به اشتراک گذاشته شده ، نمایش داده میشود.

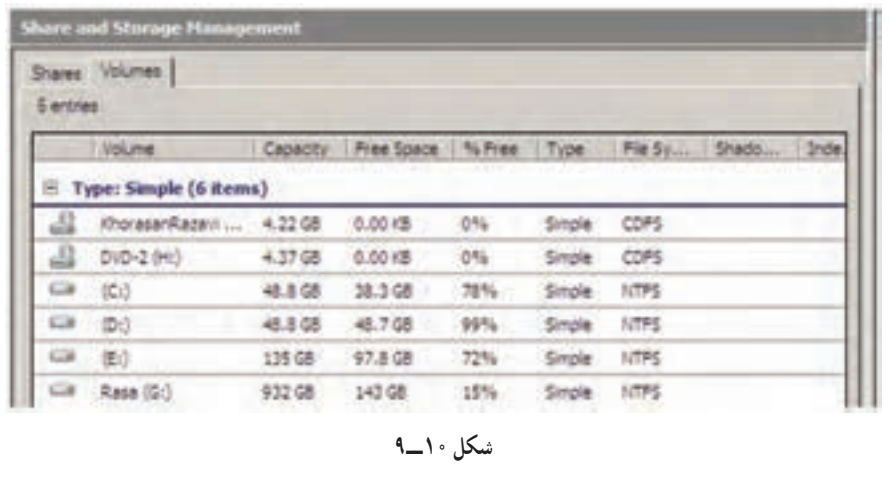

١ــ قرار دادن عالمت \$ در انتهای نام پوشه یا درایو به اشتراک گذاشته شده، آن را به صورت مخفی به اشتراک میگذارد.

د) بر روی گزینه Provision Share link (در بخش Action که در سمت پنجره Server manager قرار دارد) برای نمایش ویزارد به اشتراک گذاشتن کلیک کنید.

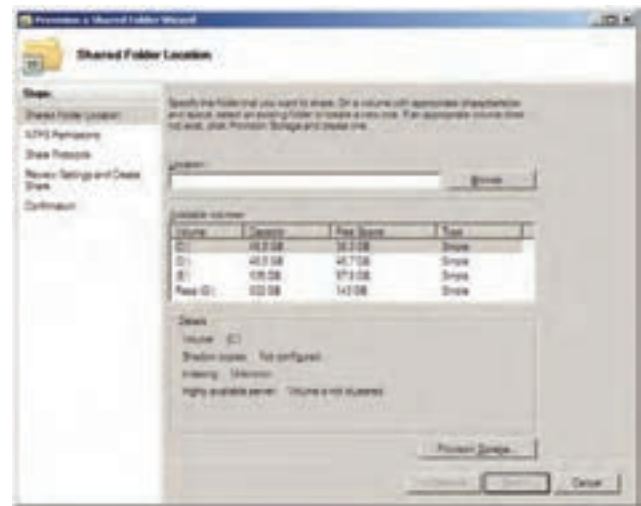

 **شکل ١١ــ٩**

هـ( در صفحه Location Folder Shared با کلیک بر روی دکمه ... Browse در ساختار درختی نمایش داده شده ، پوشه مورد نظر را برای به اشتراک گذاشتن انتخاب نمایید.

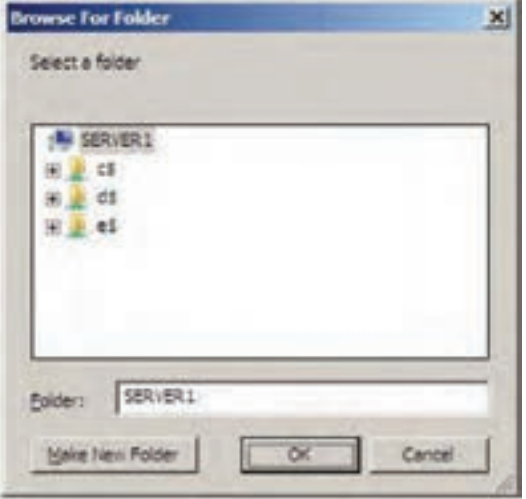

 **شکل ١٢ــ٩**

و( پس از انتخاب پوشه مورد نظر و کلیک برروی دکمه Next صفحه انتخاب مجوز` NTFS نمایش داده میشود. (مجوزها بیانگر نوع دسترسی کاربر یا گروه یا رایانه بر روی یک شئ میباشد. مجوزها را میتوان بر روی اشیای مختلفی مانند پروندهها و پوشه ً های معمولی و به اشتراک گذاشته ــ چاپگرها و... نسبت داد ضمنا نوع مجوز با توجه به اشیای مختلف متفاوت خواهد بود(.

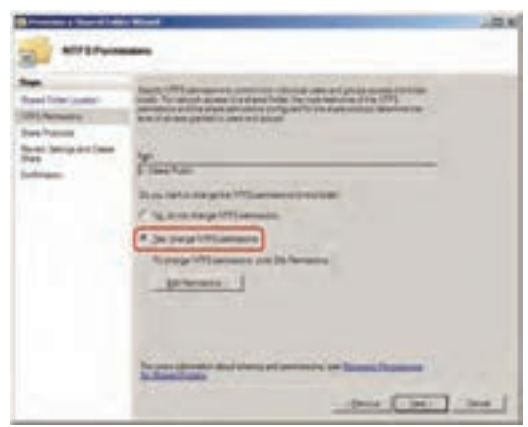

 **شکل ١٣ ــ٩**

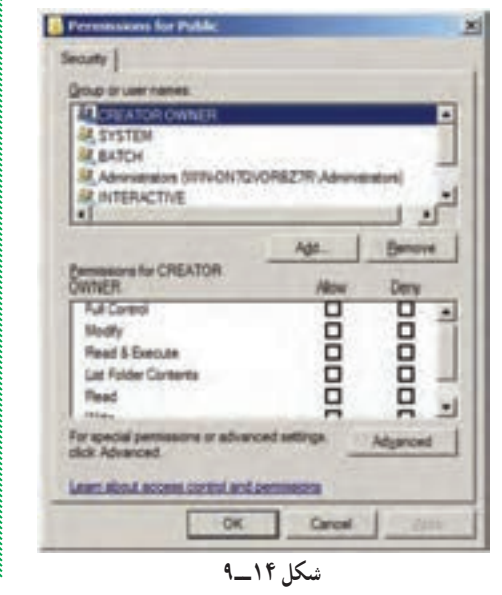

در کادر Permissions NTFS دو ان تخاب وجود دارد که انتخاب پیش فرض عدم تغییر در مجوزها می باشد do not change NTFS ،ه گزین) No permission) . اما در انتخاب دوم میتوان مجوزها را به دلخواه تغییر داد مانند شکل14ــ.9

 $\mathcal{L}$  Permissions

مجوزهای NTFS به دو دسته مجوز ویژه و مجوز استاندارد تقسیم میشوند،به صورتیکه مجوز استاندارد از تعدادی مجوز ویژه تشکیل شده است. جدول ١ــ٩ مجوزهای استاندارد (ستونهای جدول) و مجوزهای ویژه (ردیفهای جدول) را نشان می دهد.

در کادر انتخاب مجوز، **شش نوع مجوز استاندارد** وجود دارد، انواع مجوزها در (Permissions NTFS (NTFS عبارتاند از:

**1ــ مجوز Read:** برای نمایش محتوای پوشه و همچنین نمایش ویژگیهای یک پوشه یا پرونده و همچنین برای نمایش مجوزها و مالک مورد استفاده قرارمیگیرد. **2ــ مجوز Write:** به کاربر اجازه میدهد داخل پوشه مورد نظر پرونده یا پوشهای را ایجاد نماید.

**3ــ مجوز Contents Folder List:** فقط می توان لیست پوشه ها و پروندههای موجود در فهرست به اشتراک گذاشته را مشاهده نمود.

**4ــ مجوز Execute Read:** ضمن این که تمامیمجوزهایی را که Read و Contents Folder List را در اختیار قرار میدهد، امکان اجرای پروندههای موجود داخل پوشه به اشتراک گذاشته را می دهد.

**نکته :** اگر شما مجوز Execute Read را انتخاب نمایید، مجوزهای Read و List Contents Folder بهطور خودکار انتخاب میشوند و اگر شما هر کدام از مجوزهای Read و Contents Folder List را حذف کنید، مجوز Execute Read به طور خودکار حذف خواهد شد.

**5ــ مجـوز Modify:** ض مـن داشتن مجـوزهای 1 تا 4 ، مجـوز حـذف کردن)Delete )پرونده و پوشه را در اختیار کاربر قرار می دهد. همچنین می توان ویژگی های پوشه یا پرونده را تغییر داد.(Write Attributes)

**نکته :** اگر شما هر کدام از مجوزهای 1 تا 4 را حذف کنید، مجوز Modify نیز حذف خواهد شد. **6ــ مجوز Control Full:** عالوه بر داشتن مجوز Modify ، مجوز تغییر مجوز` را دارد و همچنین میتواند مالک` پوشه یا پرونده را تغییر دهد. همچنین کاربر میتواند زیر پوشهها و پروندههای داخل پوشه را نیز حذف نماید.

Full Control = Modify + Delete subfolder and files + Change Permissions +Take Ownership

Change Permissions   ،   Delete subfolder and files مــجــوزهـای Delete، Take Ownership و Write Attributes جزء مجوزهای ویژه می باشند. مجوزها در دو ستون Allow( اعطای مجوز( و Deny( برداشتن مجوز( لیست شدهاند. برای دسترسی به لیست **مجوزهای ویژه** ابتدا بر روی دکمه Advanced در کادر Permissions کلیک نموده تا وارد صفحه Settings Security Advanced شوید سپس بر روی دکمه Edit در زبانه Permissions کلیک نمایید تا لیست کامل مجوزها نمایش داده شود.

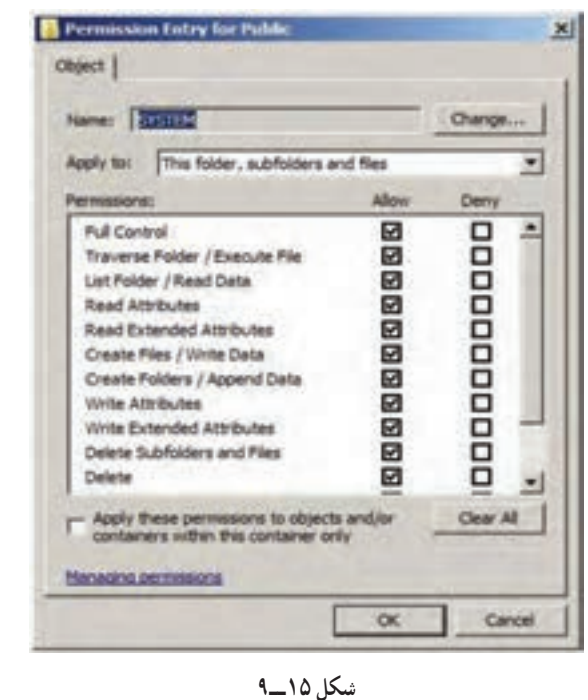

1 Change Permissions 7 Ownership

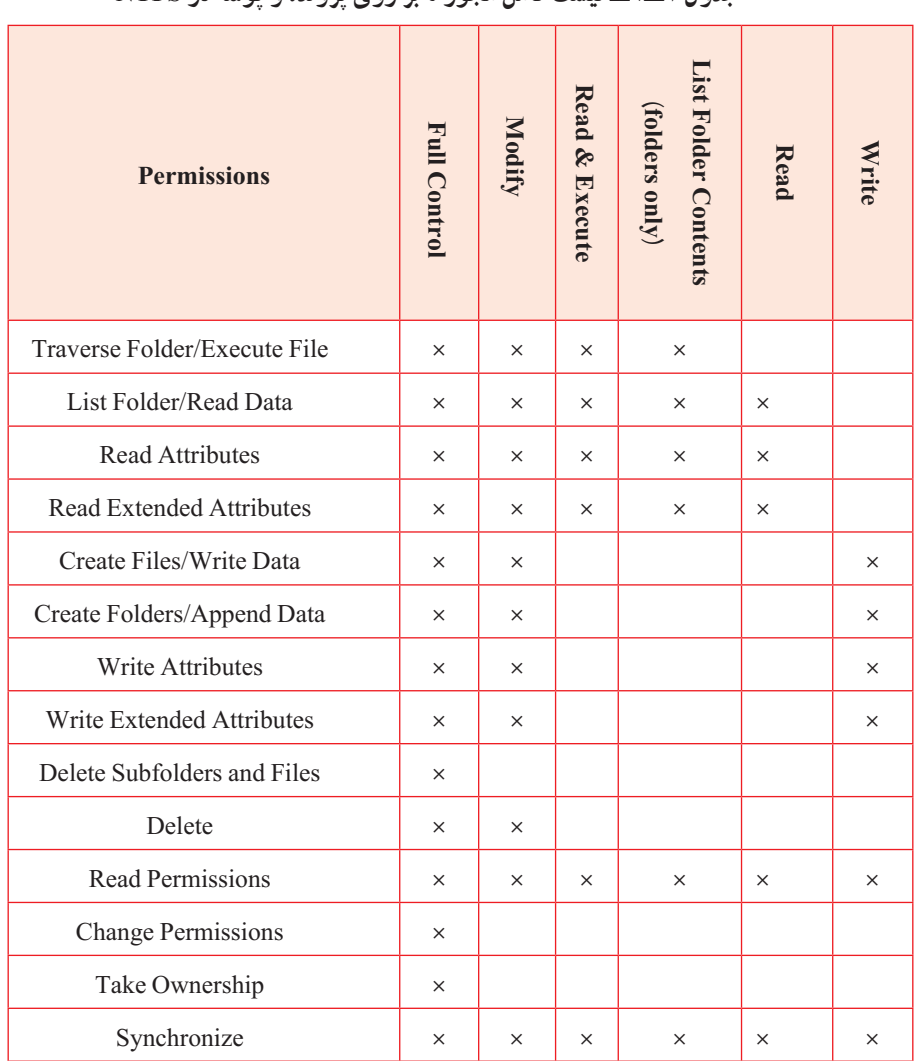

## **جدول 1ــ9ــ لیست کامل مجوزها بر روی پرونده و پوشه در NTFS**

پژوهش

در جدول 1ــ9 درباره مجوزهایی که در کتاب توضیح داده نشده است تحقیق کنید.

**نکته ١ :** امکان انتخاب همزمان دو ستون Deny و Allow وجود ندارد.

**نکته ٢ :** اگر کاربری همزمان عضو دو گروه باشد به طوری که یک گروه بر روی پوشه مورد نظر مجوز خاصی داشته باشد)Allow )و گروه دیگر بر روی همان پوشه Deny شده باشد ، Deny بر Allow اولویت دارد.

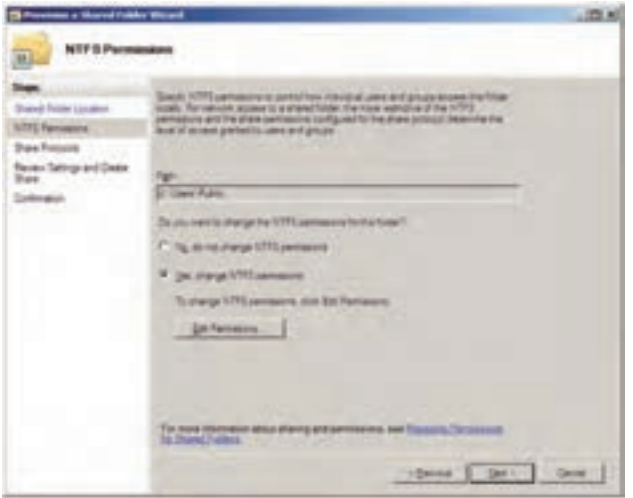

 **شکل ١٦ــ٩**

ز) بعد از تعیین مجوز در پنجره NTFS Permissions بر روی دکمه Next کلیک نمایید. تا وارد صفحه تعیین پروتکل اشتراک گذاری شوید.

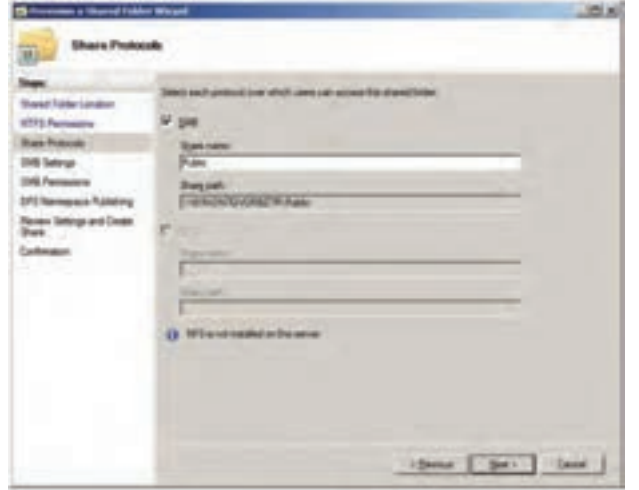

 **شکل ١٧ــ٩**

1 پروتکلی است که توسط IBM برای به اشتراکگذاری پرونده و پروتکل SMB پوشه و چاپگر و.... ایجاد شده است. ح) با کلیک بر روی دکمه Next در پنجره Share Protocols وارد پنجره تنظیمات

SMB خواهید شد بهطوری که در این پنجره میتوانید درج توضیحات دلخواهی را برای مسیر به اشتراک گذاشته شده بنویسید همچنین با کلیک کردن بر روی دکمه Advanced میتوانید تنظیمات موردنظر را انجام دهید.

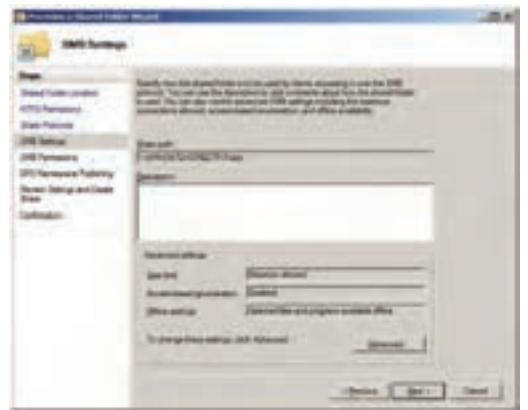

 **شکل ١٨ــ٩**

ط) با کلیک بر روی دکمه Next در کادر SMB Settings پنجره مجوزهای SMB ظاهر میگردد. **Instrument** these Clients Links  **شکل ١٩ــ٩**

١ــ Server Message Block

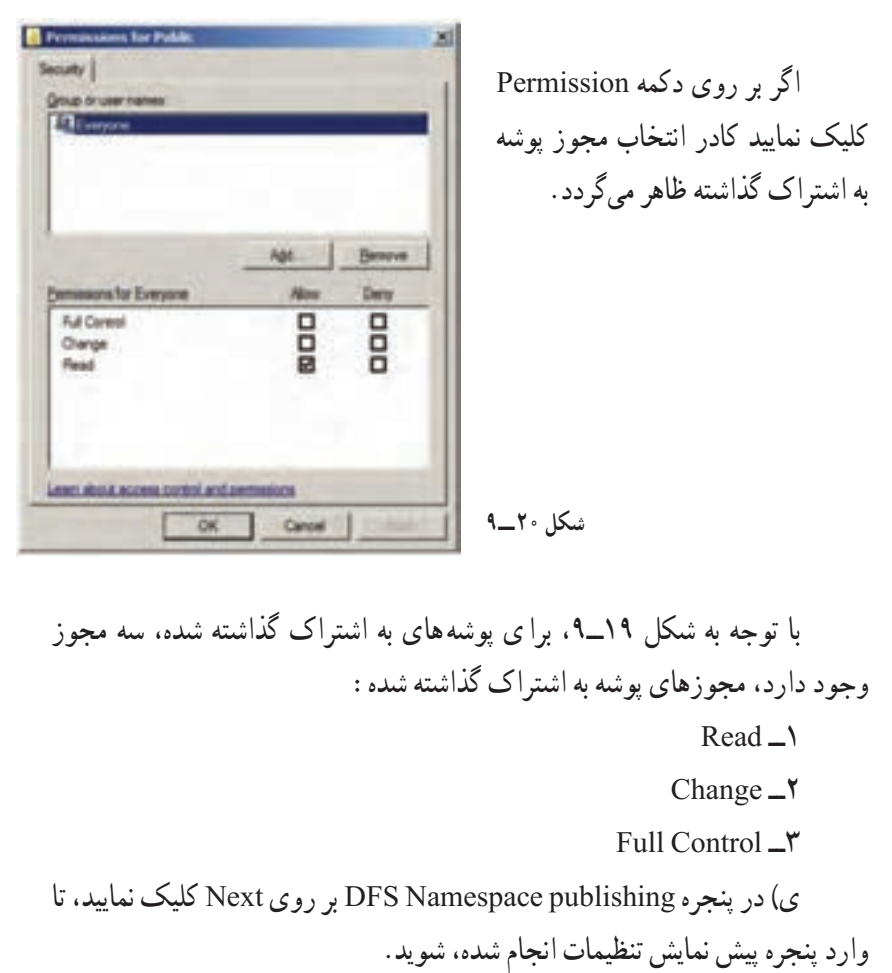

mmmmmmmmmmmmmmm

nummummmummmum

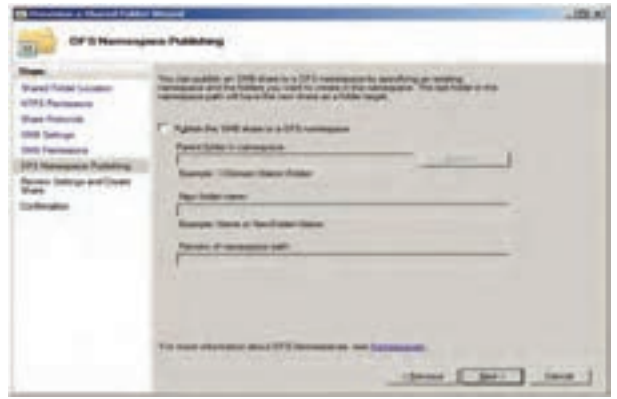

 **شکل ٢١ــ٩**

mmmm

mmmm

# ک) در پنجره پیش نمایش تنظیمات بر روی دکمه Create کلیک نمایید.

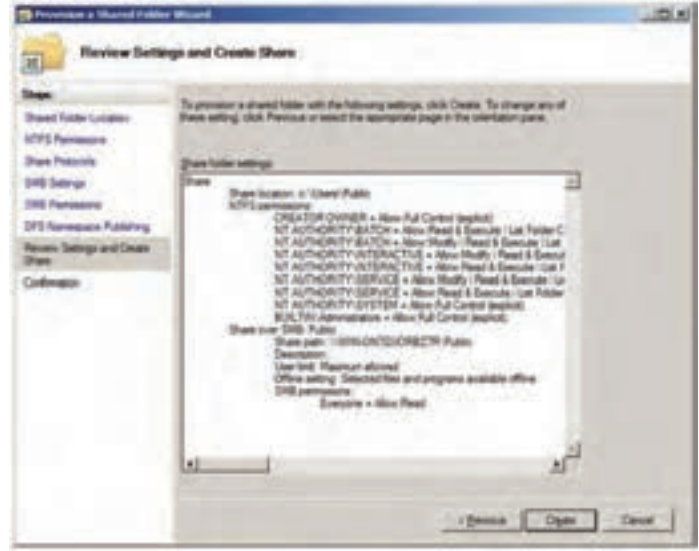

 **شکل ٢٢ــ٩**

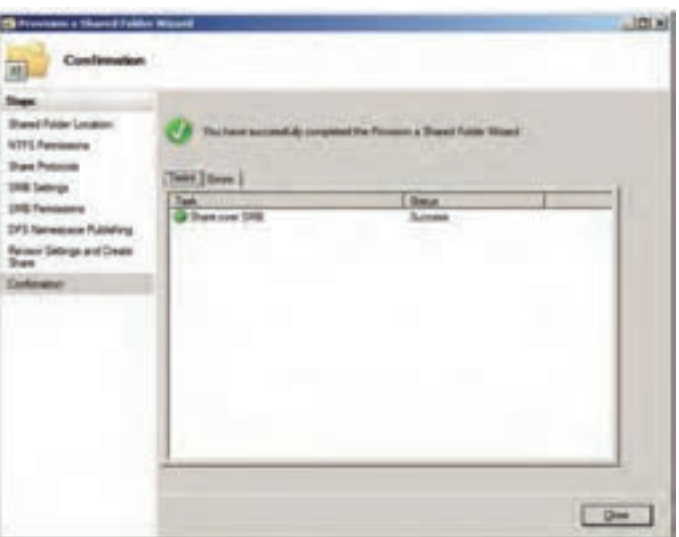

ل) در آخرین مرحله پنجره تأیید عملیات ظاهر میگردد.

 **شکل ٢٣ــ٩**

**ANTIFICATE AND STATES Research Management States نکته :** پوشه به اشتراک گذاشته شده دارای عالمت می باشد )مانند نماد به اشتراک گذاشته درXP Windows نمیباشد.(

خودآزمایی و پژوهش

١ــ دو تکنولوژی مختلف در قابلیت DFS ویندوز سرور 2008 کدام است؟ ٢ــ برای به اشتراک گذاشتن درایوها ، پوشهها و پروندهها چند روش وجود دارد؟ توضیح دهید. ٣ــ انواع مجوزها در NTFS چیست؟ ٤ــ تفاوت انواع مجوزها در NTFS و 32FAT را در قالب یک تحقیق به کالس ارائه دهید. ٥ــ مجوزهای ویژه در NTFS کدامند و چگونه میتوان به آنها دست یافت؟ ٦ــ مجوز پوشههای به اشتراک گذاشته شده شامل چه مواردی است؟

# **فصل دهم**

# **پیادهسازی و مدیریت چاپ در شبکه**

ه*دف های رفتاری*؛ هنرجو پس از پایان این فصل میتواند: اجزای چاپ در شبکه را تعریف کند. بر روی سرویس دهنده چاپ و سرویس گیرندهها چاپگر نصب کند. مجوز دسترسی کاربران به چاپگرهای به اشتراک گذاشته شده را کنترل کند. بتواند صف کارهای چاپی را کنترل کند. Folder Spool را تعریف کند و بتواند آدرس آن را تغییر دهد.

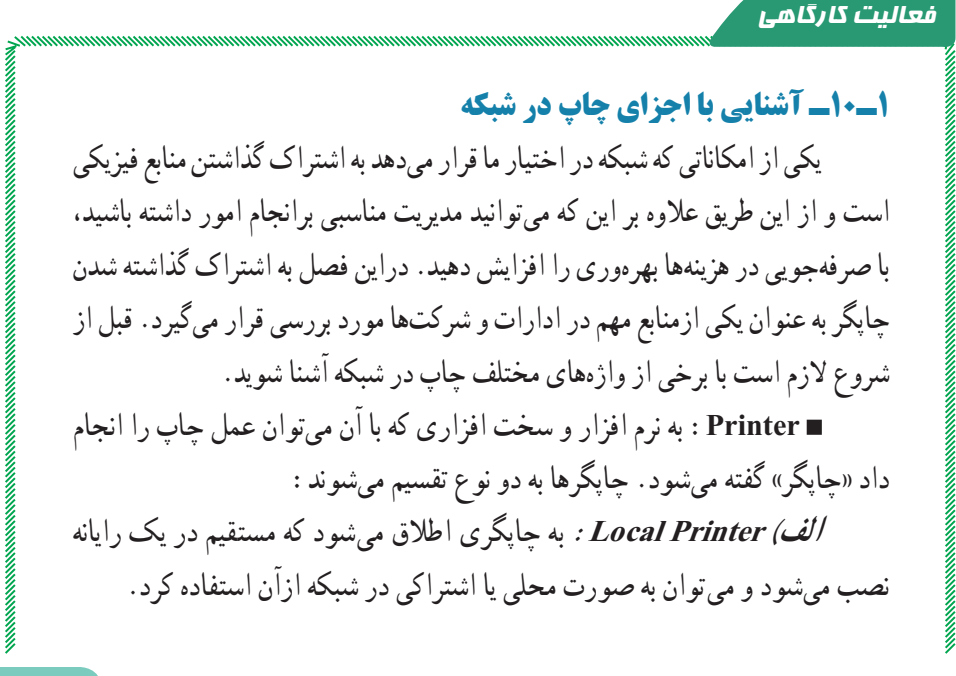

**ب( Printer Network:** چاپگری که در شبکه به اشتراک گذاشته شده و با نصب راهانداز آن در رایانه خود میتوان به عنوان یک سرویس گیرنده ازآن استفاده نمود. **server Print:** به سرویسدهندهای گفته میشود که یک چاپگر در آن نصب و به اشتراک گذاشته میشود.  **Queue Print:** به کارهای چاپی که در یک چاپگر منتظرچاپ شدن میباشد

گفته میشود.

 **job Print:** به سندی که برای چاپ به یک چاپگر فرستاده میشود،اطالق میگردد.

**2ـ10ـ نصب چاپگرها 1ــ2ــ10ــ نصب و به اشتراک گذاشتن چاپگر روی شبکه**  1ــ برای نصب چاپگر جدید، گزینه Printer a Add را از مسیر زیر اجرا کنید. Start → Control Panel → Printers 2ــ در کادر Printer Add بر روی گزینه printer local a Add کلیک کنید )شکل 1ــ10(.

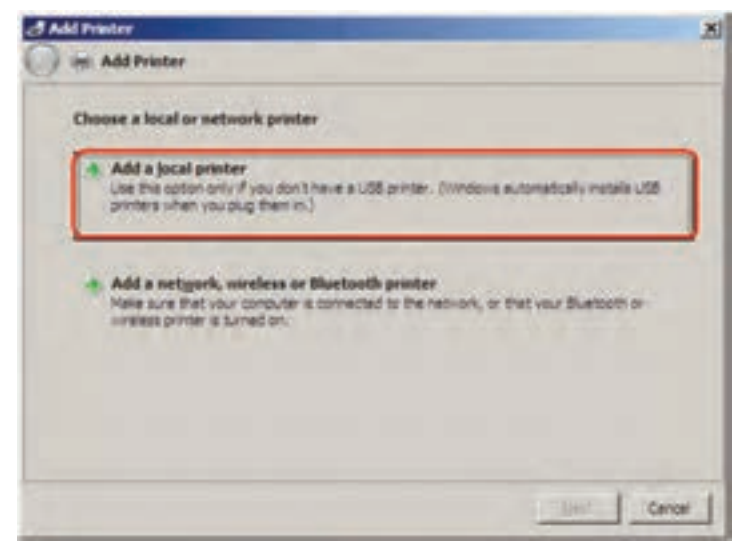

**شکل 1ــ10**

3ــ درصفحه بعدی مطابق شکل 2ــ10 گزینه port existing an Use را انتخاب و از لیست مقابل آن LPTI( یا هر درگاه دیگری را که دستگاه به آن متصل است( را انتخاب کرده و روی دکمه Next کلیک کنید.

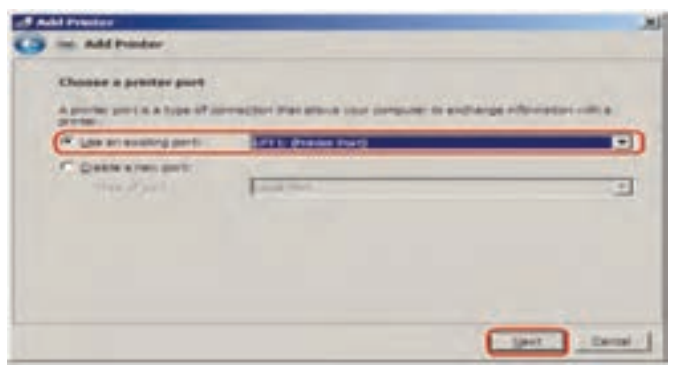

**شکل 2ــ10**

4ــ درصفحه بعد )driver printer the Install )ابتدا از بخش Manufacture نام کارخانه سازنده چاپگر را انتخاب نموده و از بخش printers مدل چاپگر مورد نظر را انتخاب نمایید(مثلاً HP LaserJet III ). سپس روی دکمه Next کلیک کنید. در صورتی که چاپگر مورد نظردر لیست وجود نداشت، درایور چاپگر را به کمک دکمه Disk Have معرفی کنید.

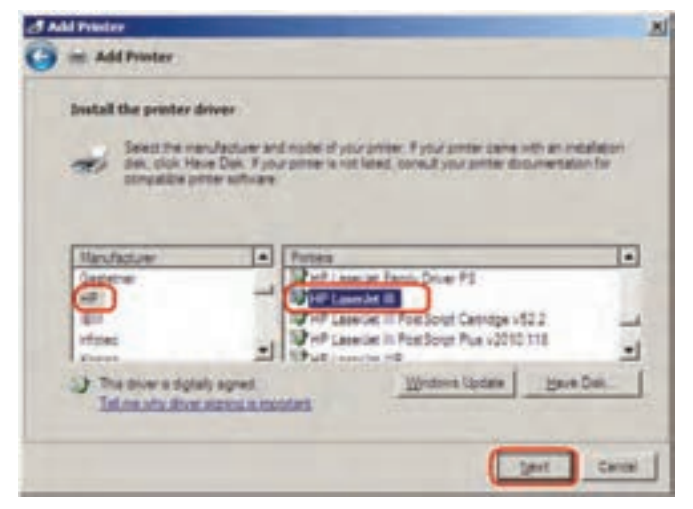

**شکل 3ــ10**

5ــ در کادر name printer a Type یک اسم برای چاپگر انتخاب نموده )بهطور پیش فرض نام انتخاب شده قبلی درج شده است) و روی گزینه Next کلیک کنید.

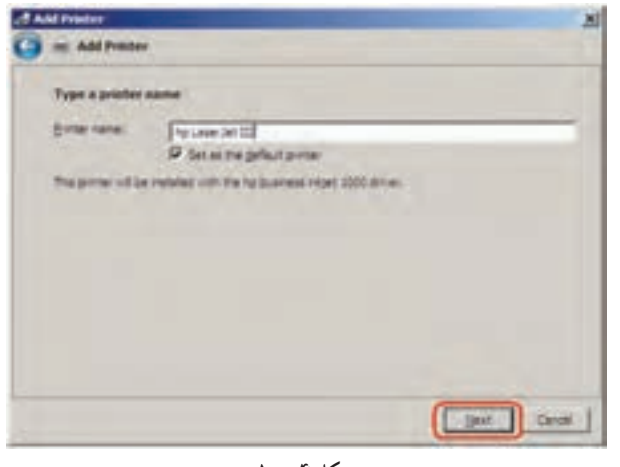

**شکل 4ــ10**

6ــ در صفحه Sharing Printer مطابق شکل 5ــ10 گزینه

Share this printer so that others on your network can find and use it را انتخاب نموده و نام مورد نظر را برای چاپگر به اشتراک گذاشته شده وارد نمایید.این اسم برای کاربرانی که از طریق شبکه به این رایانه متصل میشوند نمایش داده میشود. سپس روی دکمه Next کلیک کنید.

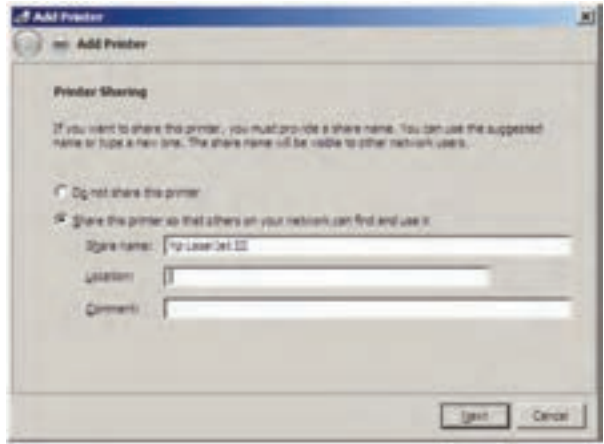

**شکل 5ــ10**

7ــ در آخرین کادر ظاهر شده برای پایان عملیات نصب، بر روی دکمه Finish کلیک کنید (در صورت اتصال جاپگر می توانید با انتخاب دکمه Print a test page چاپگر خود را آزمایش کنید(.

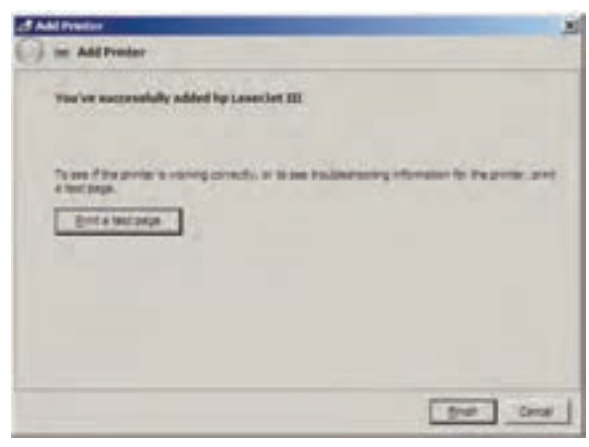

**شکل 6ــ10**

چاپگری که به اشتراک گذاشته شود و بهعنوان چاپگر پیش فرض نیز انتخاب شده باشد، به صورت شکل 7ــ10 نمایش داده میشود.

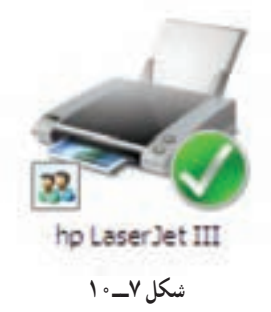

**2ــ2ــ10ــ نصب چاپگر روی سرویس گیرنده:** حال در یکی از سرویس Control Panel Printer and مسیر از را Add a Printer گزینه شبکه گیرندههای Faxes را انتخاب کرده سپس گزینه نشان داده شده را مطابق شکل 8 ــ10 انتخاب و گزینه Next را کلیک کنید.

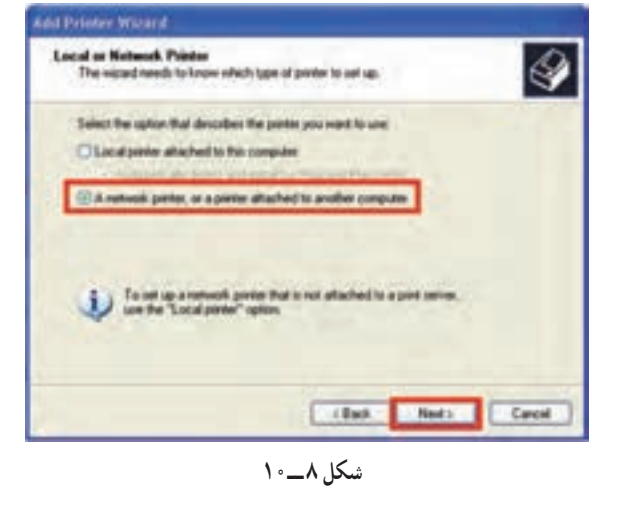

:ٔ در این صفحه مطابق شکل 9ــ10 گزینه  **printer a for Browse:** را برای انتخاب یک چاپگر از لیست چاپگرهای شبکه، انتخاب کنید.

 **printer this to Connect:** را به منظور تایپ آدرس UNC یک چاپگر خاص انتخاب کنید.

)\\ ComputerName\PrinterName مانند )

 از استفاده منظور به را **: Connect to a printer on the internet …** چاپگری که در اینترنت روی یک سرویس دهنده چاپ به اشتراک گذاشته شده انتخاب کنید.

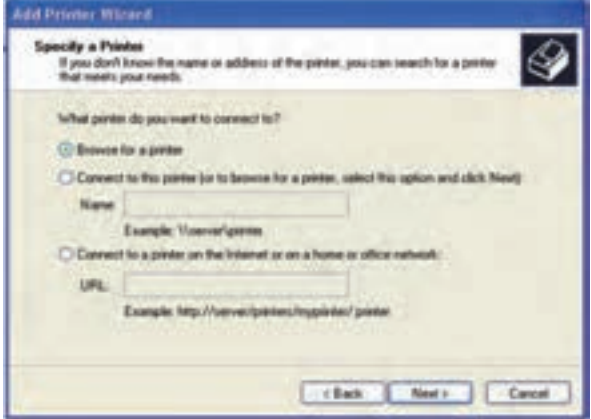

**شکل 9ــ10**

سپس ویزارد را مشابه نصب چاپگر محلی ادامه داده و دکمه Finish را در صفحه آخر انتخاب کنید تا نصب چاپگر روی سرویس گیرنده به پایان برسد.در این صورت مشاهده میکنید که یک چاپگر در سرویس گیرنده اضافه شده است. بعد از اتمام نصب چاپگر روی سرویس گیرنده شکل چاپگر نصب شده به صورت شکل 10ــ10 میباشد.

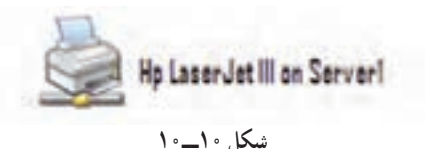

### **3ـ10ـ مجوزهای چاپ**

در ویندوز میتوان با استفاده از سطوح دسترسی مختلف، دسترسی کاربران را به چاپگرهای به اشتراک گذاشته شده کنترل کرد )شکل 11ــ10(.

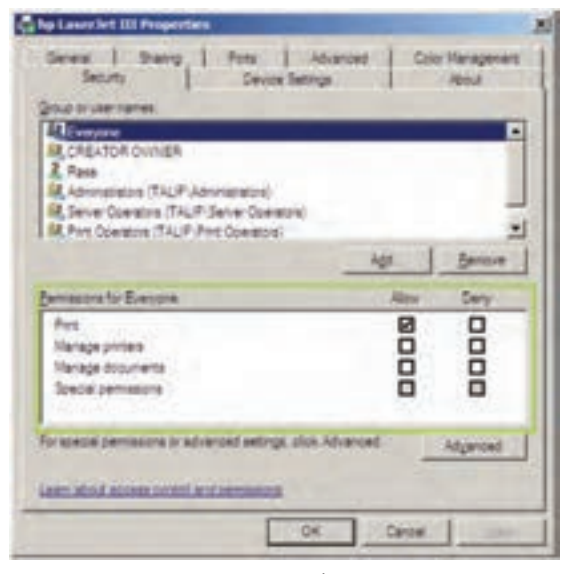

**شکل 11ــ10**

سطوح دسترسی کاربران به چاپگرهای به اشتراک گذاشته شده عبارتند از:  **Print:** به کمک این مجوز کاربر میتواند به یک چاپگرمتصل شده و اسناد

خود را برای چاپ به آن ارسال کند.

 **Printers Manage:** این مجوز عالوه بر این که کارایی مجوز Print را در اختیار کاربر میگذارد، به کاربر امکان مدیریت کامل چاپگر را نیز میدهد،به طوری که کاربر میتواند یک چاپگر متوقف یا راه اندازی کند، مجوزهای کاربران را روی چاپگر تغییر دهد و همچنین ویژگیهای مختلف چاپگر را تغییر دهد.

 **Document Manage:**کاربر به کمک این مجوز میتواند اسنادی را که کاربران دیگر به چاپگر ارسال نمودهاند، Pause( توقف موقت(،Resume( از حالت توقف موقت خارج کردن) یا Cancel (لغو چاپ) نماید.به وسیله این مجوز کاربر نمیتواند اسناد خود را به چاپگر ارسال کند.

زمـانی کـه کاربـر بـرای دسترسی بـه یک چاپگر مجـوز داشته باشد و همچنین عضو گروههایی باشدکه آنها نیز دارای مجوز باشند. مجموع مجوزها، مجوز نهایی آن کاربـر خواهد بود. اما اگـر مجوزی برای کاربر با یکی از گروههایی که کاربر در آن عضویت دارد منع شده باشد )Deny)،آن مجوز بیشترین اولویت را خواهد داشت. مجوزهای پیش فرض که به گروههای مختلف اعطا میشود، در جدول 1ــ10 خالصه شده است:

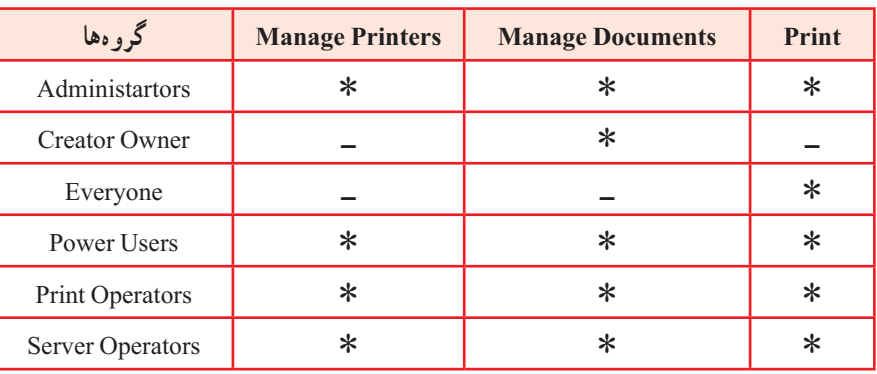

#### **جدول 1ــ10ــ مجوزهای پیش فرض**

**4ـ10ـ نحوه اعطای مجوز به کاربران روی چاپگرها**

برای اعطای مجوزکافی است که روی چاپگر مربوطه کلیک راست کرده و گزینه Properties را انتخاب نمایید و سپس در زبانه Security لیست کاربران، گروهها و
همچنین مجوزهای آنها را مشاهده نموده و با استفاده از دکمههای Add یا Remove به کاربران و گروههای مختلف مجوز اضافه یا حذف نمایید.

**5ـ10ـ نحوه مدیریت صف کارهای چاپی** 

برای انجام دادن این کار میتوانید روی چاپگر مربوطه دوبار کلیک کنید.در پنجره ظاهرشده، لیست تمام کارهای چاپی را نمایش میدهد.اگر روی یک کار چاپی کلیک راست نمایید، منویی ظاهر میشود که شامل فرمانهای زیرخواهد بود:

 **Pause:** به کمک ایـن گـزینه میتوان یک کار چـاپ را به صورت موقت متوقف کرد.

 **Restart:** کار چاپی را یک بار دیگر از ابتدا به چاپگر ارسال میکند.

 **Cancel:** با این فرمان میتوانید از چاپ شدن کار چاپی جلوگیری نموده و آن را از صف کارهای چاپی حذف نمایید.

 **Properties:** این گزینه باعث نمایش ویژگیهای کار چاپی شده وبه شما اجازه میدهد که اولویت کار چاپی را نسبت به کارهای چاپی دیگر تعیین نمایید.

هم چنین میتوانید تعیین کنید که به یک کاربرخاص بعد از چاپ شدن کارچاپی یک پیغام ارسال نمایید یا تعیین کنید که کار چاپی در یک بازه زمانی مشخص بتواند چاپ شود.

**6ـ10ـ تغییر آدرسFolder Spool در سرویس گیرنده و سرویسدهنده** هنگامیکه در ویندوز پروندهای را چاپ میکنید، آن پرونده به طور مستقیم به دستگاه چاپ ارسال نمیشود در ابتدا ان کار چاپی به وسیلهٔ یکی ازسرویسهای ویندوز به نـام Spooler Print در داخل پرونـدهای نوشته شده و سپس در صف قـرار داده میشود.

به این عمل در اصطالح Spooling میگویند.این عمل باعث میشود برنامهای که کاربـر در ان دستور چاپ را صادر کرده است مستقیما درگیـر کار چـاپ نشود و به کار خود ادامه دهد.پروندههایی که به این شیوه تولید میشوند در یک پوشه با نام Folder Spool قرار میگیرند. اگر در یک سرویس دهنده چاپ تعداد کارهای چاپی زیاد باشد، میتوان آدرس این پوشه را به یک درایو دیگر تغییر داد تا فضای آزاد برای Spooling افزایش یابد و بازدهی بیشتـر شود. بـرای انجام ایـن کار در پنجره Faxes and Printers چاپگر مـورد نظر را انتخاب کرده و از منوی File گزینهProperties Server را باز کنید و زبانه Advanced را فعال کنید. سپس در قسمت Folder Spool( شکل 12ــ10( آدرس جدید را وارد کنید.

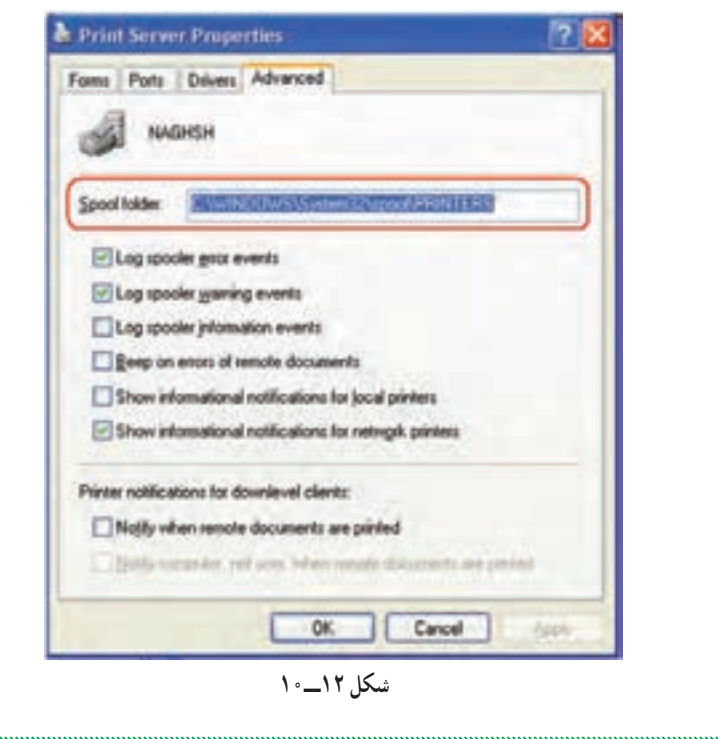

#### خودآزمایی و پژوهش

1ــ تفاوت Printer و Server Print درچیست؟ 2ــ Folder Spool چیست؟ 3ــ بررسی کنید آیا گروه owner Creator میتوانداز چاپگر استفاده کند؟ 4ــ بررسی کنید که چه روش دیگری برای نصب چاپگر درروی شبکه وجود دارد؟

 $\label{prop:main}$  and a maximum and a maximum and a maximum and a maximum and a maximum and a maximum and a maximum and a maximum and a maximum and a maximum and a maximum and a maximum and a maximum and a maximum and a maximum a

# **فصل یازدهم**

فعالیت کارگاهی

## **مدیریت کاربران و رایانهها**

ه*دف های رفتاری :* هنرجو پس از پایان این فصل میتواند: انواع Accountها و ابزارهای مدیریتی را شناسایی کند. بتواند کاربران را مدیریت کند. بتواند مدیریت Account Computerها را انجام دهد. انواع گروههای کاربران را شناسایی کند. به کاربران و گروهها با روشهای AGP و ADLP مجوز دهد. گروههای in ــ Build را شناسایی کند.

**1 در ویندوز 2008 سرور به صورت مستقل یا 1ـ11ـ کاربران و گروهها Stand ــ alone** بعد از نصب ویندوز، کاربران و گروهها مانند ویندوزهای غیر سروری )ویندوز XP، ویندوز Vista یا ویندوز 7( کنتر ل میشوند.برای دسترسی به بخش مدیریتی کاربران و گروهها میتوانید از مسیر زیر استفاده نمایید. Start → Adminis trativ e Tools → Com puter Management → Local Users and Groups وقتی ویندوز را نصب می کنید کاربران Administrator(مدیر) و Guest (میزبان)به عنوان کاربران پیش فرض وجود دارند ولی کاربر میزبان غیر فعال میباشد (علامت فلش رو

1ــ Users and Groups

به پایین جلوی نام کاربر به مفهوم غیرفعال بودن آن کاربر میباشد) (مانند شکل ۱ــ۱۱).

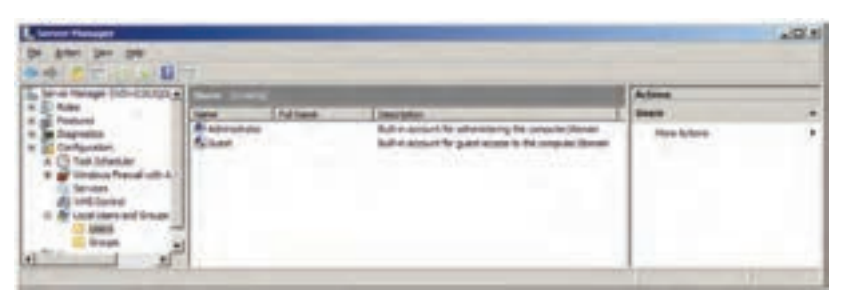

**شکل 1 ــ1١**

 برای اضافه کردن یک کاربر در بخش Groups and Users Local بر روی گزینه Users کلیک راست نموده و گزینه Users New را انتخاب نمایید )شکل 2ــ11(.

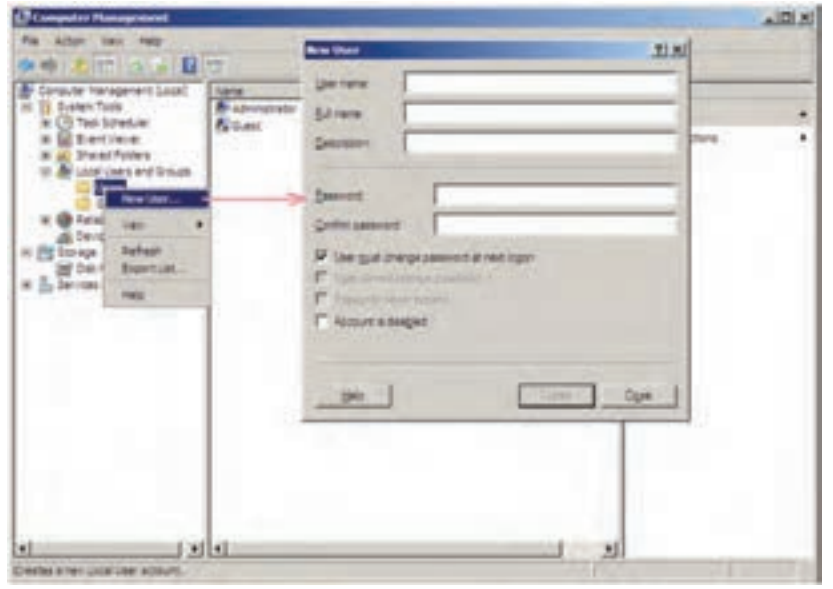

**شکل 2 ــ1١**

در شکل 2ــ11 در کادر User New موارد زیر برای تکمیل نمودن مشخصات کاربر جدید استفاده میشود  **Name User:** نام کاربر برای ورود به ویندوز یا Logon شدن  **Name Full:** نام کامل کاربر که اختیاری است ضمناً اگر نام کامل کاربر را

مشخص نکنید، name User به عنوان نام کامل کاربر در نظر گرفته میشود.  **Description:** توضیحی برای معرفی بیشتر کاربر که اختیاری است.  **Password:** برای تعیین گذر واژه

 **Password Confirm:** تأیید گذر واژه وارد شده در Password

 صورت در **:User must change password at the next logon**  فعال بودن کاربر در Logon بعدی باید گذر واژه را عوض کند. اگر غیر فعال شود دو گزینه غیر فعال مشخص شده، فعال خواهد شد.

 **password change cannot User:** درصورت فعال بودن، کاربر نمیتواند گذر واژه مربوط به خودش را عوض کند.

 **expire never Password:** درصورت فعال بودن گذر واژه تاریخ انقضا نخواهد داشت.

 **disable is Account:** برای غیرفعال کردن کاربر استفاده میشود )مثالً زمانی که قرار است کاربری برای چند روز به مرخصی برود و کسی نتواند با نام کاربری آن کاربر Logon شود(. همچنین کاربر مدیر سیستم میتواند آن را مجدداً فعال کند. بعد از ایجاد کاربر جدید با کلیک راست بر روی نام کاربر میتوان با استفاده از گزینه Properties به کادر ویژگیهای کاربر دسترسی داشت )مانند شکل 3ــ11(.

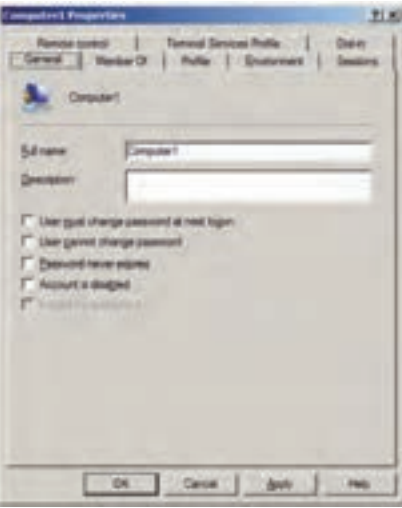

**شکل 3 ــ1١**

در کادر Properties User زبانه of Member میتوان تعیین کرد که کاربر شما عضو کدام گروه باشد، بهطور پیش فرض کاربر ایجاد شده عضو گروه Users میباشد. همچنین میتـوان کاربـران را به عضویت گروههای مختلفی درآورد و یـا گروه جدیـدی ایجاد نمود و کاربران مورد نظر را به آن گروه اضافه کرد.

#### **١ 2ـ11ـ نحوه ایجاد گروه جدید در ویندوز 2008 سرور در حالت مستقل**

برای اضافه کردن یک کاربر در بخش Groups and Users Local بر روی گـزینه Groups کلیک راست نموده و گـزینه Group New را انتخاب نمایید )شکل  $(1)$ 

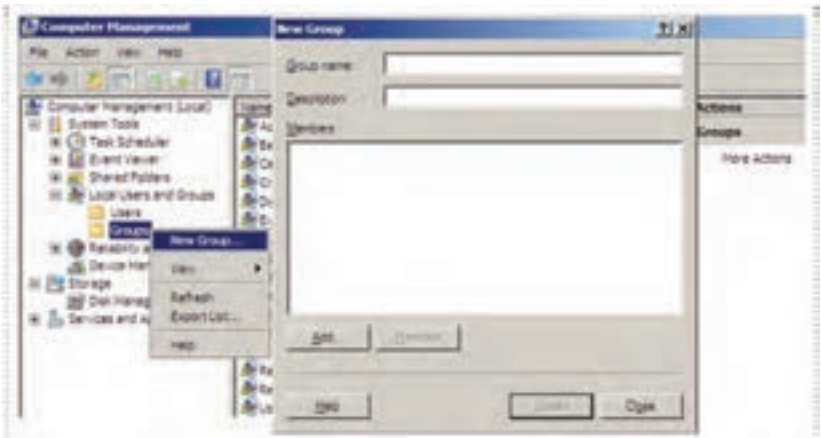

**شکل ٤ ــ1١**

در کادر name Group: نام گروه را Marketing وارد کنید. برای اضافه کردن کاربران به گروه در زبانه Of Member بر روی دکمه Add کلیک نموده و در پنجره Groups Select به دو روش میتوان کاربران را به گروه اضافه نمود: الف) وارد کردن نام کاربر در کادر Enter the Object name to select و برای اطمینان، روی names Check کلیک کنید تا مطمئن شوید که گروه وارد شده، موجود مے باشد.

 $\lambda$  = Stand = alone

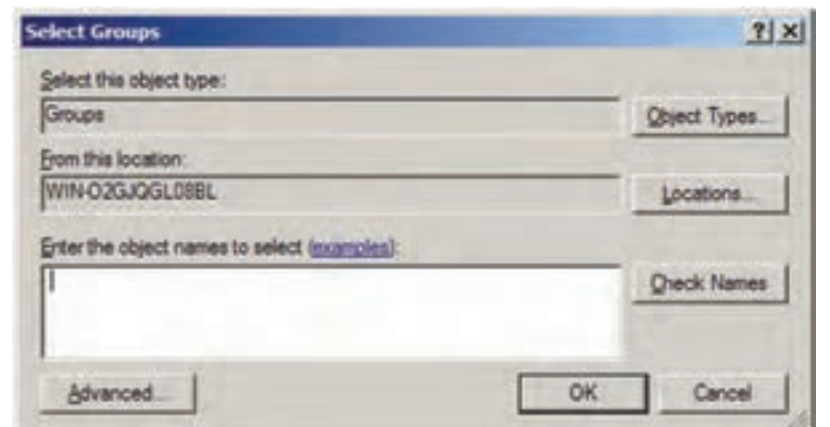

**شکل 5 ــ1١**

ب) برای پیدا کردن کاربر مورد نظر ابتدا بر روی دکمه Advanced کلیک کنید سپس در کادر جدید بر روی دکمه Find کلیک کنید تا لیست گروههای موجود نمایش داده شود )شکل 6ــ11(.

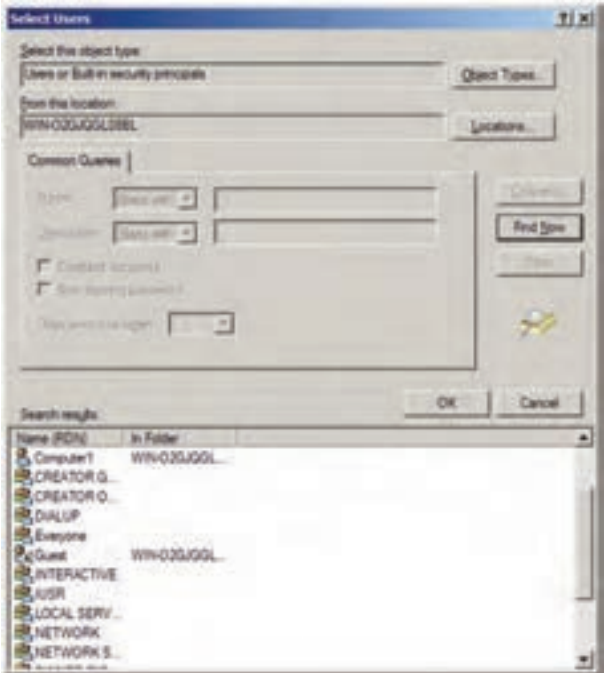

**شکل ٦ ــ1١**

**نکته ٢ :** وقتی که بعضی از سرویسها را نصب میکنید، گروههایی متناظر با نوع سرویس به سیستم اضافه میشود. در فصل بعدی با نصب Directory Active وضعیت مدیریت کاربران و گروهها به طور کلی تغییر خواهد کرد. **نکته ١ :** با انجام اعمال مدیریتی روی گروه، تمام کاربران گروه دارای مجوز دسترسی یکسانی خواهند بود.

خودآزمایی و پژوهش

1ــ در زمان ایجاد کاربر جدید گزینههای disable is Account و Password expires never به چه منظور استفاده میشود؟

٢ــ گروه Marketing را با کاربران نمایش داده شده در شکل 7ــ11 ایجاد نمایید.

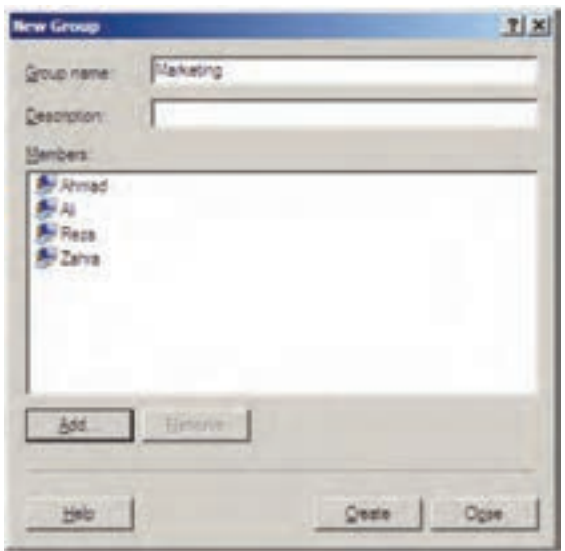

**شکل ٧ ــ1١**

٣ــ پوشههایی در درایو D ایجاد کنید، سپس به گروه Marketing مجوز دسترسی کامل بدهید.

# **فصل دوازدهم**

## **نصب و راه اندازی Directory Active**

ه*دف*های رفتاری: هنرجو پس از پایان این فصل میتواند: Domain و اجزای Directory Active را تعریف کند. Directory Active را نصب کند. نحوۀ عضویت سرویس گیرندهها و انواع Log on ها را شرح دهد.  $\blacksquare$ 

**AD DS یا Active Directory Domain Services با آشنایی ـ12ـ1**

همانطور که در فصل اول اشاره شد در شبکه دو مدل سرویسدهی وجود دارد: نظیر به نظیر )Workgroup )و مبتنی بر سرور. در مدل سرویس دهی نظیر به نظیر )Workgroup )که یک مدل ساده محسوب میشود، مدیر مرکزی وجود ندارد و هر کاربر مدیر رایانه خودش میباشد. در چنین مدلی اگر لازم باشد یک سیاست' امنیتی یا مدیریتی برای رایانهها یا کاربران شبکه تعیین شود، باید به صورت جداگانه در تک تک رایانهها تنظیمات مربوطه انجام گیرد. اما در صورت نصب سیستم عامل سروری )مانند ویندوز 2008 سرور ( و راه اندازی Domain، این امکان وجود دارد که بتوان تمامی رایانهها یا کاربران با منابع موجود در شبکه را به صورت متمرکز مدیریت نمود یا اینکه یک سیاست امنیتی یا مدیریتی را بر روی تمام رایانههای موجود در شبکه اعمال کرد.

باید توجه داشت که Domain را فقط در یک سیستم عامل سروری میتوان راهاندازی نمود که در این کتاب از سیستم عامل ویندوز ۸ ۰ ° ۲ سرور ویرایش مؤسسات<sup>٬</sup> استفاده خواهد شد.

برای را ه اندا زی Domain با ید س رویس ectory Dir Active را در یک سرویسدهنده alone ــ Stand نصب کنید )وقتی که شما ویندوز 2008 سرور نصب میکنید و رایانه شما عضو

<sup>1</sup> ـ Policy 2008 Enterprise

Workgroup میباشد )حالت پیش فرض نصب( رایانه شما یک سرویس دهنده alone ــ Stand میباشد). توجه داشته باشید که بعد از نصب Active Directory سرویس دهنده به یک کنترل کننده دامنه Domain Controller تبدیل میشود که اصطلاحاً به آن DC میگویند.

#### **2ـ12ـ اجزای Directory Active**

وقتی که شما میخواهید یک تماس تلفنی برقرار نمایید، شماره مورد نظر را از دفترچه تلفن پیدا میکنید؛ یا وقتی که در یک ساختمان اداری بزرگ به دنبال اتاق خاصی میگردید، به راهنمای طبقات مراجعه میکنید و یا در کتابخانه در هنگام جستجوی یک کتاب خاص، به فهرست منابع مراجعه میکنید. دفترچه تلفن، راهنمای طبقات و فهرست منابع یک نوع دایرکتوری)Directory )محسوب میشوند.

دایرکتـوریهای شبکه، اطالعاتی دربـاره منابع موجود روی شبکه مانند کاربـران، رایانهها، چاپگرها، پوشههای به اشتراک گذاشته شده را نگهداری میکنند. دایرکتوریها بخش اساسی هر سیستم عامل سروری میباشند. در سیستم عاملهای قدیمی به ازای هربخش، یک دایرکتوری مجزا وجود داشت. در سیستم عاملهای جدید یک دایرکتوری به نام Directory Active تمام اطالعات را نگهداری میکند که در ویندوز 2008 سرور به Service Domain Directory Active یا DS AD تغییر نام پیدا کرده است )الزم به ذکر است در ویندوز 2000 و 2003 سرور، سرویس دایرکتوری به Directory Active یا AD مشهور بود(.

بعد از نصب DS AD رایانه شما به یک DC یا Controller Domain تبـدیل میشود. DC اطلاعات امنیتی و بانک اطلاعاتی اشیای دایرکتوری را نگهداری میکند و وظیفه آن احراز هویت' در Domain میباشد، یعنی زمانی که کاربر میخواهد از روی سرویس گیرنده به Domain وارد شود، نام 2 کاربر به صورت کد شده به DC ارسال میشود. DC که اطالعات تمام کاربران Domain و گذر واژه را دارد، اطالعات دریافتی را با اطالعات خود مقایسه میکند، در صورتی که اطالعات درست باشد صحت اطالعات کاربر را به سرویسگیرنده اطالع میدهد، بهطوری که از آن به بعد، کاربر میتواند برای دسترسی به تمامیمنابع موجود در Domain دسترسی داشته باشد.

 $\mathcal{L}$  Authentication  $\mathcal{L}$  Password

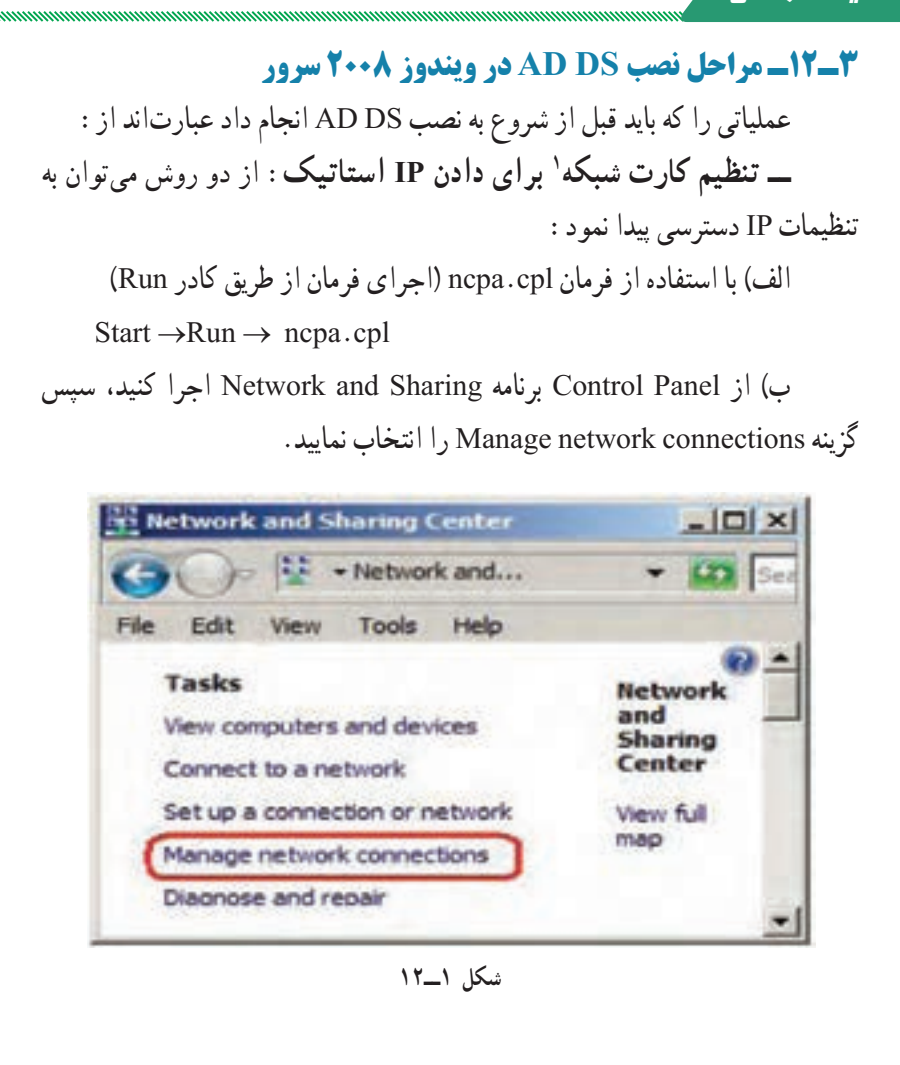

 $\hat{N}$ 

با اجرای هر کدام از دو روش قبلی پنجره Connections Network ظاهر میگردد. حال بر روی Connection Area Local کلیک راست نموده و سپس گزینه Properties را انتخاب نمایید.

1ــ امروزه تمام مادربردها دارای کارت شبکه Onboard میباشند. در صورتی که سیستم شما مجهز به کارت شبکه نبود با استفاده از گزینه Add hardware در Control Panel یک کارت شبکه مجازی نصب کنید. ضمناً لازم است کارت شبکه رایانه مورد نظر به شبکه هم متصل باشد.

فعالیت کارگاهی

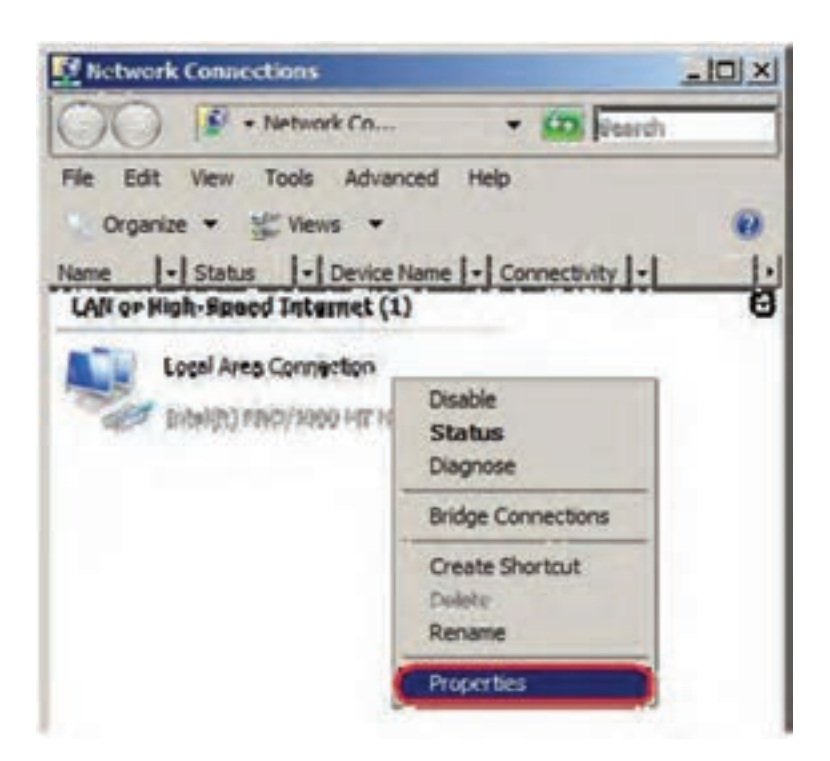

**شکل ٢ــ12**

لازم به یادآوری است که برای سرورهای زیر ساخت<sup>י</sup> در شبکه مانند ،DC DNS،DHCP باید IP کارت شبکه را بهصورت استاتیک (دستی) تنظیم نمایید. بنابراین اولین قدم در نصب DS AD تنظیم کردن IP کارت شبکه به صورت استاتیک میباشد. در ادامه در کادر Properties Connection Area Local( شکل 3ــ12( ابتدا گزینه )4IPv/TCP (4 version Protocol Internet را انتخاب نموده و بر روی دکمه Internet Protocol version 4 (TCP/IPv4) کلیک نمایید تا کادر Properties برای تنظیمات IP ظاهر گردد.

١ــ Infrastructure servers

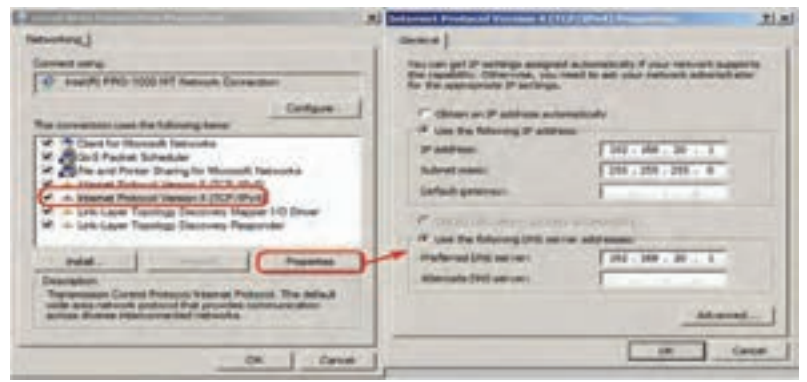

**شکل 3ــ12**

گزینه Address IP fallowing the Use: را برای تنظیم IP استاتیک انتخاب نمایید و در آدرس 192.168.20.1 )کالس C ) را در کادر Address IP وارد نمایید. Mask Subnet به طورخودکار به 255.255.255.0 تبدیل میشود.

**نکته ١ :** به ازای کالسهای مختلف 4IPv مقدار Mask Subnet مطابق با جدول 1ــ12 تغییر خواهد کرد. عدد 255 به معنی ثابت بودن عدد Network در 4IPv میباشد.

**جدول 1ــ12ــ مقدار mask subnet به ازای کالسهای مختلف 4IPV**

| <b>Class IPv4</b>  |           |             |               |
|--------------------|-----------|-------------|---------------|
| <b>Subnet Mask</b> | 255.0.0.0 | 255.255.0.0 | 255.255.255.0 |

AD برای فعالیت به DNS نیاز دارد.باید توجه داشت که DNS را هم میتوان از قبل نصب نمود و هم این که درحین نصب AD، آن را برای نصب فعال کرد )که به نصب همزمان AD DS با DNS Server اصطلاحاً Integrated یا مجتمع میگویند) پس میتوان Server DNS Preferred را هم به صورت 192.168.20.1 را وارد کنید.

**نکته ١ :** اگر DNS سرور شما بهطور جداگانه روی سرور دیگری در شبکه پیادهسازی شده باشد باید آدرس IP آن سرور را در server DNS قرار دهید.

 توصیه میشود نام رایانه را نیز تغییر دهید، برای این کار بر روی Computer My کلیک راست نموده و گزینه Properties را انتخاب نمایید و در زبانه Name Computer دکمه Change را برای تغییر نام رایانه، به نام دلخواه (مثلاً Server۱) انتخاب نمایید. ً توجه داشته باشید که بعد از تغییر نام، باید سیستم را مجددا راه اندازی )Restart )کنید.

ً دارای کلمه عبور باشد،یعنی کلمه عبور **نکته 3 :** باید کاربر مدیر )Administrator )حتما کاربر مدیر)administrator )نمیتواند تعریف نشده باشد و با زدن کلید enter به جای کلمه عبور وارد شود.

### **4ـ12ـ مراحل اصلی نصب DS AD**

به دو روش میتوان DS AD را نصب نمود : الف( با استفاده از فرمان dcpromo ب) با استفاده از ویزارد نصب مراحل نصب DS AD با استفاده از ویزارد نصب به صورت زیر میباشد: ١ــ از مسیر زیر برنامه Manager Server را اجرا کنید.

Start → Administrative Tools → Server Manger

٢ــ در برنامه Manger Server روی Roles کلیک کنید، سپس بر روی Add Roles کلیک نمایید. تا Roleهای قابل نصب نمایش داده شوند، همان طور که مشاهده

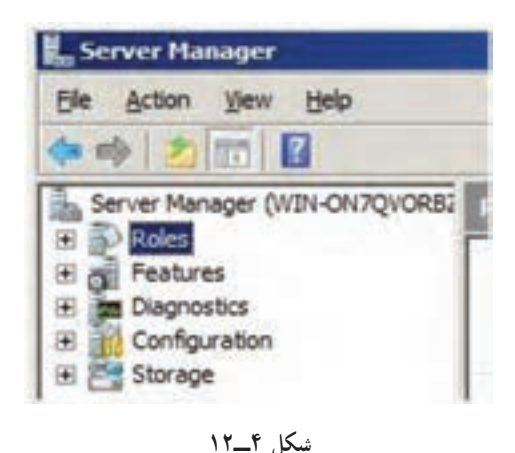

میکنید 5 نقش )Role ) در ارتباط با AD وجود دارد. حال گزینه Active را Directory Domain services Se lec t Server Roles کادر در انتخاب نمایید و سپس بر روی Next کلیک کنید.

**نکته :** با استفاده از گزینه Role Add از منوی Action هم میتوان به پنجره Select Roles Server دسترسی پیدا نمود.

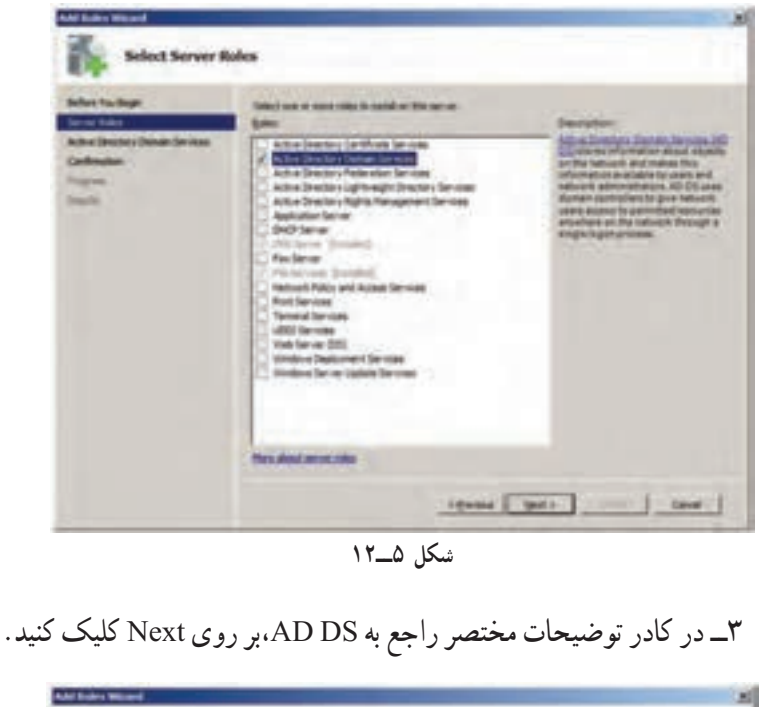

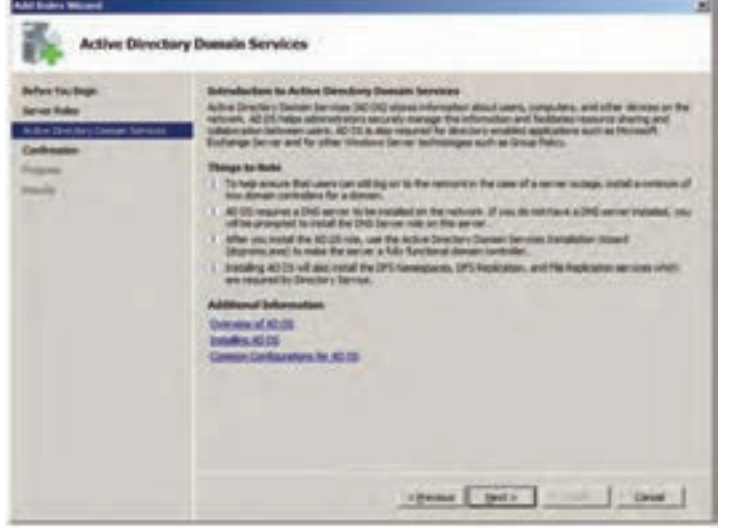

**شکل 6ــ12**

٤ــ در کادر Selections Installation Confirm بر روی دکمه Install کلیک کنید تا عملیات نصب شروع شود.

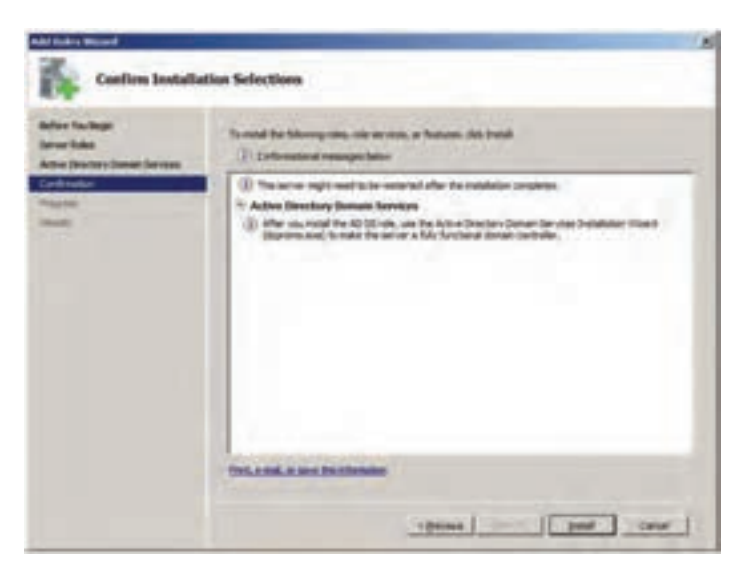

**شکل ٧ــ12**

٥ــ صبر کنید تا کادر Results Installation ظاهر گردد.

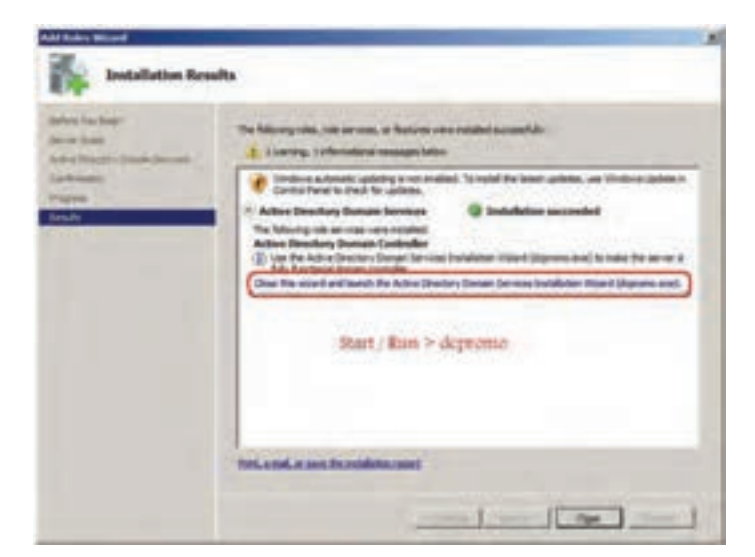

**شکل ٨ ــ12**

برای ادامه کار احتیاج به اجرای برنامه Dcpromo داریم که برای اجرای آن دو راه وجود دارد: الف) در پنجره Install Results بر روی لینکی که حاوی dcpromo.exe می باشد کلیک نمایید.

ب) فرمان dcpromo را از طریق Run→Run اجرا نمایید.

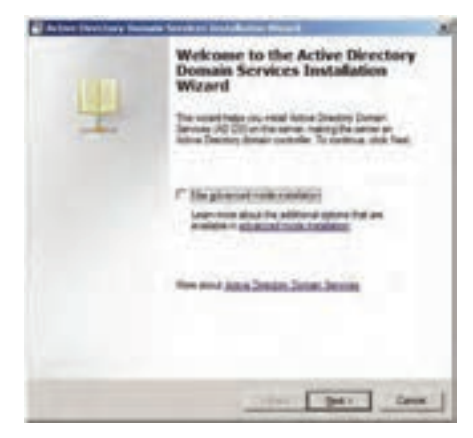

**شکل 9 ــ12**

٦ــ برای ادامه نصب بر روی دکمه Next کلیک کنید تا کادر Operating Compatibility System که توضیحاتی برای سازگاری سیستم عامل میباشد نمایش داده شود، همچنین در انتهای کادر، آدرسی اینترنتی برای انجام تنظیمات مورد نظر قرار داده شده است.

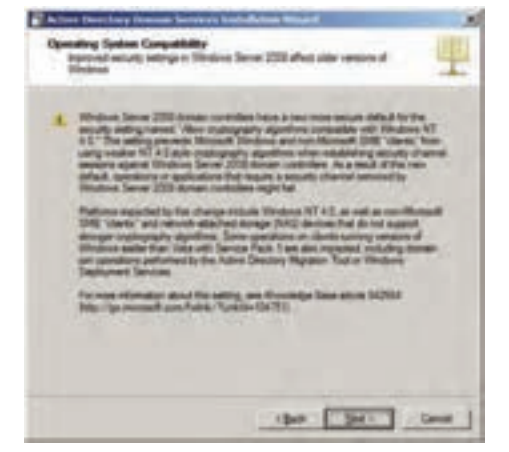

**شکل 10 ــ12**

## ٧ــ در کادر Compatibility System Operating بر روی Next کلیک کنید. al Active Directory D Choose a Deployment Configuration You can create a domain controller for an existing forest or for a new forest. C Every forest C ast a some presidents in more pay-C Daily you down in marketing four That amounted have to achieve that are G Ceate a new domain in a new forest Now about gossible deployment configurations Cancel v Back **Bed >**

**شکل 1١ ــ12**

٨ ــ در کادر Configuration Deployment a Choose چون شما اولین بار Create a new domain in a new أست اقدام به نصب AD می کنید، باید گزینه forest را انتخاب کنید.(یعنی ایجاد یک Domain جدید در یک forest 'جدید) در اینجا باید اشاره کرد که DC فهرستی از Domainها را به صورت سلسله مراتبی ذخیره میکند، بنابراین Domain واحد اصلی ساختار منطقی AD میباشد و AD از یک مجموعه به نام Forest( جنگل( تشکیل شده است و Forest( جنگل( نیز از یک یا چند Tree( درخت( تشکیل میشود. به عبارت دیگر Tree از یک یا چند Domain در فضای نام )Namespace )پیوسته تشکیل شده است که به صورت سلسله مراتبی میباشد )مانند شکل 12ــ12(.

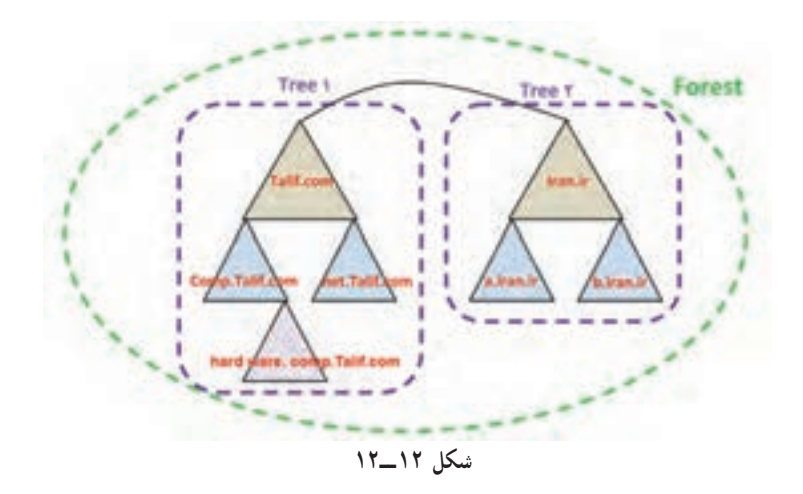

هر کدام از مثلثها در شکل 12ــ12 یک Domain میباشند و هر ردیف پایینتر به عنوان Domain Child( دامنه فرزند( برای ردیف باالیی میباشد و Domain باالتر به عنوان Domain Parent( دامنه والدین( شناخته میشود. اولین Domain تعریف شده در یک Forest را Domain Root نیز میگویند.

 FQDN of the کادر در ، Name the Forest Root Domain صفحه در ــ٩ Domain root forest باید آدرس کامل یا FQDN را وارد نمایید. آدرس com.Talif را به عنوان آدرس Domain در نظر بگیرید )که به عنوان دامنه ریشه میباشد( سپس Nextرا کلیک کنید.

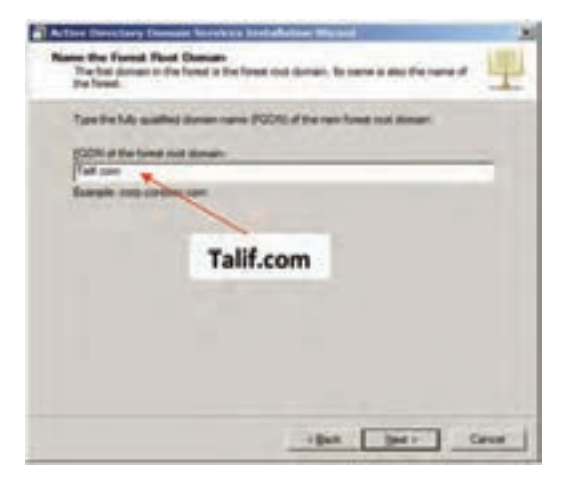

**شکل 13 ــ12**

١٠ــ بعد از وارد کردن نام دامنه ریشه، باید سطح عملکرد Forest را تعیین کنید، در اینجا شما میتوانید سه سطح را تعیین کنید که عبارتند از 2003،Server Windows . Windows Server 2000, Windows Server 2008

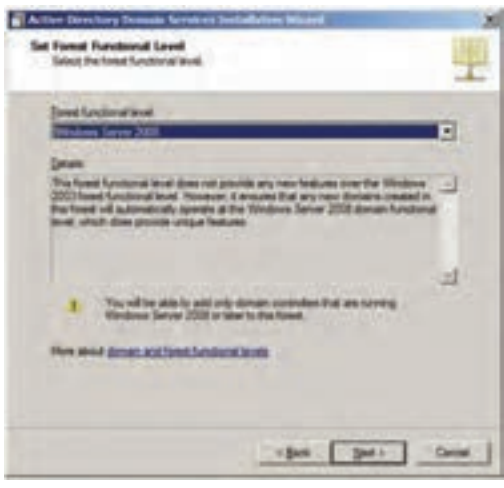

**شکل 1٤ ــ12**

توجه داشته باشید اگر شما 2008 Server Windows را انتخاب کنید، دیگر نمیتوانید از DC این سرور در ویندوزهای سرور نسخه پایینتر مانند Windows 2000 Server یا 2003 در Forest استفاده نمایید.

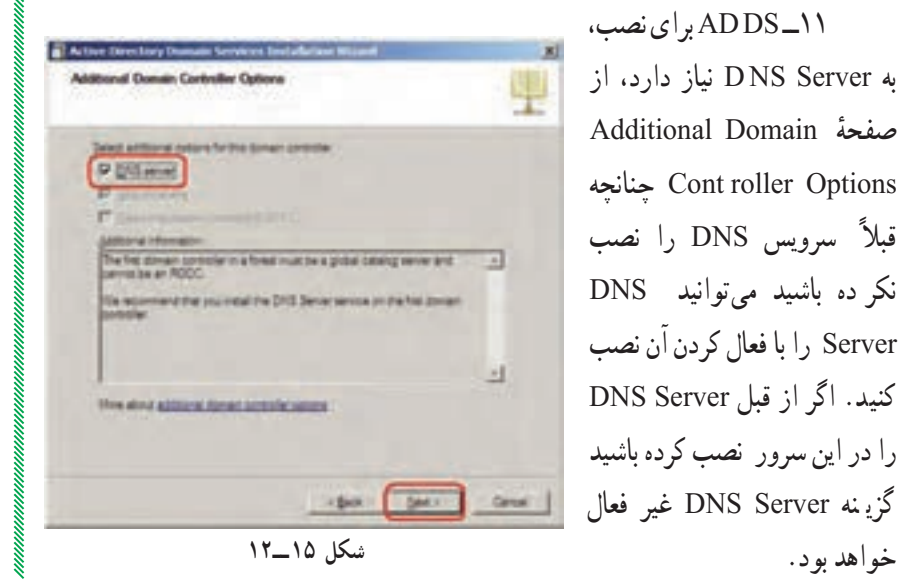

١١ــ DS AD برای نصب، به Server NS D نیاز دارد، از Additional Domain ٔ صفحه چنانچه Cont roller Options ً سرویس DNS را نصب قبال نکر ده باشید میتوانید DNS Server را با فعال کردن آن نصب کنید. اگر از قبل Server DNS را در این سرور نصب کرده باشید گزی نه Server DNS غیر فعال

با کلیک بر روی دکمه Next کادر هشدار شکل 16ــ12 ظاهر میشود، چنانچه شما بخواهید DS AD را با Server DNS به صورت مجتمع نصب کنید بر روی دکمه Yes کلیک کنید.

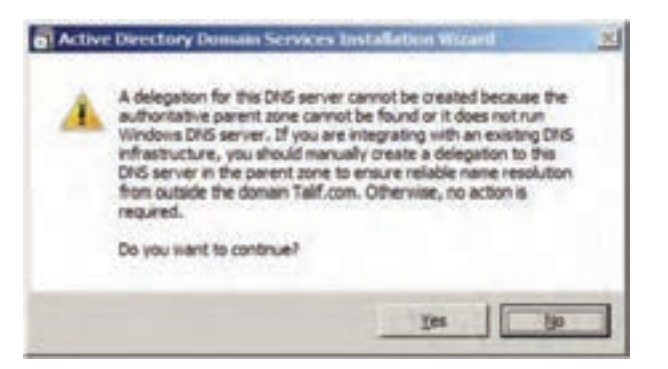

**شکل 1٦ ــ12**

 میتوانیدLocation for Database, log file, and SYSVOLکادر در ــ١٢ محل ذخیره پوشه بانک اطالعاتی)folder Database)، پوشه پروندههای Log مربوط به دایرکتوری (Log files folder) و ولوم پوشه (SYSVOL)' را تعیین کنید.

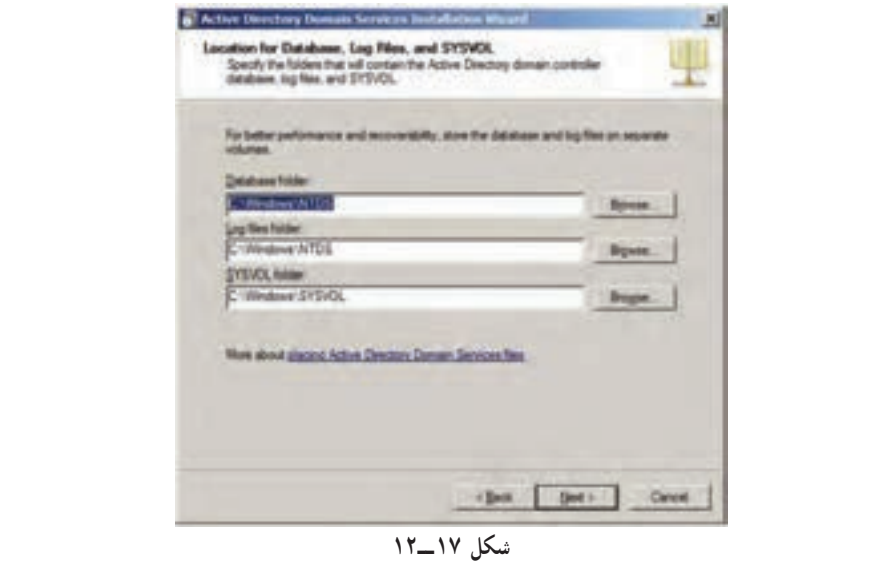

١ــ در این پوشه اطالعاتی از Domain که یک کپی از آن به نام DC فرستاده می ً شود، نگهداری شده و این پوشه حتما باید در یک پارتیشن با پرونده سیستم NTFS قرار داشته باشد.  Directory Services Restore Mode Administrator صفحه در ــ١٣ Password میتوانید برای حالت بازیابی (Restore Mode ) رمز در نظر بگیرید این رمز بهتر است با رمز کاربر مدیر ورود به ویندوز متفاوت باشد.

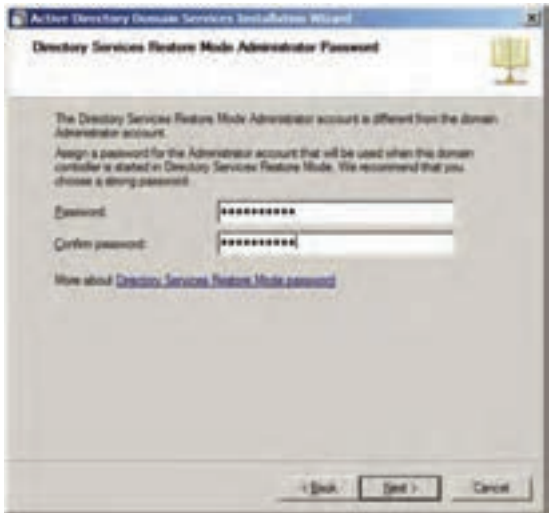

**شکل 1٨ ــ12**

14ــ پس از ورود رمز، روی Next کلیک کنید تا وارد صفحه Summary شوید.

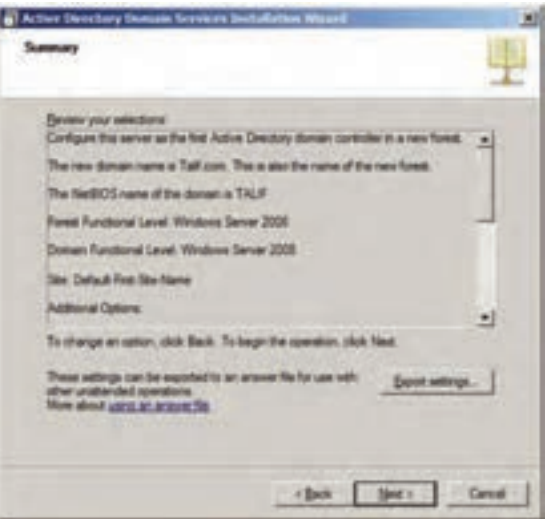

**شکل 1٩ ــ12**

15ــ در صفحه Summary اگر بخواهید از تنظیمات انجام شده خروجی بگیرید، بر روی دکمه Settings Export کلیک نموده و نام محل ذخیره را تعیین نمایید. 16ــ در ادامه بر روی Next کلیک کنید تا تنظیمات کامل شود. توجه داشته باشید که بعد از انجام تنظیمات سیستم باید دوباره راه اندازی )Restart )شود. گاهی اوقات گذر از این مرحله ممکن است چند دقیقه تا چند ساعت طول بکشد.

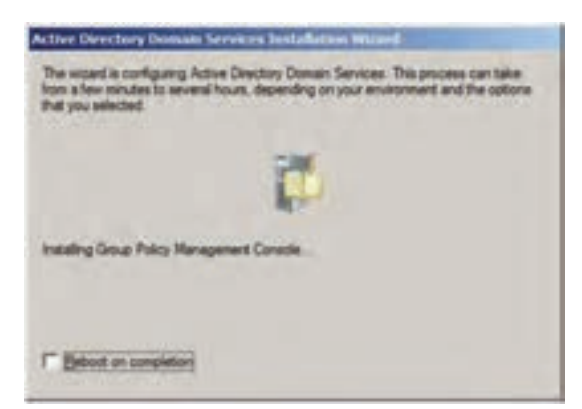

**شکل 20 ــ12**

17ــ صبر کنید تـا کادر پیغام پایـان عملیـات ویزارد نصب، ظـاهر شود و سپس ً بر روی گزینه Restart بر روی دکمه Finish کلیک کنید و در کادر ظاهر شده، حتما Now برای راه اندازی مجدد سیستم عامل کلیک نمایید.

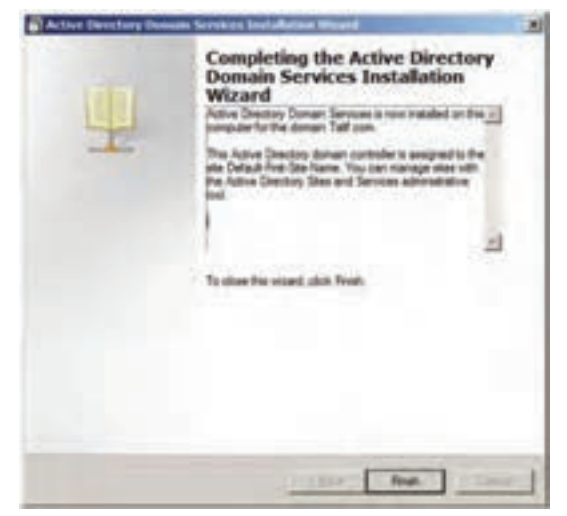

**شکل 2١ ــ12**

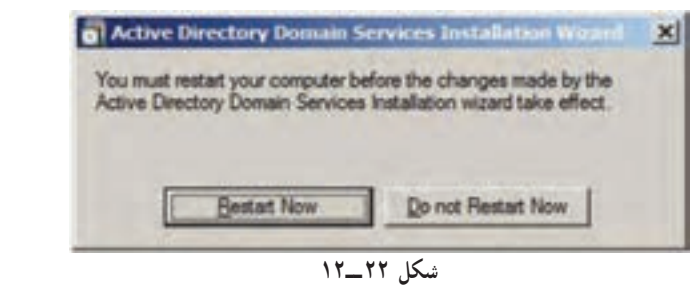

بعد از نصب DS AD و راهاندازی مجدد، سیستم کندتر باال میآید. حاال رایانه ما به یک کنترل کننده دامنه )DC )تبدیل شده است.

#### **5ـ12ـ تغییرات بعد از نصب ADDS در سیستم**

اگر به بخش Tools Administrative مراجعه کنید، خواهید دید که آیتمهایی به آن در رابطه با Directory Active اضافه شده است که عبارتند از : Active Directory Users and Computer ــ١ Active Directory Domains and Trusts ــ٢ Active Directory Sites and Services ــ٣ Group Policy Management ــ٤ ٥ــ DNS( به خاطر فعال کردن Server DNS در حین نصب DS AD) حال اگر برنامه anager M Server را باز کنید خواهید دید که در نام دامنه com.Talif در آن ثبت شد ه است. داخل دامنه com.Talif پوشههای مختلفی وجود دارد )شکل 23ــ12(. **Server Hanager** 

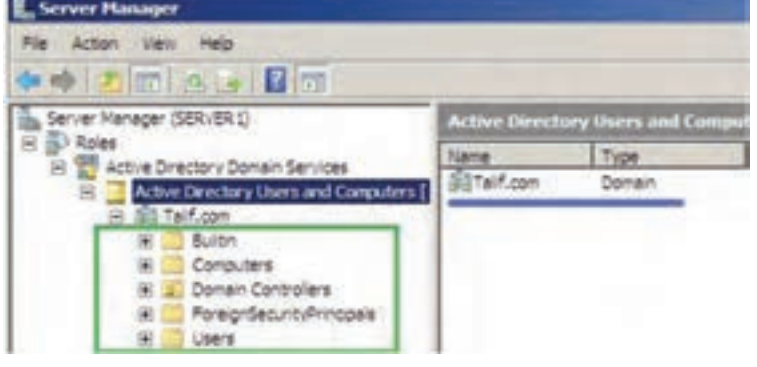

**شکل 2٣ ــ12**

در پوشه in ــ Built لیست کاربران و گروههای کاربری داخل شبکه قرار دارد. در پوشه Computers لیست رایانههای شبکه را نشان میدهد که عضو Domain هستند. وقتی که شما با رایانهای به دامنه com.Talif متصل میشوید )Join )نام آن رایانه در فهرست Computers اضافه میشود. پوشه Controller Domain لیست DCهای داخل شبکه را نمایش خواهد داد. درحال حاضر رایانه جاری که DC روی آن نصب شده است نمایش داده میشود.

Server Manager (SERVER1) Domain Controllers 1 objects (Filter Actival A Roles Type. DC Type Name: Active Directory Domain Services **A** SERVER I Computer œ Active Directory Users and Comp El Sill Talif.com **Baltim** Computers **J** Domain Controllers ForeignSecurityPrincipals

**شکل 2٤ ــ12**

پوشه ForeignSecurityPrincipals حاوی آیتمهایی است که از یک دامنه دیگر وارد دامنه ما شدهاند، مانند: دیسک سختی که داخل آن فهرستهای اشتراکی وجود دارد و مربوط به دامنههای دیگرمیباشد و وارد دامنه ما شده است. پوشه Users لیست کاربرانی که روی رایانه ما نصب شدهاند را نمایش میدهد. ً اگر DC دیگری هم وجود داشته باشد و به رایانه ما متصل باشد، لیست کاربران ضمنا آن دامنه نیز قابل رؤیت خواهد بود.

در Manager Server در بخش Configuration همانطور که مالحظه میکنید Users and Groups Local را نمیبینید و این به خاطر تبدیل رایانه ما به DC میباشد. لیست کاربران و گروهها به صورت مشترک در پوشه Users وجود دارند. حال اگر بر روی یک کاربر در Users کلیک راست کنید گزینههای بیشتری مانند شکل 25ــ12 رؤیت میشود.

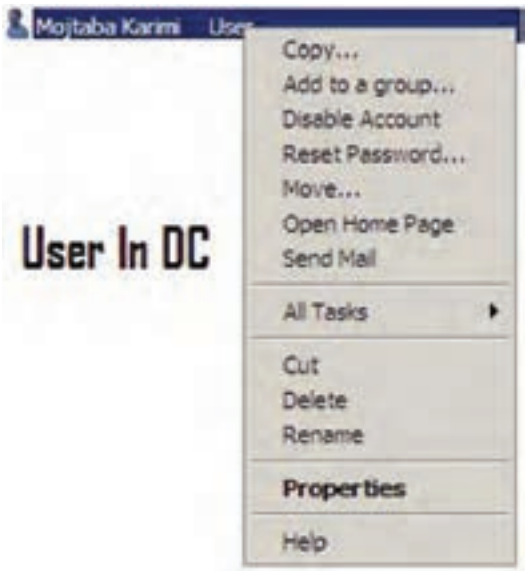

**شکل 25 ــ12**

حال اگر در پوشهٔ Users ویژگیهای یک کاربر را نمایش بدهید، ملاحظه خواهید کرد که زبانههای بیشتری به کادر ویژگیهای کاربر اضافه شده است. از 8 زبانه در حالت alone ــ Stand به 13 زبانه در حالت DC ارتقاء یافته است. )زبانههایی که با کادر قرمز مشخص شدهاند پس از نصب AD اضافه شدهاند(

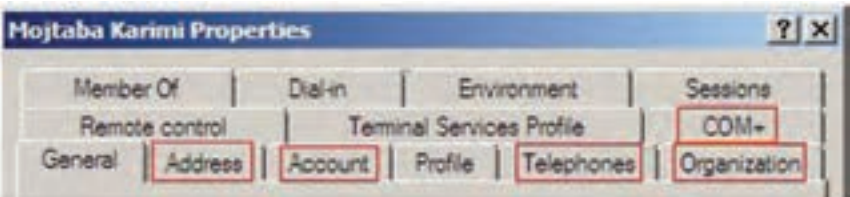

**شکل 2٦ ــ12**

توجه داشته باشید در زبانههایی که از قبل در حالت alone ــ Stand وجود داشتهاند در حالت DC دارای مشخصات بیشتر و جزییتر میباشند مانند زبانه General که نسبت به قبل، مشخصاتی مانند اداره، شماره تلفن، ایمیل و آدرس وب سایت به آن اضافه شده است )شکل 27ــ12(.

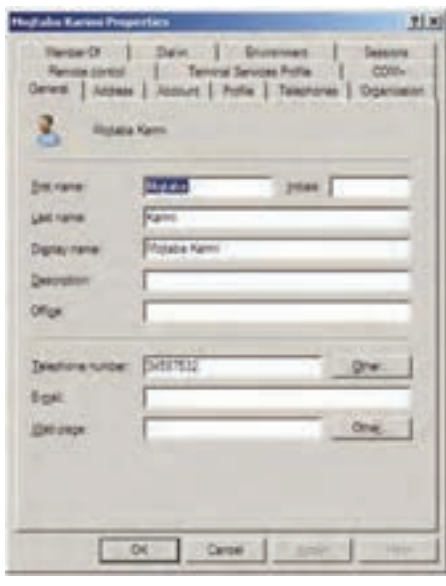

**شکل 2٧ ــ12**

در زبانه Account یا حساب کاربری میتوانید در Name Logon User نام کاربری برای Logon شدن را وارد کنید. البته اگر Logon Name را مشخص نکنید

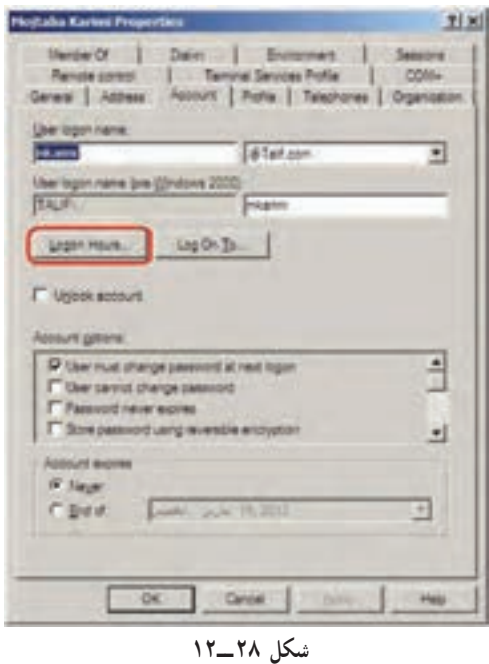

همان اسم کاربر به عنوان Logon Name در نظر گرفته میشود. در کادر بعدی نام دامنه را انتخاب کنید Domain ). اگر چند Domain داشته باشید لیست Domainها قابل انتخاب میباشد.

همچنین میتوانید برای حسابتان تاریخ انقضا Account( (Expire مشخص کنید. پیش فرض گزینه Never میباشد یعنی کاربر تاریخ انقضا نداشته باشد و با تعیین تاریخ در بخش End of، میتوانید **شکل** تاریخ انقضا برای کاربر تعیین کنید. **28 ــ12** در Hours Logon میتوانید ساعتهایی را که کاربر میتواند در آن ساعتهای خاص در ایام هفته Logon کند را مشخص کنید.

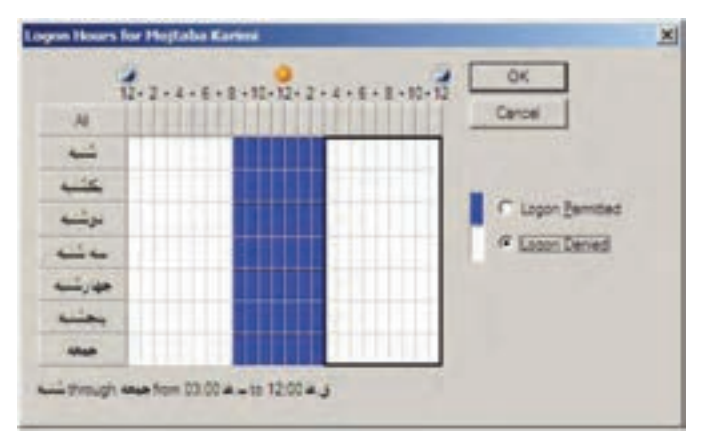

**شکل 29 ــ12**

با توجه به شکل 29ــ12 خانههایی که به رنگ آبی پر شدهاند بیانگر این میباشد که در آن ساعت از روز هفته، کاربر اجازهٔ logon کردن را دارد و در بقیه ساعات روز در هفته کاربر اجازه Logon کردن را ندارد. برای تعیین ساعتهای دلخواه ابتدا با انتخاب گزینههای Logon Permitted (ورود مجاز) و Logon Denied (عدم ورود) و با کلیک کردن روی سلول های مورد آن را به رنگ آ غیرمجاز( درآورید.

> با استفاده از To On Log در زبانه Account میتوان مشخص نمود کاربر جاری از تمام رایانههای عضو دامنه بتواند Logon شود یا اینکه از رایانههای خاصی بتواند وارد شبکه شود. در حالت پیش فرض کاربر از تمام رایانههای موجود در شبکه میتواند Logon شود.

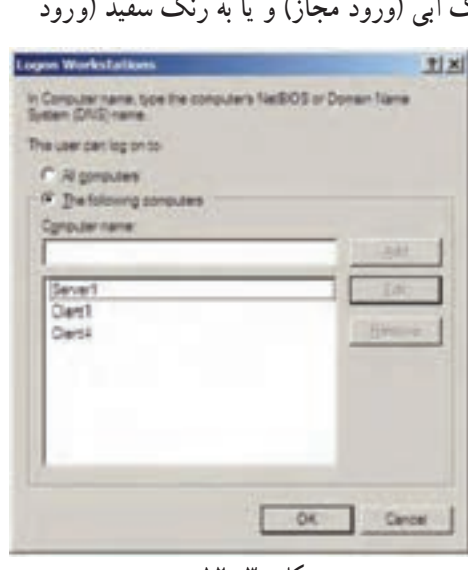

**شکل 30 ــ12**

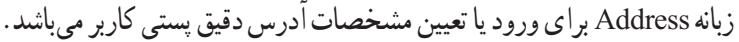

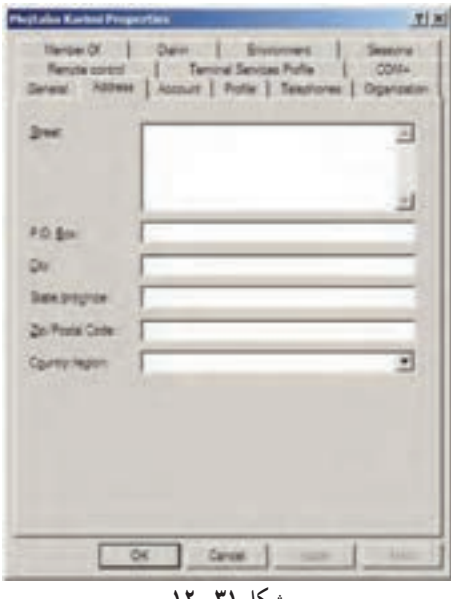

**شکل 3١ ــ12**

در زبانه Telephone میتوانید شماره تلفن منزل، شماره پیجر، شماره تلفن همراه و یا شماره فاکس را وارد کنید.

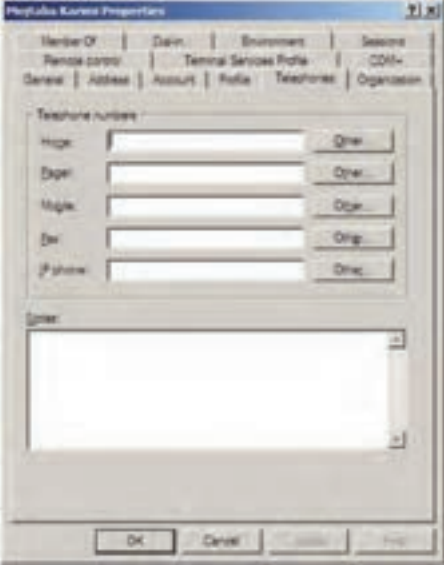

**شکل 32 ــ12**

mmn

در زبانه Organization میتوان اطالعات مربوط به مشخصات اداری کاربر از قبیل عنوان شغلی`، گروه یا دپارتمان، نام شرکت و مدیر کاربر در شبکه و همچنین گزارشی راجع به کاربر را تعیین نمود.

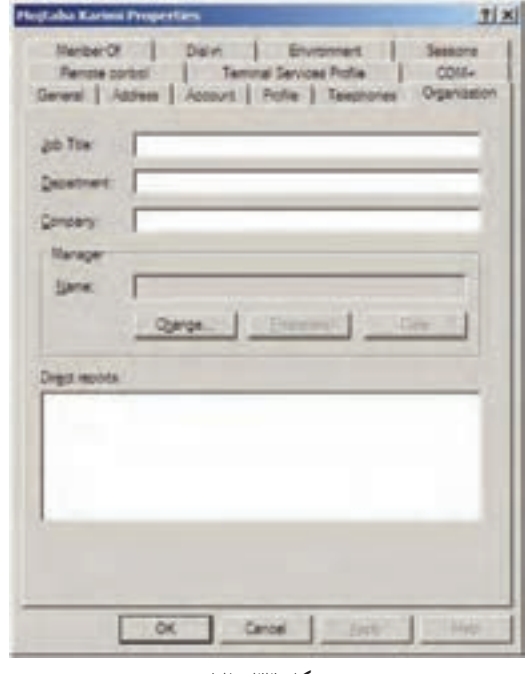

**شکل 33 ــ12**

با زبانه Member of میتوان تعیین کرد که کاربر شما عضو کدام گروه می باشد به طور مثال کاربر ایجاد شده عضو گروه Users Domain میباشد.

#### **6ـ12ـ گروهها در DS AD**

در AD کادر ایجاد گروه نیز با کادر گروه در alone ــ Stand متفاوت میباشد. در زمان ایجاد گروه باید نوع و دامنه گروه را مشخص کنید Type Group( نوع گروه( که شامل دو قسمت میباشد: **الف( Group Security( گروه امنیتی(:** برای مجوز دادن استفاده میشود. **ب( Group Distribution( گروه توزیع(:** از آنها به عنوان لیست استفاده

١ــ Job Title

میشود مانند استفاده از لیست برای ارسال ایمیل گروهی Group scopes (حوزه گروه) بیانگر محدوده عملکرد یک گروه می باشد که شامل سه نوع میباشد: **١ــ Group Local Domain :** اعضای گروه میتوانند از گروههای دیگر نیز باشند و فقط به منابع یک Domain دسترسی دارند. **٢ــ Group Global:** اعضای این گروه شامل حسابها و گروههایی است که در آن دامنه تعریف شدهاند. اعضای این گروه میتوانند به تمام دامنههای Forest دسترسی داشته باشند. **٣ــ Group Universal:** اعضای این گروه میتواند از دامنهای در جنگل یا درخت باشد. و میتواند به منابع تمام دامنهها دسترسی داشته باشد. برای ایجاد گروه جدید با کلیک راست بر روی Users میتوانید گزینه New و

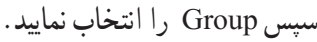

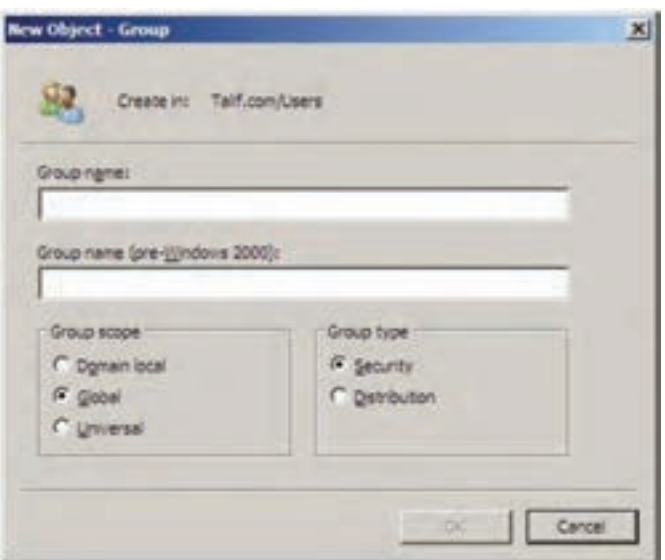

**شکل 34 ــ12**

بعد از ایجاد گروه جدید با دابل کلیک بر روی نام گروه و یا کلیک راست بر روی نام گروه و انتخاب گزینه Properties کادر ویژگی گروه نمایش داده میشود.

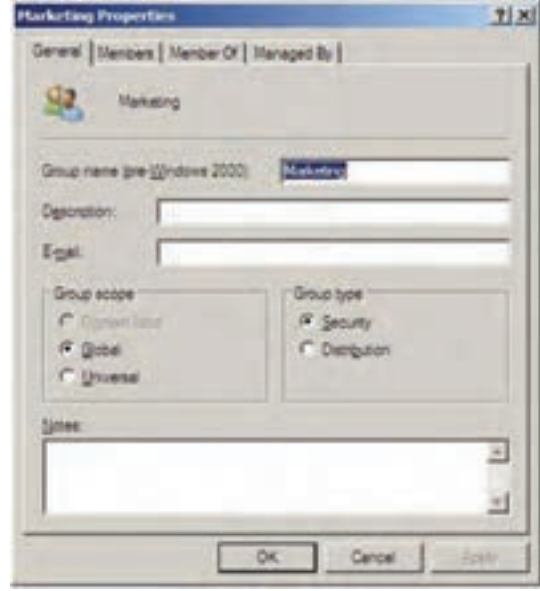

**شکل 35 ــ12**

در زبانه Members لیست گروههایی که عضو گروه جاری هستند را نمایش میدهد و امکان اضافه کردن گروه جدید به لیست هم وجود دارد.

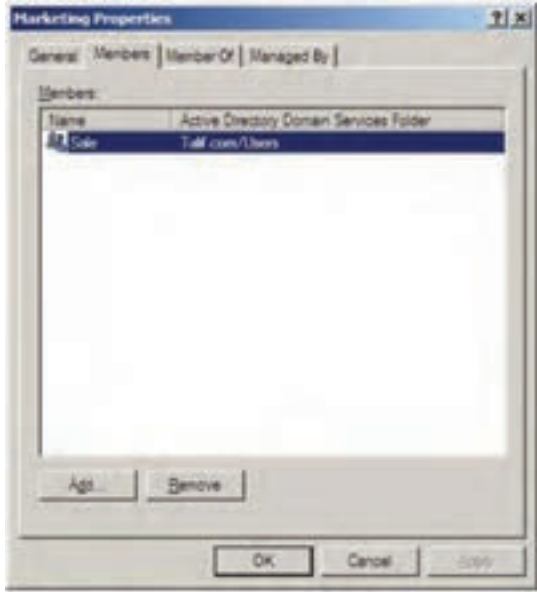

**شکل 36 ــ12**

در زبانه Of Member میتوان لیست گروههایی که، گروه جاری عضو آنها میباشد را نمایش داد و همچنین میتوان گروه جاری را به عضویت گروههای دیگر درآورد.

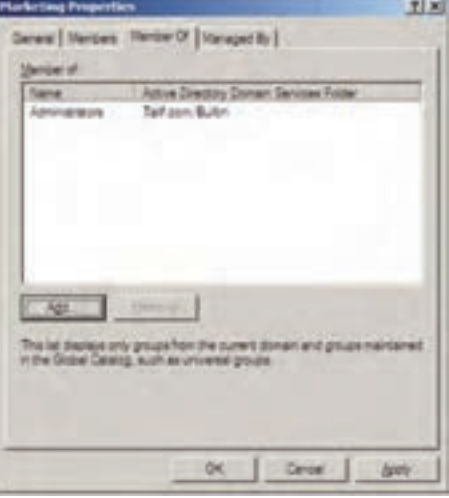

**شکل 37 ــ12**

در کادر ویژگی گروهها، زبانه By Managed نسبت به alone ــ Stand جدید میباشد که توسط آن میتوانید نام مدیر گروه را مشخص کنید. با انتخاب نام مدیر گروه، مشخصات مدیر که در Properties User ثبت کردهاید در این زبانه نیز نمایش داده میشود.

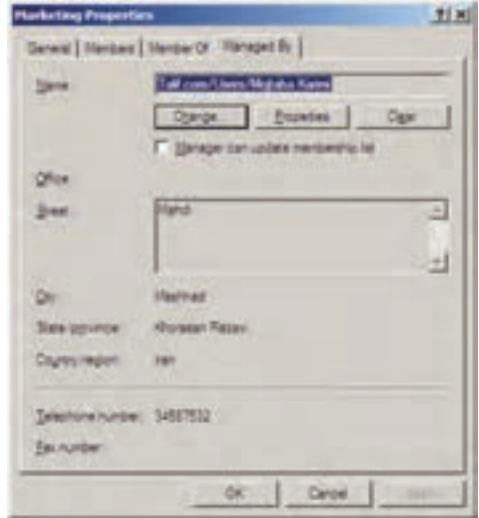

**شکل 38 ــ12**

### **7ـ12ـ کاربرد Unit Organizational**

 در هر سازمان برای مدیریت سادهتر و ساختار یافته از یک سری واحدهای سازمانی استفاده میشود. به عنوان مثال استفاده از واحدهای مختلف نظیر کار گزینی، امور اداری، حسابداری، آموزش، روابط عمومی، IT و... در بسیاری از شرکتها و سازمانها معمول و مرسوم میباشد.

در هر واحد سازمانی تعدادی کارمند و مقداری منابع مثل رایانه، چاپگر و... یک مدیر برای آن واحد وجود دارد. برای مدیریت راحتتر شبکه، میتوانید در یک Domain، Organizational Unit ً واحدهای مختلف سازمانی ایجاد نمایید که به آنها اصطالحا میگویند و به اختصار با نام OU به آنها اشاره میشود.

هر OU میتواند تعداد زیادی کاربر، رایانه، چاپگر و حتما مدیر داشته باشد و حتی میتوان سیاستهای خاص برای آنها در نظر گرفت.

 در واقع یک Domain را میتوان به تعدادی OU تقسیم کرده و منابع و کاربران را نیز بین آنها تقسیم نمود و حتی مدیریت آنها را نیز به کاربران خاص واگذار نمود.

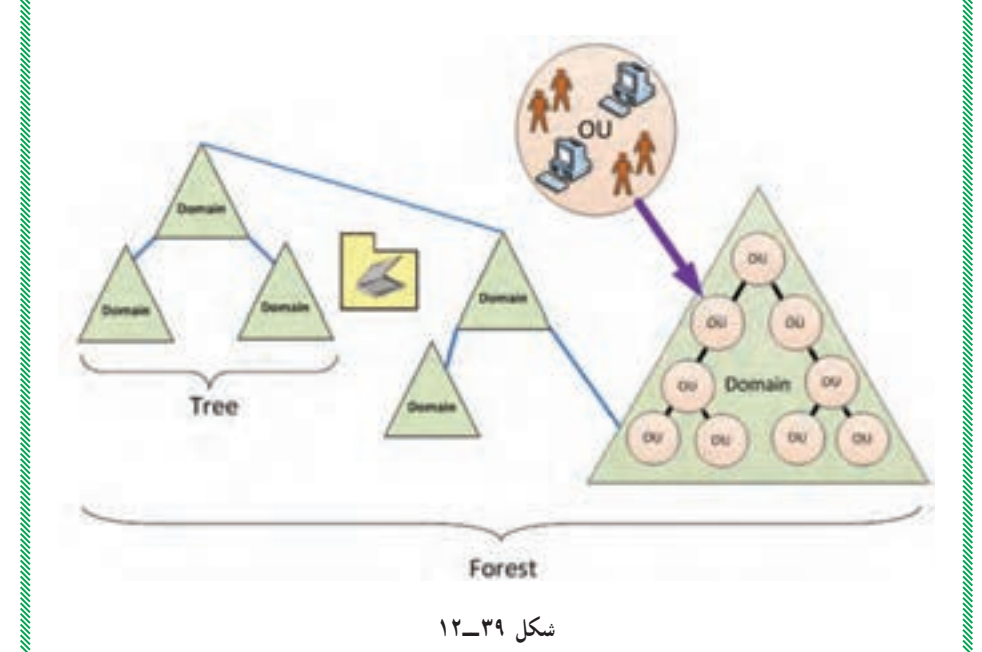

برای ایجاد یک OU جدید مراحل زیر را انجام دهید:

 Start → مسیر از Active Directory User and Computer برنامه ابتدا Tools Administrative را اجرا کنید. بر روی com.Talif کلیک راست نموده و گزینه Unit Organization از New را انتخاب نمایید )مطابق شکل 40ــ12(.

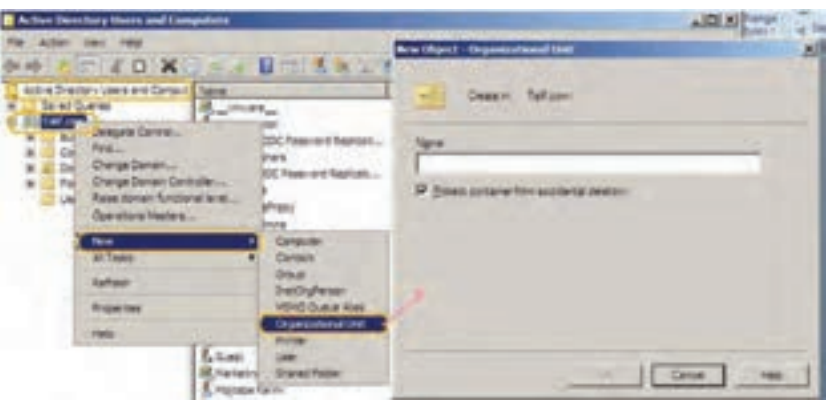

**شکل 40 ــ12**

در کادر Unit Organization ــ Object New نام OU مورد نظر را وارد )Customer1 ً کنید.)مثال

با کلیک بر روی OK، در زیر گروه com.Talif پوشه 1Customer که به عنوان یک OU میباشد اضافه شده است. حال میتوانید برای این OU کاربر جدید،گروه جدید، رایانه جدید، چاپگر جدید و... اضافه نمایید. برای زمانی که مشخصات دسترسی کاربران

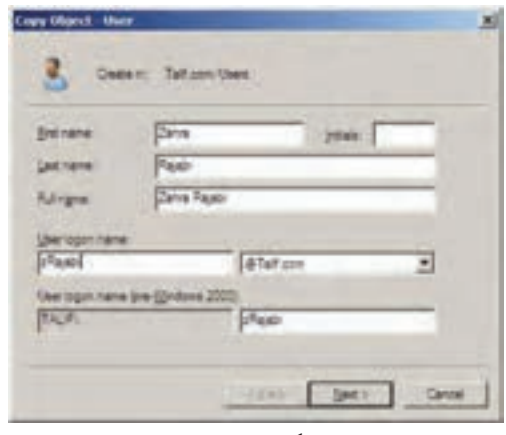

یک OU شبیه هم بود شما میتوانید بعد از ایجاد کاربر آن را تکثیر نمایید. مراحل کپی کردن یک کاربر روی کاربر مورد نظر Mojtaba( (Karimi کلیک راست نموده سپس گزینه ...Copy را انتخاب نمایید. Copy Object User    کادرــ در مشخصات کاربر جدید را وارد کنید **شکل 41 ــ12** )شکل 41ــ12(.
با کلیک بر روی Next کادر دریافت کلمه عبور ظاهر میگردد، بعد از ورود کلمه عبور و کلیک بر روی دکمه Next گزارش ایجاد کاربر ظاهر میگردد که در آن مشخص شده که کاربر جدید از روی کاربر Karimi Mojtaba ایجاد شده است.

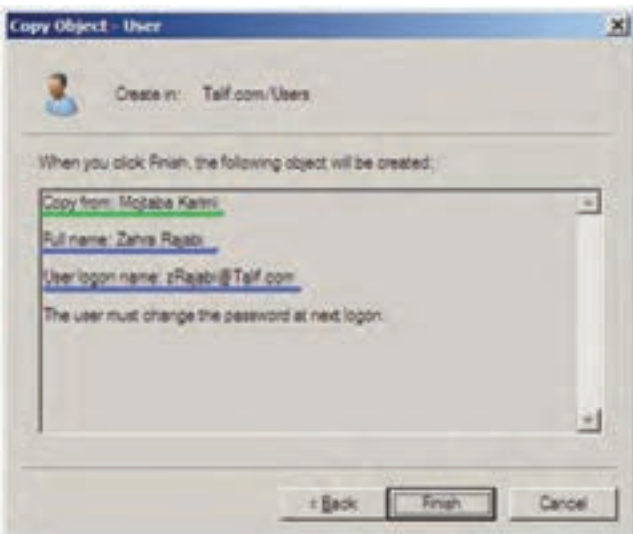

#### **شکل 42 ــ12**

توجه داشته باشید با کپی کردن یک کاربر، پارامترهایی چون نام کشور ــ استان و شهر تنظیماتی چون Hours To on Log و Expire Account Logon از کاربر قبلی بر روی کاربر جدید نیز اعمال میشود.

### **8**  $\text{Computer Account} - \text{17} - \text{A}$

یکی دیگر از اجزای AD، Computers میباشد. Account Computer فقط برای سیستم عاملهایی که دارای تکنولوژی NT هستند استفاده میشود )مانند .)Windows NT,2000,XP,2003,Vista,7,2008

وقتی با ویندوزهای با تکنولوژی NT به دامنه )Domain )ویندوز سرور متصل می شوید یک حساب رایا نهای (Computer Account) به فهرست Computers اضافه می شود. شما می توانید حسابهای کاربری و رایانهای را غیر فعال (Disable)، تنظیم مجدد )Reset )و حذف نمایید.

به دو طریق میتوان یک حساب رایانهای برای اتصال به Domain ایجاد نمود. ١ــ کلیک راست بر روی Computers در User Directory Active Computer and و انتـخـاب گـزینـه New و زیـر گـزینـه Computers کـه کـادر Computer - Newobjet را برای ورود اطالعات Account Computer نمایش

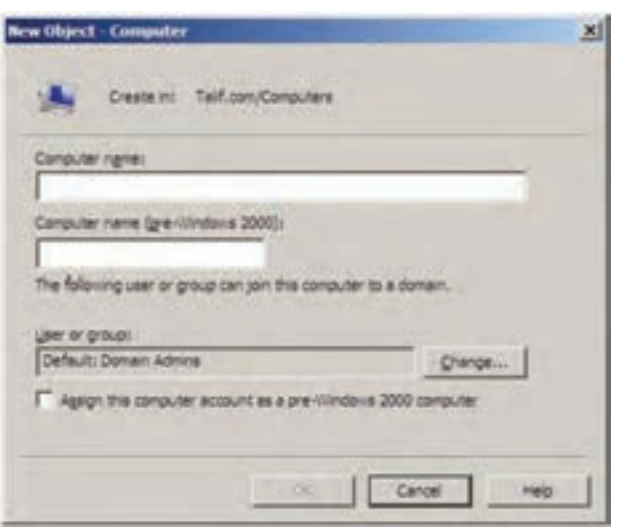

**شکل 43 ــ12**

کافی است در کادر name Computer نام رایانه را وارد کنید. ٢ــ از روی یک رایانهای موجود در شبکه میتوان یک حساب رایانهای برای اتصال به Domain ایجاد نمود.

## **9ـ12ـ مراحل اتصال یک کالینت به Domain**

الف) در رایانه سرویس گیرنده (کـلاینـت) کـه دارای یـکی از ویـنـدوزهـای XP، Vista و 7 میباشد ابتدا بر روی Computer My کلیک راست نموده سپس گزینه Properties را انتخاب نمایید.( در Windows XP')

می دهد .

١ــ در Vista Windows یا 7 Windows بعد از انتخاب Properties باید بر روی گزینه Settings Changeکلیک نمایید تا به زبانه Name Computerدسترسی پیدا کنید.

ب) زبانه Computer Name را انتخاب نمایید و بر روی دکمه ...Change کلیک نمایید. ج) ابتدا در بخش Member of گزینه Domain را انتخاب نموده سپس نام دامنه )com.Talif )را وارد کنید. سپس بر روی OK کلیک کنید. د( اگر ارتباط با دامنه com.Talif بر قرار شد کادر زیر برای دریافت نام کاربر و کلمه ورود نمایش داده میشود.

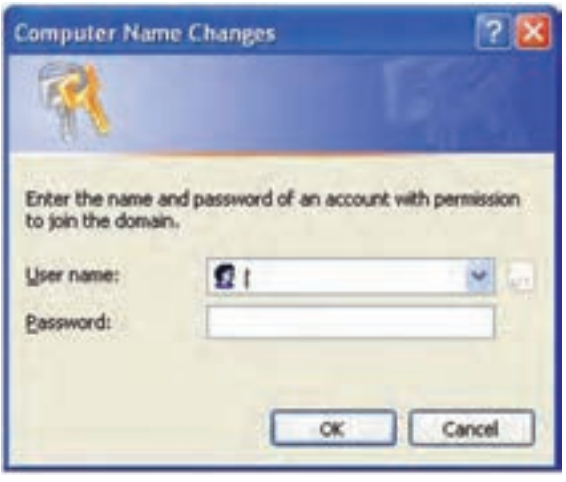

**شکل 44 ــ12**

هـ) توجه داشته باشید که باید نام و کلمه عبور کاربر Administrator در ویندوز سرور 2008 که یک Domain میباشد را وارد کنید. در صورتی کلمه عبور و نام کاربر را درست وارد نمودید پیغام خوش آمدگویی به دامنه com.Talif ظاهر میگردد.

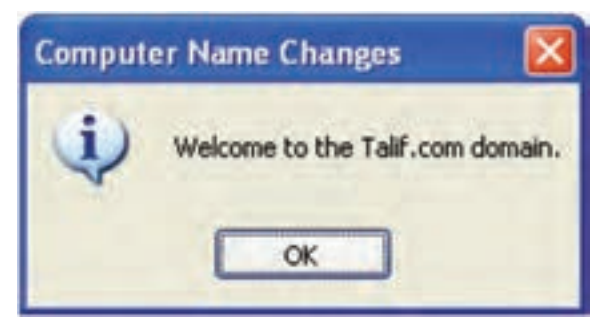

**شکل 45 ــ12**

و) همچنین صفحه مشخصات رایانه با تعاریف جدید نمایش داده میشود.

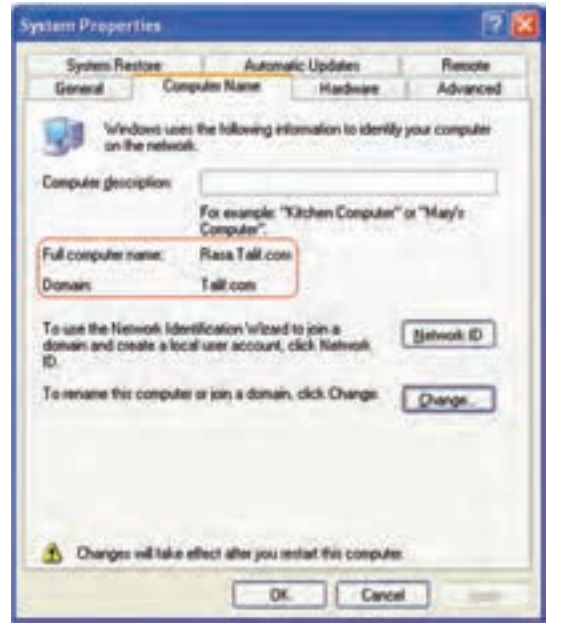

**شکل 46 ــ12**

ز( با کلیک کردن بر روی دکمه OK کادر پیغام زیرمبنی بر راهاندازی مجدد سیستم ظاهر میگردد.

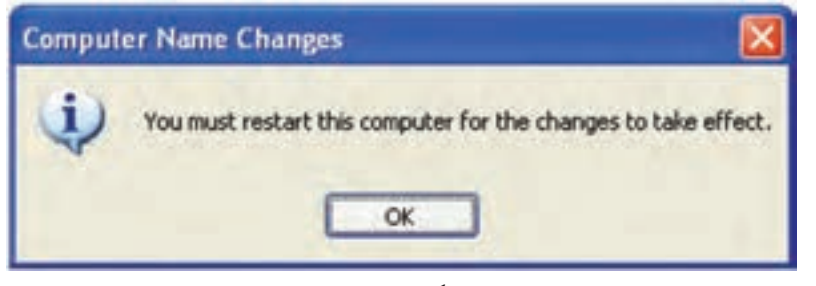

**شکل 47 ــ12**

ح) بعد از انجام تنظیمات فوق، رایانه سرویس گیرنده باید مجدداً راه اندازی شود. به طوری که بعد از باال آمدن سیستم عامل صفحه Logon ویندوز به صورت منوی کشویی برای نام کاربر جهت اتصال به Domain ظاهر میگردد.

 $\mathcal{M} \mathcal{N}$  *<u>Alta</u>* 

**10ـ12ـ روشهاى اعطاى مجوز به كاربران** 

از روشهاى مختلفى براى اعطاى مجوز به كاربران به كمک گروهها مى توان استفاده نمود.در اىنجا به چند روش اشاره مىشود.

**1ــ  10ــ12ــ روش AGP:** در اىن روش كاربران )Account)ها در گروههاى مختلف از نوع Global دستهبندى مىشوند. همانطورى كه قبالً هم بىان شد، اىن دستهبندى از نظر نوع كار و محل جغرافىاىى كاربران انجام مىشود. سپس مجوز (permission) لازم به گروهها اعطا مى شود. از اين روش در شبكههايى كه تعداد objectها زىاد نىست مىتوان استفاده كرد.

**2ــ  10ــ12ــ روش ADLP:** دراىن روش مىتوانىد كاربران )Account)ها را در گروههاى مختلف از نوع Local Domain دستهبندى كنىد. سپس به گروههاى مورد   نظر مجوز الزم اعطا كنىد )شكل 48ــ12(.

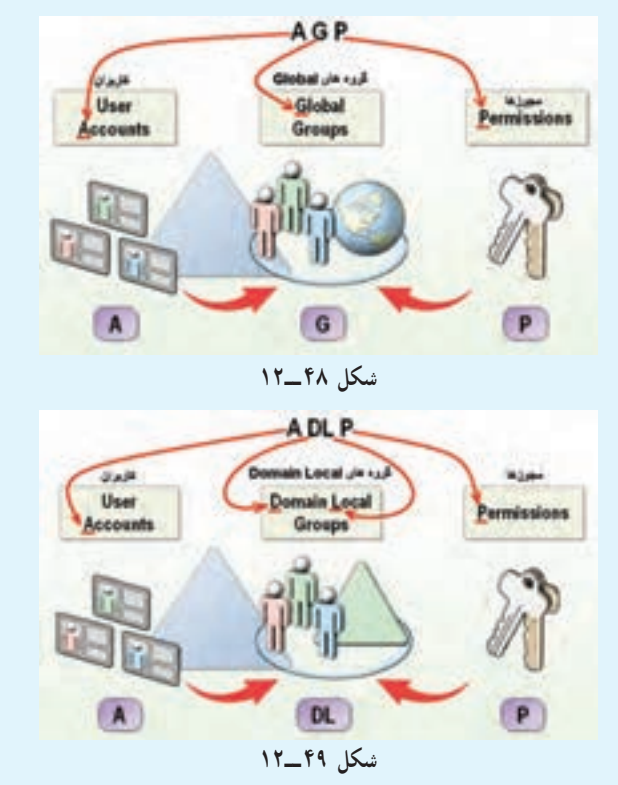

**3ــ  10ــ12ــ AGDLP:** در اىن روش كاربران )Account)ها را در گروههاى مختلف از نوع Global دستهبندى كنىد. سپس گروههاى از نوع Local Domain اىجاد كرده و به آنها مجوز )Permission )الزم را اعطا كنىد. حال تمامى گروههاى Global كه الزم است مجوزهاى مربوطه را داشته باشند، به عضوىت گروههاى Domain Local درآورىد.

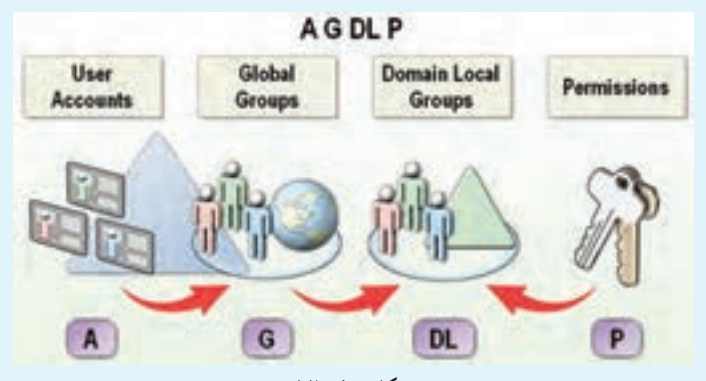

**شکل 50 ــ12**

از اىن روش در شبكههاىى كه تعداد objectهاى زىادى دارند و ىا شبكههاىى كه از چندىن Domain تشكىل شدهاند مىتوان استفاده كرد.

**11ـ12ـ آشناىى با گروههاىin-Built**

گروههاى in-Built گروههاىى هستند كه زمان نصب Directory Active به صورت اتوماتىک اىجاد مىشوند. اىن گروهها را در ابزار Users Directory Active Computers and در پوشههاى in-Built و Users مىتوان مشاهده نمود.

Users     **1ــ11ــ12ــ     گروههاى    Global in-Built :**اىن     گروهها    در   پوشه ٔ در   ابزار Computer and Users Directory Active قرار دارند و عبارتند از: **users Domain**: اىن گروه شامل تمامى كاربران Domain مىشود. هر كاربرى كه در Domain اىجاد مىشود، به صورت اتوماتىک به عضوىت اىن گروه درمىآىد. **Admins Domain**: اعضاى اىن گروه مىتوانند Domain را مدىرىت كنند و به عنوان مدىر Domain شناخته مىشوند. فقط Administrator همان Domain به

صورت پىشفرض عضو اىن گروه مىباشد. **Admins Enterprise**: اعضاى اىن گروه مىتوانند Forest را مدىرىت كنند. ىعنى توان مدىرىت در تمامى Domainهاى Forest را خواهند داشت. به صورت پىشفرض Administrator اولىن Domain عضو اىن گروه مىباشد. اىن گروه به صورت پىشفرض از نوع Global مىباشد. اما اگر سطح كاركرد Domain را به 2000 Native ىا به 2003 Server تغىىر دهىد، اىن گروه به صورت اتوماتىک به نوع Universal تبدىل خواهد شد.

| <b>Domain Computers</b><br>Domain Controllers<br>Domain Guests<br><b>PDomain Users</b><br><b>I</b> ZEnterprise Administ                                                                                           | <b>WOLFRY WOULD - WOOD</b><br>Security Group - Global<br>Security Group + Global<br>Security Group - Global<br>Security Group - Global<br>Security Group - Global   |
|----------------------------------------------------------------------------------------------------|----------------------------------------------------------------------------------------------------|
| شکل ۵۱_۱۲<br>Domain Admini<br><b>L'Oomain Computers</b><br><b>Conan Controllers</b><br>Domain Guesta<br><b>Eventon Hover</b><br><b>Enterprise Admins</b><br>Vicioup Policy Creator Owners Security Group - Global | Security Group - Global<br>Security Group - Global<br>Security Group - Global<br>Security Group - Global<br>Security Groups - Girihal<br>Security Group - Universal |

**شکل 52 ــ12**

|   | of Gambia<br>$\frac{1}{2} \left( \frac{1}{2} \frac{1}{2}$<br><b>WITH AT THE CALL</b> | ÷<br><b>Scale less Treat use</b><br><b>Anador Minute</b><br><b>Curio Honga Change card</b><br><b>Mark Street</b><br><b>Mark Street</b><br><b>MARY WALK</b><br><b><i><u>India Wike</u></i></b><br><b>Inch Book Thomas Lead-</b> | Technology address design and 410 parallel services<br>desired about have consider 4-8 unventional demand for De<br>ia Fortulato nationale necessary malesters for the<br>--<br>Summitted that seem arrows are insident of the interception to<br><b>Restori of the private an install behind, selected fruits for the</b><br>Restaurant Place Angel call have state administrative profit<br>$-$<br>Reliated Plits and has entitle actually aftered a highly in<br>Reddent of Kin group hour terrors access to receipe the colders<br>A free low of Lithographers, apply of the about that access of all use<br>--<br>I The group and granted this right is toget research<br>personal as in contemporary and convenient<br>us alterned durant review.<br>call floridate Contened - Revisers<br>AN OVERWORK FOR A RADIO ASTRONOMY AT A<br>Residence Piller group has a center to the nature |
|---|----------------------------------------------------------------------------------------------------|----------------------------------------------------------------------------------------------------|----------------------------------------------------------------------------------------------------|
| ш |                                                                                                    |                                                                                                    |                                                                                                    |

**شکل 53 ــ12**

**2ــ11ــ12ــ گروههاى Local Domain in-Built:** اىن گروهها در دارند قرار Active Directory Users and Computers ابزار در Built-in پوشه عبارتند از:

**Administrators**: اعضاى اىن گروه مىتوانند DCها را مدىرىت كنند و

تمامى مجوزها روى اىن راىانهها قرار خواهند داشت.

**operators Server**: اعضاى اىن گروه مىتوانند در انجام بعضى ازكارهاى مدىرىتى به مدىر شبكه كمک كنند بهعنوان مثال مىتوانند عملىات زىر را روى DCها انجام دهند.

> كردن Log on كردن Shut down قالببندى كردن دراىوها تغىىرساعت

**operators Account**: اعضاى اىن گروه مىتوانند عملىات مدىرىتى همچون ايجاد، حذف و ... را روى Account ها (شامل : كاربران، گروهها و رايانه) انجام دهند . بهعنوان مثال اعضاى اىن گروه مىتوانند ىک كاربر و ىک گروه اىجاد كرده و آن كاربر را به عضوىت آن گروه درآورند.

**operators Print**: اعضاى اىن گروه مىتوانند چاپگرهاى Domain را مدىرىت نماىند.

**operators Backup**: اعضاى اىن گروه مىتوانند عملىات Backup گرفتن از اطلاعات و بر گرداندن اطلاعات (Restore كردن) را انجام دهند.

**operators configuration Network**: اعضاى اىن گروه مىتوانند تنظىمات شبكه را تغىىر دهند. به عنوان مثال اىن اعضا مىتوانند آدرس IP را روى كارت شبكه DC تغىىر دهند.

**3ــ11 ــ12ــ گروههاى system in-Built:** اىن گروهها، گروههاىى هستند كه لىست اعضاى آنها را نمىتوان دىد و ىا تغىىر داد. اما مىتوانىد از آنها براى انجام كارهاى مديريتى استفاده كنيد، به عنوان مثال مى توانيد به اين گروهها مجوز اعطا كنيد . اىن گروهها عبارتند از:

**one Every**: اىن گروه شامل تمامى كاربرانى مىشود كه به ىک راىانه متصل مى باشند (تمامى كاربران شناخته شده و يا ناشناخته).

**users Authenticated**: تمامى كاربران كه عمل authentication براى

آنها اتفاق مىافتد ىا به عبارت دىگر داراى account مىباشند. **Logon Anonymous**: اىن گروه شامل كاربرانى است كه به صورت ناشناس به ىک راىانه متصل مىشوند. **Dialup**: اىن گروه شامل كاربرانى است كه از طرىق Dialup به راىانه متصل مے شوند. **Network**: شامل كاربرانى است كه از طرىق شبكه به ىک راىانه متصل مىشوند. زمانى كه به كاربران مجوز اعطا مے كنيد در ليستى كه كاربران و گروهها نمايش داده مىشوند، مىتوانىد گروههاى سىستمى را مشاهده كنىد.

**12 ـ12ـ پىادهسازى روشهاى مختلف اعطاى مجوز به كاربران 1ــ 12ــ12ــ پىادهسازى روش AGP:** در اىن روش ابتدا ىك گروه از نوع Global به همان شىوهاى كه در مراحل قبل ىاد گرفتىد با نام sale G اىجاد كنىد. سپس مطابق شكل 54ــ12 از اىن گروه Properties گرفته و در زبانه Members لىست اعضاى اىن گروه را مشاهده مىكنىد.

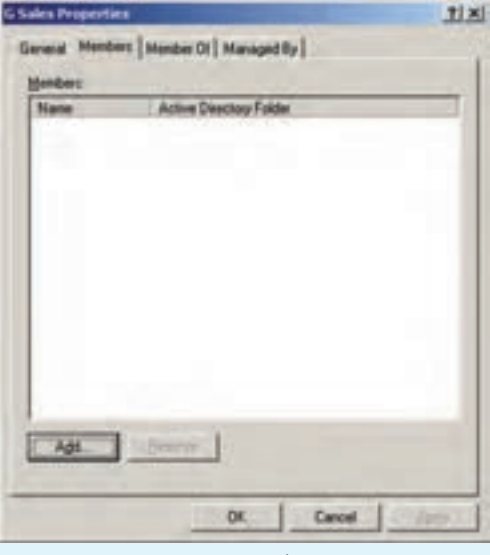

**شکل 54 ــ12**

حال اگر روی كلید Add كلیک كنید پنجرهٔ شكل ∘۱۲\_۱۲ نمایش داده خواهد<br>. شد. در اىن پنجره مىتوانىد اسامى كاربران را تاىپ كرده و به لىست اضافه نماىىد و ىا براى انتخاب كاربران از لىست روى كلىد Advanced كلىک كرده و سپس روى گزىنٔه Now Find كلىک نماىىد تا لىستى از كاربران و گروهها نماىش داده شوند.

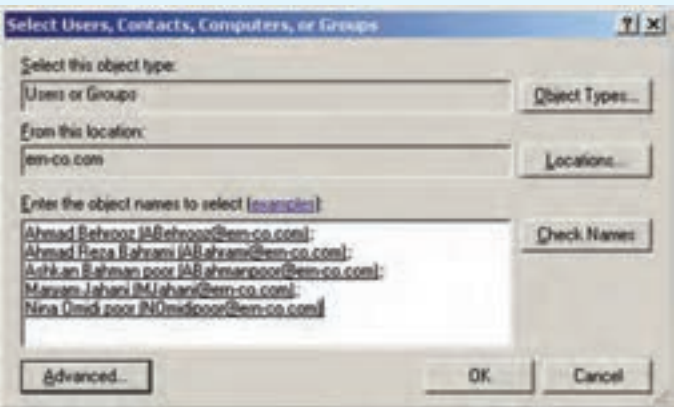

**شکل 55 ــ12**

حال كاربران مورد نظر را به كمک كلىدهاى Ctrl و ىا Shift انتخاب كرده و به لىست اضافه نماىىد. مشاهده خواهىد كرد كه اىن كاربران در زبانه Members لىست شدهاند. روى گزىنه OK كلىک كنىد. **Share Permotions** حال در هر جاىى كه منابع قرار **Signals were to good CO Sales ERN COVO Sales** دارند به اىن گروه مجوز مىدهىد. به عنوان مثال فرض كنىد كه ىک پوشه به اشتراک گذاشته شده بهنام Data Sale Apt. **Benove**  $m + 0.5$ About Dary وجود دارد. روى اىن پوشه كلىک راست 日日日 밈 **Full Corp.** كرده و گزينه Sharing and security را انتخاب كنىد، در پنجره ظاهر شده روى Permissions كلىک كنىد تا پنجره شكل Careal | OK. **Asch** 56ــ12 ظاهر شود. **شکل 56 ــ12**

در اىن پنجره گروه Everyone را حذف كرده و سپس گروه sale G را به لىست اضافه كرده و مجوزهاى الزم را به آن انتساب دهىد.

**2ــ 12 ــ12ــ پىادهسازى روش ADLP:** اىن روش مشابه روش قبلى مىباشد با اىن تفاوت كه گروه را با نام Sales DL اىجاد كرده و نوع آن را Domain Local انتخاب كنىد. بقىه مراحل مشابه مثال قبل مىباشد.

**3ــ     12  ــ12ــ پىادهسازى روش AGDLP:** دراىن روش ابتدا ىک دستهبندى منطقى براى كاربران درنظر گرفته و سپس گروههاىى از نوع Global را اىجاد كنىد و كاربران را براساس آن دستهبندى به عضوىت گروههاى مختلف درآورىد. سپس ىک گروه از نوع Local Domain اىجاد نماىىد و مجوزهاى الزم روى منبع موردنظر را به آن اعطا نماىىد. به عنوان مثال ىک گروه با نام HP DL 1320 Users از نوع Local Domain اىجاد نموده و مجوز Print را روى ىک چاپگر به اشتراک گذاشته شده به آن اعطا كنىد )شكل 57ــ12(.

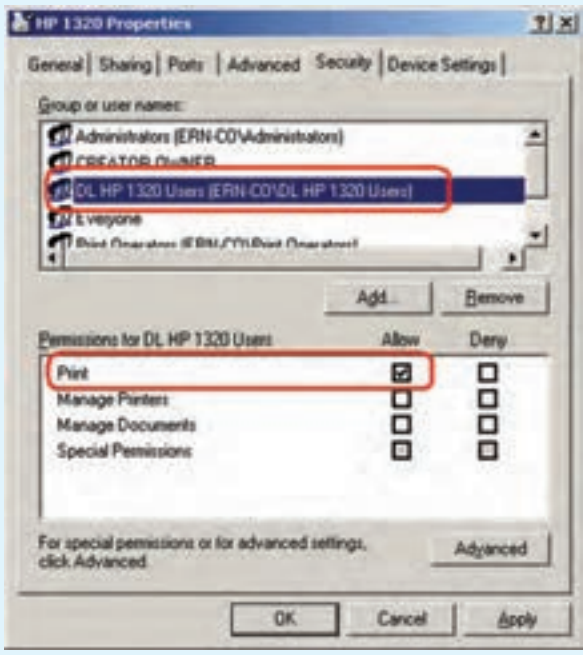

**شکل 57 ــ12**

حال تمامى گروههاى از نوع Global را كه قرار است مجوز Print روى اىن چاپگر داشته باشند، به عضوىت گروه HP DL 1320 users درآورىد )شكل 58ــ12(.

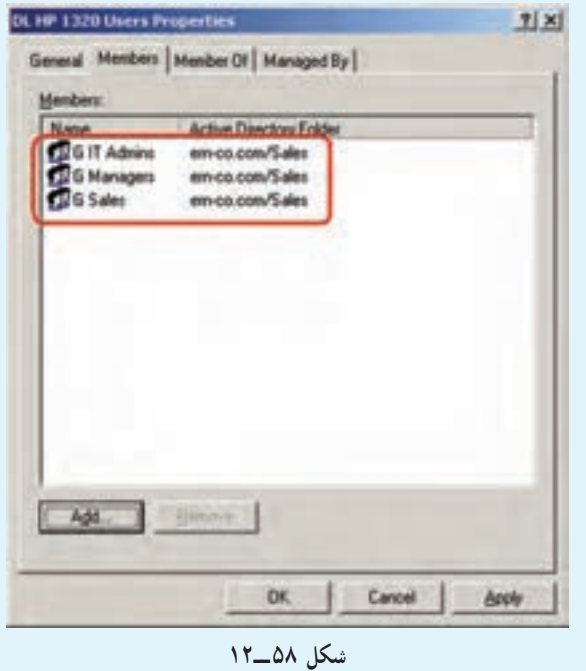

#### خودآزمایی و پژوهش

١ــ Controller Domain چیست؟ وظایف و ویژگیهای آنها را شرح دهید. ٢ــ Forest چیست؟ ٣ــ Domain Child را با ذکر مثال تعریف کنید. 4ــ آیا یک رایانه میتواند به طور همزمان عضو چند Domain باشد؟ 5 ــ بررسی کنید که چه روش دیگری برای نصب Directory Active وجود دارد؟ 6ــ تفاوت Group Security و Distribution در چیست؟

7ــ چطور میتوان در یک سطح وزارتخانه برای کاربران مجوزهای الزم را صادر کرد؟ 8 ــ اگر بخواهیم برای یک مدرسه، شبکهای ایجاد کنیم که شامل کلیه دانشآموزان و معلمان و مدیران باشند از کدام روش باید برای اعطای مجوز به کاربران استفاده کنیم؟ توضیح دهید. 9ــ انواع Account را نام ببرید. 10ــ کاربرد Expires Account چیست و رابطه آن را expires never Password بنویسید. 11ــ یک کاربر به عنوان Student ایجاد کرده که دارای ویژگیهای زیر باشد. الف( فقط روزهای زوج از ساعت 10 الی 14 بتواند on Log کند. ب( فقط روی 3 عدد از سرویس گیرندهها بتوانند on Log کند. ج( بتواند چاپگر را مدیریت کند. د( بتواند تنظیمات شبکه، IP سیستمها را عوض کند. هـ( بتواند از طریق up Dial به شبکه متصل شود.

# **فصل سىزدهم**

# **DNS و روشهاى تبدىل اسم به IP**

ه*دف*های رفتاری: هنرجو پس از پایان این فصل مى تواند: کاربردهاى DNS را بىان کند. اسامى اينترنتى و Host Name را شناساىي <mark>کند. H</mark>ost P اجزای DNS را توضىح دهد. مراحل تبدیل اسم به  ${\rm I\!P}$  را در اینترنت شرح دهد.  $\blacksquare$ ىک سروىس DNS را نصب و راه اندازى کند. سرویس DNS را برای انجام عمل Name Resolution آزمایش کند.  $\blacksquare$ 

## **1ـ13ـ كاربردهای DNS**

سرویس System Name Domain یا سیستم نام دامنه، به اختصار DNS نامیده میشود. همانطور که قبلاً اشاره شد، برای دسترسی به یک رایانه در یک شبکه محلی هم میتوان از نام رایانه استفاده نمود و هم امكان استفاده از آدرس IP آن رایانه وجود دارد.برای ورود به وب سایتهای اینترنتی هم این شرایط صادق است، یعنی هم میتوان آدرس سایت (نام سایت) را در مرورگر وب' وارد کرد و هم میتوان با دانستن آدرس IP وب سرور، به سایت مورد نظر دسترسی پیدا نمود، ولی اكثر کاربرها ترجیح میدهند به جای استفاده از اعداد و ارقام آدرس IP، از نام آن سایت استفاده کنند، چرا که به خاطر سپردن نام به مراتب راحت تر از آدرس IP میباشد. )توجه داشته باشید که به خاطر سپردن 6IPv به مراتب سخت تر خواهد شد( به عنوان مثال با استفاده از آدرس 4IPv مربوط به سازمان سنجش آموزش كشور )که برابر

١ــ Web Browser

92.242.195.1 میباشد(و وارد کردن این آدرس IP در مرورگر وب، میتوان وب سایت سازمان سنجش را مشاهده نمود، ولی با استفاده از آدرس org.sanjesh.www هم میتوان به آن دسترسی پیدا کرد. با توجه به مطالب فوق باید مکانیزمی برای تطبیق نام و آدرس IP وجود داشته باشد تا از بروز خطا جلوگیری شود که به آن مكانیزم در شبكههای رایانه ای سرویس DNS میگویند. بنابراین سرویس DNS عمل تطبیق نام با آدرس IP را انجام میدهد )در حقیقت DNS، یک سیستم پایگاه دادهای است که نام FQDN را به آدرس IP ترجمه میکند(

سرویس Domain Name System (DNS)در اینترنت و بسیاری از شبکههای خصوصی استفاده میشود و نقش کلیدی در ویندوز 2008 سرور دارد و یکی از کارهای اصلی آن تبدیل اسم به IP و بالعکس میباشد. الزم به ذکر است که اکتیودایرکتوری)AD )به کمک DNS تحلیل نام رایانه و پیدا کردن آنها در شبکه را انجام میدهد.

میتوان گفت که استفاده از DNS شبیه برقراری یک تماس تلفنی با گوشی تلفن همراه میباشد، وقتی که شما نام مخاطب را تعیین میکنید، به طور خودکار شماره مخاطب مورد نظر در دسترس قرار خواهد گرفت.

**نکته :** قبل از DNS، تطبیق نام با آدرس IP با استفاده از پروندههای متنی به نام پرونده میزبان (Host File) انجام میگرفت که به صورت محلی بر روی هر رایانه ذخیره شده بود. پرونده میزبان حاوی اسامی و آدرسهای IP متناظر با آن اسامی میباشد. هر گاه یک میزبان جدید بـه شبکه اضافه میشد، مدیر شبکه به صورت دستی نام میزبان جدید و آدرس IP آن را به پرونده میزبان اضافه و آن را به روز رسانی میکرد.

### **2ـ13ـ انواع اسامیدامنه DNS**

سرویس DNS از نام گذاری سلسله مراتبی پشتیبانی میکند و به عنوان یک پایگاه داده سلسله مراتبی و توزیع شده میباشد که حاوی انواع دادهها، اسامیدامنه و اسامیمیزبان میباشد.

اسامیدر DNS از ساختار درختی سلسله مراتبی به نام فضای نام دامنه یا Namespace Domain تشکیل شده است و از پنج مجموعه برای تشریح فضای نام دامنه (Domain Namespace) استفاده میشود.

**الف( Domain Root:** در باالترین محل ساختار درختی دامنه ریشه)Domain Root ) قرار دارد و به صورت یک نقطه "." میباشد یعنی تمام اسامیاینترنتی به یک نقطه ختم میشوند البته در موقع درج یک ادرس استفاده از نقطه الزامینیست و معمولاً در معرفی یک ادرس اینترنتی ان را نمینویسند، ولی باید توجه داشته باشید که این نقطه بخشی از نام آدرس اینترنتی میباشد )برخالف نقطههای دیگر آدرس که به عنوان جداکننده استفاده میشود(.

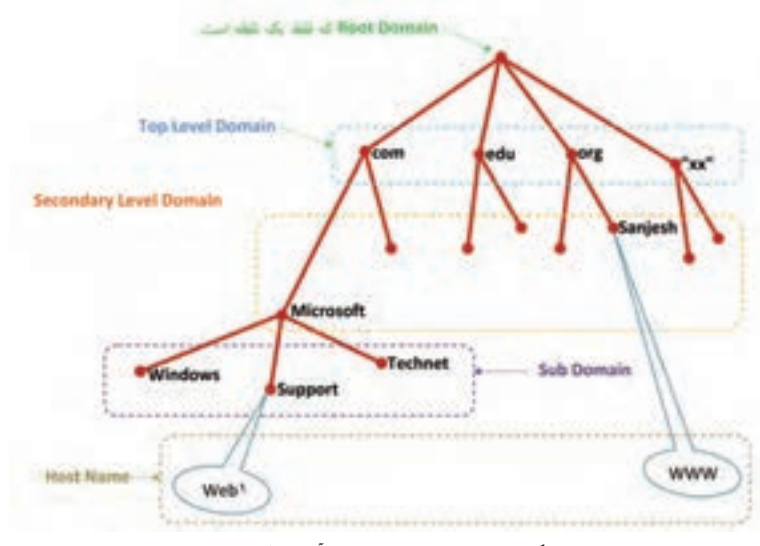

**شکل 1ــ13ــ ساختار درختی آدرس اینترنتی**

با توجه ساختار درختی 1ــ13 میتوان FQDNهای زیر را نوشت

Web1.support.Microsoft.com.

www.sanjesh.org.

**ب( Domain Level Top یا TLD:** دومین بخش از ساختار درختی یک آدرس میباشد که تعیین کننده حوزه فعالیت میباشد و به دو بخش تجزیه میشود:

 **TLD Generic یا gTLD:** به مفهوم حوزه عمومیفعالیت و تعیین کننده نوع سازمان بوده و شامل پسوندهایی نظیر com، edu، net، org، sch و ac … میباشد.

 **ccTLD یا Code Country:** از یک استاندارد دو حرفی برای تعیین کشور )حوزه جغرافیایی( استفاده میشود مانند ir ،tw ،ip ،jp ،uk ،us و ... که به ترتیب مشخص کننده کشورهای ایران، تایوان، عراق، ژاپن، انگلیس و آمریکا و... میباشد. به عنـوان مثال آدرسir.bmi.www، آدرس اینترنتی بـانک ملی جمهوری اسالمیایـران مے باشد.

در بعضی از مواقع gTLD و ccTLD به صورت ترکیبی مورد استفاده قرار میگیرند به طوری که ابتدا gTLD وسپس ccTLD قرار میگیرد

#### gTLD.ccTLD

به عنـوان مثال در ایران ir.gov بـرای وزارتخانهها و فرمانداریها و سایـر مؤسسات دولتی استفاده میشود.

وزارت امـورخـارجـه) www.mfa.gov.ir (وزارت امـورخـارجـه) و و سازمان صنایع سازمان صنایع سازمان سازمان صنایع و www.gilan.mim.gov.ir (سازمان صنایع و معادن استان گیلان) و www.oil.gov.iq (وزارت نفت عراق)

به عنوان نمونه دیگر برای مدارس و سازمانهای وابسته به آن در كشور ما، از ir.sch استفاده میشود.

 برنامهریزی دفتر )www.talif.sch.ir ،)درسی کتابهای پایگاه )www.chap.sch.ir مانند و تألیف کتب درسی( و ir.sch.jafari.www( هنرستان عالمه جعفری( همچنین برای دانشگاههای ایران از پسوند ir.ac استفاده میشود:

 دانشگاه )www.pnu.ac.ir ،)کشور حرفهای و فنی دانشگاه )www.tvu.ac.ir مانند پیام نور( و ir.ac.nit.www( دانشگاه صنعتی نوشیروانی بابل(

**ج( Domain Level Secondary یا SLD :** دومین سطح دامنه میباشد که به صورت منحصر به فرد بوده و میتوان آن را به صورت حقیقی' یا حقوقی' به ثبت رساند.

**مطا لعه آ ز ا د**

٣ مدی ریت Root Domain د ر ا ختیار شرکت بینالمللی غیرانتفاعیICANN میباشد ( آدرس سایت شـرکت www.icann.org میباشد) كه ابتـدا این مدیـریت ً gTLD نیز توسط ICANN قبل از سال 1998 در اختیار دولت آمریکا بود. ضمنا

١ــ ثبت به نام شخص ٢ــ ثبت به نام شرکت یا مؤسسه

مدیـریت میشود و بـه یک سری از ثبـاتهـای معتبـر واگـذار شده است.اینتـرنیک InterNIC'(زیرمجموع ICANN است) سازمانی است كه domain name ها را صادر میکند، ولی مدیریت ccTLD به کشورهای مربوطه واگذار شده است)مانند ir که به ایران واگذار شده است.) در ایران امتیاز و مسئولیت دامنهها برعهده پژوهشگاه دانشهای بنیادی است.الزم به ذکر است شرکت ICANN محتوای اینترنت را کنترل نمی کند، بلکه فقط آدرسهای اینترنتی را کنترل مینماید.

**د( Domain Sub:** زیر دامنه كه به شرکتهای مربوطه واگذار میشود )در واقع به SLD واگذار میشود( برای مثال شرکت Microsoft میتواند زیر دامنه Support یا هر زیر دامنه دلخواه دیگر را ایجاد نماید و کنترل نام زیر دامنه بر عهده شرکت Microsoft خواهد بود.

**هـ( Name Host:** میتوان نام میزبان را مانند برگ در درخت دانست که برای شناسایی یک منبع خاص استفاده میشود. با توجه به ساختار درختی فوق میتوان آدرس کامل یک سایت یا FQDN یک سایت را به صورت زیر نوشت:

www.support.microsoft.com

FQDN یک نام منحصر به فرد برای شناسایی موقعیت میزبان درون درخت سلسله مراتبی DNS میب اش د . به عبارت دیگرFQDN،محل دقیق قرارگیری یک کامپیوتر در دامنه را توصیف میکند.حال با توجه به مطالب فوق میتوان فرم کلی اسامیاینترنتی را به صورت زیر نوشت: Host.subdomain.SLD.TLD.

#### **3ـ13ـ اجزای DNS**

**1ــ 3ــ3 1ــ one Z :** بخشی از فضای نام دامنه )namespace Domain )در DNS میباشد. یکZone فضای نام دامنه را به چند بخش تقسیم میکند تا مدیریت آنها برای مدیران راحتتر شود. باید توجه داشت که Zone معادل Domain نیست بلکه از یک یا چند Domain مجاور هم تشکیل شده است.)چند Domain غیرمجاور نمیتوانند یک Zone را تشکیل دهند( بنابراین Zoneها

١ــ Internet Network Information Center

شامل رکوردهای منابع برای اسامییک منطقه خاص میباشد. در یک سرور DNS، پروندههای Zone شامل رکوردهای بانک اطالعاتی Server DNS میباشد ولی زمانی که AD با DNS به صورت مجتمع نصب میشوند دادههای DNS داخل AD ذخیره خواهند شد.

 به عنوان مثال، در شکل 2ــ،13 قلمروی com.Talif به دو Zone تقسیم شده است. این Zoneها به یک مدیر اجازه میدهند قلمروی Talif و Comp را مدیریت کند و به مدیر دیگر، مدیریت قلمرو marketing و Storel را واگذار میکند.

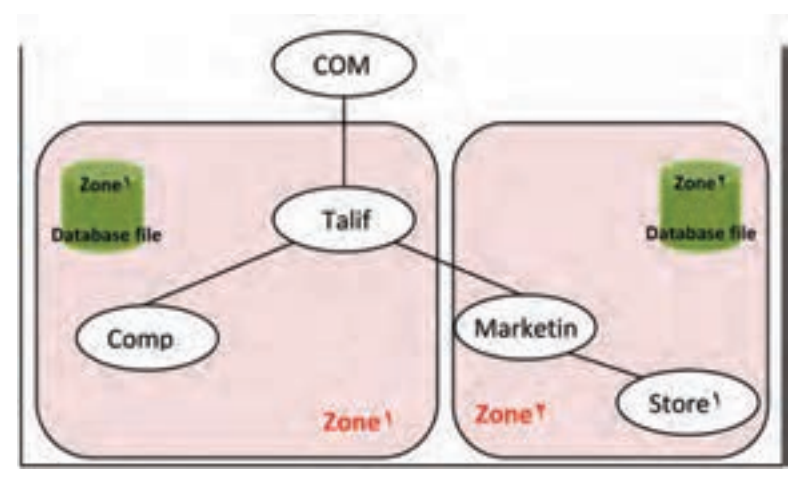

**شکل 2ــ13**

هرZone شامل یک بانک اطالعاتی مخصوص به خود است که تمامیاطالعات مربوط به زیر دامنههای خود را در آن نگهداری میکند.

**2ــ3ــ13ــServer Name :** به کامپیوتری گفته میشود که سرویس DNS بر روی آن نصب شده باشد و دادههای مربوط به یک Zone یاچندین Zone را در خود نگهداری کند. در واقع Name Server دارای یک فایل بانک اطالعاتی اصلی است که به بانک اطالعاتی Zoneها اشاره دارد.

**3ــ3ــ13ــResolution Name :** فرآیندی است که توسط Server Name جهت پیدا کردن کامپیوتر در یک دامنه، با تبدیل اسم به IP و یا بالعکس، انجام میگیرد. DNS دو نوع در خواست را بررسی میکند :

 **Query Lookup Forward:** درخواستهای Forward، نام را به IP تبدیل میکنند. Client درخواست خود را به Server Name محلی خود ارسال میکند. Server Name اگر پاسخ در خواست را داشته باشد به Client جواب میدهد، در غیر این صورت در خواست Client

را به یک Server Name دیگر میفرستد. مراحل تحلیل این درخواست، در شکل 3ــ13 برای پیدا کردنIP آدرس com.microsoft.www نشان داده شده است.

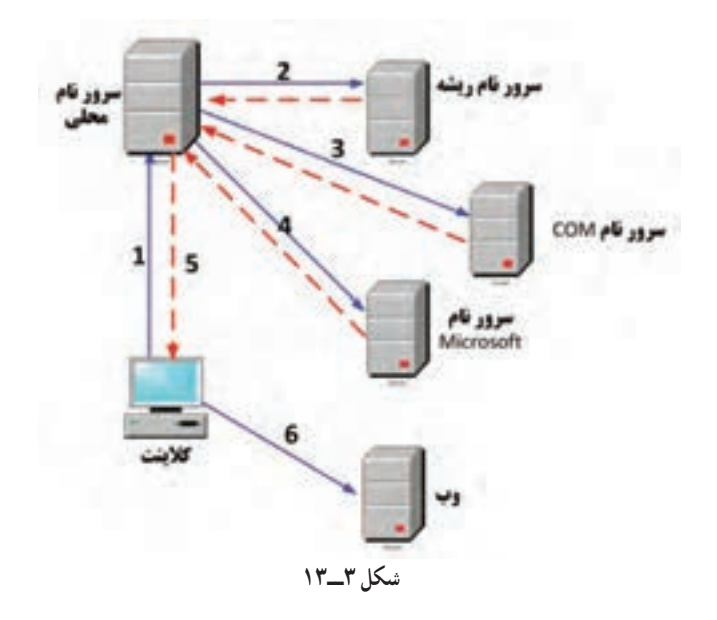

مراحل شکل3ــ13 ، عملیات زیر را به تصویر کشیدهاند: ١ــ کالینت) Client )درخواست forward برای com.microsoft.www را به سرور محلی خود ارسال میکند.

٢ــ سرور محلی ، درخواست را با بانک اطالعاتی خود مقایسه می کند در صورتی که این درخواست قبلاً ثبت شده باشد و IP ان را یک بار جستجو کرده باشد، IP را به کلاینت بازمیگرداند اما اگر قبلاً این ادرس درخواست نشده باشد برای شناسایی قلمروی Top\_level ان، درخواست را برای سرور ریشه (Root Server)ارسال میکند.بعد از بازگشت مشخص میکند قلمروی آنcom.\* است.

٣ــ سرور م حلی، درخـواست را بـه سر ور com مـیفرستد. آد رس تحل یل و در پاسخ، levelــ Second، microsoft را برمیگرداند.

٤ــ سرور محلی این بار درخواست را به سرور microsoft ارسال میکند. با توجه به این که این آدرس در سرور microsoft ثبت گردیده، این سرور IP آن را برای سرور محلی برمیگرداند. ٥ ــ سرور محلی، IP را به کالینت میفرستد.

٦ ــ Client، IP را دریافت کرده و در اختیار مرورگر خود قرار میدهد تا کاربر توسط آن به سایت مورد درخواست خود دسترسی پیدا کند.

**نکته :** Caching Server Name: وقتی که Server Name فرآیند جستوجو را انجام میدهد برای گرفتن پاسخ به چندین پرس و جو نیاز دارد به همین دلیل برای کاهش بار ترافیک شبکه، نتایج آنها را Cache میکند. این نتایج برای مدت زمان معینی با .میشوند نگهداری TTL  (Time To live)   عنوان

**Query lookup Reverse:** درخواستهای Reverse ،IP را به نام تبدیل میکنند. ً ابزارهای عیبیابی مانند دستور NSlookup از این سرویس برای برگشت گزارش به Client معموال استفاده میکنند که در ادامه تشریح خواهد شد.

**4ــ3ــ13ــ Records Resource:** بانک اطالعاتی Zone، اطالعات خود را به صورت رکورد ذخیره میکند. این رکوردها به صورتهای متفاوتی، اطالعاتی را نگه داری میکنند که مهمترین آنها عبارتند از:

**رکورد )AAAA or A (Host:** رکورد نوع A بیشترین نوع رکوردی است که درDNS و بـرای اختصاص نـام دامنهٔ یک کامپیوتر به آدرس IPv4 استفاده میشود. AAAA(خوانده شود A ــ quad )جهت تعریف رکورد برای کامپیوتر دارای آدرس 6IPv به کار میرود.

**رکورد )CNAME (Alias:** به شما امکان میدهد که چندین نام را برای یک کامپیوتر خاص استفاده کنید. برای مثال سرورهای معروفی که به نام www نام گذاری شدهاند اغلب از نوع CNAME هستند.

**رکورد (PTR(Pointer:** رکورد نوع PTR در بخش Reverse استفاده میشود و به منظور اختصاص IP به نام دامنه یک کامپیوتر به کار میرود.

**رکورد(SRV (location Service:** رکوردهای SRV برای پیدا کردن محل یک سرویس مشخص در دامنه مورد استفاده قرار میگیرد. برنامههای کاربردی مثل AD، توسط این نوع رکورد آدرس سرورهای مرتبط با خود را پیدا میکنند.

**رکورد NS:** از این رکورد برای معرفی Server Name استفاده میشود. این رکورد قابل ایجاد به صورت دستی نمیباشد.

#### فعالیت کارگاهی

**4ـ13ـ نصب و راهاندازی سرویس DNS**

**1ــ4ــ13ــ نصب سرویس DNS:** این سرویس به طور پیش فرض هنگام نصب AD، بر روی سرور نصب میشود این سرویس مخصوص AD نیست و برای DHCP و WINS نیز استفاده میشود و همچنین میتوان آن را بر روی سرویس دهندههای alone - Stand نیز نصب کرد. برای نصب مجزای این سرویس از ابزار Manager Server استفاده میشود. با انتخاب گزینه Roles Add دربخش Roles این برنامه، پنجرهای مطابق با شکل 4ــ13 ظاهر میشود.

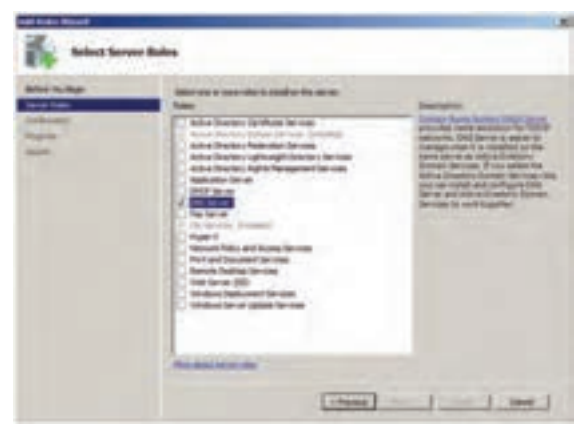

**شکل ٤ــ13**

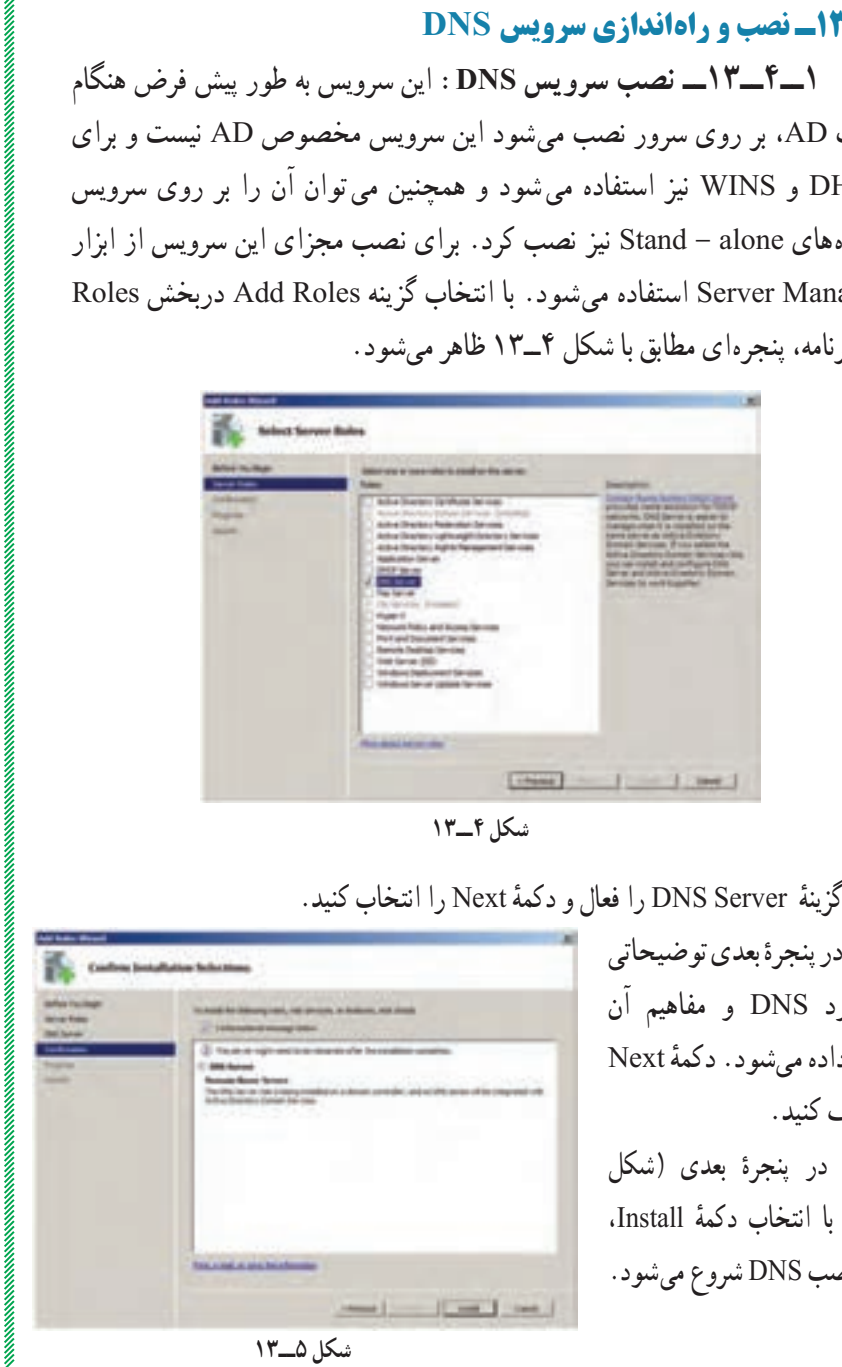

در پنجرهٔ بعدی توضیحاتی<br>-در مورد DNS و مفاهیم آن Next ٔ نمایش داده میشود. دکمه را کلیک کنید. در پنجرهٔ بعدی (شکل ،Install ٔ 5ــ13( با انتخاب دکمه فرآیند نصب DNS شروع میشود.  $\label{prop:main}$   $\label{prop:main}$ 

پس از پایان این فرآیند، ابزار DNS در مسیر Tools Administrative   → Start قرار می گیرد. به این ترتیب سرور شما تبدیل به یک Name Server) DNS Server) شده است و میتواند به سرویس گیرندهها برای اتصال به اینترنت و شبکههای دیگر سرویس دهی کند.

**نکته :** برای حذف Server DNS در پنجره Manager    Server از منوی Action گزینه Roles Remove را انتخاب نموده و در ویزارد نمایش داده شده سرویس DNS را برای حذف انتخاب نمایید.

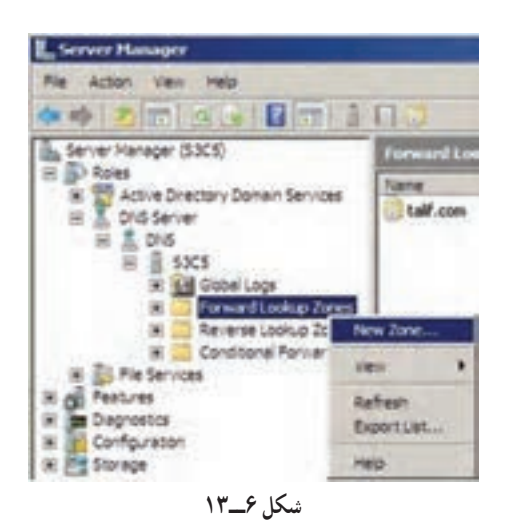

**2ــ4ــ13ــ ایجاد کردن Zone**: میخواهیم یک Zone به نام com.test ایجاد کنیم. مطابق بـا شکـل 6ــ،13 بـر روی گـزینـه کلیک Forward Lookup zones  $1,$ New Zone راست کرده و گزینه انتخاب کنید.

ٔ Next را کلیک کنید. پنجره welcome ظاهر میشود دکمه

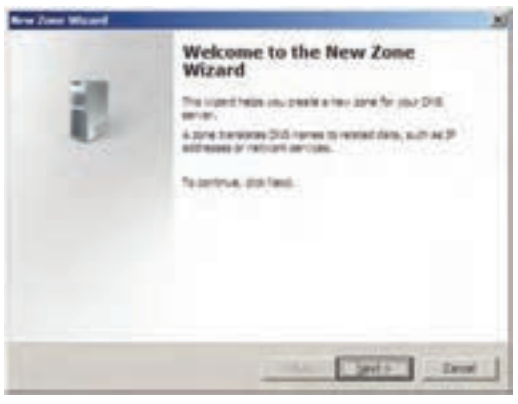

**شکل ٧ــ13**

پنجرهٔ شکل ۸ــــ۱۳ به نمایش درمی|ید.

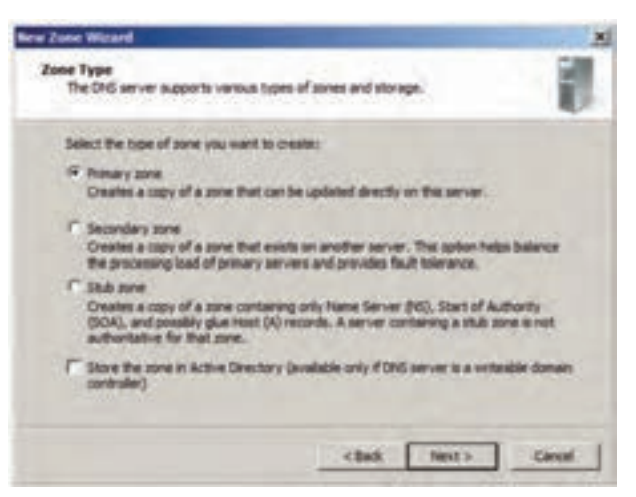

**شکل 8 ــ13**

در این پنجره نوع Zone و نحوه ارتباط Zone با AD از ما سؤال میشود و چون از بحث این کتاب خارج است، حالت پیش فرض را انتخاب و گزینه ... Store the zone را غیر فعال کنید. سپس روی Next کلیک کنید.

در پنجرهٔ بعد نام Zone از شما سؤال میشود، test.com را در کادر Zone name وارد کنید و روی دکمهٔ Next کلیک کنید. ( شکل ۹ـ۱۳)

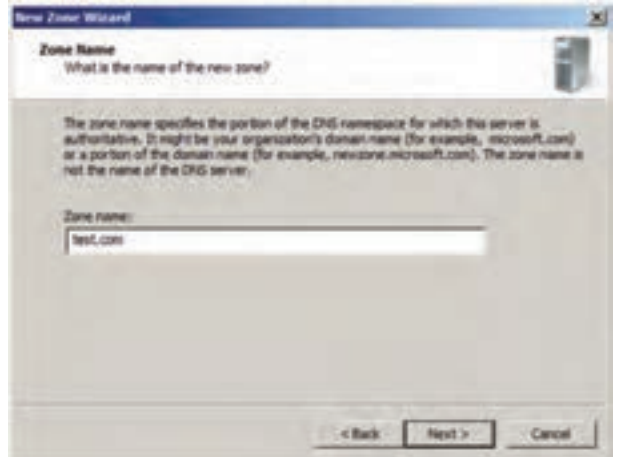

**شکل 9ــ13**

ٔ پنجرهٔ شکل ۱۴ــ۱۳ ظاهر میشود. در این پنجره نام پروندهٔ Zone، جهت ذخیرهٔ اطالعات مربوط به آن از شما سؤال میشود. نام پیش فرض را قبول کرده و روی گزینه Next کلیک کنید.

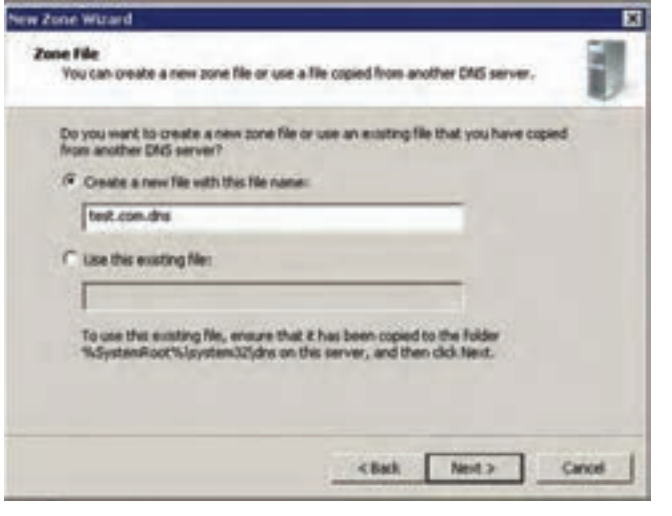

**شکل 10ــ13**

در پنجرهٔ بعدی نوع به روز رسانی اطلاعات مربوط به رکوردها سؤال میشود. حالت پیش فرض را تأیید کنید. ) شکل 11ــ13(

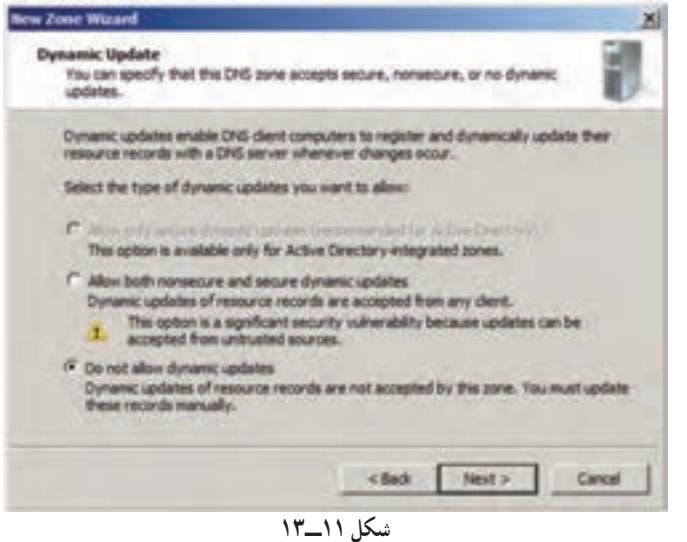

ٔ آخر، خالصهای از مشخصات Zone تعریف شده نمایش مییابد. با تأیید در پنجره آن، Zone به لیست بخش Zones Lookup Forward اضافه میشود. )شکل 12ــ13(

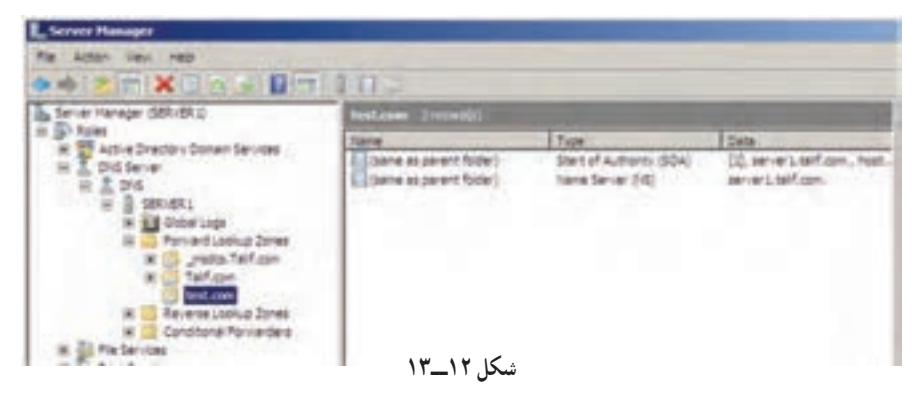

**3ــ4ــ13ــ ایجاد کردن Record Resource:** برای ایجاد رکورد، بر روی Zone، com.test کلیک راست کرده و از منویی که ظاهر میشود گزینه .کنید انتخاب را New Host (A or AAAA)

در پنجرهای که باز میشود در قسمت Name، www و در قسمت address IP، IP سرویس دهندهٔ مورد نظر را وارد کنید. اگر میخواهید که برای این رکورد، یک رکورد Cre ate associated pointer (PTR) ٔ PTR نیز به طور خودکار ایجاد شود گزینه record را فعال کنید. سپس دکمهی Host Add را انتخاب کنید ) شکل 13ــ13(.

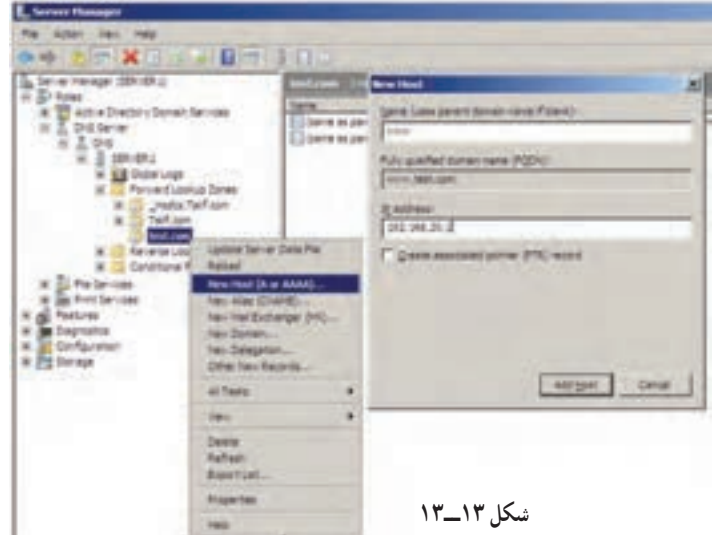

بعد از کلیک بر روی Host Add کادر تأیید شكل 14ــ13 ظاهر میگردد.

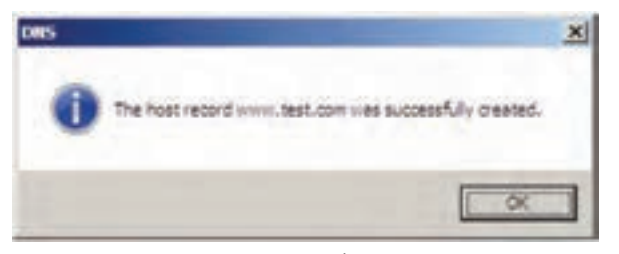

#### **شکل 14ــ13**

همانطور که درشکل 15ــ13 مشاهده میکنید، یکرکورد از نوع (A  (Host با نام www در Zone، com.test ایجاد شده است.

| FXI                                                                                               | 日間目目に                                               |                                                          |                                                                              |
|---------------------------------------------------------------------------------------------------|-----------------------------------------------------|----------------------------------------------------------|------------------------------------------------------------------------------|
| DNS.                                                                                              |                                                     | Type                                                     | <b>Data</b>                                                                  |
| DC-SITE1<br>Life Global Logs<br>Forward Lookup Zones<br>mades.errico.com<br>em-co-com<br>test.com | Starte as parent folder)<br>(same as parent folder) | Start of Authority (SOA)<br>Name Server (NS)<br>Heat (A) | [1], dc-site Lern-co.com., hostmast<br>dc-site1.em-co.com.<br>192.103.100.10 |
| Reverse Lookup Zones<br>Conditional Forwarders'<br>ひょうこうせい アイ・レース                                 |                                                     |                                                          |                                                                              |
|                                                                                                   |                                                     |                                                          |                                                                              |

**شکل 15ــ13**

**4ــ4ــ13ــ تست کردن DNS برای انجام عمل Resolution Name:** میخواهیم یک درخواست )Query )به سرور DNS ارسال کنیم تا IP رکوردهای تعریف شده در بانک اطالعاتی Zoneها را ببینیم. برای انجام این کار میتوان از یکی از دو دستور زیر استفاده کرد :

 **د ستور ping:** با اجرای دستور com.test.www ping مطابق با شکل 16ــ،13 مشاهده خواهید کرد که IP رکورد درخواست شده به شما نشان داده میشود.

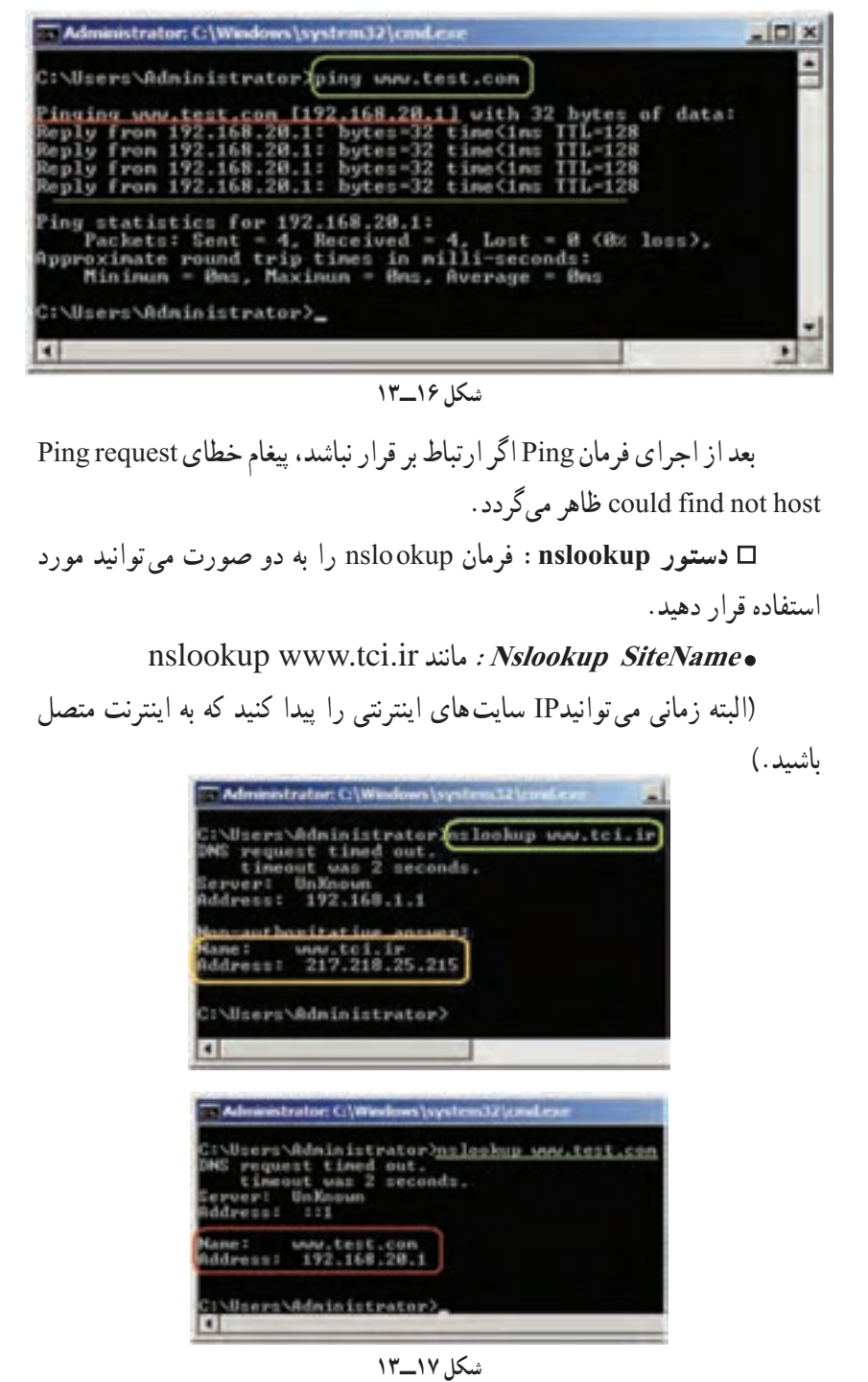

**اجرای nslookup بدون پارامتر:** پس از اجرای دستور nslookup اعالن فرمان به > تغییر مییابد. در این قسمت هر نامیرا که وارد میکنید به سرور DNS پیش فرض ارسال میشود و IP آن را درخواست میکند. در صورت پیدا کردن رکورد معادل نام درخواستی، IP آن را نمایش میدهد )شکل 18ــ13(.

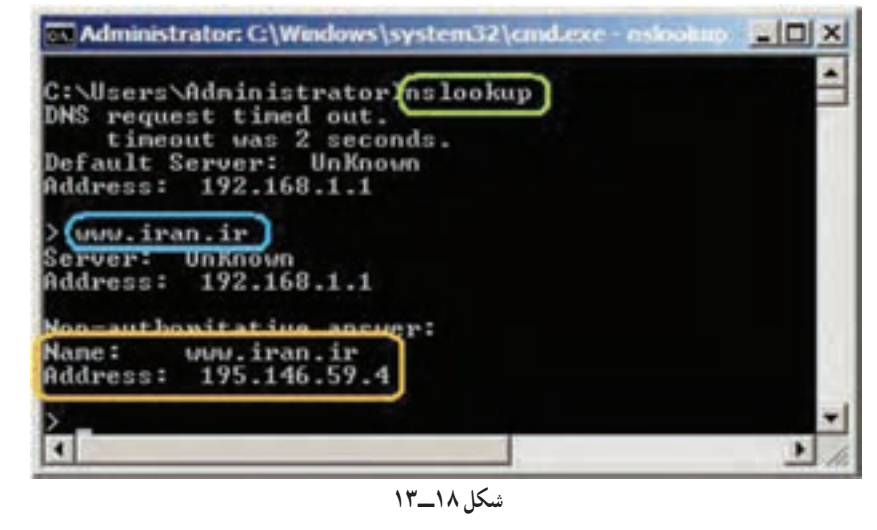

#### خودآزمایی و پژوهش

**INSUSSIONS AND ANOTHER DESCRIPTIONS AND ANOTHER SERVICES OF A STATE OF A STATE OF A STATE OF A STATE OF A STATE OF A STATE OF A STATE OF A STATE OF A STATE OF A STATE OF A STATE OF A STATE OF A STATE OF A STATE OF A STATE** 

1ــ کاربرد سرویس DNS در شبکه را توضیح دهید. 2ــ مفهوم هر یک از اجزای آدرس اینترنتی ir.sch.tvoccd.www://http را بنویسید. 3ــ انواع Zone را نام برده و وظیفه هر یک را توضیح دهید. 4ــ زمانی که سرویسدهنده Local,IP درخواست شده سرویسگیرنده را پیدا کرد به چه دلیل آن اسم و IP را در Cache کپی میکند؟ بهدست http://www.tvoccd.sch.ir نام با Host,IP بتوان آن ٔ 5 ــ فرمانی بنویسید که به وسیله آورد.

# **فصل چهاردهم**

# **ابزارهاى خط فرمان در وىندوز**

ه*دف*های رفتاری: هنرجو پس از پایان این فصل مى تواند:

فواىد دستورات خط فرمان را بىان کند.

کاربردهاى دستورات خط فرمان را توضىح دهد.

نصب tools support s'Window را انجام دهد.

بتواند با استفاده از tools support s'Window روش استفاده از دستورات

را پىدا کند.

#### فعالیت کارگاهی

## **1ـ14ـ دستورات خط فرمان**

سىستمعامل وىندوز معموالً درخواستها و فرمانهاى کاربر را از طرىق رابط گرافیکی یا GUI انجام مى دهد. اما برخى ازاين دستورات را کاربران مى توانند در بخش Run/Start ىا محىط شبىهساز DOS انجام دهند.

ىکى از نکاتى که باىد در مورد ابزارهاى خط فرمان به آن توجه کرد اىن است که برخى از دستورات خط فرمان وجود دارد که داراى معادل گرافىکى نمىباشد. و تنها کاربر باىد از طرىق خط فرمان آنرا اجرا کند. دستورات خط فرمان با توجه به نوع عملکرد آن به چند بخش کلى تقسىم مىشود. از بخشهاى عمده و اصلى آن مىتوان به ابزارهاى مدىرىت پرونده و پوشه، ابزارهاى مدىرىت سختافزار، ابزارهاى مدىرىت اىنترنت و شبکه، ابزارهاى مدىرىت سىستم و سروىسها اشاره کرد.

**نکته :** براى مشاهده طبقهبندى تمامى دستورات خط فرمان به بخش Category by Tools .نماىىد مراجعه Window's support tools برنامه

# **2ـ14ـ ابزارهاى خط فرمان در IP/TCP**

پس از پىادهسازى و برقرارى ارتباط شبکه مابىن سروىسگىرندهها و سرور در وىندوز اىکسپى و سرور ابزارهاى خط فرمان و برنامههاى کمکى وجود دارند که کاربران و مدىران شبکه بهوسىله آن مىتوانند بر شبکه نظارت داشته باشند و در صورت لزوم نسبت به رفع اشکال آن اقدام کنند. معموالً در وىندوز سرور دستوراتى عمومى وجود دارند، که بهراحتى قابل اجرا مىباشد. اما براى نصب تمامى دستورات خط فرمان مىتوانىم برنامه tools support s'Window را از روى سىدى وىندوز سرور پوشه Support نصب نماىىم. بعد از نصب اىن برنامه تمامى دستورات خط فرمان بههمراه راهنماى استفاده از آن بر روى سىستمعامل نصب مىشود.

**1ــ2ــ14ــ Ping:** از اصلىترىن و متداولترىن دستورات کمکى مىباشد. با استفاده از اىن دستور مىتوان فعال بودن پروتکل IP/TCP را در شبکه بررسى نماىىم. همچنىن اىن امکان وجود دارد که وضعىت ارتباطى راىانه را با ساىر راىانههاى شبکه بررسى نماىىم. از دىگر قابلىتهاى اىن دستور مشاهده آدرس IP و نام مىزبان است. عملکرد برنامه Ping به اىن شکل است که ابتدا بسته   دادهاى به نام request Echo با استفاده از )Protocol Message Control Internet (ICMP به مقصد تعىىن شده ارسال مىکند. راىانه مقصد نىز بهازاى هر درخواست درىافتى بسته دادهاى به نام Echo Response را باز مىگرداند. در اىن دستور اندازه هر بسته ارسالى برحسب باىت و زمان رفت و برگشت بسته برحسب ثانىه مىباشد. شکل دستور:

**ping**[-t] [-a] [-n Count] [-L Size] target- name مثال: 10.10.1.3 Ping

Pinging 10.10.1.3 with 32 bytes of data: Reply from 10.10.1.3: bytes= $32 \text{ time} = 1 \text{ ms} \text{ T}$ TL= $255$ Reply from 10.10.1.3: bytes=32 time =  $1 \text{ms}$  TTL=255

Reply from  $10.10.1.3$ : bytes=32 time = 1ms TTL=255 Reply from 10.10.1.3: bytes=32 time =  $1 \text{ms} \text{TT} L = 255$  Ping statistics for 10.10.1.3: Packets: Sent = 4, Received = 4, Lost =  $0$  (0%loss), Approximate round trip times in milli - seconds:

با اجراى فرمان فوق 4 بسته داده )Packet )با حجم 32 باىت بهطور متوالى به راىانه مقصد (target - name) ارسال مىشود. و پاسخ آن دريافت مىشود در مثال فوق زمان رفت و برگشت بسته داده 1 مىلى ثانىه مىباشد. سپس گزارش اىن ارسال و درىافت اعالم مىشود. در سه خط آخر اىن گزارش تعداد بستههاى ارسالى و درىافتى به همراه بستههاى اطالعاتى که ارسال شده ولى درىافت نشده نشان داده مىشود. اگر ارتباط مابىن دو راىانه در شبکه بطور کامل برقرار باشد مقدار Lost Packet باىد صفر باشد. (loss 0% (0 = Lost در غىر اىنصورت ىک اشکال در ارتباط وجود دارد. همچنىن در ىک شبکه LAN اىدهآل باىد زمان رفت و برگشت بسته داده 1 مىلى ثانىه باشد. **پارامترها**

**t:-** معموالً ارسال بسته داده به مقصد چهار مرتبه انجام مىگىرد اما اگر از پارامتر t استفاده نماىىم عملىات ارسال بطور متوالى تکرار مىشود. تا لحظهاى که کاربر آنرا متوقف کند. اگـر کاربر توسط کلىدهاى BREAK + CTRL اىن کـار را انجـام دهد. آمار ارسال و درىافت نشان داده شده و مجدداً عملىات آغاز مىشود. اما اگر توسط C + CTRL عملىات را متوقف کنىم. از برنامه Ping خارج مىشوىم.

> **a :-** براى ىافتن نام مىزبان از روى آدرس آى پى استفاده مىشود. **n :-** براى مشخصکردن تعداد دفعات ارسال بسته داده

**l :-** براى تعىىنکردن حجم بسته داده ارسالى برحسب باىت حداکثر اىن حجم مىتواند 65,527 باىت باشد.

براى شناساىى وضعىت ارتباطى شبکه و رفع اشکال آن مىتوانىم از مراحل زىر استفاده کنىم:

1ــ به آدرس مىزبان محلى 127.0.0.1 بسته اطالعاتى ارسال مىکنىم. اگر پاسخ درىافت شد بدىن معنى است که پروتکل IP/TCP بدرستى کار مىکند. 2ــ به آدرس IP تنظىم شده در کارت شبکه خود پىنگ مىنماىىم. اگر پاسخى

درىافت نشد بدىن معنا است که پىکربندى و IP/TCP مشکلى دارد.

3ــ حال باىد به ىک آدرس IP محلى پىنگ نماىىم. اگر پاسخى درىافت شد به اىن معنى است که حداقل ارتباط الزم در شبکه وجود دارد. اما اگر اىن مرحله از آزماىش جواب نداد امکان دارد که مشکل سختافزارى بين شما و شبکه (مثل کابلها يا پورت هاى سوئيچ) باشد. معموالً در چنىن شراىطى پىام unreachable host Destination ظاهر مىشود. اما اگر پيکربندى آدرس،ها اشکال داشته باشد. پيام Request time out ظاهر مى شود.

**2ــ2ــ14ــ IPConfig:** براى بررسى پىکربندى پروتکل IP/TCP از اىن دستور استفاده مىشود. اىن دستور همه اطالعات مربوط به پىکربندى کارت شبکه را در اختيار ما قرار مى دهد. اين اطلاعات شامل نام ميزبان نام سرويس دهنده اوليه و ثانويه WINS و DNS و آدرس IP کارت شبکه و الگوى زىر شبکه Mask Subnet و آدرس دروازه اىنترنت Gateway Default و آدرس فىزىکى کارت شبکه Address Mac و نام دراىور کارت شبکه نشان داده مىشود. در دستور زىر منظور از Adapter نام کارتى است که در Ipconfig نشان داده مىشود.

**ipconfig** [/all] [/renew [Adapter]] [/release [Adapter]]

**پارامترها All:** نام مىزبان، نام کارت شبکه و آدرس فىزىکى به همراه وضعىت فعال ىا غىرفعال بودن DHCP و آدرس DNS نماىش داده مىشود. **Renew:** با اجراى اىن فرمان آى پى درىافت شده از DHCP تجدىد شده و آىپى جدىد درىافت مىشود. **Release:** با اجراى اىن دستور آدرس آى پى پاک مىشود. **مثال:**

C:\>ipconfig

Windows IP Configuration

Host Name ...................: My PC

Primary Dns Suffix ...........:

Node Type ......................: Unknown

IP Routing Enabled ............ : No

WINS Proxy Enabled ..............: No Ethernet adapter Local Area Connection 1: . Connection - specific DNS Suffix: Description ..........: MyLan Physical Address ............: 00-1A-4D-7C-F8-35 DHCP Enabled . No IP Address ..................: 192. 168.0.10 Subnet Mask .................:255.255.255.0 Default Gateway ..............: 192.168.0.1

DNS servers..............: 192.168.0.1

**3ــ2ــ14ــ Tracert) Route Trace (:** ىکى دىگر از برنامههاى مهم براى بررسى ارتباط با شبکه اىنترنت مىباشد. به اىن ترتىب که پس از اجراى اىن دستور مىتوان به هر دروازه Gateway مابىن خودمان و ىک آدرس IP پىنگ نماىىم. وقتى از اىن دستور استفاده مىکنىم که با شبکه محلى ارتباط داشته باشىم، ولى با ىک مىزبان راه دور متصل نباشىم. به اىن وسىله مىتوانىم، مسىر را چک نماىىم و ببىنىم که کدام مىزبان در طول مسىر به ما پاسخگو نىست. مورد استفاده دىگر اىن دستور براى بررسى کندى ارتباطات در شبکه است. زيرا اين دستور زمان لازم براى دريافت پاسخ از هر دروازه را ليست مى کند. C:\>tracert 4.2.2.2

Tracing route to vnsc-bak. sys. gtei. net [4.2.2.2]

over a maximum of 30 hops :

1 ms <1 ms < 1ms [217.11.22.82]

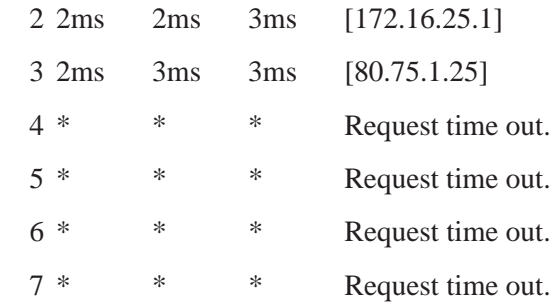

حال براى مجوز دادن به کاربرانى که مىخواهىم از راه دور به اىن راىانه متصل شوند گزىنه Users Select را انتخاب مىکنىم )شکل 2ــ14   (.

۲۴۳

ارتباط با مىز کار ىک ترمىنال سرور ىا راىانه راه دور از اىن دستور استفاده مىکنىم. اىن دستور تصوىرى از محىط کار ىک راىانه را در اختىار ما قرار مىدهد. معموالً مدىران شبکه براى تنظىم ىا رفع اشکال سرورها از طرىق شبکه اىنترنت به آنها متصل مىشوند و تنظىمات موردنظر خود را انجام مىدهند. بهجاى اىنکه مستقىماً اىن کار را روى خود سرور انجام دهند. اىن دستور فقط بر روى سىستم عاملهاى وىندوز 2000 به باال سازگار است. قبل از اىنکه بخواهىم به راىانه راه دور متصل شوىم باىد تنظىمات زىر را انجام دهىم. 1ــ ابتدا از بخش desktop Remote با توجه به امنیت مورد نیاز گزینه دوم یا سوم را فعال مى نماييم (شكل ١ــ ١٢).

**view Net:** لىست کلىه راىانههاى موجود در Domain را نشان مىدهد. **5ــ2ــ14   ــ Mstsc :) connection desktop Remote):** براى اىجاد

**Delete:** اگر راىانهاى درحال خواندن اطالعات از روى سرور باشد، با اىن فرمان ارتباط راىانه به سرور قطع مىشود. **share Net:** براى دىدن کلىه منابع اشتراک شده روى راىانه از اىن دستور استفاده مے شود.

net session [\\Computer Name] [/delete]

**4ــ2ــ14ــ Net:** ىکى از پرکاربردترىن فرمانها در شبکه مىباشد. اىن فرمان در شبکه داراى سوئىچهاى متعددى مىباشد که به توضىح برخى از آنها مىپردازىم:

اشتراکى سرور استفاده مى کنند را نمايش مى دهند.

**سوئىچ**

**Session Net:** نام و IP راىانههاىى را که به سرور متصل هستند و از منابع

مرحله سوم ىعنى آدرس 80.75.1.25 برقرار است اما از آن به بعد ارتباط قطع مىباشد. و بسته اطالعاتى به آدرس 4.2.2.2 نمىرسد.

در مثال بالا آدرس 4.2.2.2 نام یکی از سرورهای اینترنت است. ارتباط ما تا

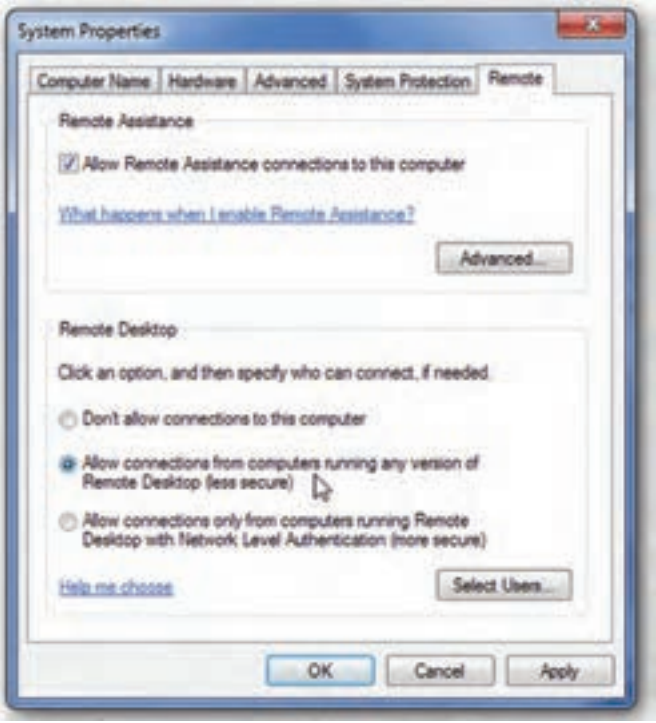

**شکل 1ــ14**

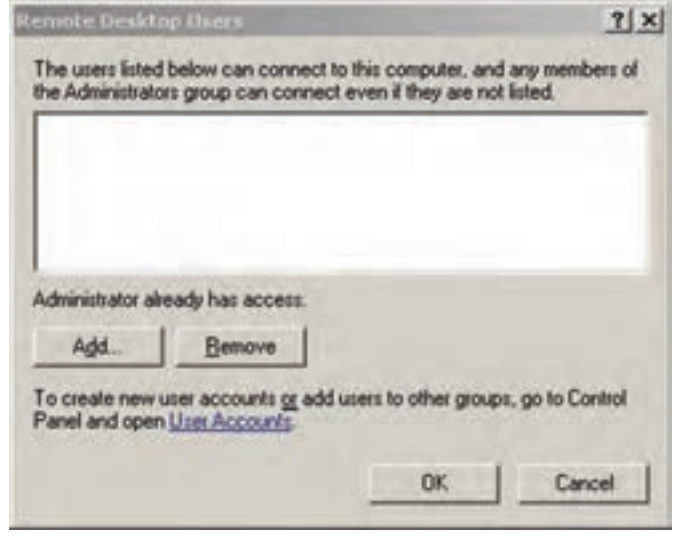

**شکل 2ــ14**

numammammammammam

mmmmm
**mstsc.exe** [/v:ServerName[:Port]] [/console] [/f] [/w:Width /h:Height] **نکته :** پورت پىشفرض براى اىن سروىس 3389 مىباشد. درصورتى که در فرمان مشخص نشود سيستم عامل از اين پورت استفاده مىکند. mstsc.exe /v:192.168.0.1 **سوئىچها consol:/** اگر فرمان را بدون اىن سوئىچ استفاده نماىىم، در هنگام ورود به وىندوز مىز کار جدىدى براى ما باز مىشود. اما با استفاده از اىن فرمان مىتوانىم آخرىن مىز کارى که از قبل اجرا شده است را ببىنىم. **f:/** براى اجراى برنامه به  صورت Screen Full از اىن سوئىچ استفاده مىکنىم. **H/** و **w/ :** ابعاد پنجره مىز کار وىندوز را مشخص مىکند W نشانگر عرض و H بىانگر طول صفحه نماىش مىباشد. پژوهش 1ــ برنامه دىوار آتش وىندوز را براى اىن برنامه فعال نماىىد. 2ــ تفاوت دستور exe.mstsc با دستور msc.tsmmc در چىست؟ )در وىندوز سرور( **6ــ2ــ14  ــ Whoami :?)I am Who):** اىن دستور نام دامنه، نام راىانه، نام کاربر، نام گروههاىي را که کاربر عضو آن ها مى باشد نشان مى دهد. **whoami** [{/user | /groups | /priv} / all] **سوئىچها User:** براى نشان دادن نام کاربر به همراه نام دامنه

الزم به ذکر است که کاربر Administrator به طور پىشفرض انتخاب شده است

و براى اضافه کردن نام ساىر کاربران مىتوانىم گزىنه Add را انتخاب کنىم.

**Groups : نام گروههاىي را که کاربر عضو آن مى باشد نشان مى دهد . priv:** مجوزهاىى را که به کاربر داده شده است نشان مىدهد. بهعنوان مثال تغىىر ساعت وىندوز، نصب و حذف برنامهها، تغىىرات در تنظىمات شبکه

**7ــ2ــ14   ــ Getmac:** براى نشان دادن آدرس فىزىکى کارت شبکه به همراه لىستى از پروتکلهاى شبکهاى که به کارت شبکه مربوط مىشود. آدرس فىزىکى 12 طول دارد که کارکتر بر   مبناى هگزا دسىمال مىباشد که توسط خط تىره از هم جدا مىشوند )9F00-15-18-00-04-). آدرس فىزىکى تجهىزات شبکه منحصر به فرد بوده و تکرارى نىست.

**getmac.exe** [/**s** Computer [/**u** Domain\ User [/**p** Password]]]

getmac **مثال**

Physical Address Transport Name

Disabled Disconnected

00-15-18-00-04-F9 \Device\ Tcpip\_{2B3BABC4-80CA-411B-846C-23868F2685F2}

**سوئىچها s:/** براى مشخص کردن نام راىانه ىا آدرس آىپى **u:/** براى مشخص کردن نام کاربر به همراه نام دامنه **p:/** براى مشخص کردن کلمه عبور معموالً اىن سوئىچ به همراه سوئىچ u استفاده مىشود و مورد استفاده آن زمانى مىباشد که بخواهىم آدرس فىزىکى ىک راىانه راه دور را ببىنىم. به همىن دلىل باىد نام کاربرى و کلمه عبور راىانه راه دور را داشته باشىم.

پژوهش

آىا آدرس فىزىکى قابل تغىىر است؟ چگونه؟

**3ـ14  ـ ابزارهاى خط فرمان براى مدىرىت وىندوز سرور 1ــ3ــ14  ــ )sfc (Checker File System:** اىن دستور نسخه و صحت کلىه پروندههاى سىستمى وىندوز را از روى سىدى وىندوز بررسى مىکند و اگر مغاىرتى بىن این پروندهها پیدا کند آن را مجدداً از روی سى دى کپى مى کند و آن را اصلاح مى کند . **sfc** [/scannow] **سوئىچ scannow:/** اىن دستور تمامى پروندههاىى را که توسط وىندوز محافظت مى شود بلافاصله اسکن مى نمايد. **2ــ3ــ14  ــ Systeminfo:** گزارش کاملى از کلىه تجهىزات سختافزارى و سىستم عامل نشان مىدهد.

خودآزمایی و پژوهش

1ــ فرمانى Ping را بهنحوى اجرا کنىد که حجم بسته اطالعاتى که به مقصد ارسال مىشود 3000 باىت باشد. و فقط 10 مرتبه اىن عمل را انجام دهد. 2ــ بهطور همزمان چند کاربر مىتوانند بهصورت Remote به وىندوز اىکس  پى ىا سرور متصل شوند. 3ــ دو روش براى خواندن آدرس فىزىکى بنوىسىد. 4ــ تحقىق کنىد تفاوت Assistance Remote با Desktop  Remote در چىست؟

# **فصل پانزدهم**

## **مقدماتى DHCP Server**

ه*دف*های رفتاری: هنرجو پس از پایان این فصل مى تواند:  $\blacksquare$  فواید DHCP Server را بیان کند. اجزاى DHCP را توضىح دهد. حالتهاى مختلف قرارگىرى Server DHCP در شبکه را شرح دهد. نصب Server DHCP را انجام دهد. پىکربندى Server DHCP را شرح دهد. پىکربندى Server DHCP را انجام دهد. Restore/  Backup از اطالعات Server DHCP نسخه پشتىبان گرفته و جاىگزىن نماىد.

عىب ىابى DHCP را انجام دهد.

### **١ 1ـ15ـ کاربرد Server DHCP**

زمانی که شما میخواهید به یک شبکه محلی Workgroup متصل شوید، باید آدرس IP رایانه شما با آدرس IP شبکه در یک کالس باشد. یعنی باید Address IP و Mask Subnet متناسب با رایانههای دیگر شبکه تنظیم شده باشد و یا اگر بخواهید با استفاده روتر)مانند مودم ADSL )به شبکه دیگری (مانند اینترنت) متصل شوید، باید Default Gateway که همان آدرس IP روتر می باشد را نیز تنظیم نمایید و برای متصل شدن به یک Domain باید آدرس IP سرور DNS را نیز تنظیم نمایید.(مانند شکل 1ــ 15 که برای تنظیمات 4IPv میباشد).

١ــ Host Configuration Protocol Dynamic

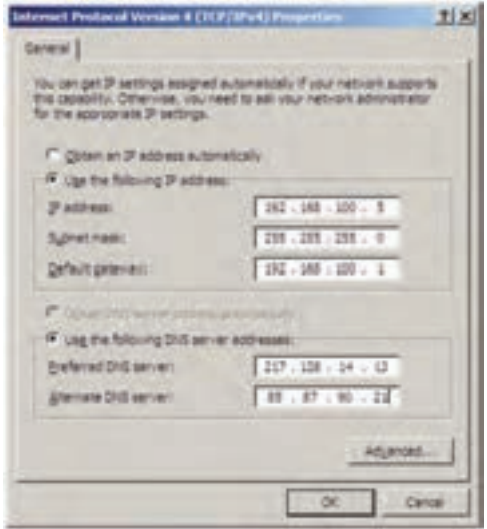

**شکل ١ــ1٥**

همانطور که در شکل 1ــ15 مالحظه میکنید، انجام تنظیمات فوق به صورت دستی، به دقت و زمان زیادی نیاز دارد. الزم به ذکر است تنظیمات فوق برای تک تک رایانههای موجود در شبکه باید انجام بگیرد که کار طاقت فرسایی است. در صورت کوچکترین اشتباه، امکان تداخل و عدم اتصال به شبکه به وجود خواهد آمد. برای حل مشکل مطرح شده از سرویس DHCP( پروتکل پیکربندی پویا یا دینامیکی میزبان) می توان استفاده نمود. سرویس DHCP پروتکلی است که اجازه می دهد به صورت متمرکز پیکربندی آدرس IP و دیگر تنظیمات IP/TCP میزبانهای)Host )شبکه به صورت خودکار و پویا انجام شده و کاربران شبکه را از پیکربندی دستی آدرسهای IP بی نیاز میکند. با استفاده از DHCP شما آدرس IP را به یک یا چند میزبان شبکه برای مدت زمانی خاص اجاره میدهید.

**مزایای DHCP در ویندوز 2008 سرور** قابل پیکربندی است، یعنی با استفاده از DHCP مشکل تداخل` IPها به وجود نمی آید. کاهش زمان مدیریت پیکربندی و امکان تنظیم مجدد آدرسهای IP استفاده مجدد از آدرسهای IP پس از اتمام زمان مشخص شده کالینتها برای استفاده از تنظیمات جدید DHCP سرور نیازی به راهاندازی دوباره ندارند. عالوه بر آدرس Unicast از آدرس Multicast نیز پشتیبانی میکند.

١ــ IP Conflict

**معایب استفاده از DHCP** مشکل امنیتی (رایانه غیر مجاز هم میتواند از سرور درخواست IP داشته باشد' ). در صورت خرابی سرویس DHCP تخصیص آدرس IP به کالینتها با شکست مواجه خواهد شد.

افزایش ترافیک شبکه به خاطر ارتباط کالینت با سرویس دهنده DHCP اتفاق خواهد افتاد.

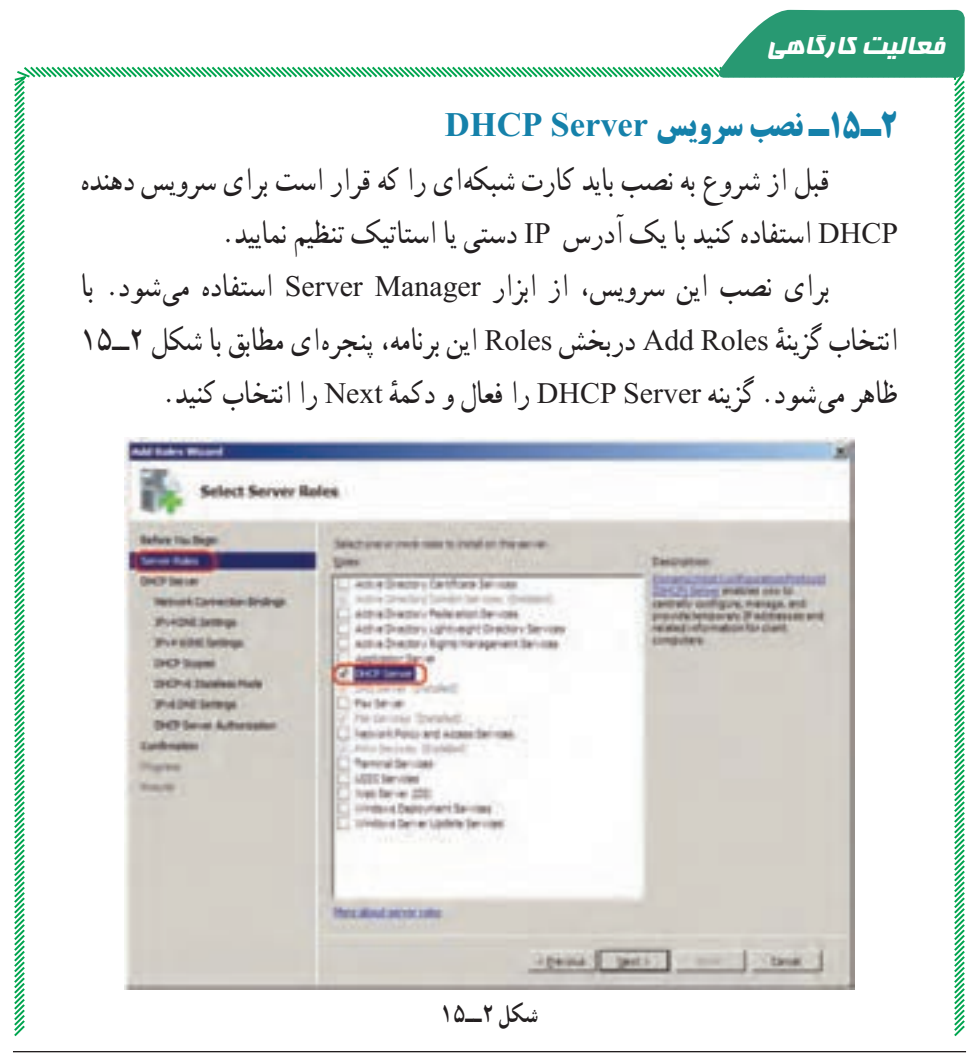

١ــ البته برای حل این مشکل ابزاری به نام DLL Callout Server DHCP برای فیلتر کردن درخواستها وجود دارد که توسط شرکت مایکروسافت در سال 2007 ارائه شده است. البته در 2R 2008 Server Windows به طور پیش فرض نصب میشود. پنجرهٔ بعدی DHCP Server را معرفی میکند و تاکید شده است که قبل از نصب<br>-باید برای کارت شبکه آدرس IP استاتیک )دستی( در نظر بگیرید ) شکل 3ــ15 کادر زرد , نگ).

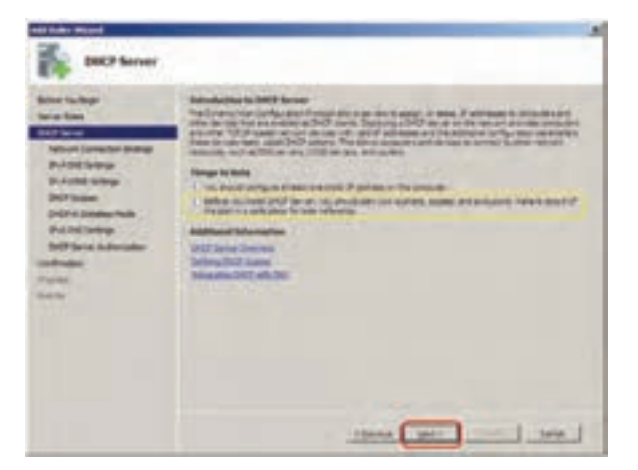

**شکل 3ــ1٥**

ٔ Next را انتخاب کنید. برای ادامه نصب دکمه در پنجرهٔ بعدی ( شکل ۴ــ۱۵ IP کارت شبکهای را انتخاب کنید که میخواهید<br>-سرور DHCP برای سرویس دهی به سرویس گیرندهها از آن استفاده کند. پس از انتخاب ان، دکمهٔ Next را کلیک کنید. ضمنا در این پنجره ادرس فیزیکی کارت شبکه(MAC Address )نمایش داده میشود )کادر سبز رنگ در شکل 4ــ15(.

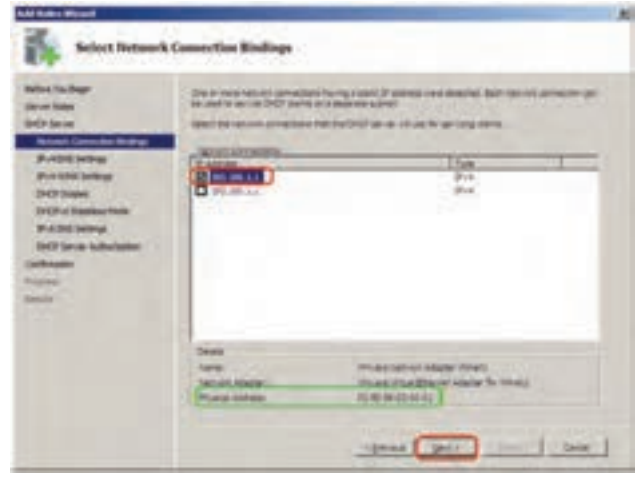

**شکل 4ــ1٥**

المستخدم المستخدم المستخدم المستخدم المستخدم المستخدم المستخدم المستخدم المستخدم المستخدم المستخدم المستخدم ا<br>المستخدم المستخدم المستخدم المستخدم المستخدم المستخدم المستخدم المستخدم المستخدم المستخدم المستخدم المستخدم ال در پنجرة شکل ۵\_۱۵، نام دامنه یا Domain و IP سرور DNS را تعیین کنید. ضمناً برای مطمئن شدن از درست بودن آدرس DNS بر روی دکمه Validate کلیک کنید تا کلمه Valid ظاهر شود.

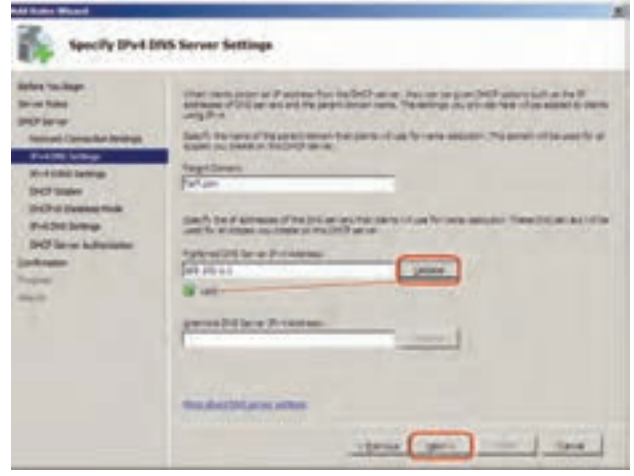

**شکل 5ــ1٥**

ٔ Next کلیک کنید. در پنجرههای بعدی تنظیمات مربوط به سپس روی دکمه Server WINS را میتوان انجام داد. Server WINS جهت پشتیبانی از سرویس گیرندههای دارای سیستم عاملهای قبل از 2000 به کار میرود. حالت پیش فرض را تأیید نمایید. )عدم استفاده از Server WINS)

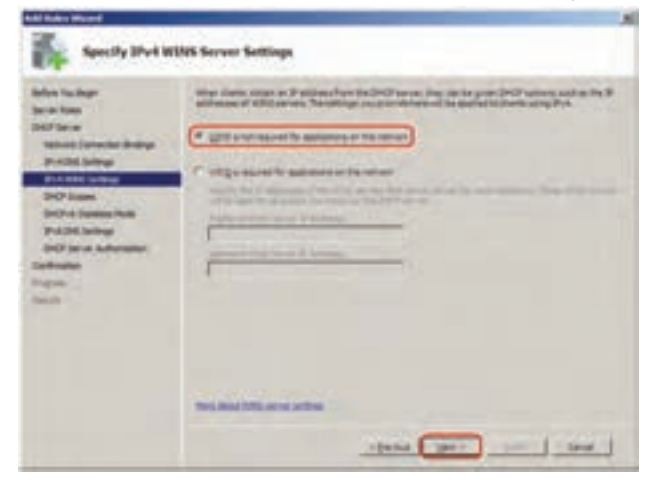

**شکل 6ــ1٥**

در پنجره شکل Vــــ۱۵ باید محدودهٔ (Scope) ادرس دهی IP مربوط به شبکه خود را تعیین کنید. با زدن دکمهٔ Add، پنجرهٔ جدیدی باز میشود که تنظیمات زیر را<br>. مطابق با شکل 7ــ 15 میتوان در آن پیکربندی کرد.

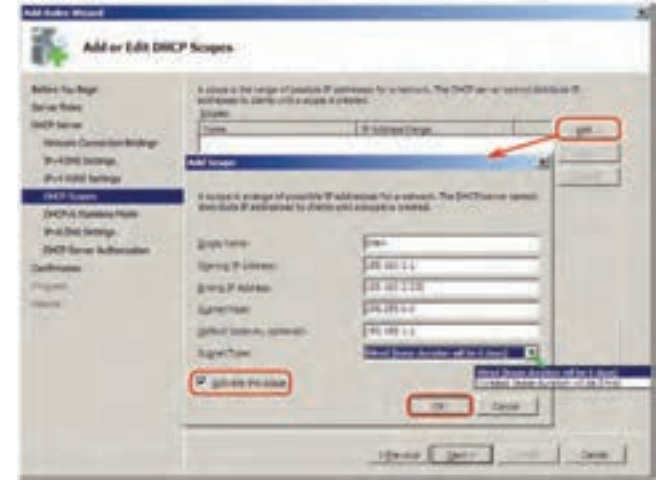

**شکل ٧ــ1٥**

اجزای کادر Scope Add عبارتاند از:  **Name Scope:** نام محدوده IP، که میتواند یک عبارت توصیفی کوتاه برای محدودهٔ قابل تعریف باشد و نوشتن ان الزامیاست.(مثلاً SiteA)<br>-

ٔ آدرس IP برای DHCP محدوده شروع **:Starting IP address**

ٔ آدرس IP برای DHCP محدوده پایان **:Ending IP address** 

 **mask Subnet:** این کادر بر اساس کالس IP وارد شده، به طور خودکار تنظیم میشود. چون محدوده آدرسی که وارد شده است کالس B میباشد Subnet Mask نیز برابر 255.255.0.0 خواهد بود.

 **gateway Default:** در صورت وجود دستگاهی مثل روتر در شبکه، که سرویس گیرندهها به واسطهٔ ان با شبکههای دیگر، ارتباط پیدا می کنند. IP ان را در این کادر وارد کنید.

**E Subnet type :** بر اساس نوع شبکه (سیمی یا بیسیم) تنظیم میشود و مدت زمان اجاره )Duration Lease )IP به یک میزبان را تعیین میکند. این زمان برای شبکه بیسیم ٨ روز و برای شبکه سیمی ٥ روز میباشد. Duration Lease مدت زمان اجاره آدرس IP به یک سرویس گیرنده از طرف سرویس دهنده DHCP میباشد به طوری که بعد از گذشت نصف زمان تعیین شده، درخواست مجددی از طرف سرویس گیرنده به سرویس دهنده DHCP برای تمدید مدت اجاره ارسال میشود چنانچه بعد از گذشت زمان تعیین شده، درخواستی از طرف سرویس گیرنده ارسال نشود، آن آدرس IP به سرویس گیرنده دیگری واگذار میشود.

 **scope this Active:** درصورت فعال بودن این گزینه، پس از نصب DHCP، محدوده تعیین شده IP فعال خواهد شد.

ٔ OK را کلیک کنید. مشخصات Scope تعریف تنظیمات را انجام داده و دکمه شده در لیست نمایش مییابد )شکل ٨ ــ١٥(.

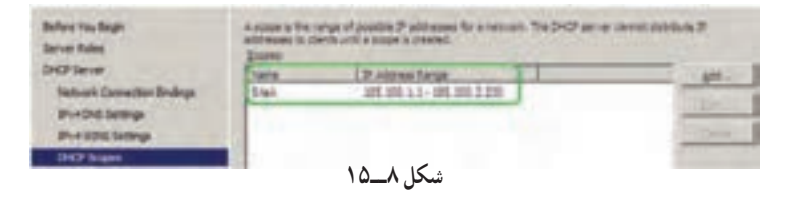

دکمهٔ Next را کلیک نمایید. در پنجرهٔ بعدی تنظیمات مربوط به IPv6 سؤال<br>-میشود. میتوانید آن را فعال)Enable )یا غیر فعال )Disable )کنید البته بعد از نصب هم با توجه به ضرورت میتوانید آن را تغییر دهید برای ادامه کار گزینه ... Disable را انتخاب کرده و دکمه Next را کلیک کنید.

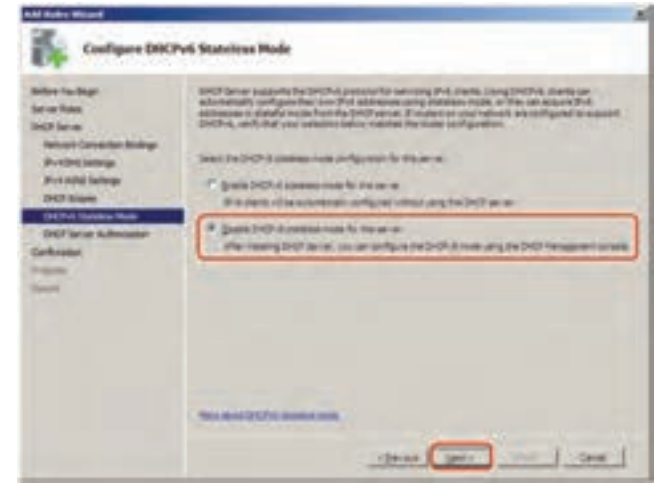

**شکل 9ــ1٥**

در پنجره شکل 10ــ ۱۵، باید نام کاربری را مشخص کنیم که بـرای مجاز کردن ً سرویسدهـی DHCP در محیط AD مجـوز لازم را دارد. ایـن عمل را اصطلاحاً<br>Authorize مرگویند.

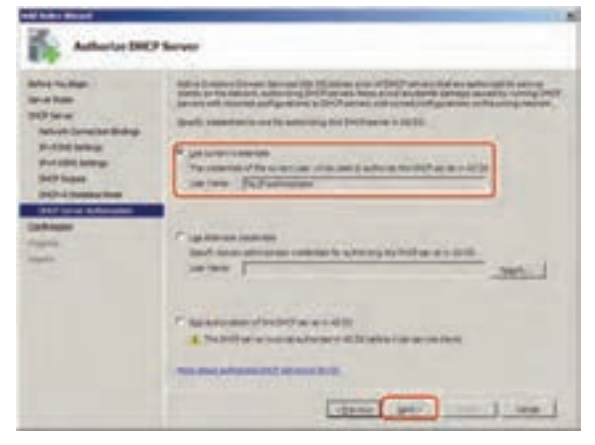

**شکل 10ــ1٥**

**نکته١ :**عمل Authorize را وقتی انجام میدهیم که Server DHCP در محیط AD قرار داشته باشد. این عمل را میتوان بعد از نصب DCHP نیز انجام داد. برای این کار بر روی ٔ DHCP کلیک راست کرده و سپس گزینه Authorize را انتخاب کنید. نام سرور در برنامه

با کلیک دکمه Next، پنجرهٔ شکل ۱۱ــ۱۵ ظاهر میشود که تنظیمات انجام ٔ Install، این گرفته در حین نصب سرویس DHCP را نمایش میدهد. با انتخاب دکمه سرویس نصب میشود.

| Miss Nurtical<br><b>Britain Modern</b><br><b>DATA COMPANY</b><br><b>Technold TrimmerBile Mindleps</b><br><b>Birthdale and age</b><br><b>Published Sellings</b><br><b>DRIP Group</b><br><b>SIMITH &amp; Facebook World</b><br><b>P-124 brings</b><br><b>Inti Harus Autorialist</b><br>police and<br><b>Strausbarn</b><br><b>Service</b> | To exclud the following ratio coloration as the form. And pretail .<br>[3] Earthsmatteral Antiques Solar- |                                                                                                    |  |
|----------------------------------------------------------------------------------------------------|----------------------------------------------------------------------------------------------------|----------------------------------------------------------------------------------------------------|--|
|                                                                                                    | 1 don't be<br><b><i><u><i><u>DEREK</u></i></u></i></b><br><b>Shek Servane 1</b><br><b>CENTAL AVENU</b>    | 1.44.00.125.4<br>494, 495, 211<br><b>MARK</b><br><b>BELOW SHELF</b><br><b>BALDALIANA</b><br>Contractor Section<br>v<br>nell'Issuel durattati chi be il storio<br>the product of the product<br><b>MOSE CAR</b><br>$\sim$<br>Suffragal Language Contents (1983) |  |

**شکل 11ــ1٥**

در پایان نصب شکل 12ــ15 ظاهر میگردد. بر روی دکمه Close کلیک نمایید.

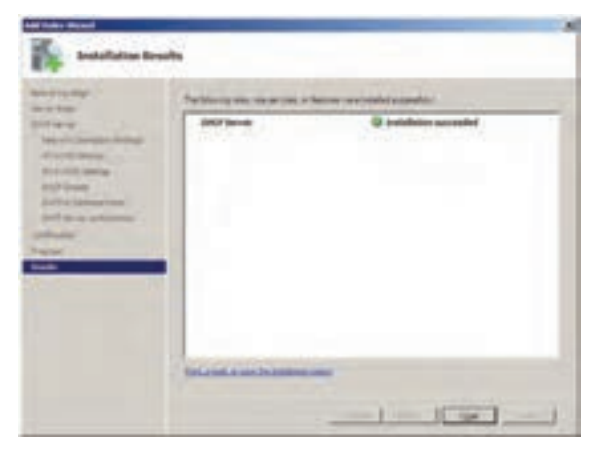

**شکل 12ــ1٥**

با انتخاب گزینهٔ DHCP از طریق مسیر Start→Administrative Tools، کنسول DCHP مطابق با شکل13ــ 15 باز میشود که میتوان Scope تعریف شده رابه همراه تنظیمات آن مشاهده کرد.

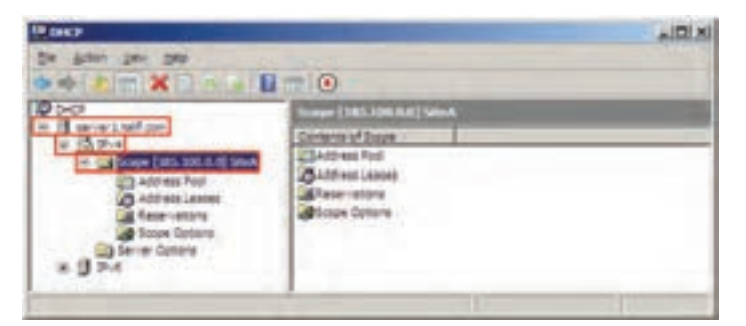

**شکل 13ــ1٥**

ٔ آدرسهای **نکته٢ :** در صورتیکه بخواهید یک یا چند آدرس IP را که در محدوده DCHP تعریف شده است را برای کاربردهای خاص، به سرویس گیرندهها اختصاص ندهید، باید آنها را فیلتر کنید. برای این کار برروی گزینهٔ Address Pool کلیک راست ٔ Range Exclusion New را انتخاب کنید. سپس در پنجره ای که باز کرده و گزینه میشود IP یا محدودهٔ IP مورد نظر را خود وارد کنید .در شکل ۱۴ــ۱۵ فرض شده<br>. است ما میخواهیم 10 آدرس اول را به سرویس گیرندهها اختصاص ندهیم .

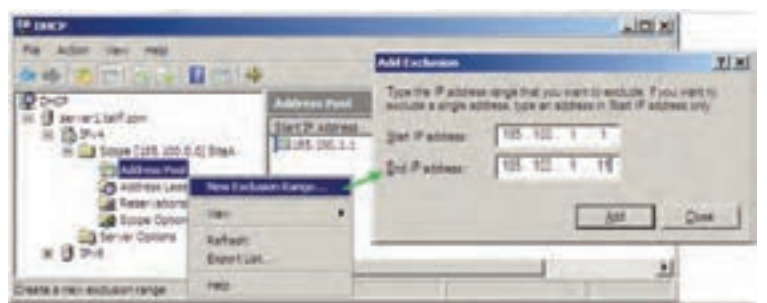

**شکل 14ــ1٥**

در Scope تعریف شده موارد زیر قابل مشاهده است: ٔ آدرسهایی که میتواند به سرویس گیرندهها داده محدوده **:Address Pool**  شود و همچنین آدرسهایی که نباید داده شود را نمایش میدهد ) شکل 15ــ15(.

| <b>ED DIRTP</b><br><b>Halp</b><br>Ble<br>ALTER VENT<br>$\sqrt{2}$<br>而来<br>п                                          |                                                          |                               |                                            |  |
|----------------------------------------------------------------------------------------------------|----------------------------------------------------------|-------------------------------|--------------------------------------------|--|
| <b>P</b> DHOP                                                                                                    | <b>Address Pool</b>                                      |                               |                                            |  |
| ert.talf.com                                                                                                    | Start IP Address                                         | End IP Address                | Descration                                 |  |
| ß<br>13 Scope (185.100.0.0) Steel<br>Address Pool<br>Address Leases<br>Reservations<br>Soboe Optoms<br>Server Options | 3:85.100.1.1<br>29 188, 100, 1, 1<br>Constitution of the | 185.100.2.230<br>188.100.1.11 | Address range<br>IP Addresses ex<br>소리 100 |  |
|                                                                                                    | ٠                                                        |                               |                                            |  |

**شکل 15ــ1٥**

 **Leases Address:** آدرسهایی را که تاکنون سرویس گیرندهها از سرویس دهنده گرفتهاند را به همراه مشخصات سرویس گیرنده نمایش میدهد. **Reservations:** اگر میخواهید آدرس مشخصی را برای یک سرویس گیرنده به طور دائمیاختصاص دهید میتوانید از این ویژگی استفاده کنید. برای این کار، IP مشخصی از محدودهٔ تعریف شده را برای یک کارت شبکه تعریف کنید. برای مثال ما<br>. Mac( ١ میخواهیم آدرس IP، 180.100.100.100 را به رایانهای که آدرس فیزیکی Address )آن برابر 8Bــ4Dــ01ــA4ــE3ــ00 میباشد.

۱ــ برای پیدا کردن آدرس فیزیکی کارت می توانید از دستور ipconfig/all در Command Prompt استفاده نمایید.

بدین صورت که بر روی گزینه Reservation کلیک راست کرده و سپس گزینه ... Reservation Newرا انتخاب کنید. در پنجره ای که مطابق شکل 16ــ15 باز ٔ مورد نظر را وارد کنید. میشود،IP و Address Physical کارت شبکه

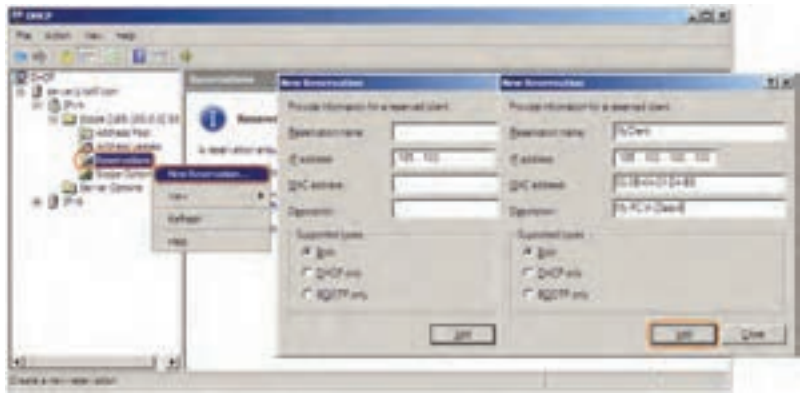

**شکل 16ــ1٥**

ٔ IP، نمیتواند به عنوان روش جایگزین آدرسدهی ثابت برای **نکته٣ :** ویژگی ذخیره رایانههای سرویس دهنده مثل سرویس دهنده DNS باشد بلکه بهتر است برای رایانههایی استفاده شود که حضورشان در شبکه الزامینیست.

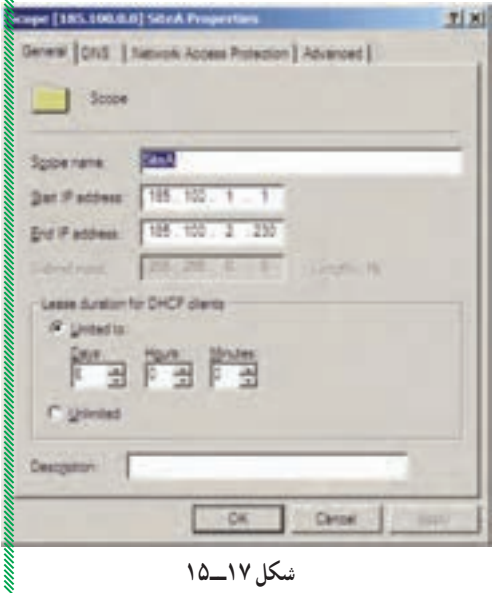

اگر بخواهید تغییراتی را در Scope تعریف شده، اعمال کنید، بر ٔ روی آن کلیک راست کرده و گزینه Properties را انتخاب کنید. سپس مطابق با شکل 17ــ15 پارامترهای آن را تغییر دهید. در پنجره 17ــ15 میتوان محدودیت زمانی را کم یا زیاد نمود و یا این که با انتخاب گزینه Unlimited محدودیت زمانی را از محدوده تعیین شده حذف نمایید. در صورتی که بخواهید Scope جدیدی در کنسول DHCP بسازید، بر روی گزینه IPv4 کلیک راست نمایید و گزینهٔ New Scope را انتخاب کنید. سپس در پنجرهای که ظاهر میشود تنظیمات مورد نظر را انجام دهید.

### **3ـ15ـ تنظیم سرویس گیرنده**

برای تنظیم سرویس گیرنده، جهت دریافت اطالعات آدرس IP از سرویس دهنده Internet Protocol (TCP/IP) Properties ای محاوره کادر در باید ،DHCP انتخاب را Obtain an IP address automatically ٔ مربوط به کارت شبکه، گزینه Obtain DNS ٔ کنید. همچنین جهت دریافت اطالعات مربوط به سرور DNS، گزینه automatically address server را فعال نمایید. پس از تأیید میتوان تنظیمات دریافتی را مطابق با شکل 18ــ15 مشاهده کرد.

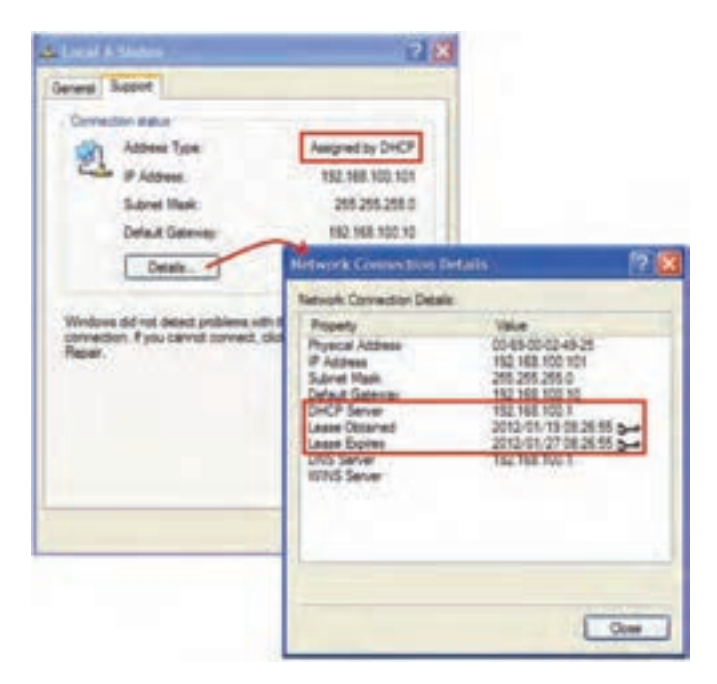

**شکل 18ــ1٥**

اگر سرویس گیرنده، قبل از نصب DHCP به روی حالت خودکار تنظیم شده باشد، از APIPA ، IP' استفاده می کند بنابراین برای دریافت تنظیمات از سرور DHCP ً جدید فقط کافی است مجددا، تنظیمات را دریافت کند . برای این کار میتوانید از ً دستور Renew/ IPConfig استفاده کنید و یا سیستم را مجددا راه اندازی نمایید.

**نکته:** عمل دریافت تنظیمات IP از سرور DHCP توسط سرویسی به نام DHCP Client انجام میگیرد. بدیهی است که این سرویس باید بر روی سرویس گیرندهها فعال باشد . این سرویس به طور پیش فرض در حالت Started قرار دارد و جهت دسترسی به آن میتوان از کنسول سرویسها ( Services.msc) استفاده کرد.

### **4ـ15ـ تشریح عملکرد DHCP**

وقتی که یک کاربر رایانه خود را راه اندازی میکند سیستم عامل آن بعد از باال آمدن در خواست IP میکند و آن را از سرویس دهنده DHCP دریافت میکند . به طوری که این درخواست و دریافت به ترتیب در طی چهار مرحله تکمیل میشود:

 **Discover DHCP:** در این مرحله کالینت پیغام Discover DHCP خود را جهت دریافت IP در شبکه Broadcast میکند. در این حالت آدرس IP کالینت به صورت 0.0.0.0 خواهد بود.  **پیشنهاد IP از طرف سرور DHCP یا Offer DHCP:** در این مرحله تمام سرویسدهندههای DHCP از محدوده آدرس IP تعریف شده بر روی خود یک IP انتخاب نموده و به

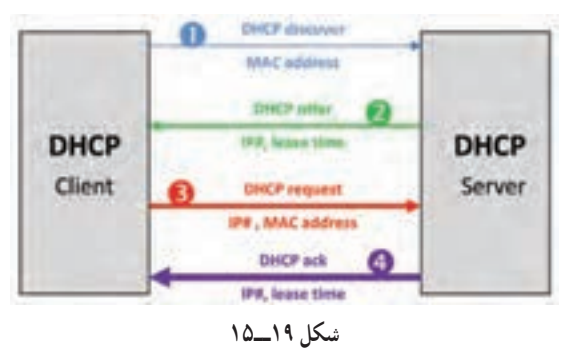

١ــ Addressing Ip Private Automatic به تخصیص address Ip به طور خودکار و تصادفی در محدودهy.x169.254.

همراه مدت زمانی که قرار است آن IP را در اختیار کالینت قرار دهد )پیغام Offer DHCP )و آن را به صورت شکل 19ــ15 ارسال میکند.

که در آن #IP: شماره آدرس IP میباشد.

 **درخواست برای تإیید IP پیشنهادی یا Request DHCP:**کالینت درخواست کننده پس از دریافت IP  های پیشنهادی، اولین IP پیشنهادی را انتخاب نموده و آن را توسط یکPacket در شبکه Broadcast میکند و در آن Packet آدرس سرویس دهنده DHCP را که پیشنهاد او قبول شده است مشخص مینماید.

 **تإیید درخواست IP با پیغام Ack DHCP:** پس از آنکه سرویس گیرنده بهDHCP Serverکه پیشنهاد او قبول شده Request DHCP را فرستاد در صورتیکه هنوز IPکه پیشنهاد شده در محدوده یا رنج IPهای سرویس دهنده DHCP وجود داشته باشد و توسط Admin حذف نشده باشد DHCP Server تأیید خود را مبنی بر اختصاص IP به سرویس گیرنده با پیامDHCP ack اعلام میکند. ولی اگر IP توسط Admin از محدوده مربوطه حذف شده باشد سرویس دهنده DHCP به کالینت درخواست کننده پیغام Nack DHCP را ارسال میکند و Client مجبور میشود که تمام مراحل را دوباره طی کند.

خودآزمایی و پژوهش

**تمرىن :1** DHCP را روى سروىس دهنده نصب و راه اندازى کرده و آدرس IP را از کلىه راىانههاى سروىسگىرنده پاک کرده و آن را به صورت اتوماتىک فعال کنىد. سپس آزماىش کنىد که آىا راىانه از سروىس دهنده IP درىافت کرده ىا نه ؟ به دو روش ىکى به   صورت line Command دوم: از طرىق نشانه شبکه روى نوار وظىفه **پژوهش:** چگونه مىتوان ىک IP خصوصى را براى ىک سروىسگىرنده رزرو نمود؟ **تمرىن :2** چگونه مىتوان از روى سروىس دهنده IP و Address Mac ىک سروىس گىرنده را پىدا کرد؟

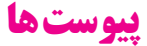

### **پىوست 1ـ سىاستهاى امنىتى کاربران**

ً معموال بعد از نصب Directory Active سىستم عامل سىاستهاى امنىتى خاصى را براى حسابهاى کاربران و گذرواژه آنها تعرىف مىکند. که در بخش Security/Tools Administrative Setting/Account policies قرار دارد. که در اين تعريف چگونگى تعامل کاربران با رايانهها و دامين مشخص مىشود. در ضمن باىد براى ثبت تغىىرات policyدر سىستم عامل، راىانه را راهاندازى مجدد نماىىد ىا در خط فرمان دستور gpupdateرا بنویسىد و اجرا کنىد.

#### **1ـ1ـ سىاستهاى گذرواژه policy Password**

سىاستهاى گذرواژه براى حسابهاى کاربران دامىن ىا کاربران محلى استفاده مىشود. اىن سىاستها وظىفه تصمىمگىرى تنظىمات گذرواژه مانند طول عمر و چگونگى عملکرد آن برروى کاربران را دارند.

**1ــ1ــ1ــ history password Enforce**: اىن بخش کاربران را مجبور مىکند که در هنگام تعويض کلمه عبور حتما گذرواژه جديد و منحصر وارد نمايند. يعنى کاربران اجازه ندارند کلمه عبورهاى قبلى خود را استفاده نماىند. تعداد گذرواژههاىى که مىتوان در اىن بخش تعرىف نمود، حداکثر ۲۴ مى باشد.

**2ــ1ــ1ــ age password Maximum**: در اىن بخش طول عمر ىا حداکثر زمان اعتبار کلمههاى عبور را مىتوان برحسب روز تعرىف کرد. ىا به عبارت دىگر اگر مقدار اىن قسمت 5 روز باشد. همه کاربران باىد بعد از 5 روز کلمه عبور خود را تغىىر دهند. حداکثر مقدار تعرىف شده در اىن قسمت مىتواند 998 روز باشد.

**3ــ1ــ1ــ age password Minimum**: در اىن بخش حداقل طول عمر ىا زمان اعتبار کلمههاى عبور را مىتوان برحسب روز تعرىف کرد. ىا به عبارت دىگر اگر مقدار اىن قسمت 5 روز باشد. هىچ کاربرى اجازه ندارد زودتر از 5 روز کلمه عبور خود را تغىىر دهد. در هنگام تنظىم اىن بخش باىد توجه داشت که اىن مقدار باىد کمتر از حداکثر طول عمر کلمه عبور باشد. حداقل مقدار تعرىف شده

در اىن قسمت مىتواند 998 روز باشد.

**4ــ1ــ1ــ length password Minimum**: در اىن بخش حداقل طول کلمه عبور تعىىن مىشود اىن مقدار حداکثر 14 مىتواند باشد.

**5ــ1ــ1ــ requirements complexity meet must passwords**: در اىن بخش مىتوانىم پىچىدگى کلمه عبور را فعال ىا غىرفعال نماىىم. پىچىدگى در کلمه عبور به اىن معنا مىباشد که کاربر نمىتواند از حروف ساده ىا اعداد براى کلمه عبور استفاده کند. مانند 123456 ــ abcd با فعال شدن اىن بخش باىد موارد زىر را در تعىىن کلمه عبور درنظر داشته باشىم: کلمه عبور نباىد همان نام کاربرى با بخشى از آن باشد. باىد حداقل 6 حرف طول داشته باشد. باىد ترکىبى از حروف بزرگ انگلىسى حروف کوچک انگلىسى اعداد و عالئم مانند !، \$, , # باشد. **6ــ1ــ1ــ encryption reversible using passwords Store**: فعال شدن اىن بخش باعث مىشود که کلمههاى عبور بهصورت الگورىتمهاى رمزگذارى بازگشتى ذخىره شود.

### **پىوست 2ـ تجهیزات سخت افزاری مورد نیاز برای نصب ویندوز 2008 سرور**

ــ پردازنده حداقل GHz1 برای ٣٢ بیتی GHz1.4 برای ٦٤ بیتی ولی بهتر است از پردازنده با سرعت GHz2 باالتر استفاده شود.

ــ حافظه اصلی RAM حداقل MB512 و توصیه میشود که GB2 یا بیشتر باشد. حداکثر میزان RAM برای سیستم عالم ۳۲ بیتی ۴ گیگابایت میباشد (برای ویرایش مؤسسات' و دادههای مرکزی') در ویندوز ٢٠٠٨ سرور ویرایش استاندارد ٦٤ بیتی GB32 بایت و برای ویرایش مؤسسات و داده مرکزی ٦٤ بیتی تا ٢ ٣TB حافظه اصلی پشتیبانی میشود. ــ فضای خالی دیسک سخت حداقل ١٠ گیگابایت ولی بهتر است از ٤٠ گیگابایت بیشتر باشد. **توجه:** رایانههایی که دارای RAM باالی ١٦ گیگابایت هستند باید فضای بیشتری از دیسک سخت را در نظر بگیرید )به خاطر وجود pagefile در درایو نصب ویندوز(  $DVD-ROM$   $-$ ــ ماوس و صفحه کلید ــ کارت گرافیک VGA Super که از 600 ٭ 800 پشتیبانی کند.

**مراحل نصب:** ١ــ DVD را داخل درایو قرار دهید. ٢ــ در محیط گرافیکی بر روی Now Install کلیک کنید. ٣ــ انتخاب نوع ویرایش سیستم عامل ٤ــ واردکردن سریال نصب ٥ ــ پذیرش قواعد نصب ٦ ــ انتخاب درایو نصب ٧ــ تأیید پیغام راهاندازی مجدد سیستم ٨ ــ بعد از راهاندازی مجدد نام کاربر مدیر و رمز عبور را باید تعیین کنید. ٩ــ تنظیم ساعت و تاریخ و منطقه زمانی

١ــ Enterprise ٢ــ Data Center

 $Y = TB = 1024 GB$ 

١٠ــ پیکربندی شبکه ١١ــ کلیدهای Delete+Ctrl+Alt را برای on Log شدن )ورود به ویندوز( فشار دهید. ١٢ــ کلمه عبور کاربر مدیر را برای ورود به ویندوز وارد کنید.

ــ فعال کردن ویندوز بعد از نصب چون ویندوز شما ٣٠ روزه میباشد و شما باید با استفاده از Activation آن را فعال کنید.

# **پىوست 3ـ برخى از اختصارات شبکه**

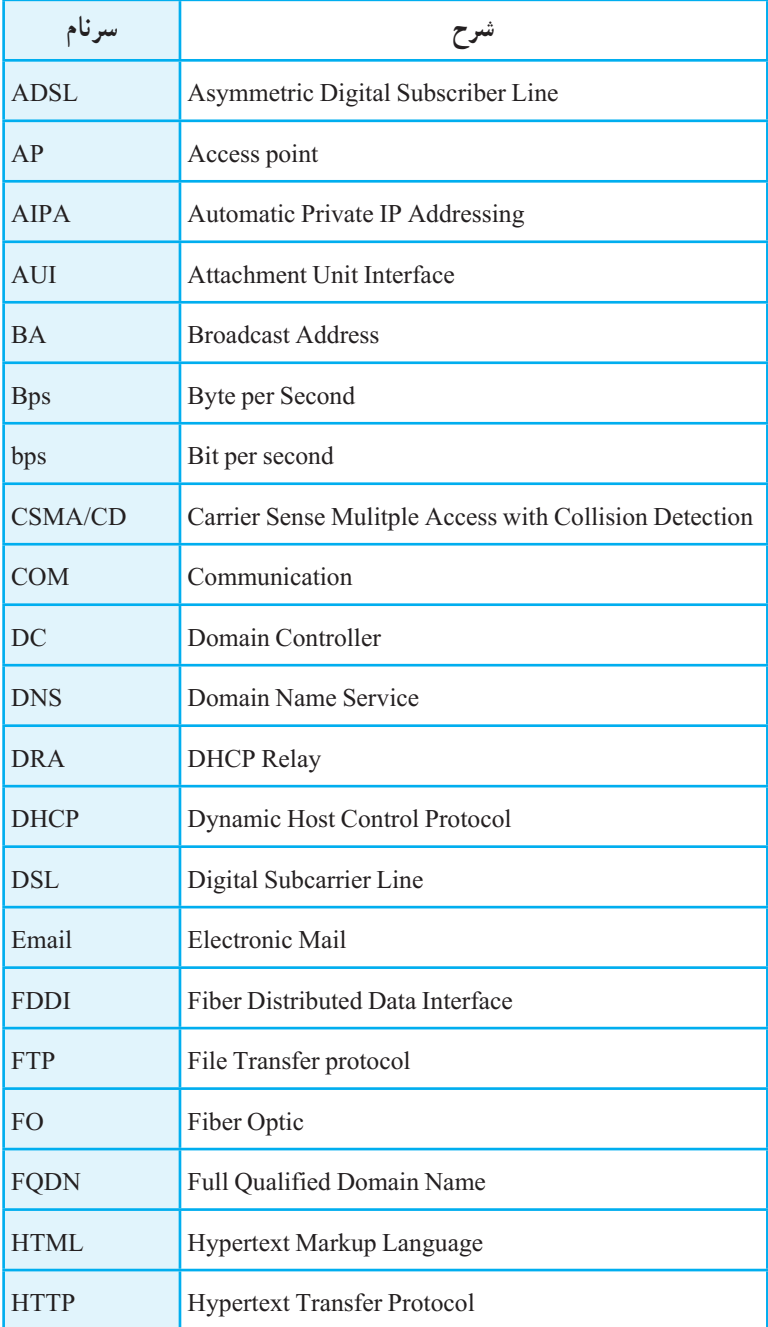

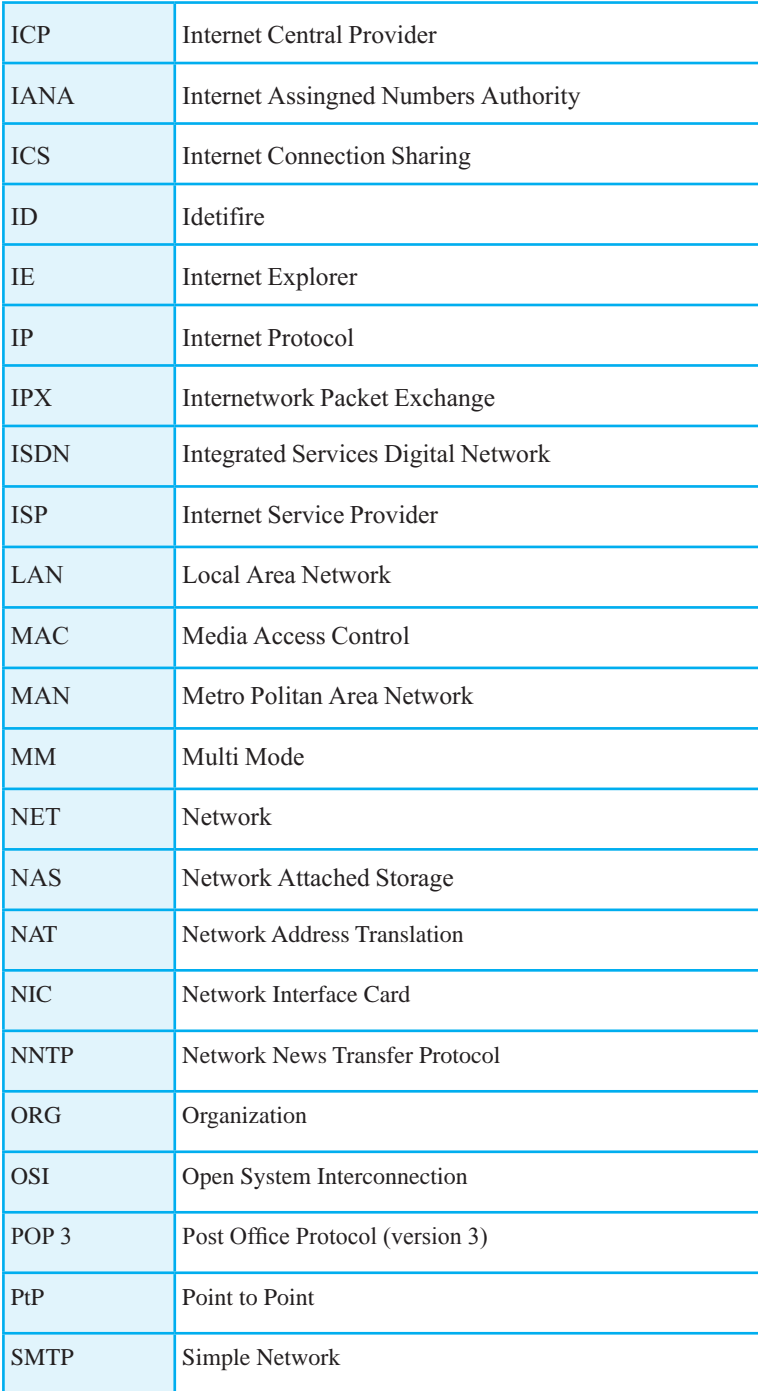

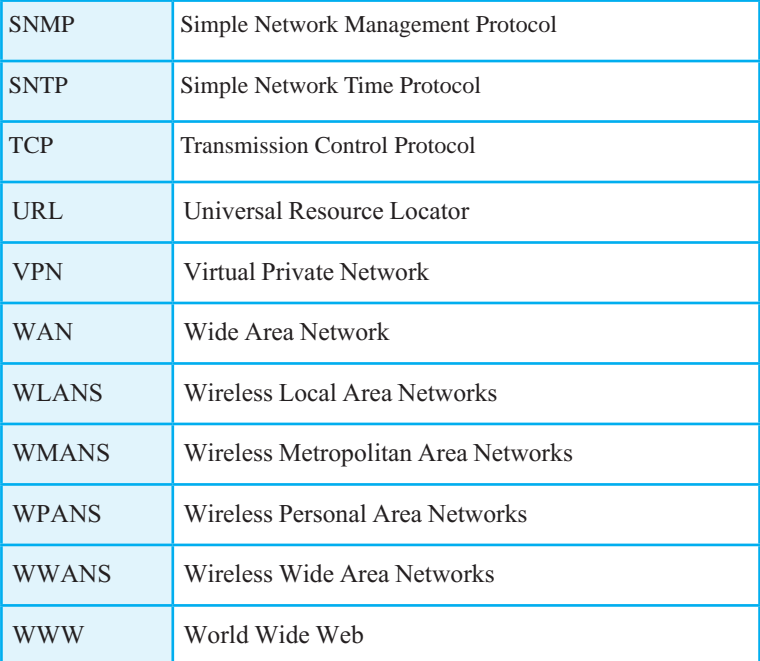

# **پىوست 4ـ دستورات خط فرمان**

# **دستورات خط فرمان براى اجراى برنامههاى مرکز کنترل:**

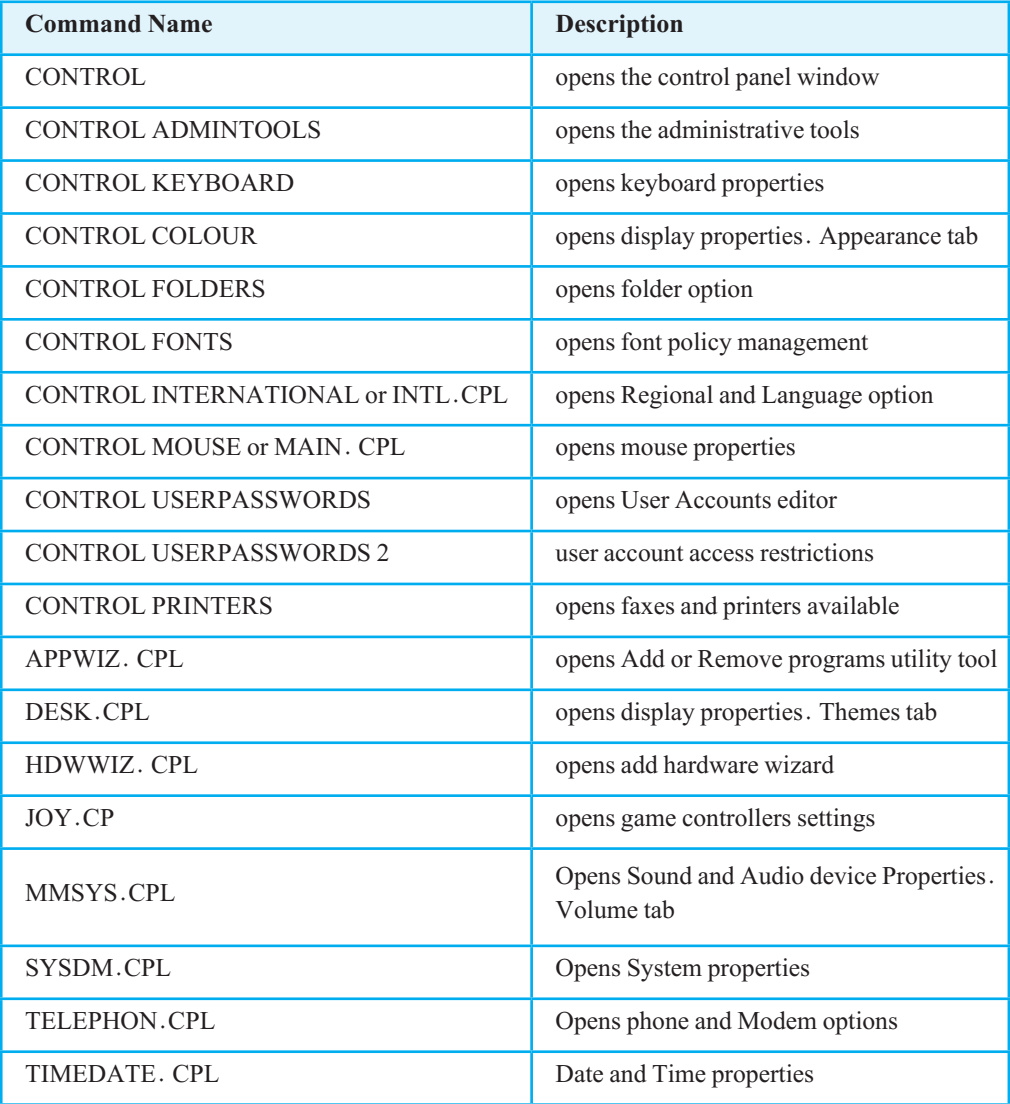

# **دستورات خط فرمان براى اجراى برنامههاى مرکز کنترل:**

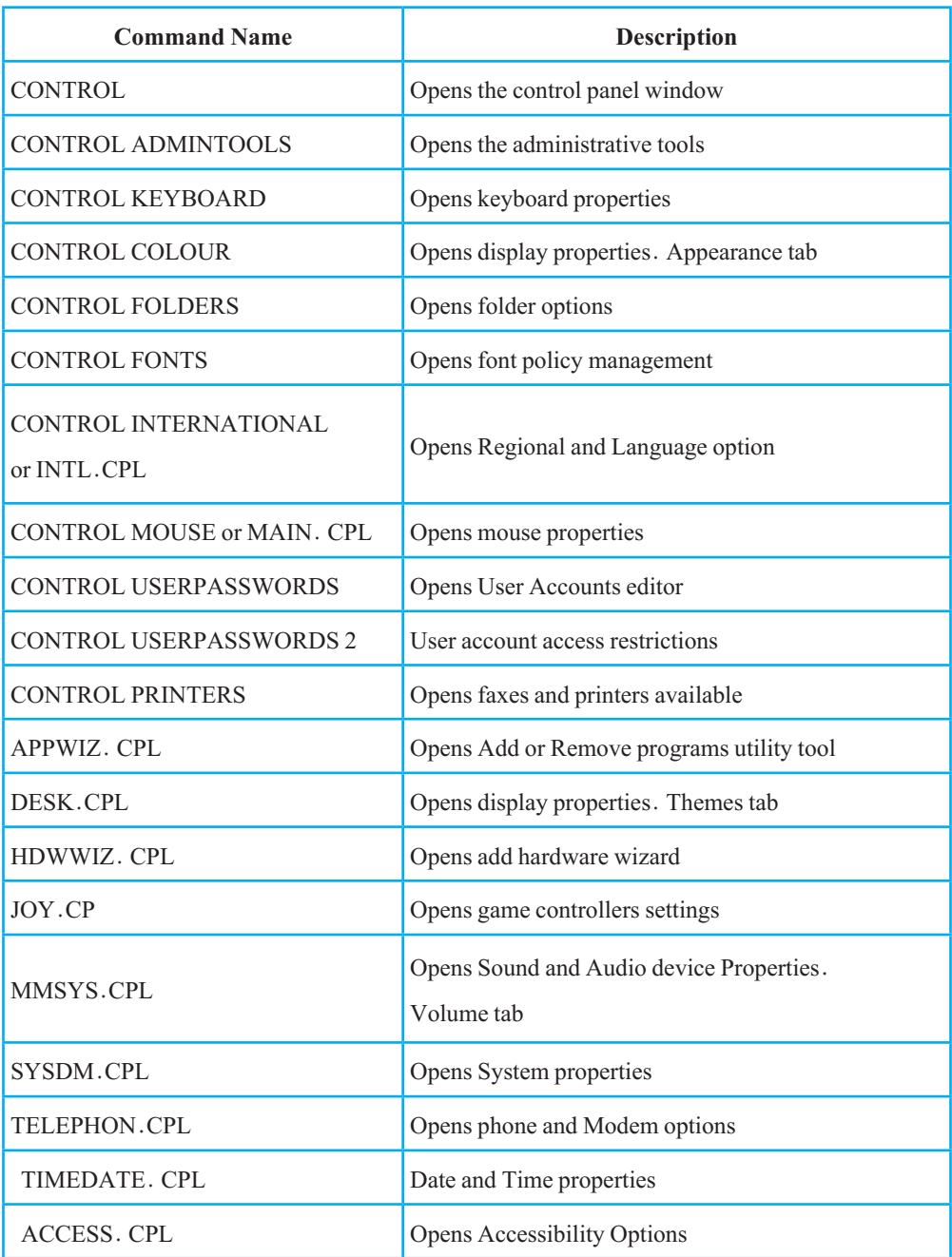

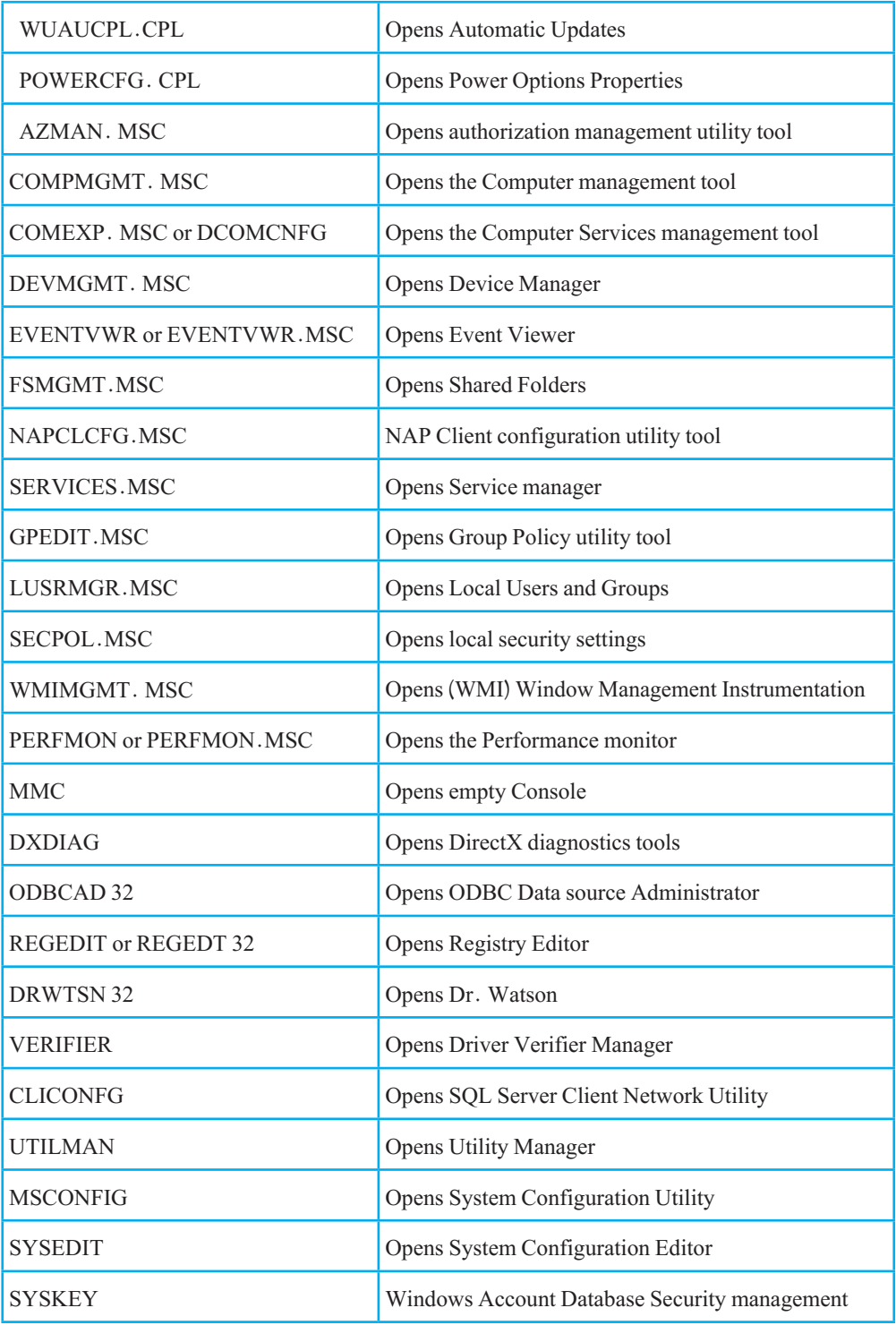

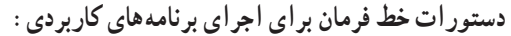

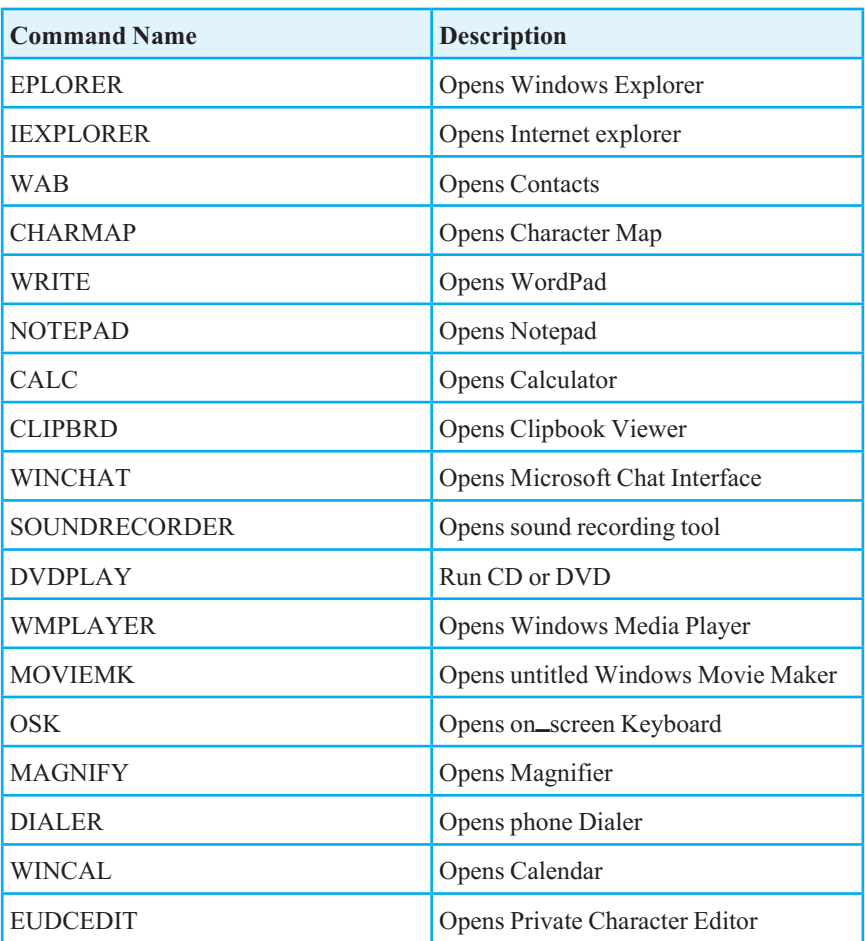

**دستورات خط فرمان براى اجراى برنامههاى مدىرىت دىسک:**

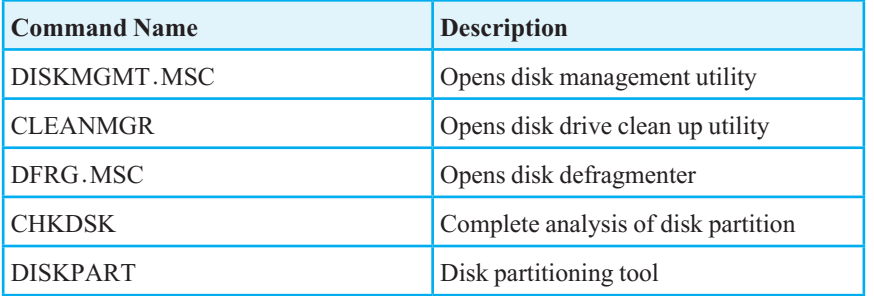

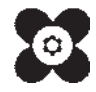